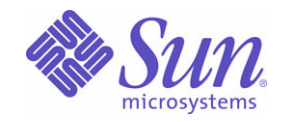

Sun Java™ System

# Communications Services 6 Delegated Administrator 설명서

2005Q1

Sun Microsystems, Inc. 4150 Network Circle Santa Clara, CA 95054 U.S.A.

부품 번호: 819-1102

Copyright © 2005 Sun Microsystems, Inc., 4150 Network Circle, Santa Clara, California 95054, U.S.A. 모든 권리는 저작권자의 소유입니다.

Sun Microsystems, Inc.는 이 문서에 설명된 제품의 기술 관련 지적 재산권을 소유합니다. 특히 이 지적 재산권에는 http://www.sun.com/patents 에 나열된 하나 이상의 미국 특허권이 포함될 수 있으며, 미국 및 다른 국가에서 하나 이상의 추가 특허권 또는 출원 중인 특허권이 제한 없이 포함 될 수 있습니다.

이 제품에는 SUN MICROSYSTEMS, INC.의 기밀 정보 및 무역 비밀이 포함되어 있습니다. SUN MICROSYSTEMS, INC.의 명시된 사전 서면 승인 없이는 해당 기밀의 사용, 공개 또는 복제가 금지됩니다.

미국 정부의 권리 - 상용 소프트웨어. 정부 사용자는 Sun Microsystems, Inc. 표준 사용권 계약과 해당 FAR 규정 및 보충 규정을 준수해야 합니다. 이 배포에는 타사에서 개발한 자료가 포함되어 있을 수 있습니다.

제품 중에는 캘리포니아 대학에서 허가한 Berkeley BSD 시스템에서 파생된 부분이 포함되어 있을 수 있습니다. UNIX는 미국 및 다른 국가에서 X/Open Company, Ltd.를 통해 독점적으로 사용권이 부여되는 등록 상표입니다.

Sun, Sun Microsystems, Sun 로고, Java, Solaris, JDK, Java Naming and Directory Interface, JavaMail, JavaHelp, J2SE, iPlanet, Duke 로고, Java Coffee Cup 로고, Solaris 로고, SunTone Certified 로고 및 Sun ONE 로고는 미국 및 다른 국가에서 Sun Microsystems, Inc.의 상표 또는 등록 상표 입니다.

모든 SPARC 상표는 사용 허가를 받았으며 미국 및 다른 국가에서 SPARC International, Inc.의 상표 또는 등록 상표입니다. SPARC 상표를 사용 하는 제품은 Sun Microsystems, Inc.가 개발한 구조를 기반으로 하고 있습니다.

Legato 및 Legato 로고는 Legato Systems, Inc.의 등록 상표이고 Legato NetWorker는 Legato Systems, Inc.의 상표 또는 등록 상표입니다. Netscape Communications Corp 로고는 Netscape Communications Corporation의 상표 또는 등록 상표입니다.

OPEN LOOK 및 Sun(TM) 그래픽 사용자 인터페이스(GUI)는 Sun Microsystems, Inc.가 자사의 사용자 및 정식 사용자용으로 개발했습니다. Sun은 컴퓨터 업계를 위한 시각적 또는 그래픽 사용자 인터페이스의 개념을 연구 개발한 Xerox사의 선구적인 노력을 높이 평가하고 있습니다. Sun은 Xerox 및 Xerox 그래픽 사용자 인터페이스(GUI)에 대한 비독점적 사용권을 보유하고 있습니다. 이 사용권은 OPEN LOOK GUI를 구현 하는 Sun의 정식 사용자에게도 적용되며 그렇지 않은 경우에는 Sun의 서면 사용권 계약을 준수해야 합니다.

이 제품에는 Carnegie Mellon University의 Computing Services(http://www.cmu.edu/computing/)에서 개발한 소프트웨어가 포함되어 있습니다. 이 서비스 설명서에서 다루는 제품과 수록된 정보는 미국 수출 관리법에 의해 규제되며 다른 국가의 수출 또는 수입 관리법의 적용을 받을 수도 있습니다. 이 제품과 정보를 직간접적으로 핵무기, 미사일 또는 생화학 무기에 사용하거나 핵과 관련하여 해상에서 사용하는 것은 엄격하게 금지 됩니다. 미국 수출 금지 국가 또는 금지된 개인과 특별히 지정된 국민 목록을 포함하여 미국 수출 금지 목록에 지정된 대상으로의 수출이나 재수 출은 엄격하게 금지됩니다.

설명서는 "있는 그대로" 제공되며, 법률을 위반하지 않는 범위 내에서 상품성, 특정 목적에 대한 적합성 또는 비침해에 대한 묵시적인 보증을 포함 하여 모든 명시적 또는 묵시적 조건, 표현 및 보증을 배제합니다.

목차

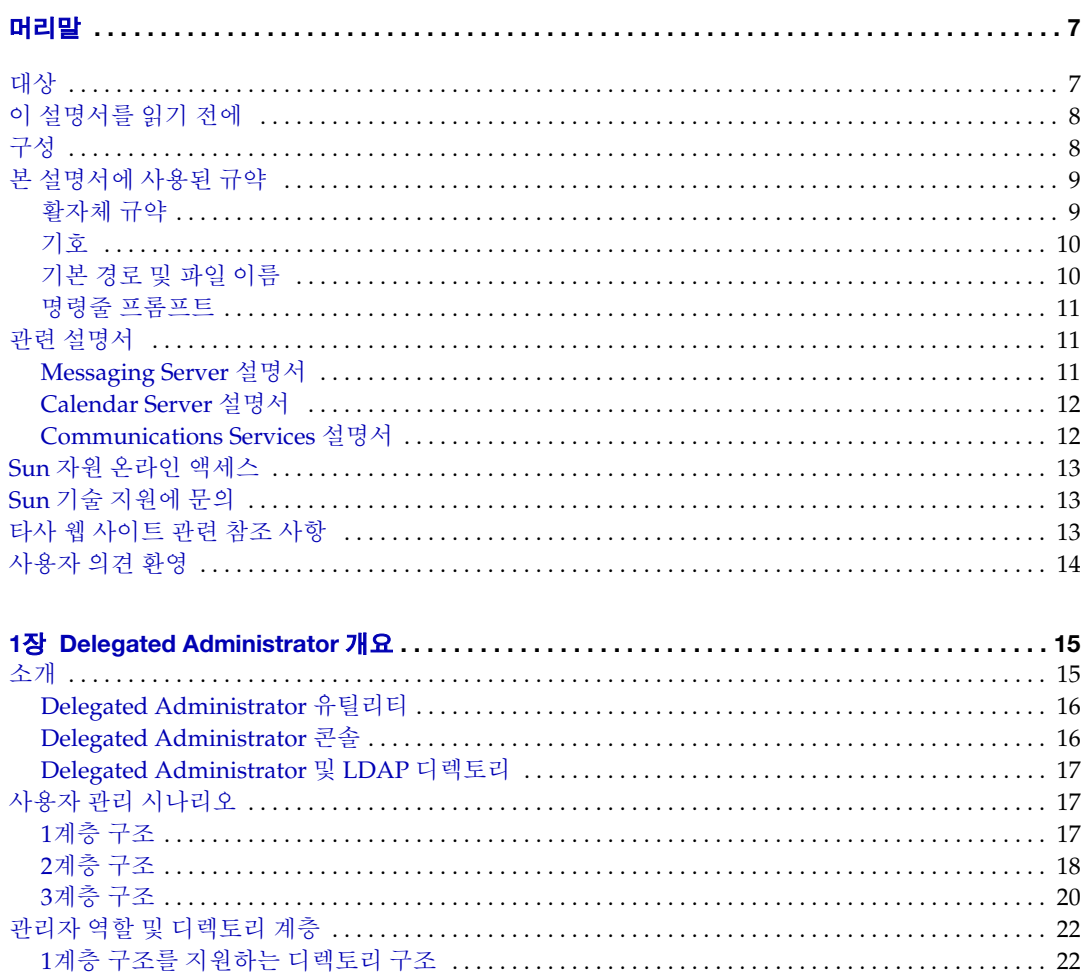

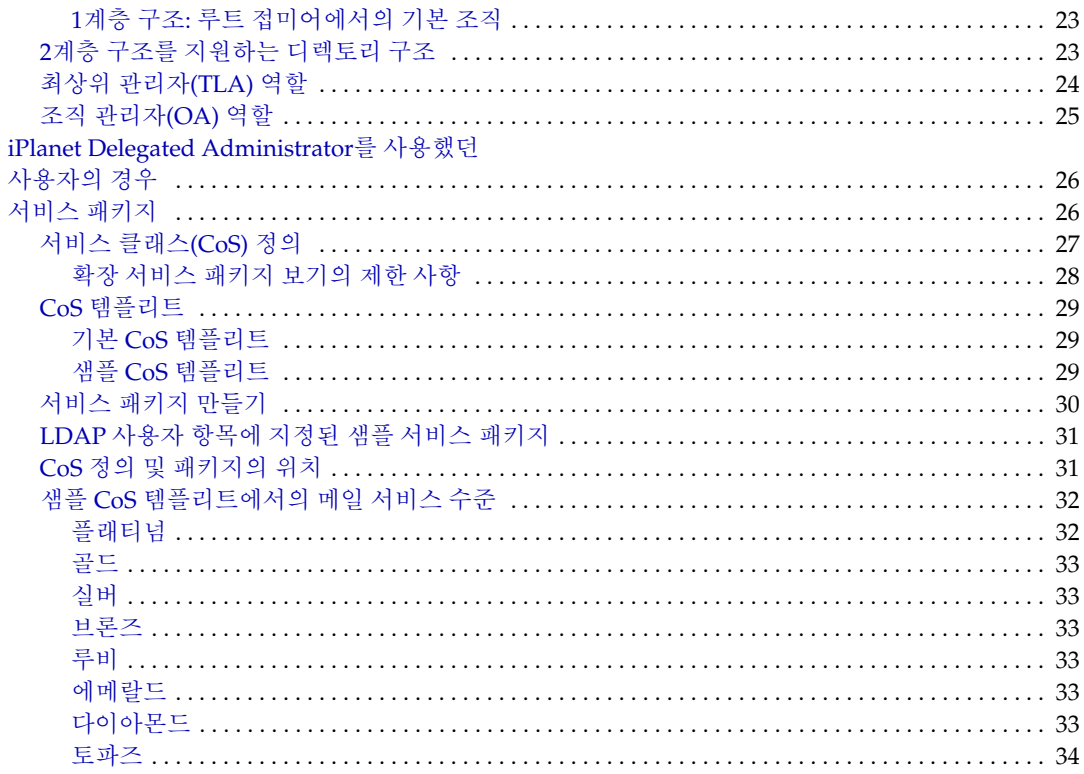

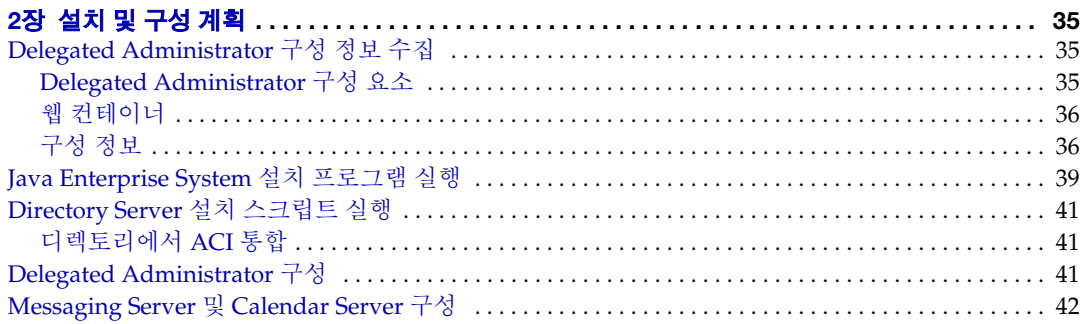

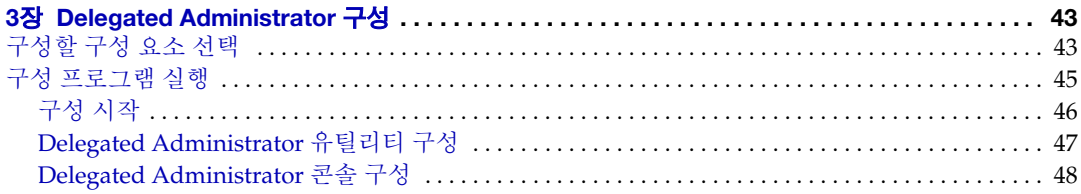

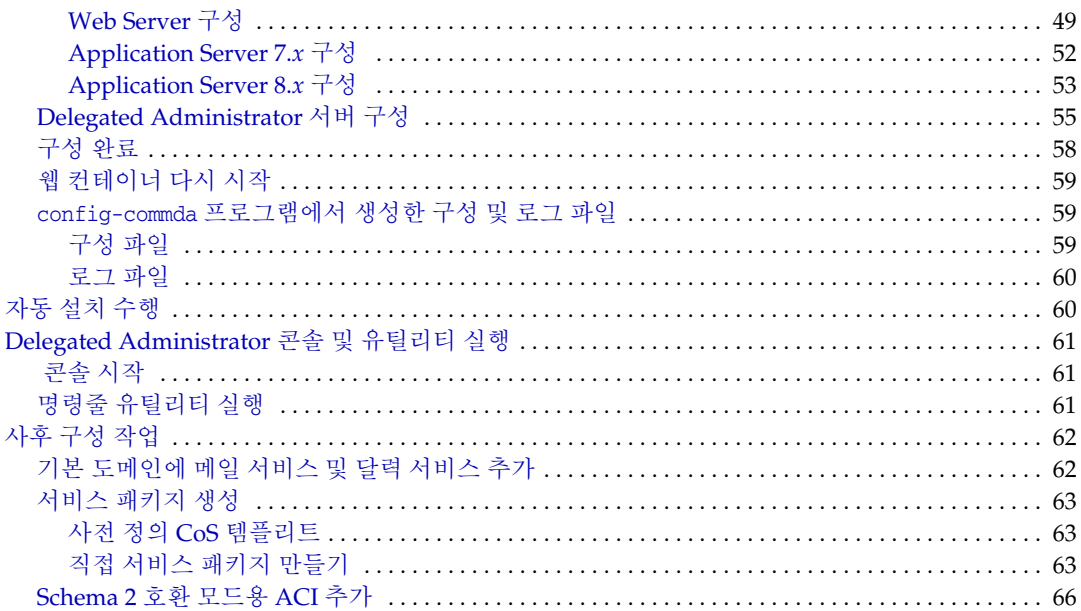

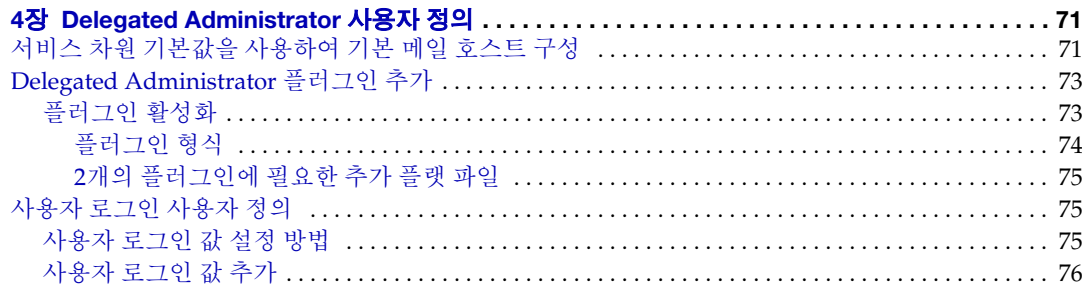

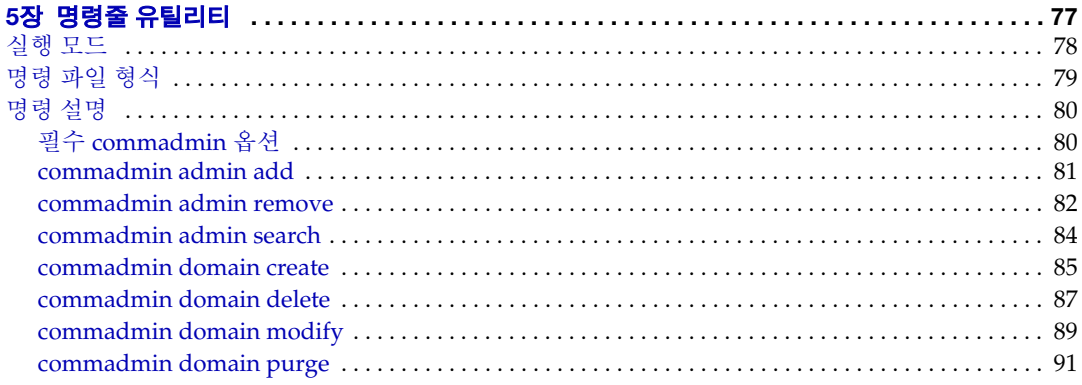

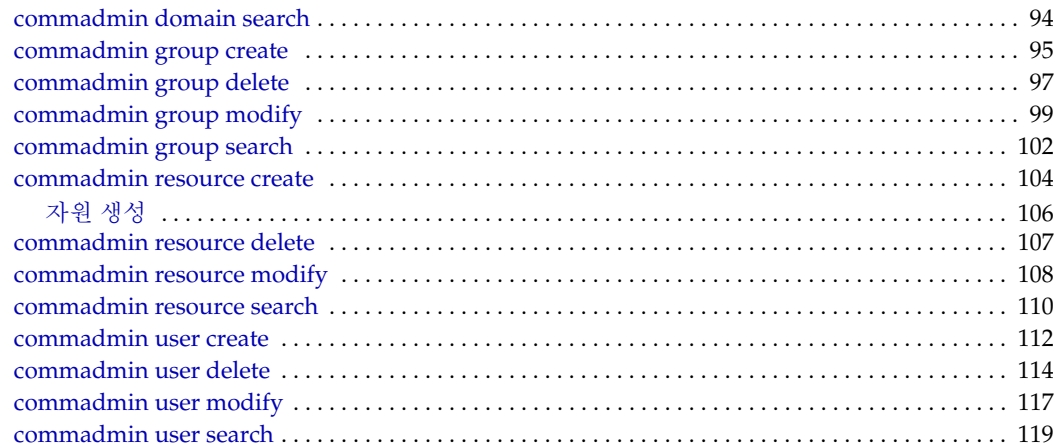

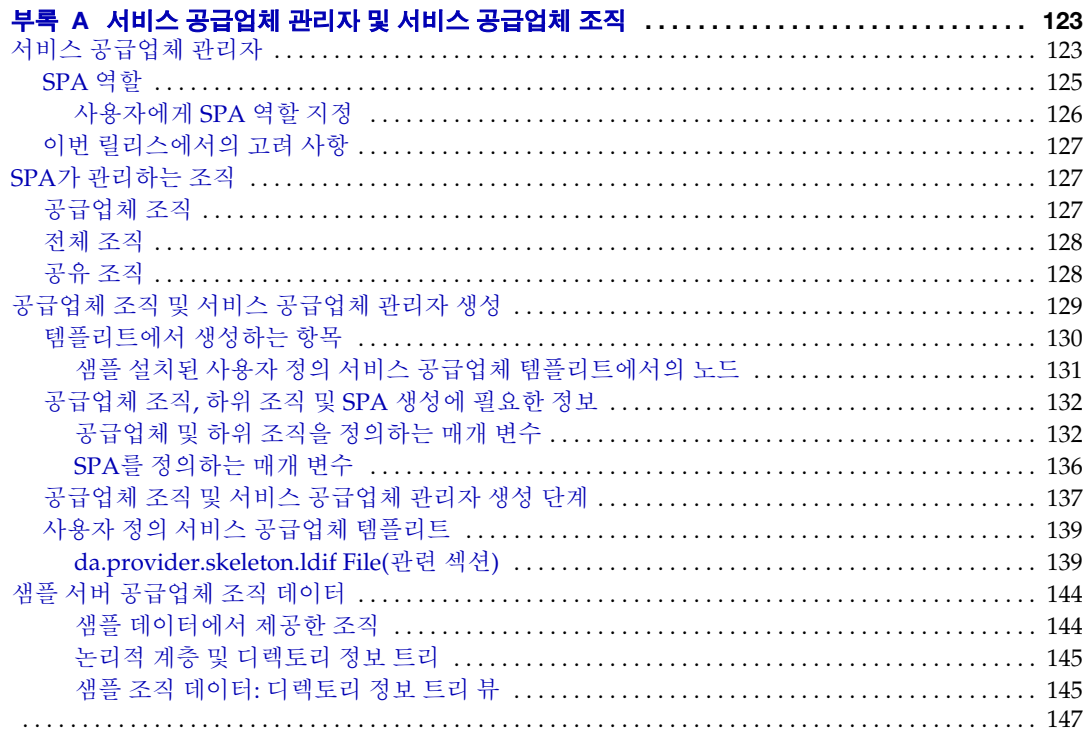

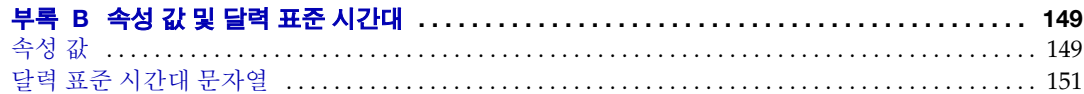

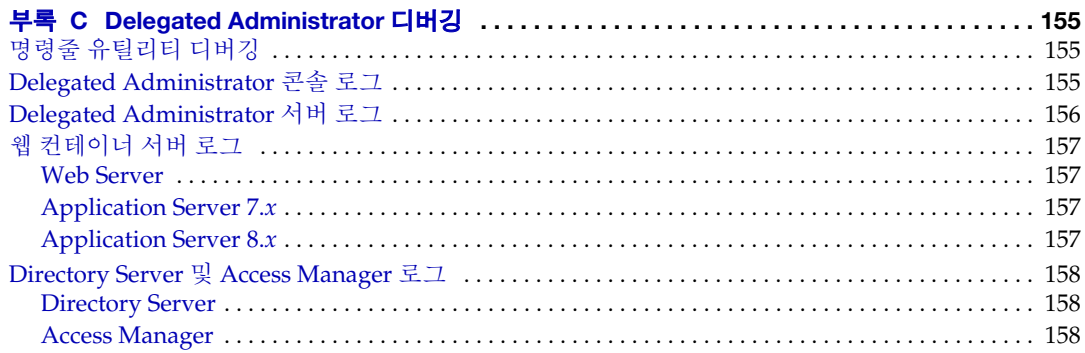

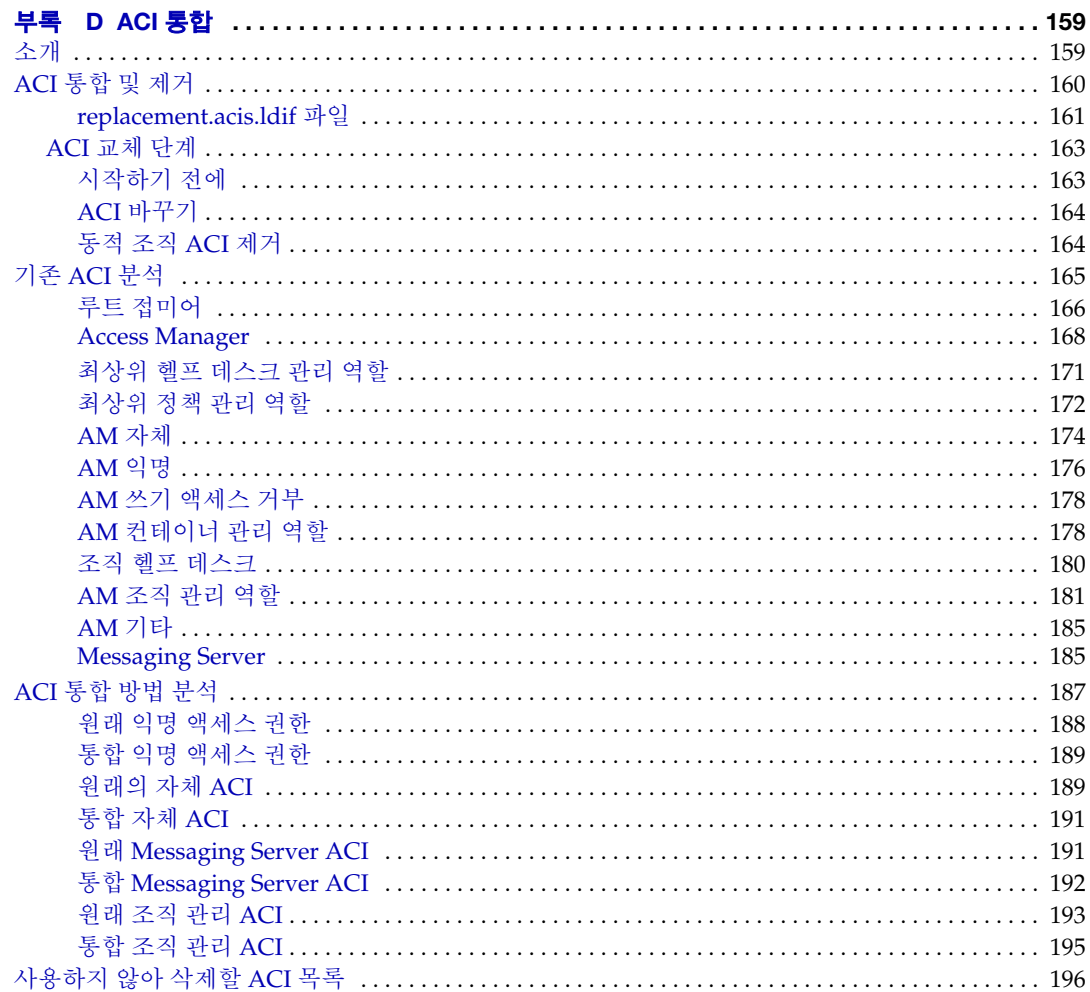

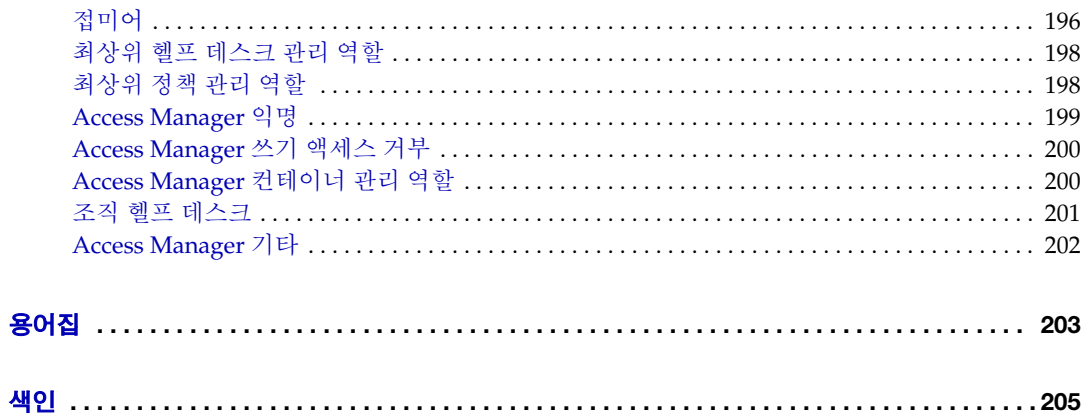

# 머리말

<span id="page-8-0"></span>이 설명서에서는 Sun™ Java System Communications Services Delegated Administrator의 구성 및 관리 방법에 대해 설명합니다. 또한 이 설명서에서는 Delegated Administrator 명령을 구문 및 예와 함께 설명합니다.

Delegated Administrator는 콘솔(그래픽 사용자 인터페이스) 그리고 Sun Java System Access Manager를 사용하는 Sun Java System Messaging Server 및 Sun Java System Calendar Server의 사용자, 그룹, 도메인 및 자원 관리용 명령줄 도구 집합으로 구성됩니다.

이 장은 다음 내용으로 구성되어 있습니다.

- [대상](#page-8-1)
- 이 [설명서를](#page-9-0) 읽기 전에
- [구성](#page-9-1)
- 본 [설명서에](#page-10-0) 사용된 규약
- 관련 [설명서](#page-12-1)
- Sun 자원 [온라인](#page-14-0) 액세스
- $\bullet$  Sun 기술 [지원에](#page-14-1) 문의
- 타사 웹 [사이트](#page-14-2) 관련 참조 사항
- [사용자](#page-15-0) 의견 환영

# <span id="page-8-1"></span>대상

Delegated Administrator 관리, 구성 및 배포 담당자는 본 설명서를 반드시 읽어야 합니다.

## <span id="page-9-0"></span>이 설명서를 읽기 전에

이 설명서의 내용은 본 설명서를 읽는 사람이 해당 소프트웨어의 설치를 담당하며 다음 사항에 대해 잘 알고 있다고 가정합니다.

- 인터넷 및 WWW(World Wide Web)
- Messaging Server 프로토콜
- Sun Java System Administration Server
- Sun Java System Directory Server 및 LDAP
- Sun Java System 콘솔
- 다음 플랫폼에서의 시스템 관리 및 네트워킹
	- ❍ SPARC 및 x86용 Solaris 8
	- ❍ SPARC 및 x86용 Solaris 9
	- ❍ SPARC 및 x86용 Solaris 10
	- $\circ$  HP-UX 11. $x$
	- ❍ Windows 2000
- 일반 배포 구조

# <span id="page-9-1"></span>구성

다음 표에서는 이 설명서의 내용을 요약합니다.

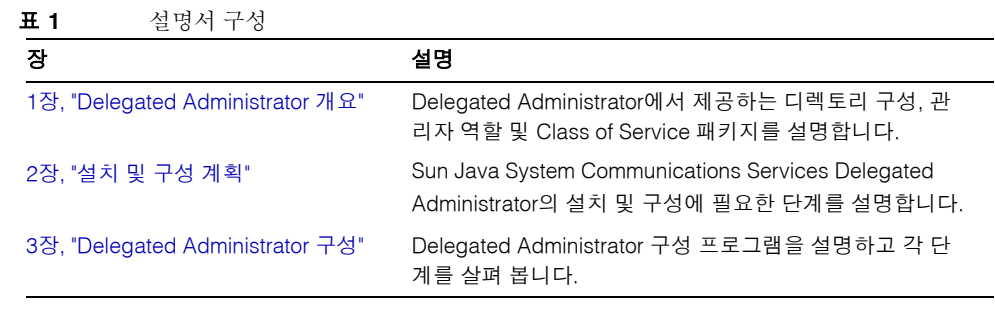

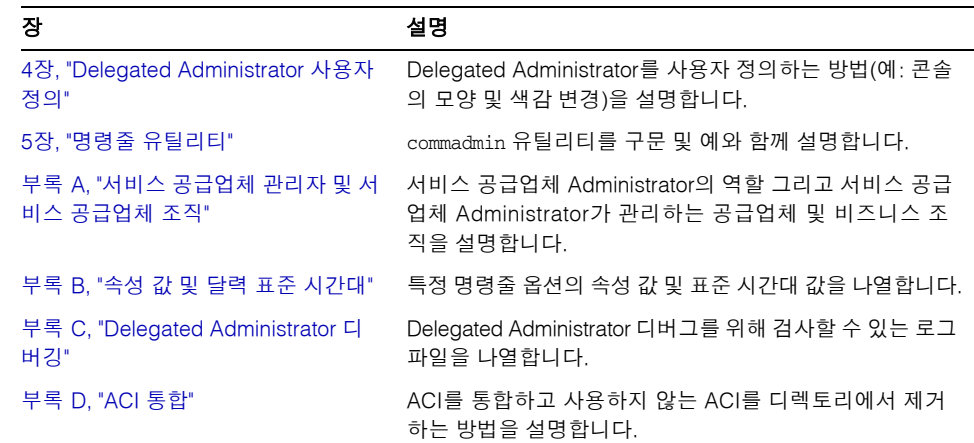

#### 표 **1** 설명서 구성*(*계속*)*

# <span id="page-10-1"></span><span id="page-10-0"></span>본 설명서에 사용된 규약

이 절의 표에서는 본 설명서에 사용된 규칙에 대해 설명합니다.

## 활자체 규약

다음 표에서는 본 설명서에 사용된 활자체 규약에 대해 설명합니다.

표 **2** 활자체 규약

| 서체                     | 의미                                                                              | 예                                          |
|------------------------|---------------------------------------------------------------------------------|--------------------------------------------|
| AaBbCc123<br>(고정 폭)    | 컴퓨터 화면에 나타나는 텍스트 또는<br>사용자가 입력해야 하는 텍스트를 나<br>타냅니다. API 및 언어 요소, HTML 태         | .loqin 파일을 편집합니다.<br>1s -a를 사용하여 모든 파일을 나열 |
|                        | 그, 웹 사이트 URL, 명령 이름, 파일<br>이름, 디렉토리 경로 이름, 화면 상의<br>컴퓨터 출력, 샘플 코드 등에 사용됩<br>니다. | 함니다.<br>% You have mail.                   |
| AaBbCc123<br>(굵은 고정 폭) | 사용자가 입력해야 하는 텍스트로서<br>코드 예 또는 기타 화면 위 컴퓨터 출<br>력에 포함되어 표시됩니다.                   | $%$ su<br>Password:                        |

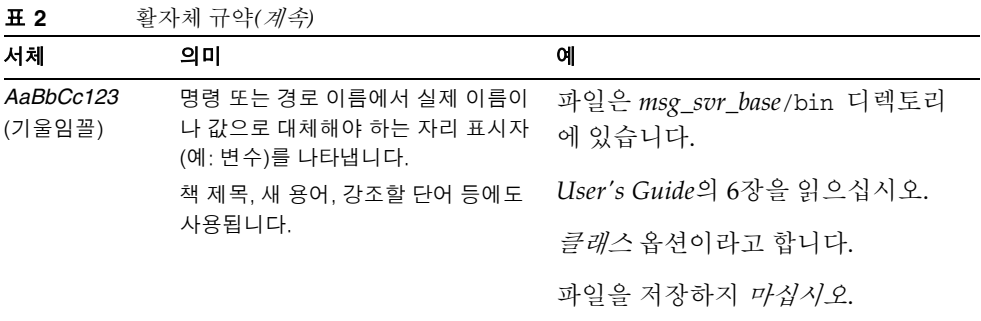

### <span id="page-11-0"></span>기호

다음 표에서는 본 설명서에 사용된 기호 규칙에 대해 설명합니다.

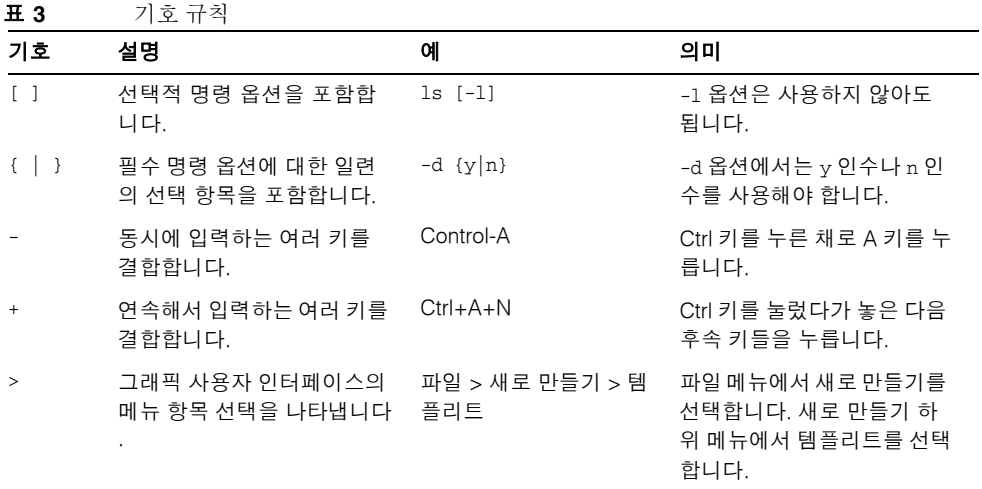

## <span id="page-11-1"></span>기본 경로 및 파일 이름

다음 표에서는 본 설명서에 사용된 기본 경로와 파일 이름에 대해 설명합니다.

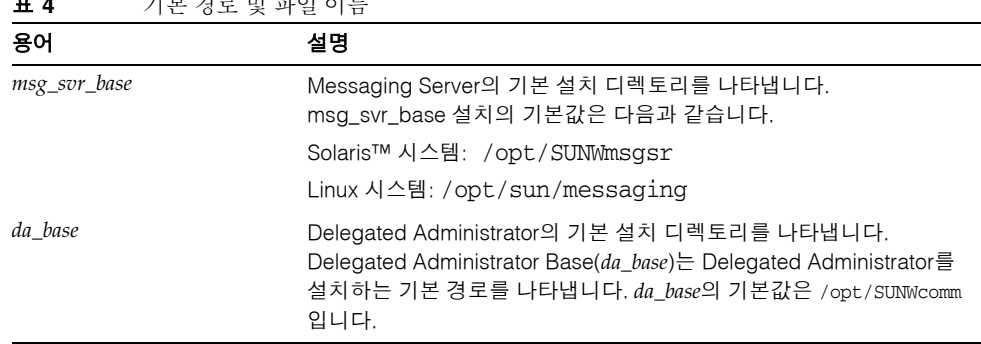

#### **ㅠ 4** 기본 커크 파 코이 시르

### <span id="page-12-0"></span>명령줄 프롬프트

명령줄 프롬프트(예: C 쉘의 %, Korn 또는 Bourne 쉘의 \$)는 대부분의 예에서 표시되지 않 습니다. 사용 중인 운영 체제에 따라 서로 다른 명령줄 프롬프트가 표시되기 때문입니다. 하지만 명령은 별도로 명시하지 않는 한, 설명서에 나와 있는 대로 입력해야 합니다.

## <span id="page-12-1"></span>관련 설명서

http://docs.sun.com<sup>sM</sup> 웹 사이트에서 Sun 기술 관련 설명서를 온라인으로 이용할 수 있 습니다. 아카이브를 탐색하거나 특정 책 제목 또는 주제를 검색할 수 있습니다.

#### <span id="page-12-2"></span>Messaging Server 설명서

모든 Messaging Server 설명서는 URL에서 사용할 수 있습니다.

http://docs.sun.com/coll/MessagingServer\_05q1및 http://docs.sun.com/coll/MessagingServer\_05q1\_ko

다음 설명서를 사용할 수 있습니다.

- *Sun Java™ System Messaging Server* 릴리스 노트
- *Sun Java™ System Messaging Server* 관리 설명서
- *Sun Java™ System Messaging Server Administration Reference*
- *Sun Java™ System Messaging Server MTA Developer's Reference*
- *Sun Java™ System Messenger Express Customization Guide*

Messaging Server 제품군에는 Sun Java™ System Directory Server, Administration Server와 같은 여러 제품이 포함되어 있습니다. 이러한 제품과 기타 제품에 대한 설명서는 다음 URL을 참조하십시오.

http://docs.sun.com/prod/sunone/entsys.05q1및 http://docs.sun.com/db/prod/sunone/entsys.05q1?l=ko

소프트웨어 설명서 외에 Messaging Server Software Forum에서는 특정 Messaging Server 제품과 관련된 질문 사항에 대한 기술적 도움을 얻을 수 있습니다. 이 포럼의 URL은 다음과 같습니다.

http://swforum.sun.com/jive/forum.jsp?forum=15

### <span id="page-13-0"></span>Calendar Server 설명서

모든 Calendar Server 설명서는 다음 URL에서 사용할 수 있습니다.

```
http://docs.sun.com/coll/CalendarServer_05q1및
http://docs.sun.com/coll/CalendarServer_05q1_ko
```
다음 설명서를 사용할 수 있습니다.

- *Sun Java™ System Calendar Server* 릴리스 노트
- *Sun Java™ System Calendar Server* 관리 설명서
- *Sun Java™ System Calendar Server Developer's Guide*

### <span id="page-13-1"></span>Communications Services 설명서

모든 Communications Services 설명서는 다음 URL 중 하나에서 사용할 수 있습니다.

```
http://docs.sun.com/coll/MessagingServer_05q1및
http://docs.sun.com/coll/MessagingServer_05q1_ko
```
또는

http://docs.sun.com/coll/CalendarServer\_05q1및 http://docs.sun.com/coll/CalendarServer\_05q1\_ko

다음 설명서를 사용할 수 있습니다.

- *Sun Java™ System Communications Services Delegated Administrator* 설명서
- *Sun Java™ System Communications Services Deployment Planning Guide*
- *Sun Java™ System Communications Services Schema Migration Guide*
- *Sun Java™ System Communications Services Schema Reference*
- *Sun Java™ System Communications Services Event Notification Service Guide*
- *Sun Java™ System Communications Express* 관리 설명서
- *Sun Java™ System Communications Express Customization Guide*

### <span id="page-14-0"></span>Sun 자원 온라인 액세스

제품 다운로드, 전문가 서비스, 패치 및 지원, 추가 개발자 정보 등을 얻으려면 다음을 방문 하십시오.

- 다운로드 센터 http://www.sun.com/software/download/
- 전문가 서비스 http://www.sun.com/service/sunps/sunone/index.html
- Sun 엔터프라이즈 서비스, Solaris 패치 및 지원 http://sunsolve.sun.com/
- 개발자 정보 http://developers.sun.com/prodtech/index.html

# <span id="page-14-1"></span>Sun 기술 지원에 문의

제품 설명서에 나와 있지 않은 본 제품에 대한 기술적 질문 사항이 있을 경우에는 http://www.sun.com/service/contacting을 방문하십시오.

## <span id="page-14-2"></span>타사 웹 사이트 관련 참조 사항

Sun은 이 설명서에 언급된 타사 웹 사이트의 가용성에 대해 책임지지 않습니다. Sun은 이러한 사이트나 자원을 통해 사용할 수 있는 내용, 광고, 제품 또는 기타 자료에 대해서는 보증하지 않으며 책임지지 않습니다. Sun은 해당 사이트 또는 자원을 통해 사용 가능한 내용, 제품 또는 기타 자료에 대해서는 보증하지 않으며 책임지지 않습니다. Sun은 해당 사이트 또는 자원을 통해 사용 가능한 내용, 제품 또는 서비스의 사용과 관련해 발생하거 나 발생했다고 간주되는 손해나 손실에 대해 책임이나 의무를 지지 않습니다.

## <span id="page-15-0"></span>사용자 의견 환영

Sun은 해당 설명서의 내용을 지속적으로 개선하고자 하며 사용자 여러분의 의견 및 제안을 환영합니다.

의견을 공유하려면 http://docs.sun.com으로 이동하여 의견 보내기를 누르고 표시되는 온라인 양식에 설명서 제목과 부품 번호를 입력합니다. 부품 번호는 설명서 제목 페이지나 설명서 맨 위에 있는 7자리 또는 9자리 숫자입니다. 예를 들어, 본 설명서의 제목은 *Sun Java System Communications Services 2005Q1 Delegated Administrator* 설명서이고 부품 번 호는 819-1102입니다.

사용자 의견을 제출할 때 해당 양식에 영문 설명서의 제목과 부품 번호를 입력해야 할 수 도 있습니다. 본 설명서의 영문 제목과 부품 번호는 Sun Java System Communications Services 6 2005Q1 Delegated Administrator Guide(819-0114)입니다.

# <span id="page-16-1"></span>Delegated Administrator 개요

Communications Services Delegated Administrator 유틸리티 및 콘솔에서는 Messaging Server와 같은 Communications Services 응용 프로그램이 사용하는 LDAP 디렉토리에서 사용자, 그룹, 도메인 및 자원을 관리할 수 있습니다.

이 장은 다음 내용으로 구성되어 있습니다.

- [소개](#page-16-0)
- 사용자 관리 [시나리오](#page-18-1)
- 관리자 역할 및 [디렉토리](#page-23-0) 계층
- [iPlanet Delegated Administrator](#page-27-0)를 사용했던 사용자의 경우
- [서비스](#page-27-1) 패키지

# <span id="page-16-0"></span>소개

Delegated Administrator를 사용하면 LDAP 디렉토리에서 지정된 조직을 관리할 권한이 있는 더 낮은 수준의 관리자들에게 관리 작업을 분산시킬 수 있습니다. 사용자 관리를 위임 하는 기능을 통해 다음과 같은 이점을 얻을 수 있습니다.

- 시간이 오래 걸릴 수 있는 대형 디렉토리 관리 책임을 여러 관리자들 사이에 분산시 킵니다. 수십 명 또는 수백 명의 관리자들이 수천 명 또는 수백만 명의 사용자들이 포함된 디렉토리 내에서 조직을 관리할 수 있습니다.
- 디렉토리 구조에서 별개의(또는, 고유한) 단위로 관리 가능한 조직을 만들 수 있습니 다. 이러한 조직은 고객사, 회사 부서 또는 그 밖의 그룹에 속하는 사용자를 포함할 수 있습니다.

Delegated Administrator는 디렉토리에서 사용자 및 조직을 관리할 수 있는 두 개의 인터 페이스를 제공합니다.

- [Delegated Administrator](#page-17-0) 유틸리티
- [Delegated Administrator](#page-17-1) 콘솔

이 인터페이스에 대한 설명은 다음 절에 요약되어 있습니다.

### <span id="page-17-0"></span>Delegated Administrator 유틸리티

Delegated Administrator 유틸리티는 Messaging Server 및 Calendar Server 사용자를 관리하는 명령줄 도구의 집합입니다(이전 릴리스에서는 Delegated Administrator 유틸 리티를 User Management Utility라고 불렀음).

Delegated Administrator 유틸리티를 사용하여 조직, 사용자, 그룹 및 달력 자원을 관리할 수 있습니다.

주 Delegated Administrator 유틸리티는 이전 릴리스의 Communications Services 제품(Messaging Server 6 2004Q2 및 Calendar Server 6 2004Q2) 에서 사용 가능했던 명령줄 기능을 제공합니다. Delegated Administrator 유틸리티는 이 설명서에서 다루는 서비스 공급업체 역할 및 조직을 생성 하는 명령을 제공하지 않습니다. 이 새로운 역할 및 조직을 만들고 관리하 려면 Delegated Administrator 콘솔을 사용해야 합니다.

commadmin 명령으로 이 유틸리티를 호출합니다.

commadmin 유틸리티에서 사용 가능한 구문 및 옵션에 대한 자세한 내용은 5장, "[명령줄](#page-78-2) 유 [틸리티](#page-78-2)"를 참조하십시오.

### <span id="page-17-1"></span>Delegated Administrator 콘솔

Delegated Administrator 콘솔은 Messaging Server 사용자 및 조직을 관리하는 그래픽 사용자 인터페이스(GUI)입니다.

그룹 및 달력 자원을 관리하려면 Delegated Administrator 유틸리티를 사용합니다. Delegated Administrator 콘솔은 사용하지 마십시오. 이번 릴리스의 Delegated Administrator에서는 그룹 및 달력 자원 관리에 콘솔을 사용할 수 없습니다.

콘솔 사용 방법에 대한 자세한 내용은 Delegated Administrator 콘솔 온라인 도움말을 참조하십시오.

### <span id="page-18-0"></span>Delegated Administrator 및 LDAP 디렉토리

Delegated Administrator에서는 LDAP 디렉토리를 수정하여 사용자를 관리할 수 있습니 다. 디렉토리를 직접 수정하지 않아도 됩니다. 하지만 사용자 항목에 추가된 Delegated Administrator 속성 및 디렉토리에서의 상위 수준 노드를 알아두면 유용할 수 있습니다.

Delegated Administrator를 지원하는 LDAP 스키마 객체 클래스 및 속성에 대한 자세한 내용은 *Sun Java System Communications Services Schema Reference*의 "5장: Communications Services Delegated Administrator(Schema 2)가 사용하는 클래스 및 속성"을 참조하십 시오.

### <span id="page-18-1"></span>사용자 관리 시나리오

비즈니스 요구 사항에 따라 관리자 1명이 관리하는 간단한 디렉토리 구조를 만들거나 관리 작업이 하위 수준의 관리자에게 위임되는 다층 디렉토리 계층을 만들 수 있습니다.

이 절에서는 복잡도가 다른 3개의 시나리오를 간략하게 소개합니다. 그런 다음 이러한 시 나리오의 요구 사항을 지원하기 위해 Delegated Administrator가 제공하는 관리자 역할 및 디렉토리 구조를 설명합니다.

### <span id="page-18-2"></span>1계층 구조

이 시나리오에서는 하나의 회사 또는 조직에서 수백 또는 수천 명의 직원이나 사용자를 지원할 수 있습니다. 모든 사용자는 하나의 조직으로 그룹화됩니다. 관리자 역할 1명이 전 체 그룹을 조회하고 관리합니다. 관리 작업의 위임은 발생하지 않습니다.

[그림](#page-19-1) 1-1에서는 단일 조직, 1계층 구조에서 관리자 역할의 예를 보여 줍니다.

<span id="page-19-1"></span>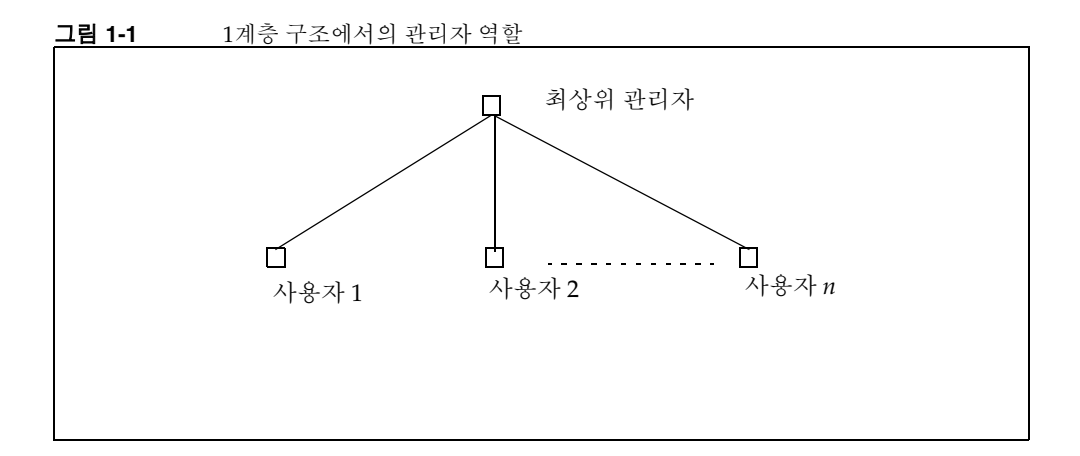

1계층 구조에서 관리자는 최상위 관리자(TLA)라고 합니다.

[그림](#page-19-1) 1-1의 예에서 TLA는 사용자를 직접 관리합니다(사용자 1, 사용자 2, 사용자 *n*까지). 디렉토리에 조직 하나가 존재한다면 필요한 관리자는 TLA뿐입니다.

자세한 내용은 다음 절을 참조하십시오.

- 1계층 구조를 지원하는 [디렉토리](#page-23-1) 구조
- [최상위](#page-25-0) 관리자(TLA) 역할

### <span id="page-19-0"></span>2계층 구조

이 시나리오에서는 인터넷 서비스 공급업체(ISP)와 같은 대기업이 업체에게 서비스를 제 공합니다. 업체마다 고유의 도메인이 있으며, 이 도메인은 수천 명 또는 수만 명의 사용자 들로 구성될 수 있습니다.

이 시나리오에서는 1명의 최상위 관리자(TLA)에게 모든 도메인 관리를 맡기지 않고 하위 수준의 관리자에게 작업을 위임할 수 있습니다.

2계층 구조에서는 디렉토리가 여러 조직으로 구성됩니다. 호스팅되는 도메인마다 별도 의 조직이 생성됩니다.

각 조직에는 조직 관리자(OA)가 지정됩니다. OA는 해당 조직의 사용자들을 담당합니다. OA는 자신이 담당하는 조직을 벗어나 디렉토리 정보를 조회하거나 수정할 수 없습니다.

[그림](#page-20-0) 1-2에서는 2계층에서의 관리자 역할 예를 보여 줍니다.

<span id="page-20-0"></span>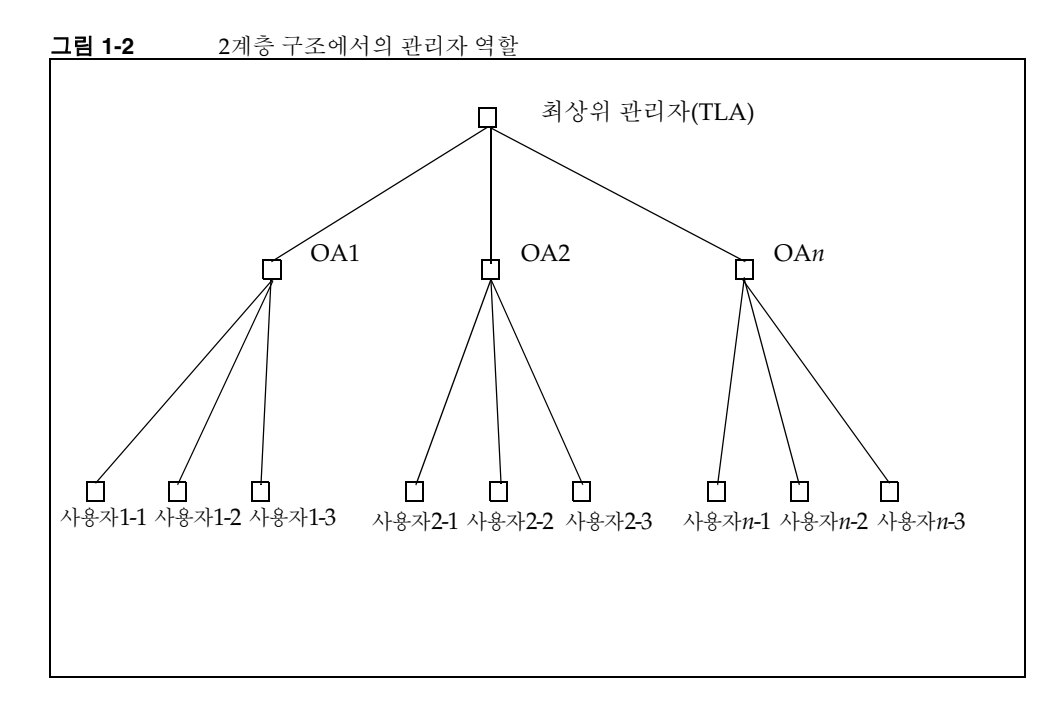

[그림](#page-20-0) 1-2의 예에서 TLA는 OA1, OA2를 비롯하여 OA*n*까지 만들고 관리합니다. 각 OA는 하나의 조직에 속한 사용자를 관리합니다.

디렉토리에서 여러 조직이 필요하다면 각 조직 및 그 조직의 사용자를 관리할 TLA 및 OA를 만들어야 합니다.

자세한 내용은 다음 절을 참조하십시오.

- 2계층 구조를 [지원하는](#page-24-1) 디렉토리 구조
- 최상위 관리자[\(TLA\)](#page-25-0) 역할
- 조직 [관리자](#page-26-0)(OA) 역할

#### <span id="page-21-0"></span>3계층 구조

이 시나리오에서는 ISP와 같은 회사가 수백 또는 수천개의 작은 업체들에게 서비스를 제공 하며, 업체마다 각자의 조직이 필요합니다.

ISP는 메일 서비스를 필요로 하는 수백만 명의 최종 사용자를 지원할 수도 있고, 최종 사용자 업체를 관리하는 타사 대리점과 협력할 수도 있습니다.

매일 수십 개의 새 조직을 디렉토리에 추가해야 하는 경우도 있습니다.

2계층 구조에서는 TLA가 그러한 새 조직을 모두 만들어야 합니다.

3계층 구조에서는 관리 작업이 하위 관리자에게 위임됩니다. 이렇게 하위 단계로 위임되 면 대형 LDAP 디렉토리가 지원하는 대규모 고객 기반의 관리가 용이해질 수 있습니다.

이 계층을 지원하기 위해 Delegated Administrator는 서비스 공급업체 관리자(SPA)라는 새로운 역할을 도입합니다.

SPA의 권한 범위는 TLA와 OA의 중간 정도에 해당됩니다.

[그림](#page-22-0) 1-3에서는 3계층 구조에서의 관리자 역할 예를 보여 줍니다.

<span id="page-22-0"></span>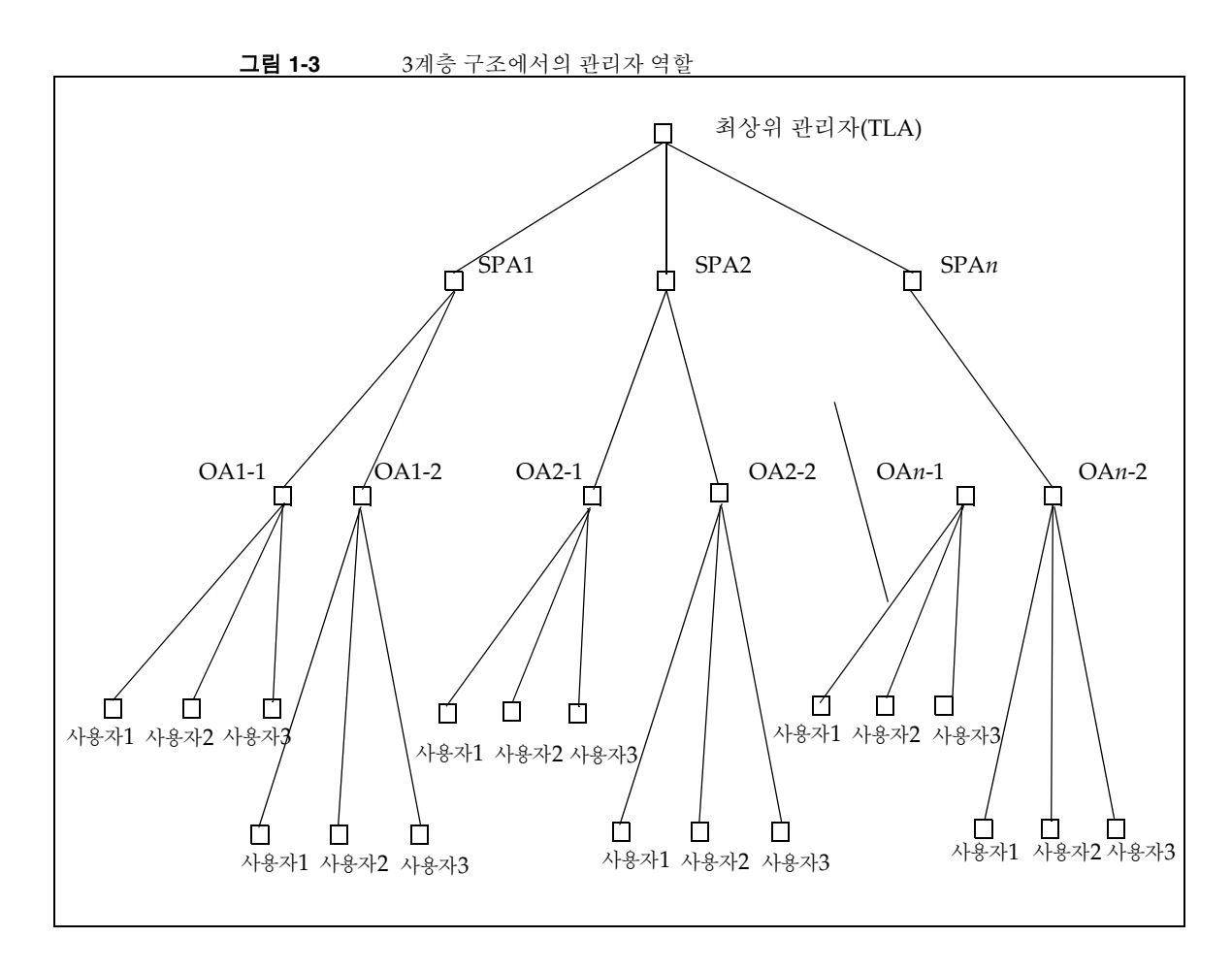

3계층 구조에서 TLA는 관리 권한을 서비스 공급업체 관리자(SPA)에게 위임합니다. SPA 는 새 고객에게 대해 비즈니스 조직을 만들고 그 비즈니스 조직에 속한 사용자를 관리할 조직 관리자(OA)를 지정할 수 있습니다.

여러 조직이 필요하고 각 조직이 하위 그룹 또는 조직으로 나뉜다면 3계층 구조를 사용 하여 TLA, SPA 및 OA 역할을 구현할 수 있습니다.

SPA 역할에 대한 자세한 내용은 부록 A, "서비스 [공급업체](#page-124-3) 관리자 및 서비스 공급업체 [조직](#page-124-3)"을 참조하십시오.

### <span id="page-23-0"></span>관리자 역할 및 디렉토리 계층

이 절에서는 1계층 및 2계층 구조를 구현하는 디렉토리 정보 트리의 샘플을 보여 줍니다. 그런 다음 TLA 및 OA가 수행 가능한 작업에 대해 설명합니다.

#### <span id="page-23-1"></span>1계층 구조를 지원하는 디렉토리 구조

구성 프로그램 config-commda를 실행하여 Delegated Administrator를 구성할 경우 TLA와 기본 조직을 생성합니다.

#### <span id="page-23-2"></span>1계층 구조: 루트 접미어 아래의 기본 조직

기본적으로 이 구성 프로그램은 기본 조직을 루트 접미어 아래에 둡니다.

디렉토리 정보 트리는 [그림](#page-23-3) 1-4의 트리와 비슷합니다.

[그림](#page-23-3) 1-4에서는 1계층 구조로 구성된 디렉토리 정보 트리의 샘플(기본 구성)을 보여 줍니 다.

그림 **1-4** 1계층 구조: 샘플 디렉토리 정보 트리(기본)

<span id="page-23-3"></span>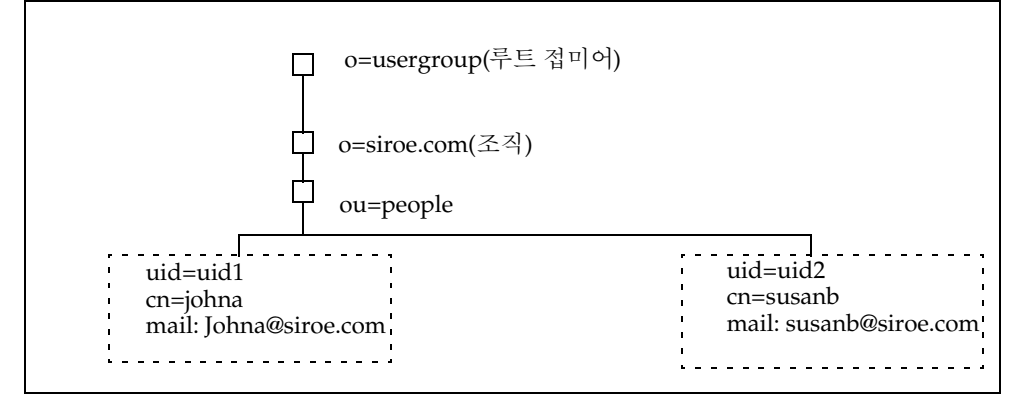

#### <span id="page-24-0"></span>1계층 구조: 루트 접미어에서의 기본 조직

구성 프로그램(config-commda)을 실행할 경우 루트 접미어 아래가 아니라 루트 접미어 에서 기본 조직을 만들도록 선택할 수 있습니다. 구성에 대한 자세한 내용은 3[장](#page-44-3), ["Delegated Administrator](#page-44-3) 구성"의 [단계](#page-58-0) 6, 조직 고유 이름[\(DN\)](#page-58-0)을 참조하십시오.

이 경우 디렉토리 정보 트리는 [그림](#page-24-2) 1-5의 트리와 비슷합니다.

하지만 루트 접미어에서 기본 조직을 만들 경우 LDAP 디렉토리의 이 구성은 여러 호스팅 도메인을 지원할 수 없습니다. 호스트된 도메인을 지원하려면 기본 조직이 루트 접미어 아래에 위치해야 합니다.

[그림](#page-24-2) 1-5에서는 기본 조직이 루트 접미어에서 생성되는 1계층 구조 샘플을 보여 줍니다.

<span id="page-24-2"></span>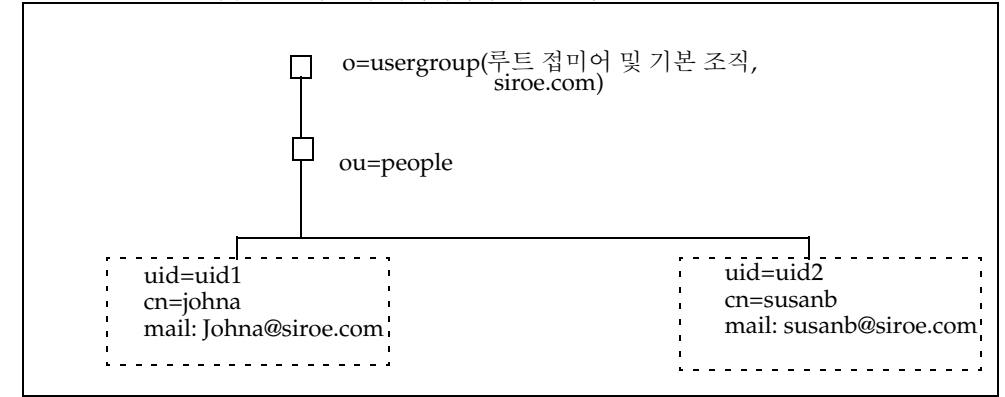

그림 **1-5** 1계층 구조: 루트 접미어에서의 기본 조직

### <span id="page-24-1"></span>2계층 구조를 지원하는 디렉토리 구조

config-commda 프로그램을 사용하여 Delegated Administrator를 구성한 후에는 [그림](#page-25-1) [1-6](#page-25-1)과 같이 TLA가 추가 조직을 만들 수 있습니다.

[그림](#page-25-1) 1-6에서는 2계층 구조로 구성된 디렉토리 정보 트리 샘플을 보여 줍니다.

<span id="page-25-1"></span>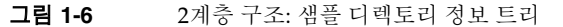

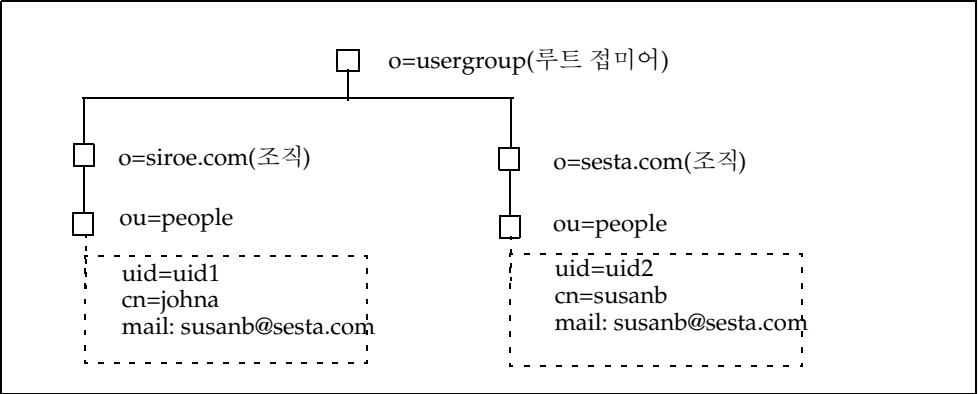

### <span id="page-25-0"></span>최상위 관리자(TLA) 역할

TLA에게는 다음 작업을 수행할 권한이 있습니다.

• 조직을 생성, 삭제 및 수정합니다.

[그림](#page-25-1) 1-6의 예에서 TLA는 siroe.com 또는 sesta.com을 수정하거나 삭제하고 추가 조직을 생성할 수 있습니다.

이 예에서 두 조직 역시 고유한 (호스팅)도메인입니다.

- 사용자를 생성, 삭제 및 수정합니다.
- 사용자에게 OA 역할을 지정합니다. 예를 들어, TLA는 siroe.com 조직의 사용자 johna에게 OA 역할을 지정할 수 있습니다.

TLA는 특정 사용자의 OA 역할을 제거할 수도 있습니다.

- 다른 사용자에게 TLA 역할을 지정합니다. TLA는 특정 사용자의 TLA 역할을 제거 할 수도 있습니다.
- 조직에게 서비스 패키지를 지정합니다.

서비스 패키지에 대한 자세한 내용은 이 개요의 뒷부분에 나오는 서비스 [패키지](#page-27-1)를 참조하십시오.

TLA는 어떤 조직에게 지정된 서비스 패키지 유형을 지정하고 해당 조직에서 사용 가능한 각 패키지의 최대 개수를 결정할 수 있습니다.

예를 들어, TLA는 다음과 같은 서비스 패키지를 지정할 수 있습니다.

❍ siroe.com 조직:

1,000개의 골드 패키지 500개의 플래티넘 패키지

❍ sesta.com 조직:

2,000개의 실버 패키지 1,500개의 골드 패키지 100개의 플래티넘 패키지

TLA는 앞서 말한 작업을 Delegated Administrator 콘솔을 사용하거나 Delegated Administrator 유틸리티(commadmin) 명령을 실행하여 수행할 수 있습니다.

commadmin 명령에 대한 자세한 내용은 5장, "명령줄 [유틸리티](#page-78-2)"의 표 [5-1, Delegated](#page-78-3)  [Administrator](#page-78-3) 명령줄 인터페이스를 참조하십시오.

#### <span id="page-26-0"></span>조직 관리자(OA) 역할

OA에게는 다음 작업을 수행할 권한이 있습니다.

• OA의 조직에서 사용자를 생성, 삭제 및 수정합니다.

[그림](#page-25-1) 1-6의 예에서 사용자 johna가 siroe.com 조직의 OA 역할을 맡는다면 johna는 siroe.com의 사용자를 관리할 수 있습니다.

- OA 조직의 다른 사용자에게 OA 역할을 지정합니다.
- OA는 자신의 조직에 속하지 않는 사용자를 관리하거나 OA 역할을 지정할 수 없습 니다.

예를 들어, johna는 sesta.com의 사용자를 관리하거나 OA 역할을 지정할 수 없습 니다.

• OA 조직의 사용자에게 서비스 패키지를 지정하고 제거합니다.

OA는 앞서 말한 작업을 Delegated Administrator 콘솔을 사용하거나 Delegated Administrator 유틸리티(commadmin) 명령을 실행하여 수행할 수 있습니다.

OA가 사용할 수 있는 commadmin 명령에 대한 자세한 내용은 5장, "명령줄 [유틸리티](#page-78-2)"의 표 [5-1, Delegated Administrator](#page-78-3) 명령줄 인터페이스를 참조하십시오.

## <span id="page-27-0"></span>iPlanet Delegated Administrator를 사용했던 사용자의 경우

Communications Services Delegated Administrator는 LDAP Schema 2 디렉토리의 사용 자를 관리하도록 설계되었습니다.

LDAP Schema 1 디렉토리가 있는 이전 버전의 Messaging Server 사용자는 더 이상 사용 하지 않는 iPlanet Delegated Administrator를 사용했을 수 있습니다. 아직도 Schema 1 디렉토리가 있는 경우에는 iPlanet Delegated Administrator를 사용하여 사용자를 관리 해야 합니다.

iPlanet Delegated Administrator에서는 현재 Communications Service Delegated Administrator에서 사용하는 것과 약간 다른 관리자 역할 용어를 사용합니다.

표 [1-1](#page-27-2)에서는 Delegated Administrator 각 버전의 관리자 역할을 나열하고 정의합니다.

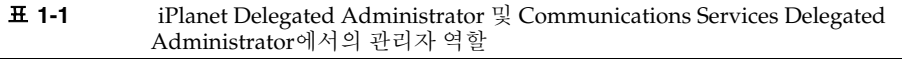

<span id="page-27-2"></span>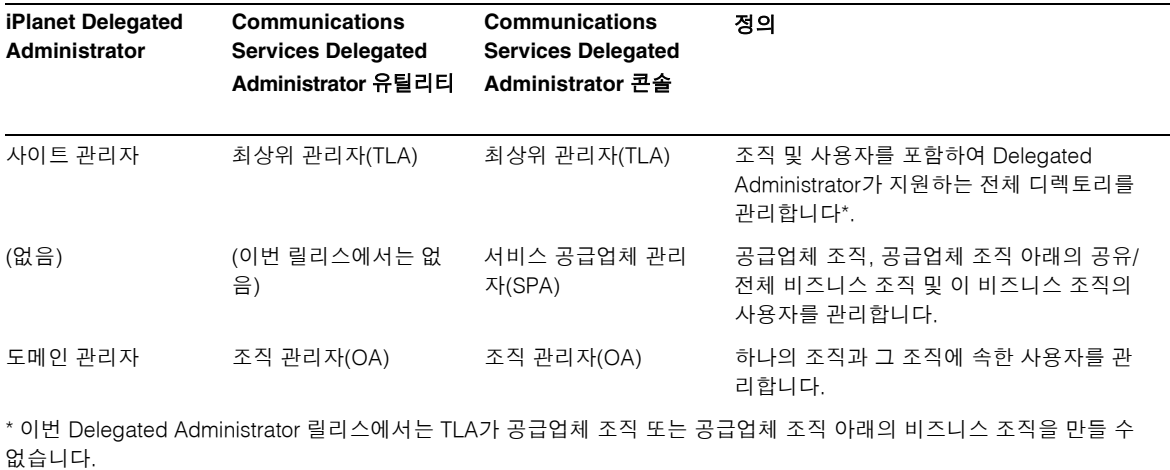

# <span id="page-27-1"></span>서비스 패키지

서비스 패키지는 LDAP 디렉토리에서 서비스 클래스(CoS) 기법으로 구현됩니다. 이 기법 을 사용하면 Delegated Administrator 구성 시 디렉토리에 설치되는 사전 정의 속성의 값 을 설정할 수 있습니다. 서비스 패키지는 사용자 항목에 서비스의 특성을 추가합니다.

Delegated Administrator 콘솔에서는 다음과 같은 서비스 패키지 작업을 수행합니다.

• 조직에 서비스 패키지를 할당합니다. 조직에 일부(또는 전체) 패키지를 할당하여 해당 조직의 사용자가 이 패키지를 사용할 수 있게 합니다. 각 패키지에 대해 지정된 수의 패키지를 할당합니다.

예를 들어, ABC 조직에 대해 5천개의 골드 서비스 패키지와 1만개의 실버 서비스 패 키지를 할당할 수 있습니다.

• 사용자에게 서비스 패키지를 지정합니다.

LDAP 디렉토리에서 관리하는 각 사용자에게 하나 이상의 서비스를 지정해야 합니 다. 사용자 1명에게 여러 서비스 패키지를 지정할 수 있습니다.

어떤 사용자에게 서비스 패키지를 지정하면 그 서비스 패키지의 모든 속성 및 값이 자동 으로 그 사용자에게 지정됩니다.

#### <span id="page-28-0"></span>서비스 클래스(CoS) 정의

이번 릴리스에서는 Messaging Server 사용자에게 하나의 CoS 정의를 제공합니다. 표 [1-2](#page-28-1) 에서는 메일 사용자를 위해 정의된 LDAP 속성을 보여 줍니다.

```
표 1-2 서비스 패키지에서 사용 가능한 메일 서비스 속성
```
<span id="page-28-1"></span>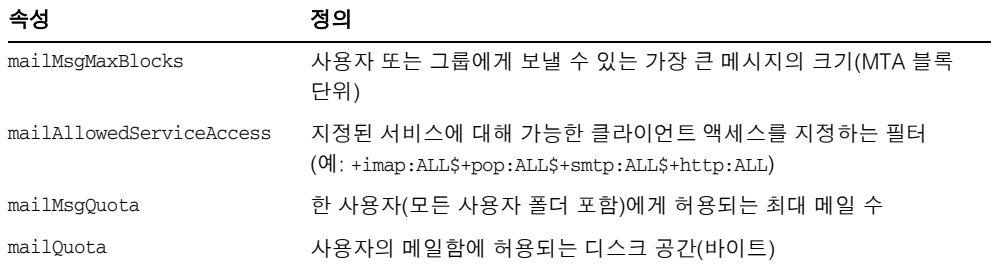

이 속성에 대한 자세한 내용은 *Sun Java System Communications Services Schema Reference*의 "3장: 속성"을 참조하십시오.

이 메일 서비스 속성은 standardMail이라는 CoS 정의에서 정의되었습니다. Delegated Administrator를 구성할 때 standardMail 정의가 디렉토리에 설치됩니다.

standardMail CoS 정의는 다음과 같습니다.

```
dn: cn=standardMail,<ugldapbasedn>
changetype: add
objectclass: top
objectclass: LDAPsubentry
objectclass: extensibleObject
objectclass: cosSuperDefinition
objectclass: cosClassicDefinition
cosTemplateDn: o=cosTemplates,<ugldapbasedn>
cosSpecifier: inetCos
cosAttribute: mailAllowedServiceAccess
cosAttribute: mailMsgMaxBlocks
cosAttribute: mailquota
cosAttribute: mailmsgquota
daServiceType: mail user
```
NOTE: When the Delegated Administrator configuration program installs the standardMail definition in the directory, the variable <ugldapbasedn>, shown above, is replaced by your root suffix (such as o=usergroup).

메일 속성 외에도 standardMail 정의에서는 메일 사용자로서의 서비스 유형을 daServiceType 속성에서 정의합니다.

#### <span id="page-29-0"></span>확장 서비스 패키지 보기의 제한 사항

정의 항목에 속성을 추가하는 방법으로 Delegated Administrator 서비스 패키지 정의를 확장할 수 있습니다.

하지만 이번 Delegated Administrator 릴리스의 콘솔에서는 Delegated Administrator가 구성될 때 제공된 사전 정의 속성만 볼 수 있습니다. Delegated Administrator 콘솔에서는 서비스 패키지 정의에 추가된 속성은 표시하지 않습니다.

또한 이번 릴리스에서는 Delegated Administrator가 제공한 standardMail CoS 정의에서 사전 정의된 속성 정의를 제거할 수 없습니다.

### <span id="page-30-0"></span>CoS 템플리트

CoS 정의에서 사용 가능한 속성을 기준으로 사용자마다 서로 다른 서비스 수준을 정의 하는 서비스 패키지를 직접 만들 수 있습니다.

#### <span id="page-30-1"></span>기본 CoS 템플리트

기본적으로 Delegated Administrator 구성 프로그램(config-commda)에서는 ldif 파일인 cos.default.ldif를 디렉토리에 설치합니다. 이 ldif 파일은 defaultmail이라는 일반 CoS 템플리트를 제공합니다.

다음 CoS 템플리트는 cos.default.ldif 파일에 포함되어 있습니다.

```
dn: cn=defaultmail,o=cosTemplates,<ugldapbasedn> 
changetype: add 
objectclass: top
objectclass: LDAPsubentry 
objectclass: extensibleobject 
objectclass: cosTemplate 
mailquota: -2
cn: defaultmail
```
NOTE: When the Delegated Administrator configuration program installs the defaultmail template in the directory, the variable <ugldapbasedn>, shown above, is replaced by your root suffix (such as o=usergroup).

기본 CoS 템플리트(defaultmail)에서는 하나의 메일 서비스 속성(mailquota)만 정의됩 니다. 그 값은 -2이며, 이 서비스의 메일 할당량이 시스템 기본값임을 나타냅니다.

#### <span id="page-30-2"></span>샘플 CoS 템플리트

Delegated Administrator 구성 프로그램 config-commda를 실행할 때 추가 샘플 서비스 패키지를 로드하도록 선택할 수 있습니다(구성 프로그램을 실행할 때 서비스 패키지 및 조직 샘플 패널에서 샘플 서비스 패키지 로드를 선택). 구성 프로그램은 cos.sample.ldif 파일을 LDAP 디렉토리 트리에 추가합니다.

cos.sample.ldif 파일은 다음과 같은 샘플 CoS 템플리트로 구성됩니다.

```
플래티넘
골드
실버
브론즈
루비
토파즈
다이아몬드
에메랄드
```
각 템플리트에는 CoS 정의에 나열된 하나 이상의 속성에 대해 값이 지정되어 있습니다. 이 템플리트는 서비스 패키지의 프로토타입의 예입니다.

예를 들어, 플래티넘 CoS 템플리트는 cos.sample.ldif 파일에 들어 있습니다.

```
dn: cn=platinum,o=cosTemplates,$rootSuffix 
objectclass: top
objectclass: LDAPsubentry 
objectclass: extensibleobject
objectclass: cosTemplate 
cn: platinum 
mailMsgMaxBlocks: 800 
mailQuota: 4000000000
mailMsgQuota: 6000
mailAllowedServiceAccess: +imap:ALL$+pop:ALL$+smtp:ALL$+http:ALL
```
NOTE: When the Delegated Administrator configuration program installs the sample Class-of-Service templates in the directory, the variable \$rootSuffix, shown above, is replaced by your root suffix (such as o=usergroup).

모든 샘플 CoS 템플리트의 메일 서비스 값 목록은 이 장 끝에 있는 샘플 CoS [템플리트에](#page-33-0) 서의 메일 [서비스](#page-33-0) 수준을 참조하십시오.

### <span id="page-31-0"></span>서비스 패키지 만들기

이 장에서 설명한 CoS 템플리트는 예로 참조하십시오. 대부분의 경우 설치 환경의 사용자 에게 적합한 속성 값으로 서비스 패키지를 직접 만들어야 합니다.

서비스 패키지를 직접 만들려면 da.cos.skeleton.ldif 파일에 저장된 CoS 템플리트를 사용하면 됩니다. 이 파일은 특별히 서비스 패키지 작성용 템플리트로 사용하도록 만들어 졌습니다. 이 파일은 Delegated Administrator가 구성될 때 LDAP 디렉토리에 설치되지 않습니다.

da.cos.skeleton.ldif 파일을 복사, 편집하고 ldapmodify와 같은 LDAP 디렉토리 도구 를 사용하여 디렉토리에 서비스 패키지를 설치할 수 있습니다.

da.cos.skeleton.ldif 파일을 사용하여 직접 서비스 패키지를 구성하는 것에 대한 자세 한 내용은 3장[, "Delegated Administrator](#page-44-3) 구성"의 서비스 [패키지](#page-64-3) 생성을 참조하십시오.

### <span id="page-32-0"></span>LDAP 사용자 항목에 지정된 샘플 서비스 패키지

Delegated Administrator를 사용하여 사용자에게 서비스 패키지를 지정할 경우, LDAP 디렉토리의 사용자 항목에 하나의 속성(inetCOS)이 추가됩니다. inetCOS 속성 값은 사용 자에게 서비스 패키지 전체를 지정합니다(inetCOS는 여러 값을 갖는 속성입니다).

예를 들어, 사용자에게 플래티넘 패키지를 지정한다고 가정하면 사용자 항목에 다음 속성 이 추가됩니다.

inetCOS: platinum

플래티넘 패키지에는 다음과 같은 메일 서비스 속성 값이 포함되어 있으므로 플래티넘 패키지를 지정하면 결과적으로 사용자 항목에 이러한 속성이 추가됩니다.

```
mailMsgMaxBlocks: 800
mailQuota: 4000000000
mailMsgQuota: 6000
mailAllowedServiceAccess: +imap:ALL$+pop:ALL$+smtp:ALL$+http:ALL
```
### <span id="page-32-1"></span>CoS 정의 및 패키지의 위치

LDAP 디렉토리 정보 트리(DIT)에서는 CoS 정의가 루트 접미어 바로 아래의 노드에 위치 합니다. DIT의 상위에 저장되기 때문에 서비스 패키지는 해당 디렉토리의 모든 사용자 항목에 지정될 수 있습니다.

[그림](#page-33-2) 1-7에서는 DIT에서 서비스 정의 및 패키지의 위치를 보여 줍니다. 골드와 실버의 두 패키지를 예로 사용합니다.

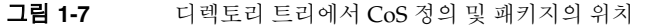

<span id="page-33-2"></span>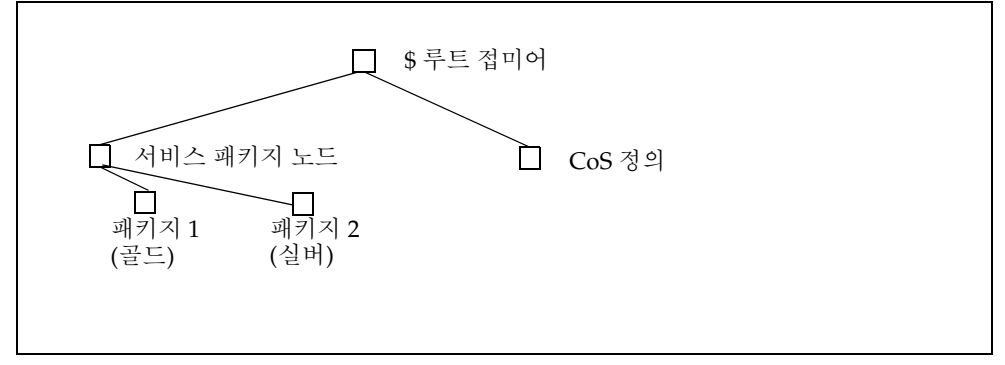

Delegated Administrator에서는 고전적 CoS 정의를 사용합니다.

CoS 기법에 대한 자세한 내용은 *Sun Java System Directory Server* 관리 설명서를 참조하십 시오. 특히 "5장: 아이디 및 역할 관리"의 "서비스 클래스(CoS) 정의"를 참조하십시오.

*Directory Server* 관리 설명서에서는 어떤 사용자에게 지정된 서비스 패키지에서 정의된 속성이 이미 해당 사용자 항목에 존재할 경우 어느 서비스 속성 값이 우선하는지 결정하는 내용에 대해서도 설명합니다.

#### <span id="page-33-0"></span>샘플 CoS 템플리트에서의 메일 서비스 수준

이 절에서는 샘플 CoS 템플리트가 제공하는 메일 서비스 수준을 나열합니다. 이 템플리트 의 속성 값은 예일 뿐이며 실제 설치 환경과는 다를 수 있습니다.

#### <span id="page-33-1"></span>플래티넘

mailMsgMaxBlocks: 800 mailquota: 10000000 mailmsgquota: 6000 mailAllowedServiceAccess: +imap:ALL\$+pop:ALL\$+smtp:ALL\$+http:ALL

#### <span id="page-34-0"></span>골드

mailMsgMaxBlocks: 700 mailquota: 8000000 mailmsgquota: 3000 mailAllowedServiceAccess: +imap:ALL\$+pop:ALL\$+smtp:ALL\$+http:ALL

#### <span id="page-34-1"></span>실버

mailMsgMaxBlocks: 300 mailquota: 6291456 mailmsgquota: 2000 mailAllowedServiceAccess: +pop:ALL\$+imap:ALL\$+smtp:ALL\$+http:ALL

#### <span id="page-34-2"></span>브론즈

mailMsgMaxBlocks: 700 mailquota: 5242288 mailmsgquota: 3000 mailAllowedServiceAccess: +pop:ALL\$+imap:ALL\$+smtp:ALL\$+http:ALL

#### <span id="page-34-3"></span>루비

mailMsgMaxBlocks: 600 mailquota: 1048576 mailmsgquota: 2000 mailAllowedServiceAccess: +pop:ALL\$+smtp:ALL\$+http:ALL

#### <span id="page-34-4"></span>에메랄드

mailMsgMaxBlocks: 600 mailquota: 2097152 mailmsgquota: 2000 mailAllowedServiceAccess: +pop:ALL\$+smtp:ALL\$+http:ALL

#### <span id="page-34-5"></span>다이아몬드

mailMsgMaxBlocks: 5000 mailquota: 3145728 mailmsgquota: 3000 mailAllowedServiceAccess: +imap:ALL\$+smtp:ALL\$+http:ALL

#### <span id="page-35-0"></span>토파즈

mailMsgMaxBlocks: 3000 mailquota: 4194304 mailmsgquota: 2000 mailAllowedServiceAccess: +imap:ALL\$+smtp:ALL\$+http:ALL
# 설치 및 구성 계획

Sun Java System Communications Services Delegated Administrator를 Solaris 시스템에 설치하려면 Sun Java Enterprise System 설치 프로그램을 사용해야 합니다. 이렇게 하면 다른 Sun 구성 요소 제품도 설치됩니다.

Delegated Administrator를 설치 및 구성하려면 다음 단계를 수행합니다.

- **1.** [Delegated Administrator](#page-36-0) 구성 정보 수집
- **2.** [Java Enterprise System](#page-40-0) 설치 프로그램 실행
- **3.** [Directory Server](#page-42-0) 설치 스크립트 실행
- **4.** [Delegated Administrator](#page-42-1) 구성
- **5.** [Messaging Server](#page-43-0) 및 Calendar Server 구성

Delegated Administrator에 대한 최신 내용은 *Sun Java System Messaging Server* 릴리스 노트를 참조하십시오.

# <span id="page-36-0"></span>Delegated Administrator 구성 정보 수집

## Delegated Administrator 구성 요소

Delegated Administrator의 구성 요소는 다음과 같습니다.

• **Delegated Administrator** 유틸리티**(**클라이언트**)**—commadmin으로 호출하는 명령줄 인터페이스

필수 작업. Delegated Administrator를 설치하는 모든 시스템에서 이 유틸리티를 구성 해야 합니다.

• **Delegated Administrator** 서버—Delegated Administrator 유틸리티 및 콘솔을 실행 하는 데 필요한 Delegated Administrator 서버 구성 요소

필수 작업. 하나 이상의 시스템에서 Delegated Administrator 서버를 구성해야 합니다.

• **Delegated Administrator** 콘솔—Delegated Administrator 그래픽 사용자 인터페 이스(GUI)

선택 사항. Delegated Administrator 유틸리티만 사용한다면 콘솔을 구성하지 않아도 됩니다.

## 웹 컨테이너

또한 Delegated Administrator 서버 및 콘솔이 웹 컨테이너에 배포되어야 합니다. 다음 시스템에서 Delegated Administrator 콘솔 및 서버를 구성할 수 있습니다.

- Sun Java System Web Server
- Sun Java System Application Server 7.*x*
- Sun Java System Application Server 8.*x*

다음 지침을 따릅니다.

- Delegated Administrator 서버는 Access Manager가 사용하는 웹 컨테이너에 배포 되어야 합니다.
- Delegated Administrator 콘솔과 서버를 서로 다른 두 웹 컨테이너, 웹 컨테이너의 서로 다른 두 인스턴스 또는 동일한 웹 컨테이너에서 배포할 수 있습니다.

## 구성 정보

Delegated Administrator 구성에 앞서 구성 정보를 수집해야 합니다.

- 표 [2-1](#page-38-0)에서는 Delegated Administrator에서 필요한 구성 옵션을 나열합니다.
- 표 [2-2](#page-39-0)에서는 Web Server에서의 배포용 구성 옵션을 나열합니다.
- 표 [2-3](#page-39-1)에서는 Application Server 7.*x*에서의 배포용 구성 옵션을 나열합니다.

표 [2-4](#page-40-1)에서는 Application Server 8.*x*에서의 배포용 구성 옵션을 나열합니다.

<span id="page-38-0"></span>

| — 2- I<br>Delegated Administrator. a T T & H U |                                                                                                    |
|------------------------------------------------|----------------------------------------------------------------------------------------------------|
| 옵션                                             | 설명                                                                                                 |
| 구성 디렉토리                                        | 구성 및 데이터 파일을 저장할 디렉토리                                                                              |
| Access Manager 호스트<br>이름                       | Access Manager가 설치된 호스트 이름입니다. Delegated<br>Administrator 서버는 동일한 서버에 설치되어야 합니다.                   |
| Access Manager 포트 번호                           | Access Manager용 포트 번호. Web Server 포트 번호와 동일해야 합<br>니다.                                             |
| 기본 도메인                                         | 최상위 관리자(TLA)의 기본 도메인. commadmin 명령줄 유틸리티 실<br>행 시 -n 옵션에 의해 도메인이 명시적으로 지정되지 않은 경우 사용<br>되는 도메인입니다. |
| 기본 SSL 포트                                      | Delegated Administrator 클라이언트가 사용하는 SSL 포트                                                         |
| Access Manager 기본<br>디렉토리                      | Access Manager가 설치된 디렉토리. 기본값은 / opt / SUNWam입<br>니다.                                              |
| <b>LDAP URL</b>                                | 사용자 및 그룹 디렉토리 서버 LDAP URL                                                                          |
| 다른 이름으로 바인드                                    | 사용자 및 그룹 디렉토리 서버 디렉토리 관리자(예: "cn=Directory<br>Manager")                                            |
| LDAP 비밀번호                                      | 사용자 및 그룹 디렉토리 관리자 비밀번호                                                                             |
| Access Manager TLA 사용<br>자 아이디 및 비밀번호          | Access Manager TLA의 사용자 아이디 및 비밀번호                                                                 |
| Access Manager 내부<br>LDAP 인증 사용자 비밀번호          | Access Manager가 생성한 사용자. LDAP 서비스의 BindDN 사용자<br>입니다.                                              |
| 조직 이름                                          | 기본 전자 메일 도메인에 속하는 모든 전자 메일 사용자 및 그룹이 위<br>치한 LDAP 하위 트리의 이름을 지정할 때 사용합니다.                          |
| 기본 조직 TLA 사용자 아이<br>다 및 비밀번호                   | 기본 조직에서 생성될 TLA의 사용자 아이디 및 비밀번호                                                                    |
| 샘플 조직에 사용하는 기본<br>메일 호스트                       | Messaging Server가 설치된 시스템 이름. 디렉토리에서 샘플 조직을<br>설치하기로 선택했다면 기본 메일 호스트를 입력해야 합니다.                    |

표 **2-1** Delegated Administrator: 필수 구성 옵션

<span id="page-39-0"></span>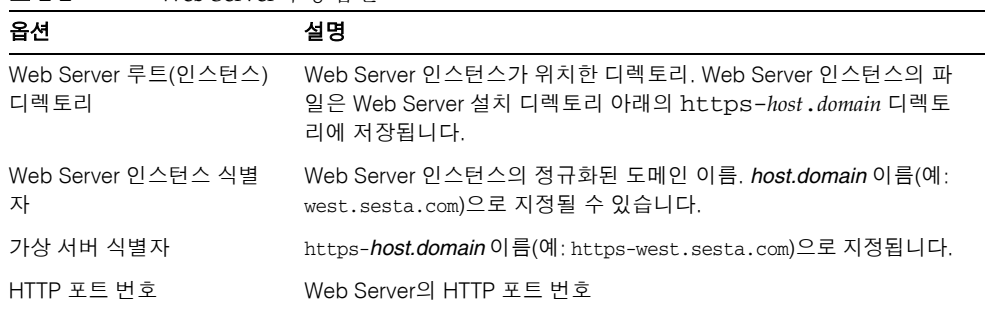

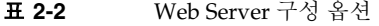

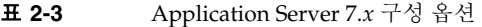

<span id="page-39-1"></span>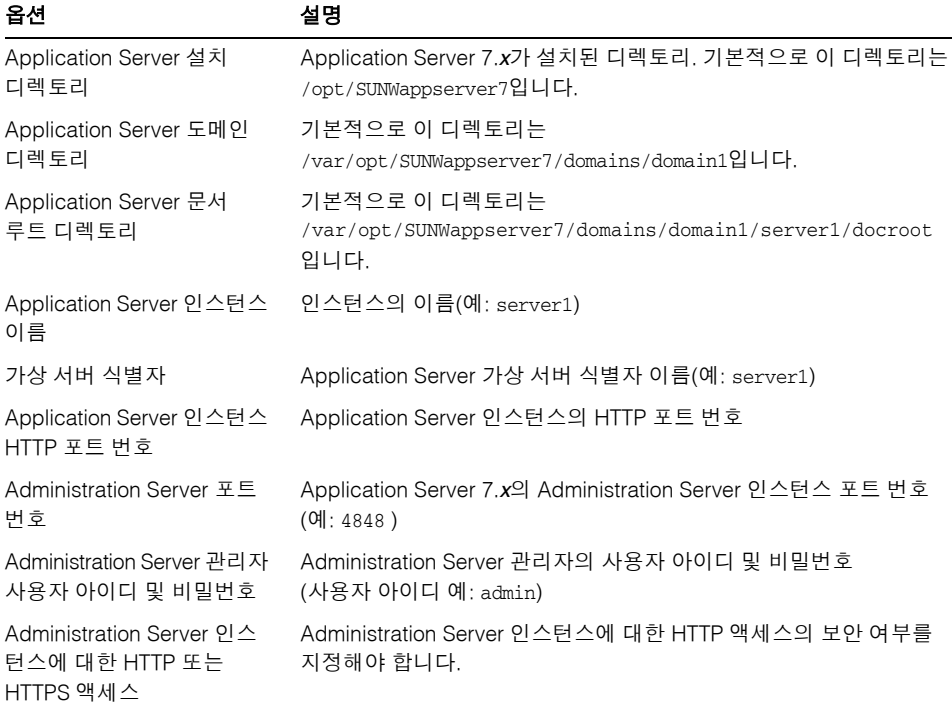

<span id="page-40-1"></span>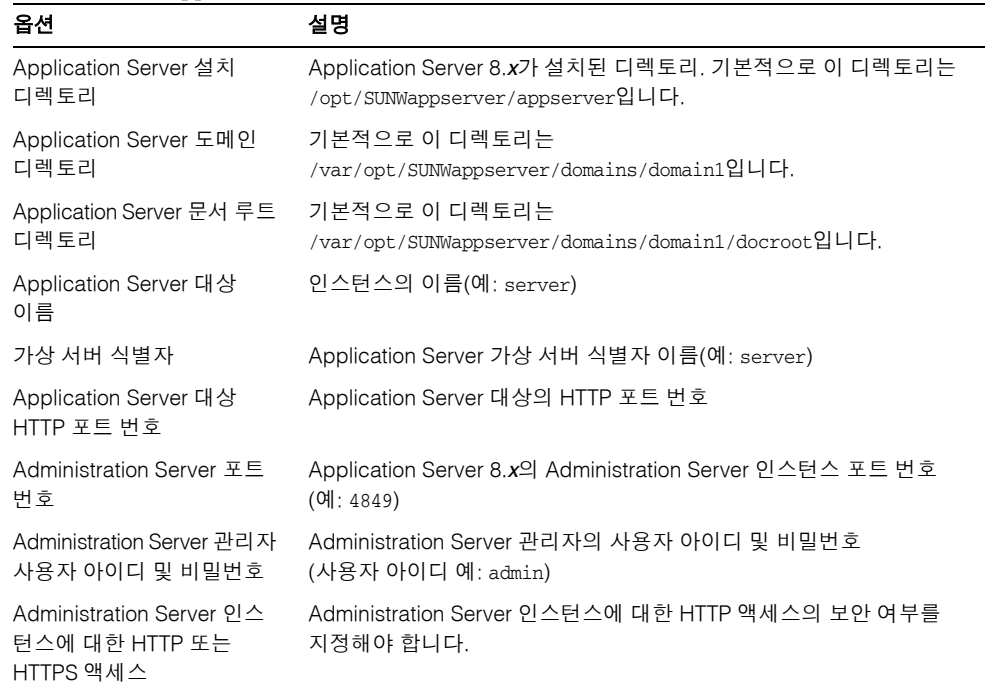

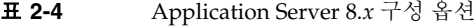

## <span id="page-40-0"></span>Java Enterprise System 설치 프로그램 실행

 Java Enterprise System 설치 프로그램에서는 상호 운용되는 일련의 제품, 공유 구성 요소 및 라이브러리를 설치합니다. 또한 설치 프로그램에서는 필수 지원 구성 요소(Sun Java System Directory Server 5.x 및 다음 웹 컨테이너 중 하나)가 설치되었는지 확인합니다.

- Sun Java System Web Server 6.1
- Sun Java System Application Server 7.*x*
- Sun Java System Application Server 8.*x*

주 Delegated Administrator를 Sun Java System 이전 버전에서 업그레이드 하는 경우라면 *Sun Java Enterprise System* 업그레이드 및 마이그레이션 *설명서*의 "3장: 이전 Java Enterprise System 버전에서 업그레이드"를 참조하십시오(*업그레이드 및 마이그레이션 설명서*의 3장, "Messaging Server 업그레이드"에 "Delegated Administrator 업그레이드" 절이 있음). 이 설명서는 http://docs.sun.com/doc/819-2236에서 구할 수 있습니다.

Delegated Administrator를 성공적으로 설치 및 구성하려면 Java Enterprise System 설치 프로그램을 통해 다음을 설치해야 합니다.

• Sun Java System Access Manager

(이전 릴리스에서 Access Manager의 이름은 Identity Server임)

Delegated Administrator에서는 사용자 및 그룹 관리에 LDAP Schema 2를 사용해야 하므로 Java Enterprise System 설치 프로그램을 통해 Access Manager를 설치해야 합니다. Delegated Administrator는 Access Manager와 함께 설치됩니다.

Java Enterprise System 설치 프로그램에서는 *da\_base*로 참조되는 디렉토리 (예: 기본값은 /opt/SUNWcomm)에 Delegated Administrator를 설치합니다.

Delegated Administrator는 Messaging Server 및 Calendar Server의 관리 도구입니다. 따라서 Delegated Administrator를 제대로 사용하려면 Java Enterprise System 설치 프로 그램을 통해 다음을 설치해야 합니다.

• Sun Java System Messaging Server 및/또는 Sun Java System Calendar Server

```
주 Messaging Server 또는 Calendar Server를 Access Manager와 같은 시스
         템에 설치하는 것은 바람직하지 않습니다.
```
Messaging Server 구성에 대한 자세한 내용은 *Sun Java System Messaging Server* 관리 설명서를 참조하십시오. Calendar Server 구성에 대한 자세한 내용은 *Sun Java System Calendar Server* 관리 설명서를 참조하십시오.

Java Enterprise System 설치 프로그램에 대한 자세한 내용은 *Sun Java Enterprise System*  설치 설명서(http://docs.sun.com/doc/817-7055)를 참조하십시오.

# <span id="page-42-0"></span>Directory Server 설치 스크립트 실행

Delegated Administrator, Messaging Server 또는 Calendar Server 구성에 앞서 Directory Server 준비 도구 스크립트(comm\_dssetup.pl)가 한 번만 실행되어야 합니다. 이 스크립트에서는 Delegated Administrator, Messaging Server 또는 Calendar Server 구성에서 사용할 LDAP Directory Server를 구성합니다. comm\_dssetup.pl 스크립트는 새 스키마, 색인 및 구성 데이터를 설정하여 Directory Server를 준비합니다.

comm\_dssetup.pl 스크립트의 명령 및 옵션에 대해서는 *Sun Java System Messaging Server* 관리 설명서 또는 *Sun Java System Calendar Server* 관리 설명서를 참조하십시오.

Delegated Administrator를 실행하려면 comm\_dssetup.pl 스크립트 실행 시 "Schema 2" 스키마 유형을 선택해야 합니다.

## 디렉토리에서 ACI 통합

Access Manager, Messaging Server 및 LDAP Schema 2 디렉토리가 있는 대규모 설치 환경에서는 디렉토리의 ACI(Access Control Instruction)를 통합하는 경우가 있습니다.

Messaging Server와 함께 Access Manager를 설치할 경우 처음에는 많은 ACI가 디렉토 리에 설치됩니다. 기본 ACI 중 상당수는 Messaging Server에서 필요하지 않거나 사용하지 않습니다. 디렉토리에서 기본 ACI를 통합하고 그 수를 줄여 Directory Server 및 Messaging Server 조회의 성능을 향상시킬 수 있습니다.

사용하지 않는 ACI를 통합하고 버리는 방법에 대한 자세한 내용은 이 설명서의 뒷부분에 있는 부록 [D, "ACI](#page-160-0) 통합"을 참조하십시오.

# <span id="page-42-1"></span>Delegated Administrator 구성

Delegated Administrator를 설치한 다음 ["Delegated Administrator](#page-36-0) 구성 정보 수집"의 정보를 이용하여 Delegated Administrator 구성 프로그램을 실행합니다.

구성 프로그램에 대한 자세한 내용은 3장[, "Delegated Administrator](#page-44-0) 구성"을 참조하십 시오.

# <span id="page-43-0"></span>Messaging Server 및 Calendar Server 구성

Messaging Server 구성에 대한 자세한 내용은 *Sun Java System Messaging Server* 관리 설명서를 참조하십시오. Calendar Server 구성에 대한 자세한 내용은 *Sun Java System Calendar Server* 관리 설명서를 참조하십시오.

# <span id="page-44-0"></span>Delegated Administrator 구성

소프트웨어에서 DA 구성 프로그램이 현지화되지 않았지만 여기에서는 사용자의 편의를 위해 현지화했습니다.

Delegated Administrator 구성 프로그램(config-commda)에서는 해당 요구 사항에 따라 새로운 구성을 생성합니다. 이 초기 런타임 구성 프로그램은 최소 구성을 수행합니다.

프로그램을 실행한 후 사후 구성 [작업에](#page-63-0)서 설명한 단계대로 초기 구성을 완료합니다.

"Delegated Administrator 사용자 정의"에서 설명한 작업을 수행하여 Delegated Administrator 구성을 추가로 사용자 정의할 수 있습니다.

*Sun Java System Messaging Server* 관리 설명서에서 설명한 대로 추가 구성을 수행해야 하는 경우가 있습니다.

- 이 장은 다음 내용으로 구성되어 있습니다.
- [구성할](#page-44-1) 구성 요소 선택
- 구성 [프로그램](#page-46-0) 실행
- 자동 [설치](#page-61-0) 수행
- 사후 구성 [작업](#page-63-0)

## <span id="page-44-1"></span>구성할 구성 요소 선택

구성 프로그램의 세 번째 패널에서는 어느 Delegated Administrator 구성 요소를 구성할 것인지 묻습니다.

- **Delegated Administrator** 유틸리티**(Delegated Administrator Utility)(**클라이언트**)** —commadmin으로 호출하는 명령줄 인터페이스
- **Delegated Administrator** 서버**(Delegated Administrator Server)**—Delegated Administrator 유틸리티 및 콘솔을 실행하는 데 필요한 Delegated Administrator 서버 구성 요소

• **Delegated Administrator** 콘솔**(Delegated Administrator Console)**—Delegated Administrator 그래픽 사용자 인터페이스(GUI)

구성 프로그램은 선택된 구성 요소에 따라 다른 패널을 표시합니다.

다음 단계에서는 구성 선택 사항을 요약하여 소개합니다. 각 요약 단계(아래)는 실제 구성 패널을 살펴 볼 수 있는 절(이 장의 뒷부분)과 연결되어 있습니다.

**1.** [구성](#page-47-0) 시작

구성을 시작하려면 이 패널에서 요청하는 정보를 입력합니다.

**2.** [Delegated Administrator](#page-48-0) 유틸리티 구성

이 패널은 구성할 구성 요소 선택**(Select Components to Configure)** 패널의 바로 다 음에 옵니다. Delegated Administrator 유틸리티 구성에 사용할 정보를 요청합니다.

Delegated Administrator 유틸리티가 필요하며 Delegated Administrator 구성 요소 (서버 또는 콘솔)를 설치하는 모든 시스템에서 구성되어야 합니다.

따라서 항상 이 패널에 정보를 입력해야 합니다.

**3.** [Delegated Administrator](#page-49-0) 콘솔 구성

이 패널은 유틸리티를 구성하는 패널의 다음에 옵니다.

Delegated Administrator 콘솔의 구성 여부를 선택할 수 있습니다.

- Delegated Administrator 콘솔과 서버를 같은 시스템에 배포할 경우 **구성할 구성** 요소 선택**(Select Components to Configure)** 패널에서 콘솔과 서버를 모두 선택 하게 됩니다.
- Delegated Administrator 콘솔과 서버를 서로 다른 시스템에 배포할 수도 있습 니다.

콘솔을 배포하는 시스템의 구성할 구성 요소 선택**(Select Components to Configure)** 패널에서는 콘솔만 선택하게 됩니다(유틸리티는 항상 선택되어 있음).

이 경우 서버를 배포한 시스템에서 구성 프로그램을 다시 실행해야 합니다.

콘솔과 서버를 서로 다른 시스템에서 배포한 경우 두 시스템 모두에서 유틸리티가 구성됩니다.

구성 프로그램에서는 콘솔에 대해 어느 웹 컨테이너를 선택하느냐에 따라 다른 패널을 표시합니다. 다음 웹 컨테이너 중 하나에 배포할 수 있습니다.

- ❍ Sun Java System Web Server
- ❍ Sun Java System Application Server 7.*x*
- ❍ Sun Java System Application Server 8.*x*

Delegated Administrator 서버와 콘솔을 하나의 시스템에 구성하는 경우에는 이 지 침을 두 번 수행하게 됩니다(서버와 콘솔 각각에 대해 한 번씩).

**4.** [Delegated Administrator](#page-56-0) 서버 구성

이 패널은 콘솔을 구성하는 패널의 다음에 옵니다.

특정 시스템에서 Delegated Administrator 서버의 구성 여부를 선택할 수 있습니다.

특정 시스템에서 서버를 구성하지 않기로 선택한 경우 구성 프로그램은 다른 시스템 에서 서버를 구성해야 한다는 경고 메시지를 표시합니다. 유틸리티 및 콘솔을 실행하 려면 서버 구성 요소가 필요합니다.

서버 배포와 관련된 그 밖의 고려 사항은 콘솔 배포와 동일합니다([Delegated](#page-49-0)  [Administrator](#page-49-0) 콘솔 구성 참조).

또한 서버는 Access Manager와 같은 웹 컨테이너를 사용합니다. (구성 프로그램에서 는 Access Manager 기본 디렉토리에 대해 물은 다음 웹 컨테이너 정보를 요청합니다.)

**5.** [구성](#page-59-0) 완료

구성을 완료하려면 이 패널에서 요청하는 정보를 입력합니다.

## <span id="page-46-0"></span>구성 프로그램 실행

이 절에서 설명하는 단계대로 Delegated Administrator를 구성할 수 있습니다.

구성 프로그램을 실행하려면 루트로 로그인하여(루트) /opt/SUNWcomm/sbin 디렉토리로 이동합니다. 그리고 나서 다음 명령을 입력합니다.

#### **# ./config-commda**

config-commda 명령을 실행하면 구성 프로그램이 시작됩니다.

다음 절에서는 구성 패널을 설명합니다.

### <span id="page-47-0"></span>구성 시작

다음 단계를 수행합니다.

#### **1.** 환영합니다**(Welcome)**

구성 프로그램의 첫 번째 패널은 저작권 페이지입니다. 계속하려면 다음**(Next)**을 누르고, 종료하려면 취소**(Cancel)**를 누릅니다.

#### **2.** 구성 및 데이터 파일을 저장할 디렉토리 선택**(Select directory to store configuration and data files)**

Delegated Administrator 구성 및 데이터 파일을 저장할 디렉토리를 선택합니다. 기본 구성 디렉토리는 /var/opt/SUNWcomm입니다. 이 디렉토리는 *da\_base* 디렉토리 (/opt/SUNWcomm)와 구분되어야 합니다.

디렉토리 이름을 입력하거나 기본값을 유지하고 다음**(Next)**을 눌러 계속 진행합니다.

디렉토리가 존재하지 않는다면 디렉토리를 생성할 것인지 아니면 새 디렉토리를 선택 할 것인지 묻는 대화 상자가 나타납니다. 디렉토리를 만들려면 **디렉토리 만들기 (Create Directory)**를 누르고 새 디렉토리를 입력하려면 새로 선택**(Choose New)**을 누릅니다.

구성 요소가 로드 중임을 나타내는 대화 상자가 나타납니다. 몇 분 정도 소요됩니다.

#### **3.** 구성할 구성 요소 선택**(Select components to configure)**

구성 요소 패널에서 구성할 구성 요소를 선택합니다.

- ❍ **Delegated Administrator** 유틸리티**(Delegated Administrator Utility)(**클라이 언트**)**—commadmin으로 호출하는 명령줄 인터페이스. 필수 구성 요소이며 기본 적으로 선택됩니다. 선택 해제할 수 없습니다.
- ❍ **Delegated Administrator** 서버**(Delegated Administrator Server)**—Delegated Administrator 콘솔을 실행하는 데 필요한 Delegated Administrator 서버

❍ **Delegated Administrator** 콘솔**(Delegated Administrator Console)** —Delegated Administrator 그래픽 사용자 인터페이스(GUI)

계속하려면 다음**(Next)**을, 이전 패널로 돌아가려면 뒤로**(Back)**를, 종료하려면 취소 **(Cancel)**를 누릅니다.

구성 요소 선택 방법에 대한 자세한 내용은 [구성할](#page-44-1) 구성 요소 선택을 참조하십시오.

Delegated Administrator 서버를 구성하지 않기로 선택할 경우 다른 시스템에서 Delegated Administrator 서버를 구성해야 한다는 경고 대화 상자가 표시됩니다. 서버에서는 Delegated Administrator 유틸리티 및 콘솔이 작동 가능하게 구성되어야 합니다.

### <span id="page-48-0"></span>Delegated Administrator 유틸리티 구성

다음 단계를 수행합니다.

#### **1. Access Manager** 호스트 이름 및 포트 번호**(Access Manager host name and port number)**

Access Manager(이전 명칭: Identity Server) 호스트 이름 및 포트 번호를 입력합니다. Delegated Administrator 서버 구성 요소를 설치하는 중이라면 Access Manager와 동일한 호스트에 설치해야 합니다.

계속하려면 다음**(Next)**을, 이전 패널로 돌아가려면 뒤로**(Back)**를, 종료하려면 취소 **(Cancel)**를 누릅니다.

#### **2.** 기본 도메인**(Default domain)**

최상위 관리자(TLA)의 기본 도메인을 입력합니다. commadmin 명령줄 인터페이스 실행 시 -n 옵션을 사용하여 도메인을 명시적으로 지정하지 않은 경우 이 도메인을 사용합니다. 기본 조직이라고도 합니다. 지정된 도메인이 디렉토리에 존재하지 않는 다면 생성됩니다.

계속하려면 다음**(Next)**을, 이전 패널로 돌아가려면 뒤로**(Back)**를, 종료하려면 취소 **(Cancel)**를 누릅니다.

#### **3.** 클라이언트의 기본 **SSL** 포트**(Default SSL port for client)**

Delegated Administrator 유틸리티가 사용하는 기본 SSL 포트를 입력합니다.

계속하려면 다음**(Next)**을, 이전 패널로 돌아가려면 뒤로**(Back)**를, 종료하려면 취소 **(Cancel)**를 누릅니다.

**4.** Delegated Administrator 유틸리티만 구성하도록 선택했다면 다음으로 이동합니다.

[구성](#page-59-0) 완료

Delegated Administrator 콘솔 및 서버를 모두 구성하도록 선택했거나 콘솔만 구성 하기로 선택했다면 다음으로 이동합니다.

[Delegated Administrator](#page-49-0) 콘솔 구성

(필수 Delegated Administrator 유틸리티를 사용하여) Delegated Administrator 서버 만 구성하기로 선택했다면 다음으로 이동합니다.

[Delegated Administrator](#page-56-0) 서버 구성

### <span id="page-49-0"></span>Delegated Administrator 콘솔 구성

이제 구성 프로그램에서는 다음 패널을 표시합니다.

#### **Delegated Administrator**용 웹 컨테이너 선택**(Select a Web Container for Delegated Administrator)**

Delegated Administrator 콘솔을 배포할 웹 컨테이너를 선택합니다. 다음 시스템에서 Delegated Administrator를 구성할 수 있습니다.

- Sun Java System Web Server
- Sun Java System Application Server 7.*x*
- Sun Java System Application Server 8.*x*

계속하려면 다음**(Next)**을, 이전 패널로 돌아가려면 뒤로**(Back)**를, 종료하려면 취소 **(Cancel)**를 누릅니다.

이 패널 및 그 다음 패널에서는 Delegated Administrator 콘솔용 웹 컨테이너에 대한 정보 를 수집합니다. 해당 절의 지침을 따릅니다.

- [Web Server](#page-50-0) 구성
- [Application Server 7.x](#page-53-0) 구성
- [Application Server 8.x](#page-54-0) 구성

Delegated Administrator 콘솔 및 서버를 서로 다른 두 웹 컨테이너에, 웹 컨테이너의 서로 다른 인스턴스에 또는 동일한 웹 컨테이너에 배포할 수 있습니다.

Delegated Administrator 콘솔과 Delegated Administrator 서버 모두를 패널 3에서 구성 하기로 선택했다면 두 번째 패널 시리즈에서 해당 서버용 웹 컨테이너 정보를 요청합니다.

즉 웹 컨테이너 구성 패널이 두 차례 표시됩니다. 각 Delegated Administrator 구성 요소 배포에 대한 지침을 따릅니다.

#### 웹 컨테이너 구성 패널을 완료한 경우**:**

• Delegated Administrator 콘솔 및 서버 모두를 구성하도록 선택했다면 다음으로 이동 합니다.

[Delegated Administrator](#page-56-0) 서버 구성

• (필수 Delegated Administrator 유틸리티를 사용하여) Delegated Administrator 콘솔 만 구성하기로 선택했다면 다음으로 이동합니다.

[구성](#page-59-0) 완료

### <span id="page-50-0"></span>Web Server 구성

Web Server에서 Delegated Administrator 서버 또는 콘솔을 배포하는 중이라면 다음 단 계를 수행합니다.

#### **1. Web Server** 구성 세부 정보

패널 텍스트에서는 Delegated Administrator 서버 또는 콘솔을 위한 Web Server 구성 정보를 제공하고 있음을 표시합니다.

Web Server 루트 디렉토리를 입력합니다. 찾아보기를 통해 디렉토리를 선택할 수 있습니다.

Web Server 인스턴스 식별자를 입력합니다. *host.domain* 이름(예: west.sesta.com)을 사용하여 지정할 수 있습니다.

가상 서버 식별자를 입력합니다. https-*host*.*domain*이름(예: https-west.sesta.com)을 사용하여 지정할 수 있습니다.

Web Server 인스턴스 식별자 및 가상 서버 식별자에 대한 자세한 내용은 Web Server 설명서를 참조하십시오.

Web Server 인스턴스용 파일은 Web Server 설치 디렉토리 아래의 https-*host*.*domain* 디렉토리(예: /opt/SUNWwbsvr/https-west.sesta.com)에 저장됩 니다.

Web Server의 HTTP 포트 번호를 입력합니다.

계속하려면 다음**(Next)**을, 이전 패널로 돌아가려면 뒤로**(Back)**를, 종료하려면 취소 **(Cancel)**를 누릅니다.

구성 프로그램에서는 지정된 값이 유효한지 검사합니다. 디렉토리나 식별자가 유효 하지 않거나 존재하지 않는다면 새 값을 선택하라는 대화 상자가 나타납니다.

그런 다음 구성 프로그램은 Web Server 인스턴스 연결이 유지된 상태인지 검사합니 다. 연결이 유지되지 않았다면 구성 프로그램이 지정된 인스턴스와 연결되지 못했고 구성이 완료되지 않을 수 있다는 경고 대화 상자가 나타납니다. 지정된 값을 받아들 이거나 새로운 Web Server 구성 값을 선택할 수 있습니다.

#### **2.** 기본 도메인 구분자

Delegated Administrator 콘솔을 구성 중인 경우에만 이 패널이 나타납니다. 도메인 구분자는 콘솔 구성에 필요합니다. 이 정보는 웹 컨테이너와 관련되지 않습니다.

사용자 로그인 시 인증에 사용할 기본 도메인 구분자(예: @)를 입력합니다.

도메인 구분자 값은 daconfig.properties 파일에 있습니다. 구성 프로그램 실행 후 이 등록 정보 값을 편집할 수 있습니다. 자세한 내용은 "Delegated Administrator 사 용자 정의"를 참조하십시오.

#### **3. Delegated Administrator** 콘솔을 구성하는 경우

❍ Delegated Administrator 콘솔 및 서버 모두를 구성하도록 선택했다면 다음으로 이동합니다.

[Delegated Administrator](#page-56-0) 서버 구성

❍ (필수 Delegated Administrator 유틸리티를 사용하여) Delegated Administrator 콘솔만 구성하기로 선택했다면 다음으로 이동합니다.

[구성](#page-59-0) 완료

#### **Delegated Administrator** 서버를 구성하는 경우

다음으로 이동합니다.

[Delegated Administrator](#page-56-0) 서버 구성의 [단계](#page-57-0) 3. [Directory\(LDAP\) Server](#page-57-0)

#### <span id="page-53-0"></span>Application Server 7.*x* 구성

Application Server 7.*x*에서 Delegated Administrator 서버 또는 콘솔을 배포하는 중이라 면 다음 단계를 수행합니다.

#### **1. Application Server 7.x** 구성 세부 정보

패널 텍스트에서는 Delegated Administrator 서버 또는 콘솔을 위한 Application Server 7.*x* 구성 정보를 제공하고 있음을 표시합니다.

Application Server 설치 디렉토리를 입력합니다. 기본적으로 이 디렉토리는 /opt/SUNWappserver7입니다.

Application Server 도메인 디렉토리를 입력합니다. 기본적으로 이 디렉토리는 /var/opt/SUNWappserver7/domains/domain1입니다.

Application Server 문서 루트 디렉토리를 입력합니다. 기본적으로 이 디렉토리는 /var/opt/SUNWappserver7/domains/domain1/server1/docroot입니다.

찾아보기를 통해 이 디렉토리 중 하나를 선택할 수 있습니다.

Application Server 인스턴스 이름을 입력합니다(예: server1).

Application Server 가상 서버 식별자를 입력합니다(예: server1).

Application Server 인스턴스 HTTP 포트 번호를 입력합니다.

계속하려면 다음**(Next)**을, 이전 패널로 돌아가려면 뒤로**(Back)**를, 종료하려면 취소 **(Cancel)**를 누릅니다.

구성 프로그램에서는 지정된 디렉토리가 유효한지 검사합니다. 디렉토리가 유효하지 않거나 존재하지 않는다면 새 디렉토리를 선택하라는 대화 상자가 나타납니다.

그런 다음 구성 프로그램은 Application Server 인스턴스 연결이 유지된 상태인지 검 사합니다. 연결이 유지되지 않았다면 구성 프로그램이 지정된 인스턴스와 연결되지 못했고 구성이 완료되지 않을 수 있다는 경고 대화 상자가 나타납니다. 지정된 값을 받아들이거나 새로운 Application Server 구성 값을 선택할 수 있습니다.

#### **2. Application Server 7.x:** 관리 인스턴스 세부 정보

Administration Server 포트 번호를 입력합니다(예: 4848).

Administration Server 관리자 아이디를 입력합니다(예: admin).

관리자 비밀번호를 입력합니다.

보안 Administration Server 인스턴스를 사용하는 중이라면 보안 **Administration Server** 인스턴스**(Secure Administration Server Instance)** 상자를 선택합니다. 그 렇지 않다면 상자를 선택되지 않은 채로 둡니다.

계속하려면 다음**(Next)**을, 이전 패널로 돌아가려면 뒤로**(Back)**를, 종료하려면 취소 **(Cancel)**를 누릅니다.

#### **3.** 기본 도메인 구분자

Delegated Administrator 콘솔을 구성 중인 경우에만 이 패널이 나타납니다. 도메인 구분자는 콘솔 구성에 필요합니다. 이 정보는 웹 컨테이너와 관련되지 않습니다.

사용자 로그인 시 인증에 사용할 기본 도메인 구분자(예: @)를 입력합니다.

#### **4. Delegated Administrator** 콘솔을 구성하는 경우

❍ Delegated Administrator 콘솔 및 서버 모두를 구성하도록 선택했다면 다음으로 이동합니다.

[Delegated Administrator](#page-56-0) 서버 구성

❍ (필수 Delegated Administrator 유틸리티를 사용하여) Delegated Administrator 콘솔만 구성하기로 선택했다면 다음으로 이동합니다.

[구성](#page-59-0) 완료

#### **Delegated Administrator** 서버를 구성하는 경우

다음으로 이동합니다.

[Delegated Administrator](#page-56-0) 서버 구성의 [단계](#page-57-0) 3. [Directory\(LDAP\) Server](#page-57-0)

### <span id="page-54-0"></span>Application Server 8.*x* 구성

Application Server 8.*x*에서 Delegated Administrator 서버 또는 콘솔을 배포하는 중이라 면 다음 단계를 수행합니다.

#### **1. Application Server 8.x** 구성 세부 정보

패널 텍스트에서는 Delegated Administrator 서버 또는 콘솔을 위한 Application Server 8.*x* 구성 정보를 제공하고 있음을 표시합니다.

Application Server 설치 디렉토리를 입력합니다. 기본적으로 이 디렉토리는 /opt/SUNWappserver/appserver입니다.

Application Server 도메인 디렉토리를 입력합니다. 기본적으로 이 디렉토리는 /var/opt/SUNWappserver/domains/domain1입니다.

Application Server 문서 루트 디렉토리를 입력합니다. 기본적으로 이 디렉토리는 /var/opt/SUNWappserver/domains/domain1/docroot입니다.

찾아보기를 통해 이 디렉토리 중 하나를 선택할 수 있습니다

Application Server 대상 이름을 입력합니다(예: server).

Application Server 가상 서버 식별자를 입력합니다(예: server).

Application Server 대상 HTTP 포트 번호를 입력합니다.

계속하려면 다음을, 이전 패널로 돌아가려면 뒤로를, 종료하려면 취소를 누릅니다.

구성 프로그램에서는 지정된 디렉토리가 유효한지 검사합니다. 디렉토리가 유효하 지 않거나 존재하지 않는다면 새 디렉토리를 선택하라는 대화 상자가 나타납니다.

그런 다음 구성 프로그램은 Application Server 대상 연결이 유지된 상태인지 검사합 니다. 연결이 유지되지 않았다면 구성 프로그램이 지정된 대상과 연결되지 못했고 구 성이 완료되지 않을 수 있다는 경고 대화 상자가 나타납니다. 지정된 값을 받아들이 거나 새로운 Application Server 구성 값을 선택할 수 있습니다.

#### **2. Application Server 8.x:** 관리 인스턴스 세부 정보

Administration Server 포트 번호를 입력합니다(예: 4849).

Administration Server 관리자 아이디를 입력합니다(예: admin).

관리자 비밀번호를 입력합니다.

보안 Administration Server 인스턴스를 사용하는 중이라면 보안 **Administration Server** 인스턴스 상자를 선택합니다. 그렇지 않다면 상자를 선택되지 않은 채로 둡 니다.

계속하려면 다음을, 이전 패널로 돌아가려면 뒤로를, 종료하려면 취소를 누릅니다.

#### **3.** 기본 도메인 구분자

Delegated Administrator 콘솔을 구성 중인 경우에만 이 패널이 나타납니다. 도메인 구분자는 콘솔 구성에 필요합니다. 이 정보는 웹 컨테이너와 관련되지 않습니다.

사용자 로그인 시 인증에 사용할 기본 도메인 구분자(예: @)를 입력합니다.

#### **4. Delegated Administrator** 콘솔을 구성하는 경우

❍ Delegated Administrator 콘솔 및 서버 모두를 구성하도록 선택했다면 다음으로 이동합니다.

[Delegated Administrator](#page-56-0) 서버 구성

❍ (필수 Delegated Administrator 유틸리티를 사용하여) Delegated Administrator 콘솔만 구성하기로 선택했다면 다음으로 이동합니다.

[구성](#page-59-0) 완료

#### **Delegated Administrator** 서버를 구성하는 경우**:**

다음으로 이동합니다.

[Delegated Administrator](#page-56-0) 서버 구성의 [단계](#page-57-0) 3. [Directory\(LDAP\) Server](#page-57-0)

### <span id="page-56-0"></span>Delegated Administrator 서버 구성

Delegated Administrator 서버를 구성하기로 선택했다면 구성 프로그램은 다음 패널을 표시합니다. 요청된 정보를 입력합니다.

#### **1. Access Manager** 기본 디렉토리

Access Manager 기본 디렉토리를 입력합니다. 기본 디렉토리는 /opt/SUNWam입니다.

계속하려면 다음을, 이전 패널로 돌아가려면 뒤로를, 종료하려면 취소를 누릅니다.

구성 프로그램은 유효한 Access Manager 기본 디렉토리가 지정되었는지 검사합니다. 그렇지 않다면 기존 Access Manager 기본 디렉토리를 선택해야 함을 알리는 대화 상자가 표시됩니다.

**2.** 그런 다음 웹 컨테이너 구성 세부 정보 패널이 나타납니다.

콘솔 및 서버를 구성하기로 선택했다면 두 번째로 구성 세부 정보 패널이 나타나는 것입니다.

Delegated Administrator 서버는 Access Manager와 동일한 웹 컨테이너에 배포됩니 다. (Delegated Administrator 서버용 웹 컨테이너를 선택할 수 없습니다.)

해당 절의 지침을 따릅니다.

- ❍ [Web Server](#page-50-0) 구성
- ❍ [Application Server 7.x](#page-53-0) 구성
- ❍ [Application Server 8.x](#page-54-0) 구성

#### <span id="page-57-0"></span>**3. Directory(LDAP) Server**

이 패널에서는 사용자/그룹 접미어를 위한 LDAP Directory Server 연결 정보를 요청 합니다.

사용자 및 그룹 Directory Server LDAP URL(**LdapURL**), 디렉토리 관리자(다른 이름 으로 바인드) 및 비밀번호를 텍스트 상자에 입력합니다.

Directory Manager는 Directory Server 및 Directory Server를 사용하는 모든 Sun Java System 서버(예: Delegated Administrator)에 대해 전체적인 관리자 권한을 가 지며 Directory Server의 모든 항목에 대해 완전한 관리 액세스 권한을 가집니다. 기본 및 권장 DN(Distinguished Name)은 cn=Directory Manager입니다.

계속하려면 다음을, 이전 패널로 돌아가려면 뒤로를, 종료하려면 취소를 누릅니다.

#### **4. Access Manager TLA(**최상위 관리자**)**

Access Manager TLA의 사용자 아이디 및 비밀번호를 입력합니다. 사용자 아이디 및 비밀번호는 Access Manager가 설치될 때 생성됩니다. 기본 사용자 아이디는 amadmin입니다.

계속하려면 **다음**을, 이전 패널로 돌아가려면 **뒤로**를, 종료하려면 **취소**를 누릅니다.

#### **5. Access Manager** 내부 **LDAP** 인증 비밀번호

Access Manager 내부 LDAP 인증 사용자의 비밀번호를 입력합니다.

인증 사용자 이름은 amldapuser로 하드코드됩니다. 이는 Access Manager 설치 프로 그램에서 생성하며 LDAP 서비스의 바인드 DN 사용자입니다.

계속하려면 **다음**을, 이전 패널로 돌아가려면 **뒤로**를, 종료하려면 **취소**를 누릅니다.

#### **6.** 조직 고유 이름**(DN)**

기본 도메인의 조직 DN을 입력합니다. 예를 들어, 조직 DN이 o=siroe.com이라면 이 조직에 속한 모든 사용자는 LDAP DN "o=siroe.com, o=usergroup" 아래에 위치하 며, 여기서 o=usergroup이 루트 접미어입니다.

기본적으로 구성 프로그램에서는 LDAP 디렉토리의 루트 접미어 아래에 기본 도메 인을 추가합니다.

(루트 접미어 아래가 아니라) 루트 접미어에서 기본 도메인을 만들려면 조직 고유 이 름**(DN)** 텍스트 상자에 나타나는 DN에서 조직 이름을 삭제합니다.

예를 들어, 조직 DN이 o=siroe.com이고 루트 접미어가 o=usergroup이라면 텍스트 상자의 DN에서 "o=siroe.com"을 삭제하고 o=usergroup만 남겨 둡니다.

루트 접미어에서 기본 도메인을 만들도록 선택했고 나중에 호스트된 도메인을 사용 하기로 결정한다면 호스트된 도메인 구성으로의 마이그레이션이 어려워질 수 있습 니다. config-commda 프로그램에서는 다음 경고를 표시합니다.

"선택된 조직 DN은 사용자/그룹 접미어입니다. 유효한 DN을 선택했지만 호스트된 도메인을 사용할 경우에는 복잡한 마이그레이션 문제가 발생할 수 있습니다. 호스트 된 도메인을 사용하려면 사용자/그룹 접미어의 한 수준 아래에 있는 DN을 지정하십 시오."

자세한 내용은 1장[, "Delegated Administrator](#page-16-0) 개요"의 1계층 구조를 [지원하는](#page-23-0) 디렉 토리 [구조를](#page-23-0) 참조하십시오.

계속하려면 다음을, 이전 패널로 돌아가려면 뒤로를, 종료하려면 취소를 누릅니다.

#### **7.** 기본 조직의 최상위 관리자

기본 도메인(조직)에서 생성될 TLA의 사용자 아이디 및 비밀번호를 입력합니다. 계속하려면 다음을, 이전 패널로 돌아가려면 **뒤로**를, 종료하려면 **취소**를 누릅니다.

#### **8.** 서비스 패키지 및 조직 샘플

LDAP 디렉토리에 샘플 서비스 패키지 및 샘플 조직을 추가하도록 선택할 수 있습 니다.

샘플 서비스 패키지 로드**.** 샘플 서비스 패키지 템플리트를 사용하거나 수정하여 직접 서비스 클래스(CoS) 패키지를 만들려면 이 옵션을 선택합니다 (Delegated Administrator에서는 하나 이상의 CoS 패키지를 LDAP 디렉토리의 각 사용자에게 지정해야 합니다).

샘플 조직 로드**.** LDAP 디렉토리 트리에 샘플 서비스 공급업체 조직 노드 및 비즈니스 조직 노드를 포함시키려면 이 옵션을 선택합니다.

다음을 선택할 수 있습니다.

- ❍ 샘플 서비스 패키지 및 샘플 조직 모두
- o 이 옵션 중 하나만
- ❍ 어떤 옵션도 선택하지 않음

샘플용 기본 메일 호스트**.** Messaging Server가 설치된 시스템의 호스트 이름을 입력 합니다.

예: mymachine.siroe.com

샘플 조직을 LDAP 디렉토리에 로드하도록 선택했다면 그 샘플에 대해 기본 메일 호스트를 입력해야 합니다.

서비스 패키지 및 조직에 대한 자세한 내용은 2장: "Delegated Administrator 개요"를 참조하십시오.

구성 프로그램 실행 후 직접 CoS 패키지를 만들려면 서비스 패키지 템플리트를 수정 해야 합니다. 이 구성 후 작업에 대한 자세한 내용은 [서비스](#page-64-0) 패키지 생성을 참조하십 시오.

### <span id="page-59-0"></span>구성 완료

구성을 완료하려면 다음 단계를 수행합니다.

**1.** 구성 준비 완료

검증 패널에서는 구성될 항목을 표시합니다.

구성을 시작하려면 지금 구성을, 이전 패널로 돌아가 정보를 변경하려면 뒤로를, 종료 하려면 취소를 누릅니다.

#### **2.** 작업 시퀀스

수행 중인 작업의 시퀀스가 작업 시퀀스 패널에 표시됩니다. 이 때 실제 구성이 이루 어집니다.

패널에서 "모든 작업 합격"이라고 표시되면 다음을 눌러 계속하거나 취소를 눌러 작업 수행을 정지하고 종료합니다.

구성 변경 사항이 적용되려면 웹 컨테이너를 다시 시작해야 함을 알리는 대화 상자가 나타납니다.

#### **3.** 설치 요약

설치 요약 패널에서는 설치된 제품 그리고 해당 구성의 추가 정보를 나타내는 세부 정보**...** 버튼을 표시합니다.

config-commda 프로그램용 로그 파일이 /opt/SUNWcomm/install 디렉토리에 생성 됩니다. 로그 파일의 이름은 commda-config\_*YYYYMMDDHHMMSS*.log이며, 여기 서 *YYYYMMDDHHMMSS*는 구성 연도(4자리), 월, 일, 시간, 분 및 초를 식별합니다.

구성을 완료하려면 닫기를 누릅니다.

### 웹 컨테이너 다시 시작

Delegated Administrator 구성을 완료한 후 Delegated Administrator가 배포된 웹 컨테 이너(다음 중 하나)를 다시 시작해야 합니다.

- Web Server
- Application Server 7.*x*
- Application Server 8.*x*

## config-commda 프로그램에서 생성한 구성 및 로그 파일

### 구성 파일

config-commda 프로그램은 패널에서 제공된 정보를 사용하여 3개의 Delegated Administrator 구성 요소에 대해 다음과 같은 구성 파일을 만듭니다.

• Delegated Administrator 유틸리티:

구성 파일 이름: cli-usrprefs.properties 기본 위치: /var/opt/SUNWcomm/config

• Delegated Administrator 서버:

```
구성 파일 이름: resource.properties
기본 위치:
/opt/SUNWcomm/WEB-INF/classes/sun/comm/cli/server/servlet 
또는
/var/opt/SUNWcomm/WEB-INF/classes/sun/comm/cli/server/servlet
```
• Delegated Administrator 콘솔:

```
구성 파일 이름: daconfig.properties
기본 위치:
/opt/SUNWcomm/WEB-INF/classes/com/sun/comm/da/resources 
또는
/var/opt/SUNWcomm/WEB-INF/classes/com/sun/comm/da/resources
```
이러한 파일 및 여기에 포함된 등록 정보, 구성 사용자 정의를 위한 등록 정보 편집 방법에 대한 자세한 내용은 "Delegated Administrator 사용자 정의"를 참조하십시오.

### 로그 파일

Delegated Administrator 콘솔에서는 런타임 로그 파일을 생성합니다.

기본 로그 파일: da.log 기본 위치: /opt/SUNWcomm/log

이 파일 및 기타 Delegated Administrator 로그 파일에 대한 자세한 내용은 [부록](#page-156-0) C, ["Delegated Administrator](#page-156-0) 디버깅"을 참조하십시오.

## <span id="page-61-0"></span>자동 설치 수행

Delegated Administrator 유틸리티의 초기 런타임 구성 프로그램에서는 자동 설치 상태 파일(saveState)을 자동으로 생성합니다. 구성 프로그램의 내부 정보가 들어 있는 이 파 일은 자동 설치 실행 시 사용합니다.

자동 설치 saveState 파일은

/opt/SUNWcomm/data/setup/commda-config\_*YYYYMMDDHHMMSS*/ 디렉토리에 저장 되며, 여기서 *YYYYMMDDHHMMSS*는 saveState 파일의 연도(4자리), 월, 일, 시간, 분 및 초를 식별합니다.

예를 들어, config-commda 프로그램을 한번 실행했다면 이를 자동 설치 모드에서 실행할 수 있습니다.

*da\_base*/sbin/config-commda -nodisplay -noconsole -state *fullpath*/saveState

*fullpath*는 saveState 파일이 있는 전체 디렉토리 경로입니다.

# Delegated Administrator 콘솔 및 유틸리티 실행

## 콘솔 시작

Delegated Administrator 콘솔을 시작하려면 다음 단계를 수행합니다.

**1.** 다음 URL로 이동합니다.

http://*host*:*port*/da/DA/Login

여기서

*host*는 웹 컨테이너 호스트 시스템입니다.

*port*는 웹 컨테이너 포트입니다.

예를 들면 다음과 같습니다.

http://siroe.com:8080/da/DA/Login

Delegated Administrator 콘솔 로그인 창이 나타납니다.

**2.** Delegated Administrator 콘솔에 로그인합니다.

Delegated Administrator 구성 프로그램에서 지정한 TLA 사용자 아이디 및 비밀번 호를 사용할 수 있습니다. 이 정보는 다음 패널에서 요청되었습니다.

기본 조직에 대한 최상위 관리자

## 명령줄 유틸리티 실행

Delegated Administrator 유틸리티(commadmin)를 실행하려면 다음 단계를 수행합니다.

- **1.** *da\_base*/bin/ 디렉토리로 이동합니다. 예를 들어, /opt/SUNWcomm/bin/으로 이동합 니다.
- **2.** commadmin 명령을 입력합니다.

예를 들면 다음과 같습니다.

commadmin -D *userid* -w *password*

여기서 *userid* 및 *password*는 Delegated Administrator 구성 프로그램에서 지정한 TLA 사용자 아이디 및 비밀번호입니다. 이 정보는 다음 패널에서 요청되었습니다.

#### 기본 조직에 대한 최상위 관리자

## <span id="page-63-0"></span>사후 구성 작업

Delegated Administrator 구성 프로그램을 실행한 후 다음 작업을 수행해야 합니다.

- 기본 [도메인에](#page-63-1) 메일 서비스 및 달력 서비스 추가
- [서비스](#page-64-0) 패키지 생성

Schema 2 호환 모드에서 LDAP 디렉토리를 사용하는 경우에만 다음 작업을 수행합니다.

• [Schema 2](#page-67-0) 호환 모드용 ACI 추가

## <span id="page-63-1"></span>기본 도메인에 메일 서비스 및 달력 서비스 추가

config-commda 프로그램이 기본 도메인을 생성합니다.

기본 도메인에 메일 서비스 또는 달력 서비스가 있는 사용자를 생성하고 싶다면 먼저 도 메인에 메일 서비스 및 달력 서비스를 추가해야 합니다.

이 작업을 수행하려면 commadmin domain modify 명령을 -S mail 및 -S cal 옵션과 함께 사용합니다.

다음 예에서는 commadmin domain modify를 사용하여 기본 도메인에 메일 서비스 및 달 력 서비스를 추가하는 방법을 보여 줍니다.

commadmin domain modify -D chris -w bolton -n sesta.com -d siroe.com -S mail, cal -H test.siroe.com

commadmin 명령 구문 및 세부 정보는 5장, "명령줄 [유틸리티](#page-78-0)"를 참조하십시오.

### <span id="page-64-0"></span>서비스 패키지 생성

LDAP 디렉토리에서 Delegated Administrator를 통해 관리되는 각 사용자는 서비스 패 키지가 있어야 합니다. 사용자는 둘 이상의 서비스 패키지를 가질 수 있습니다.

### 사전 정의 CoS 템플리트

Delegated Administrator 구성 프로그램(config-commda)을 실행할 때 기본 CoS 템플리트 (defaultmail)가 LDAP 디렉토리에 설치됩니다. 또는 config-commda 프로그램이 8가지 샘플 CoS 템플리트 세트를 디렉토리에 설치하도록 선택할 수도 있습니다.

샘플 CoS 템플리트 및 서비스 패키지에서 사용 가능한 메일 속성에 대한 자세한 내용은 1장[, "Delegated Administrator](#page-16-0) 개요"의 [서비스](#page-27-0) 패키지를 참조하십시오.

샘플 CoS 템플리트를 서비스 패키지로 사용할 수 있습니다. 하지만 이 템플리트는 예로 제시된 것입니다.

#### 직접 서비스 패키지 만들기

대부분의 경우, 설치 환경의 사용자에 적합한 속성 값으로 직접 서비스 패키지를 만들어 야 합니다.

서비스 패키지를 직접 만들려면 da.cos.skeleton.ldif 파일에 저장된 CoS 템플리트를 사용합니다.

이 파일은 특히 서비스 패키지 작성용 템플리트로 사용하도록 만들어졌습니다. Delegated Administrator가 구성되는 LDAP 디렉토리에 설치되지 않습니다.

da.cos.skeleton.ldif 파일의 CoS 템플리트는 다음과 같습니다.

```
# Template for creating a COS template for a service package.
#
# There must be a least one of the following attributes:
# - mailMsgMaxBlocks
# - mailQuota
# - mailMsgQuota
# - mailAllowedServiceAccess
#
# Consult documentation for values for the attributes. Documentation
# includes units and default values.
#
# The finished COS derived from this skeleton is added to the directory with 
# the following command:
# 
# ldapmodify -D <directory manager> -w <password> 
# -f <cos.finished.template.ldif> 
#
dn: cn=<service package name>,o=cosTemplates,<rootSuffix>
changetype: add
objectclass: top
objectclass: LDAPsubentry
objectclass: extensibleobject
objectclass: cosTemplate
cn: <service package name>
mailMsgMaxBlocks: <mailMsgMaxBlocksValue>
mailQuota: <mailQuotaValue>
mailMsgQuota: <mailMsgQuotaValue>
mailAllowedServiceAccess: <mailAllowedServiceAccessValue>
```
서비스 패키지를 직접 만들려면 다음 단계를 수행합니다.

**1.** da.cos.skeleton.ldif 파일을 복사하고 이름을 변경합니다.

```
Delegated Administrator 설치 시 da.cos.skeleton.ldif 파일이 다음 디렉토리에
저장됩니다.
```
*da\_base*/lib/config-templates

**2.** da.cos.skeleton.ldif 파일의 복사본에서 다음 항목을 편집합니다.

o <rootSuffix>

루트 접미어 매개 변수인 <rootSuffix>를 루트 접미어(예: o=usergroup)로 바꿉 니다.

<rootSuffix> 매개 변수가 DN에 나타납니다.

❍ <service package name>

<service package name> 매개 변수를 실제로 사용할 서비스 패키지 이름으로 변경합니다.

<service package name> 매개 변수가 DN 및 cn에 나타납니다.

o 메일 속성 값:

```
<mailMsgMaxBlocksValue> 
<mailQuotaValue> 
<mailMsgQuotaValue> 
<mailAllowedServiceAccessValue>
```
이 값을 해당 사양에 맞게 편집합니다.

예를 들어, 메일 속성에 대해 다음 값을 입력할 수 있습니다.

```
mailMsgMaxBlocks: 400 
mailQuota: 400000000
mailMsgQuota: 5000
mailAllowedServiceAccess: +imap:ALL$+pop:ALL$+smtp:ALL$+http:ALL
```
이 속성의 정의 및 설명은 *Sun Java System Communications Services Schema Reference*의 "3장: Attributes"를 참조하십시오.

서비스 패키지에서 4개의 메일 속성 모두를 사용할 필요는 없습니다. 서비스 패 키지에서 하나 이상의 속성을 삭제할 수 있습니다.

**3.** 디렉토리에 서비스 패키지를 설치하려면 LDAP 디렉토리 도구인 ldapmodify를 사용 합니다.

예를 들어, 다음 명령을 실행할 수 있습니다.

```
ldapmodify -D <directory manager> -w <password>
-f <cos.finished.template.ldif>
```
여기서

<directory manager>는 Directory Server 관리자의 이름입니다.

<password>는 Directory Server 관리자의 비밀번호입니다.

<cos.finished.template.ldif>는 디렉토리에 서비스 패키지로 설치될 편집된 ldif 파일의 이름입니다.

## <span id="page-67-0"></span>Schema 2 호환 모드용 ACI 추가

Schema 2 호환 모드에서 LDAP 디렉토리를 사용하는 중이라면 Delegated Administrator가 디렉토리에서 관리할 수 있도록 디렉토리에 ACI를 수동으로 추가해야 합니다. 다음 단계를 수행합니다.

**1.** 다음 두 ACI를 OSI 루트에 추가합니다. /opt/SUNWcomm/config 디렉토리에 있는 usergroup.ldif 파일에서 다음 두 ACI를 찾을 수 있습니다.

```
ugldapbasedn을 실제 사용자 그룹 접미어로 바꿉니다. 편집된 usergroup.ldif를
LDAP 디렉토리에 추가합니다.
```

```
#
# acis to limit Org Admin Role
#
########################################
# dn: <local.ugldapbasedn>
########################################
dn: <ugldapbasedn>
changetype: modify
add:aci
aci: (target="ldap:///($dn),<ugldapbasedn>")(targetattr="*")
(version 3.0; acl "Organization Admin Role access deny to org node"; 
deny (write,add,delete) roledn = "ldap:///cn=Organization Admin 
Role,($dn),<ugldapbasedn>";) 
dn: <ugldapbasedn>
changetype: modify
add:aci
aci: (target="ldap:///($dn),<ugldapbasedn>")(targetattr="*") (version 
3.0; acl "Organization Admin Role access allow read to org node"; allow 
(read,search) roledn = "ldap:///cn=Organization Admin 
Role,($dn),<ugldapbasedn>";)
```

```
2. 다음 두 개의 ACI를 DC 트리 루트 접미어에 추가합니다. 다음 두 개의 ACI를
  /opt/SUNWcomm/config 디렉토리의 dctree.ldif 파일에서 찾을 수 있습니다.
```
*dctreebasedn*을 실제 DC 트리 루트 접미어로, *ugldapbasedn*을 사용자 그룹 접미어로 바꿔야 합니다. 편집된 dctree.ldif를 LDAP 디렉토리에 추가합니다.

```
#
# acis to limit Org Admin Role
#
########################################
# dn: <dctreebasedn>
########################################
dn: <dctreebasedn>
changetype: modify
add:aci
aci: (target="ldap:///($dn),<dctreebasedn>")(targetattr="*")
(version 3.0; acl "Organization Admin Role access deny to dc node"; 
deny (write,add,delete) roledn = "ldap:///cn=Organization Admin 
Role,($dn),<ugldapbasedn>";) 
dn: <dctreebasedn>
changetype: modify
add:aci
aci: (target="ldap:///($dn),<dctreebasedn>")(targetattr="*")
(version 3.0; acl "Organization Admin Role access allow read to dc 
node"; allow (read,search) roledn = "ldap:///cn=Organization Admin 
Role,($dn),<ugldapbasedn>";)
```
**3.** 다음 ACI를 DC 트리 루트 접미어에 추가합니다(이 ACI는 dctree.ldif 파일에 없음).

```
dn:<dctreebasedn>
changetype: modify
add:aci
aci: (target="ldap:///<dctreebasedn>")(targetattr="*")
(version 3.0; acl "S1IS Proxy user rights"; allow (proxy)
userdn = "ldap:///cn=puser,ou=DSAME Users,<ugldapbasedn>";)
dn:<dctreebasedn>
changetype: modify
add:aci
aci: (target="ldap:///<dctreebasedn>")(targetattr="*")
(version 3.0; acl "S1IS special dsame user rights for all under the root 
suffix"; allow (all) userdn ="ldap:///cn=dsameuser,ou=DSAME 
Users,<ugldapbasedn>";)
dn:<dctreebasedn>
changetype: modify
add:aci
aci: (target="ldap:///<dctreebasedn>")(targetattr="*")
(version 3.0; acl "S1IS Top-level admin rights"; 
allow (all) roledn = "ldap:///cn=Top-level Admin Role,<ugldapbasedn>";)
```
**4.** AMConfig.properties 파일에 있는 com.iplanet.am.domaincomponent 등록 정보를 해당 DC 트리 루트 접미어로 설정합니다. 예를 들어, <*IS\_base\_directory*>/lib/AMConfig.properties 파일에서 다음 행을 수정합니다.

```
수정 전
com.iplanet.am.domaincomponent=o=isp
수정 후
com.iplanet.am.domaincomponent=o=internet
```
**5.** Access Manager(이전에는 Identity Server)가 호환 모드를 사용할 수 있게 합니다. Access Manager 콘솔의 관리 콘솔 서비스 페이지에서 도메인 구성 요소 트리 사용 가능 확인란을 선택(활성화)합니다.

**6.** 다음 예와 같이 inetdomain 객체 클래스를 모든 DC 트리 노드(예: dc=com,o=internet)에 추가합니다.

```
/var/mps/serverroot/shared/bin 298% ./ldapmodify -D "cn=Directory 
Manager" -
w password
dn: dc=com,o=internet
changetype: modify
add: objectclass
objectClass: inetDomain
```
**7.** 웹 컨테이너를 다시 시작합니다.

사후 구성 작업
# Delegated Administrator 사용자 정의

구성 프로그램(config-commda)을 사용하여 Delegated Administrator를 설치하고 구성 했다면 필요에 따라 구성을 사용자 정의할 수 있습니다. 이 장에서는 일부 Delegated Administrator 기능을 사용자 정의하는 방법과 관련하여 몇 가지 예를 소개합니다.

이 장은 다음 내용으로 구성되어 있습니다.

- 서비스 차원 기본값을 [사용하여](#page-72-0) 기본 메일 호스트 구성
- [Delegated Administrator](#page-74-0) 플러그인 추가
- [사용자](#page-76-0) 로그인 사용자 정의

# <span id="page-72-0"></span>서비스 차원 기본값을 사용하여 기본 메일 호스트 구성

서버 차원 기본값을 사용하여 기본 메일 호스트 및 기본 메일 저장소를 설정하려면 이 절 에서 설명하는 작업을 수행하면 됩니다.

콘솔(특히 새 조직 마법사 및 조직 등록 정보 화면)에서 기본 메일 호스트 필드를 제거하려 면 다음 단계를 수행합니다.

- Security.properties 파일을 편집합니다. 이 절에서는 이 단계에 대해 설명합니다.
- MailHostStorePlugin을 활성화합니다. 다음 [Delegated Administrator](#page-74-0) 플러그인 추가 절에서 이 단계에 대해 설명합니다.

Security.properties 파일을 사용하면 모든 역할 또는 개별 역할에 대해 Delegated Administrator 콘솔을 사용자 정의할 수 있습니다.

```
Security.properties 파일은
```
*da\_base*/da/WEB-INF/classes/com/sun/comm/da/resources 디렉토리에 있습니다.

콘솔에서 기본 메일 호스트를 제거하려면 아래에 표시되는 행을 Security.properties 파일에 추가합니다.

# Remove Preferred Mail Host from UI

\*.NewOrganizationPage6.PreferredMailHostProperty=INVISIBLE

\*.NewOrganizationSummaryPage.PreferredMailHostSummaryProperty=INVISIBLE

\*.OrgProperties.MailHostName=INVISIBLE

\*.OrgProperties.MailHostNameText=INVISIBLE

\*.OrgProperties.MailHostValue=INVISIBLE

주의: 사용자 정의를 위해 이 파일에 행을 추가할 수 있지만 이미 존재하는 행을 편집하면 안 됩니다. 기존 행을 편집하면 콘솔에서 예외가 발생할 수 있습니다.

파일에서 등록 정보는 *Security Element Name=Permission*의 형식을 갖습니다.

보안 요소 이름은

*Role Name.Container View Name.Console Element Name*의 형식을 갖습니다.

보안 요소는 권한이 정의되고 있는 콘솔 요소 및 역할을 지정합니다. 요소 이름을 모르면 페이지 소스를 확인하여 페이지상의 이름과 해당 콘솔 요소를 일치시킵니다.

페이지상의 이름은 정규화된 이름입니다. 이름 중에서 *Container View Name.Console Element Name* 형식의 마지막 두 요소만 선택해야 합니다.

Delegated Administrator에서 유효한 역할 이름은 다음과 같습니다.

"ProviderAdminRole"(SPA) – 이 역할에 대한 자세한 내용은 다음을 참조하십시오. 부록 A, "서비스 공급업체 관리자 및 서비스 [공급업체](#page-124-0) 조직"

"OrganizationAdminRole"(OUA)

"Top-levelAdminRole"(TLA)

"\*" (특정 역할에서 대체되지 않는 한 모든 역할에 하나의 권한을 적용합니다.) 권한은 다음 문자열 중 하나여야 합니다.

- EDITABLE 보안 요소가 편집 가능함을 나타냅니다.
- NONEDITABLE 보안 요소가 읽기 전용임을 나타냅니다.
- VISIBLE 보안 요소가 표시되며 읽기 전용임을 나타냅니다.

• INVISIBLE – 보안 요소가 표시되지 않음을 나타냅니다.

# <span id="page-74-0"></span>Delegated Administrator 플러그인 추가

다음 플러그인을 지원하도록 Delegated Administrator를 사용자 정의할 수 있습니다.

• MailHostStorePlugin

기본적으로 이 플러그인은 사용할 수 없습니다. 비즈니스 조직을 생성할 때 preferredmailhost를 지정하지 않으면 예외가 발생합니다. 플러그인이 사용 가능 하다면 해당 속성이 없는 경우에만 플랫 파일(이 절의 뒷부분에서 설명)의 값이 사용 됩니다.

• MailDomainReportAddressPlugin

원하는 DSN 주소를 반환하려면 도메인 값을 사용합니다. 기본 구현은 MAILER-DAEMON@<domain> 문자열을 반환하는 것입니다.

• UidPlugin

고유 아이디 문자열을 생성합니다. 기본 구현에서는 호출자에게 반환할 GUID를 생성 합니다.

• VolInternalLoginPlugin

(Delegated Administrator 콘솔에서 전달한) "volmaillogin" 속성 값 및 volinternalloginpluginfile의 값을 사용하여 "volinternallogin" 속성을 설정합 니다. volinternallogin 속성의 형식은 <*volmaillogin value*>@<*value found in file*>입니다. volinternalloginpluginfile에 대한 자세한 내용은 이 절의 뒷 부분에 설명된 2개의 [플러그인에](#page-76-1) 필요한 추가 플랫 파일을 참조하십시오.

resource.properties 파일에서 attr-loginid는 volmaillogin으로 설정되어야 합 니다.

• ObjectclassPlugin

생성된 각 사용자에게 "volperson" 객체 클래스를 추가합니다.

## 플러그인 활성화

이 플러그인을 활성화하려면 다음 디렉토리에 있는 commcli servlet resource.properties 파일을 편집합니다.

```
da_base/data/WEB-INF/classes/sun/comm/cli/server/servlet/
resource.properties
```
(기본적으로 *da\_base*는 /opt/SUNWcomm입니다.)

플러그인은 다음 제목의 섹션에 있는 resource.properties 파일에 위치합니다.

```
########################
# Plugin Configuration #
##########################
```
Each has "plugin" as the suffix. The current list looks like:

jdapi-mailhoststoreplugin=disabled

```
jdapi-mailhoststorepluginclass=sun.comm.cli.server.util.MailHostStorePlugin
jdapi-mailhoststorepluginfile=/tmp/mailhostmailstore
jdapi-volinternalloginplugin=disabled
jdapi-volinternalloginpluginclass=sun.comm.cli.server.util.
 VolInternalLoginPlugin
jdapi-volinternalloginpluginfile=/tmp/volinternalloginplugin
jdapi-objectclassplugin=disabled
jdapi-objectclasspluginclass=sun.comm.cli.server.util.ObjectClassPlugin
jdapi-maildomainreportaddressplugin=enabled
jdapi-maildomainreportaddresspluginclass=sun.comm.cli.server.
 util.MailDomainReportAddressPlugin
jdapi-uidautogenerationplugin=disabled
jdapi-uidautogenerationpluginclass=sun.comm.cli.server.util.UidPlugin
```
### 플러그인 형식

각 플러그인은 다음 형식의 2개 이상의 행으로 구성됩니다.

- jdapi-<*name*>plugin= "enabled" | "disabled"
- jdapi-<name>pluginclass=sun.comm.cli.server.util/ <*java class name*>

플러그인을 활성화하려면 "disabled"를 "enabled"로 변경합니다.

이 섹션에 나열된 모든 플러그인에 대해 플러그인 클래스가 제공됩니다. 클래스는 다음 디렉토리에 있습니다.

*da\_base*/data/WEB-INF/classes/sun/comm/cli/server/util

이 클래스로는 아무 것도 할 필요가 없습니다.

### <span id="page-76-1"></span>2개의 플러그인에 필요한 추가 플랫 파일

MailHostStorePlugin 및 VolInternalLoginPlugin의 2개의 플러그인에서는 플랫 파일 하나가 필요하며, 이 파일은 해당 플러그인에 대한 세 번째 행에 포함됩니다. 플러그인은 플랫 파일의 값을 읽어 속성 값을 설정하는 데 사용합니다. 플러그인이 활성화되면 이 파 일이 있어야 하며, 그렇지 않으면 오류가 발생합니다.

```
• jdapi-mailhoststoreplugin
```
- o jdapi-mailhoststoreplugininf=<*full file name*>
- o file has one line
- o value is that for :
	- o preferredmailhost attribute
		- o preferredmailmessagestore attribute

o form

o <*mailhost*>:<*mailpartion*>

- jdapi-volinternalloginplugin
	- o jdapi-volinternalloginpluginfile=<*full file name*>
	- o file has one line
	- o value is that for
		- o right hand side of volinternallogin attribute

# <span id="page-76-0"></span>사용자 로그인 사용자 정의

Delegated Administrator 구성 프로그램(config-commda)을 실행하면 Delegated Administrator 로그인에 사용하는 값이 uid로 설정됩니다.

예를 들어, TLA로 로그인하려 하고 TLA의 uid가 john.doe라면 john.doe를 사용하여 Delegated Administrator에 로그인합니다.

사용자 로그인에서 다른 값을 추가로 사용할 수 있도록 Delegated Administrator를 사용자 정의할 수 있습니다. 예를 들어, 메일 주소(mail)를 추가할 수 있습니다.

## 사용자 로그인 값 설정 방법

config-commda 프로그램에서는 다음 예와 같이 resource.properties 파일에 loginAuth-idAttr 속성을 사용하여 이 값을 uid로 설정합니다.

loginAuth-searchBase=<*\$rootSuffix*>

servicepackage-cosdefbasedn = <*\$rootSuffix*> loginAuth-idAttr-1=uid

여기서 <*\$rootSuffix*>는 해당 디렉토리의 루트 접미어입니다.

```
resource.properties 파일은
/var/opt/SUNWcomm/WEB-INF/classes/sun/comm/cli/server/servlet/
resource.properties에 있습니다.
```
## 사용자 로그인 값 추가

resource.properties 파일을 편집하여 사용자 로그인에 대한 값을 추가로 설정할 수 있습 니다.

예를 들어, 로그인에 메일 주소(예: john.doe@sesta.com)를 사용할 수 있게 하려면 resource.properties 파일에 다음 행을 추가하면 됩니다.

loginAuth-searchBase=*<\$rootSuffix>*

servicepackage-cosdefbasedn = *<\$rootSuffix>* loginAuth-idAttr-1=uid loginAuth-idAttr-2=mail

여기서 *<\$rootSuffix>*는 해당 디렉토리의 루트 접미어입니다.

새 값마다 loginAuth-idAttr 등록 정보에 증분을 추가해야 합니다. 이 예에서는 두 번째 값이 추가되므로 -2를 loginAuth-idAttr에 추가합니다.

loginAuth-idAttr 등록 정보의 여러 인스턴스를 추가할 수 있습니다.

```
loginAuth-idAttr-1=uid 
 loginAuth-idAttr-2=mail 
 | 
 loginAuth-idAttr-n=<login-in value>
```
# 명령줄 유틸리티

관리자는 Delegated Administrator 명령줄 유틸리티를 사용하여 사용자, 그룹, 도메인 및 조직을 위한 다양한 통신 서비스를 관리할 수 있습니다. 이 장에서는 사용자, 그룹, 도메인 및 조직의 생성, 수정, 삭제, 검색 등과 같은 대량 작업 수행에 사용되는 명령줄 도구 집합 에 대해 설명합니다.

명령은 표 [5-1](#page-78-0)에 나열되어 있습니다. 이 표는 3개의 열로 구성됩니다. 첫 번째 열에서는 명 령을, 두 번째 열에서는 명령에 대한 설명을 그리고 세 번째 열에서는 해당 명령을 실행할 권한이 있는 관리자 유형을 나열합니다.

commadmin 유틸리티는 /opt/SUNWcomm/bin 디렉토리에 있습니다.

<span id="page-78-0"></span>

| 명령                      | 설명                        | 실행 권한*       |
|-------------------------|---------------------------|--------------|
| commadmin admin add     | 사용자에게 조직 관리자(OA)<br>권한 부여 | 최상위 관리자(TLA) |
| commadmin admin remove  | 사용자로부터 OA 권한 해지           | TLA          |
| commadmin admin search  | OA 권한이 있는 사용자 검색<br>및 표시  | TLA, OA      |
| commadmin domain create | 도메인 생성                    | TLA          |
| commadmin domain delete | 도메인 삭제                    | TLA          |
| commadmin domain modify | 도메인 수정                    | TLA          |
| commadmin domain purge  | 도메인 제거                    | TLA          |
| commadmin domain search | 도메인 검색                    | TLA          |

표 **5-1** Delegated Administrator 명령줄 인터페이스

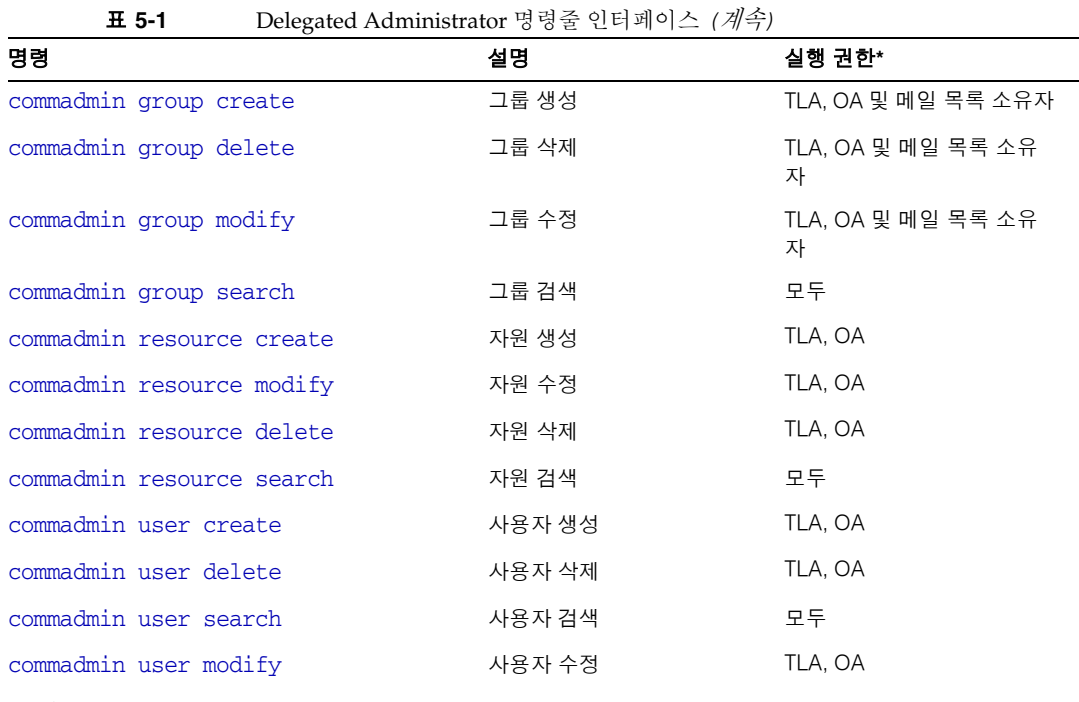

\*이번 Delegated Administrator 릴리스에서는 서비스 공급업체 관리자(SPA)가 commadmin 유틸리티를 사용할 수 없습니다.

# 실행 모드

명령줄 실행에서는 3개의 모드가 사용 가능합니다.

- 파일에서 지정한 옵션으로 실행 commadmin *object task* -i *inputfile inputfile*을 분석하고 이를 실행합니다.
- 대화식

commadmin *object task*

나머지 옵션 및 속성에 대해 관리자에게 쿼리합니다.

• 직접 또는 쉘 실행

commadmin *object task* [*options*]

# 명령 파일 형식

파일 내부에서 -i 옵션을 사용하여 옵션을 지정할 수 있습니다.

파일 내부에서 옵션 이름과 옵션 값은 공백으로 구분됩니다. 옵션 값은 공백이 아닌 첫 문자로 시작하여 행 종료 문자까지 이어집니다. 옵션 집합은 빈 줄로 구분됩니다.

일반적인 구문은 다음과 같습니다.

```
<option name><white space>[option value, if any]
<option name><white space>[option value, if any]
...
<option name><white space>[option value, if any]
<blank line>
<option name><white space>[option value, if any]
<option name><white space>[option value, if any]
...
<option name><white space>[option value, if any]
```
명령줄에서 정한 옵션 값이 각 옵션 집합의 기본값이 됩니다. 또는 옵션 집합별로 옵션을 지정할 수 있습니다. 그러면 이 값은 명령줄에서 지정한 기본값을 대체합니다.

다음은 commadmin user add 명령에 대해 -i 옵션으로 지정한 파일의 형식 및 구문 예입 니다.

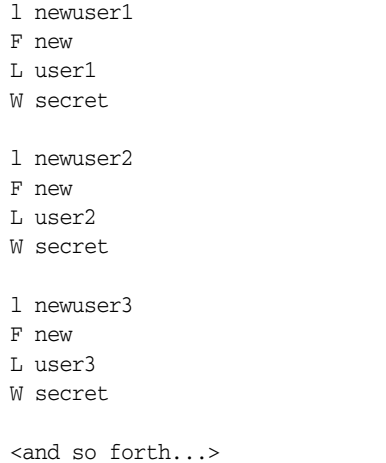

# 명령 설명

이 절에서는 명령줄 도구에 대해 설명하고 해당 구문 및 예를 소개합니다.

## 필수 commadmin 옵션

다음은 관리자나 사용자 인증에 반드시 사용해야 하는 옵션입니다.

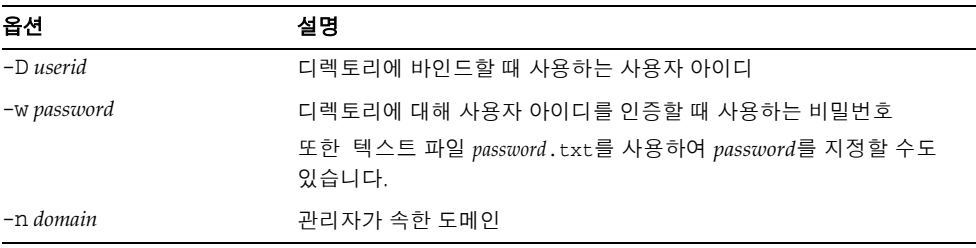

Access Manager 호스트(-X), Access Manager 포트(-p) 및 기본 도메인(-n) 값은 설치 중에 지정되어 cli-userprefs.properties 파일에 저장됩니다.

주 commadmin 명령 실행 시 -X, -p 및 -n 옵션이 지정되지 않으면 cli-userprefs.properties 파일에서 값을 가져옵니다.

### <span id="page-82-0"></span>commadmin admin add

commadmin admin add 명령은 특정 도메인의 사용자에게 OA 권한을 부여합니다. TLA 또는 ISP 관리자만 이 명령을 실행할 수 있습니다.

구문

commadmin admin add -D *login* -l *login* -n *domain* -w *password* -d *domain* [-h] [-i *inputfile*] [-p *IS Port*] [-X *IS Host*] [-?] [-s] [-v] [-V]

### 옵션

다음 옵션은 필수 사항입니다.

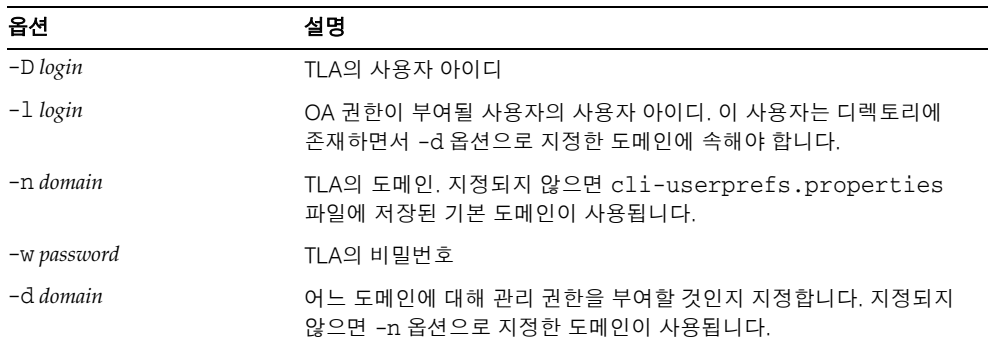

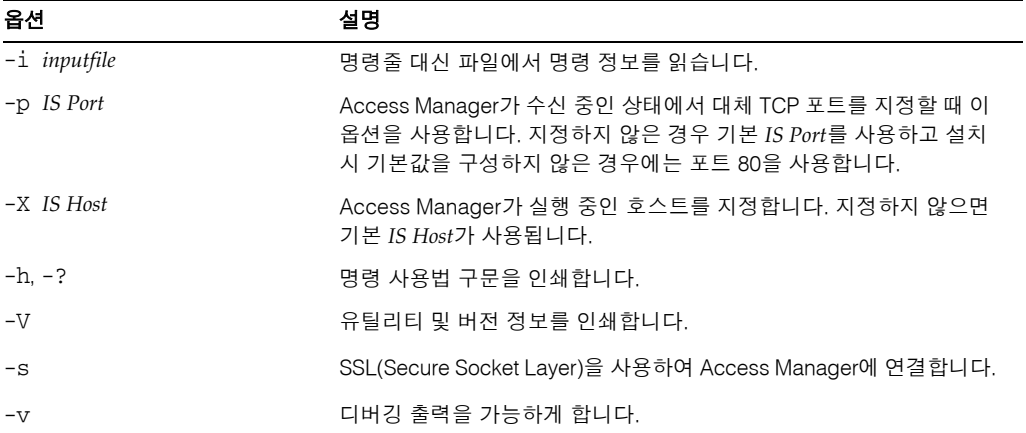

다음 옵션은 필수 사항이 아닙니다.

### 예

다음 명령을 사용하여 사용자 아이디가 admin1인 사용자에게 OA 권한을 부여합니다.

```
commadmin admin add -D chris -n sesta.com -w bolton -l admin1 \
-d florizel.com
```
다음 명령을 사용하여 사용자 아이디가 admin2인 사용자에게 florizel.com 도메인에 대 한 OA 권한을 부여합니다.

```
commadmin add admin -D chris -w bolton -l admin2 -n varrius.com \
-d florizel.com
```
### <span id="page-83-0"></span>commadmin admin remove

commadmin admin remove 명령은 기존 OA로부터 OA 권한을 제거합니다. TLA만 이 명 령을 실행할 수 있습니다.

여러 사용자로부터 OA 권한을 제거하려면 -i 옵션을 사용합니다.

### 구문

commadmin admin remove -D login -1 login -n domain -w password -d domain name [-h] [-?] [-i *inputfile*] [-p *IS port*] [-X *IS host*] [-s] [-v] [-V]

### 옵션

다음 옵션은 필수 사항입니다.

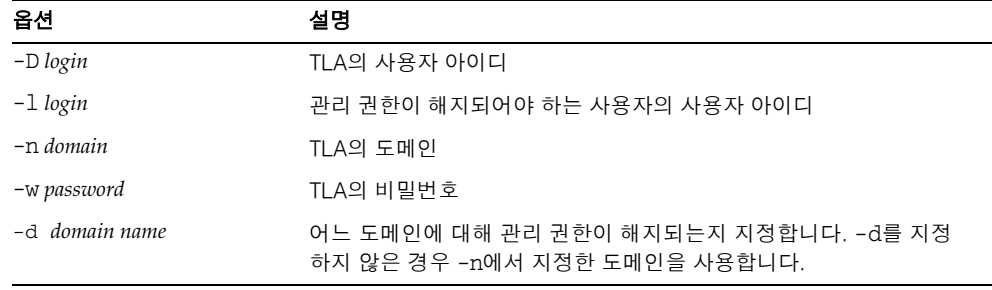

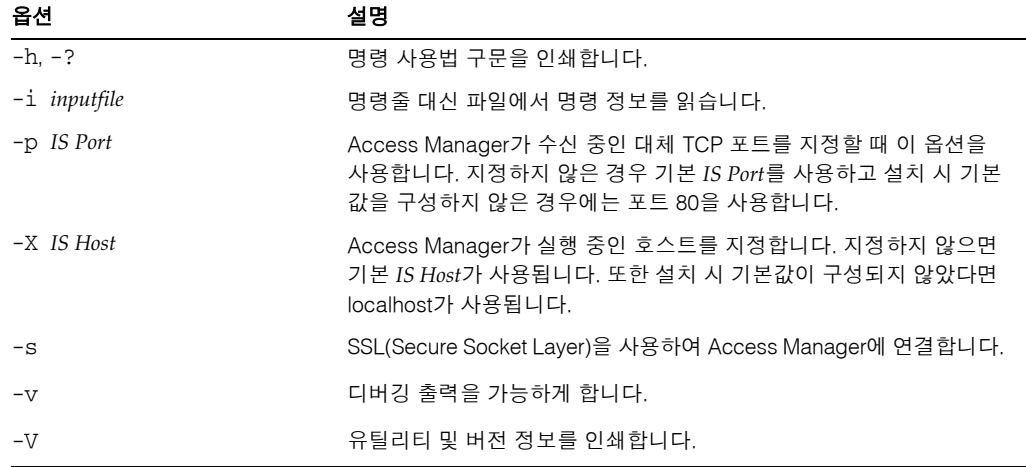

### 예

다음 명령은 사용자 아이디가 admin5인 관리자로부터 OA 권한을 제거합니다.

commadmin admin remove -D chris -n sesta.com -w bolton -l admin5 -d test.com

### <span id="page-85-0"></span>commadmin admin search

commadmin admin search 명령은 어떤 도메인의 특정 또는 모든 OA를 검색하고 표시합 니다.

### 구문

commadmin admin search -D *login* -n *domain* -w *password* [-l *login*] [-d *domain]*

### 옵션

다음 옵션은 필수 사항입니다.

| 옵션          | 설명                            |
|-------------|-------------------------------|
| -D login    | 이 명령을 실행할 권한이 있는 사용자의 사용자 아이디 |
| -n domain   | -D 옵션으로 지정한 사용자의 도메인          |
| -w password | -D 옵션으로 지정한 사용자의 비밀번호         |

다음 옵션은 필수 사항이 아닙니다.

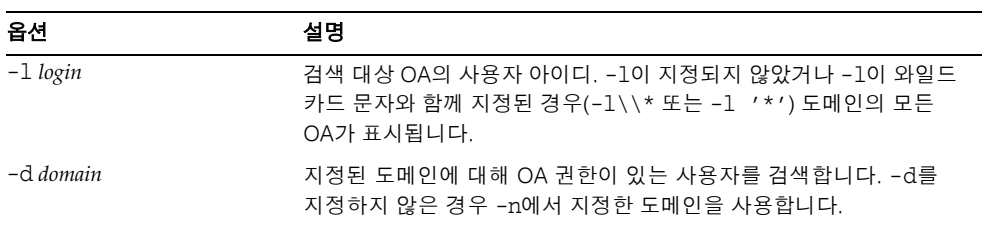

예 test.com 도메인의 모든 OA를 검색하려면 다음과 같이 입력합니다.

commadmin admin search -D chris -n sesta.com -w bolton -d test.com

### <span id="page-86-0"></span>commadmin domain create

commadmin domain create 명령은 Access Manager에서 하나의 도메인을 만듭니다. 여러 도메인을 만들려면 -i 옵션을 사용합니다.

### 구문

commadmin domain create -D *login* -d *domain name* -n *domain* -w *password*  [-A [+]*attributename*:*value*] [-h] [-?] [-i *inputfile*] [-o *organization RDN*] [-p *IS Port*] [-s] [-v] [-V] [-X *IS Host*] [-S mail -H *preferred mailhost*] [-S cal [-B *backend calendar data server*] [-C *searchable domains*] [-g *access control string*] [-P *propertyname*[:*value*]] [-R *right*[:*value*]] [-T *calendar time zone string*]]

### 옵션

다음 옵션은 필수 사항입니다.

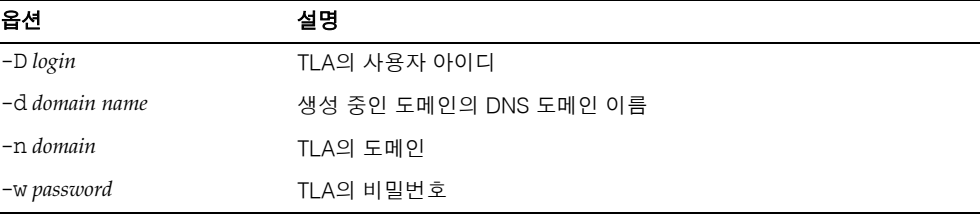

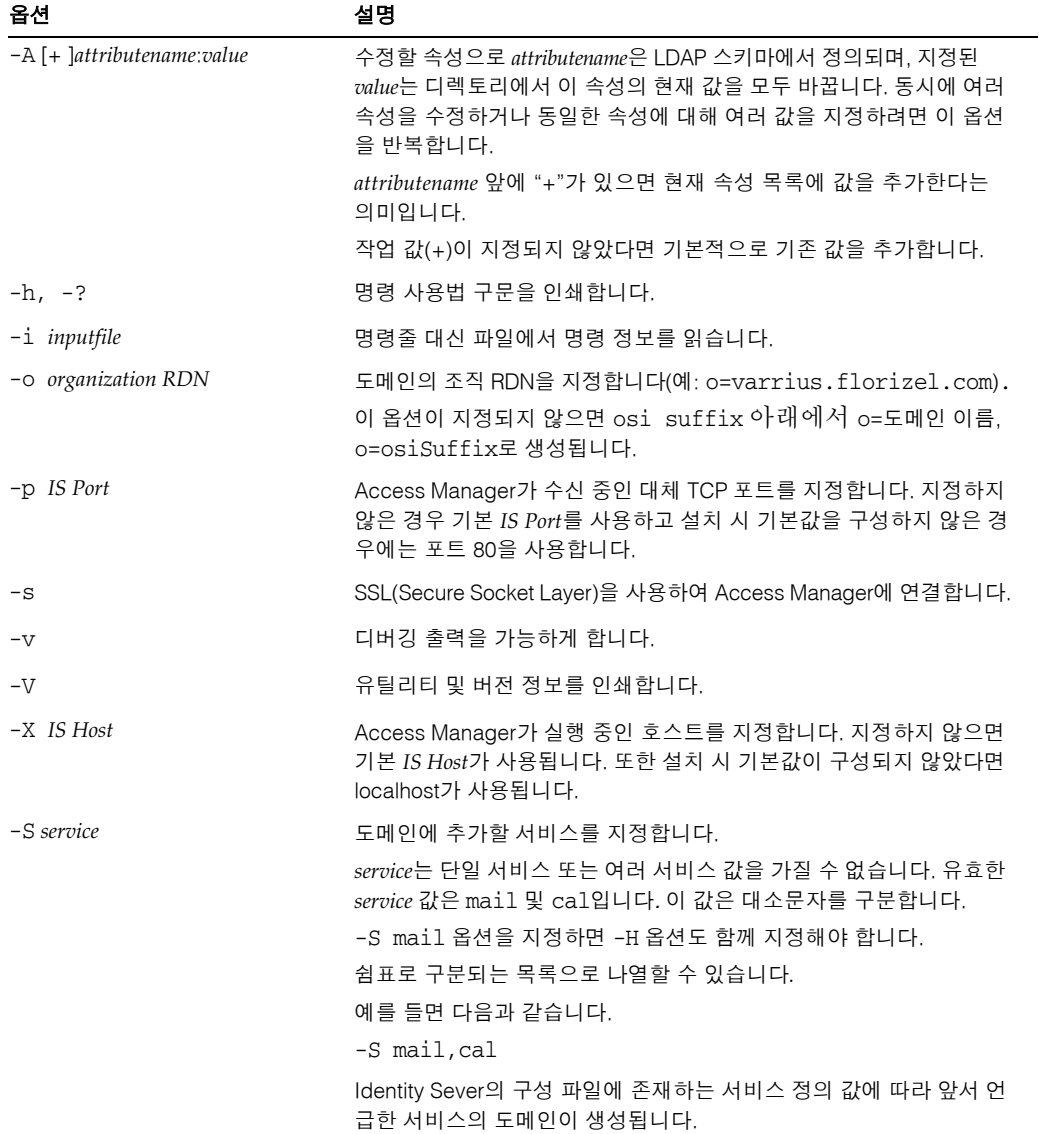

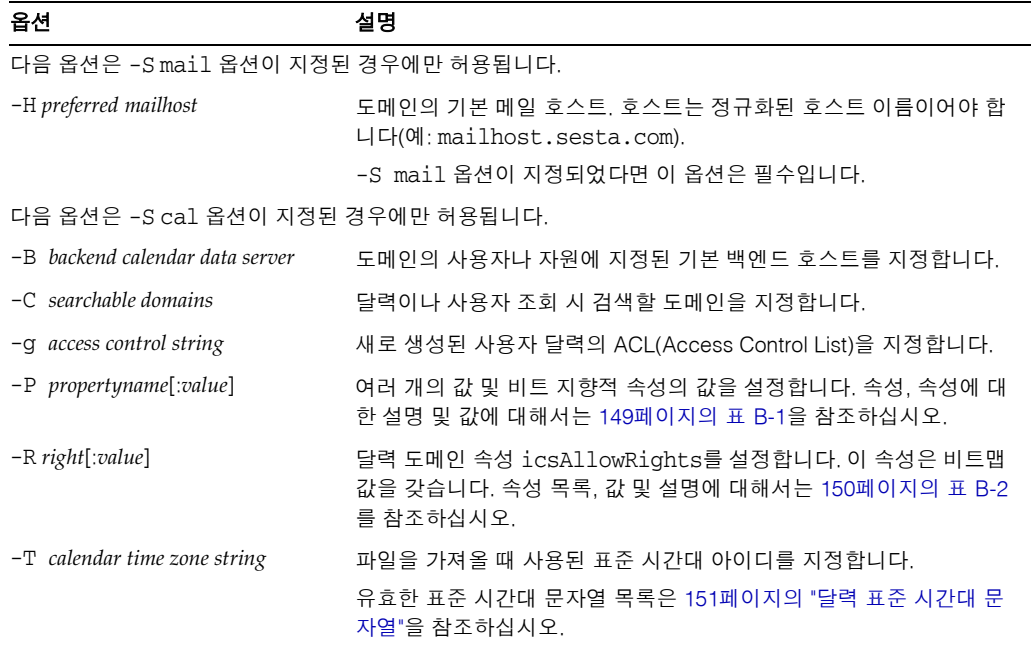

### $\theta$

메일 및 달력 서비스로 새 도메인을 만들려면 다음과 같이 입력합니다.

commadmin domain create -D chris -d florizel.com -n sesta.com -w bolton \ -S mail,cal -H mailhost.sesta.com

### <span id="page-88-0"></span>commadmin domain delete

commadmin domain delete 명령은 호스트된 도메인 하나를 서버에서 삭제된 것으로 표시 합니다. 호스트된 도메인 여러 개를 삭제된 것으로 표시하려면 -i 옵션을 사용합니다.

[commadmin domain purge](#page-92-0) 명령은 도메인을 영구적으로 제거합니다.

달력 서비스나 메일 서비스와 같은 서비스를 OA가 사용할 수 없게 하려면 -S 옵션을 사용 합니다. 여기서 S는 대문자입니다.

### 구문

commadmin domain delete -D *login* -d *domain name* -n *domain* -w *password* [-h] [-?] [-i *inputfile*] [-p *IS Port*] [-s] [-S *service*] [-v] [-V] [-X *IS Host*]

### 옵션

다음 옵션은 필수 사항입니다.

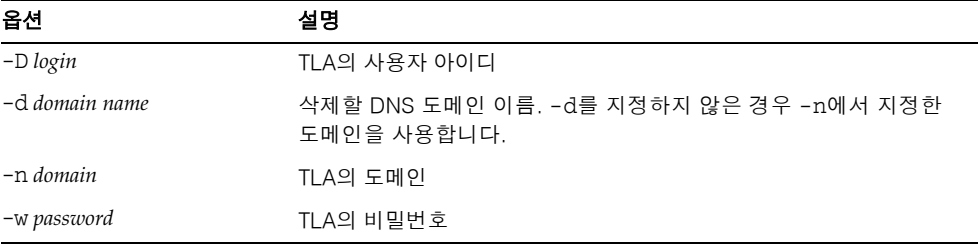

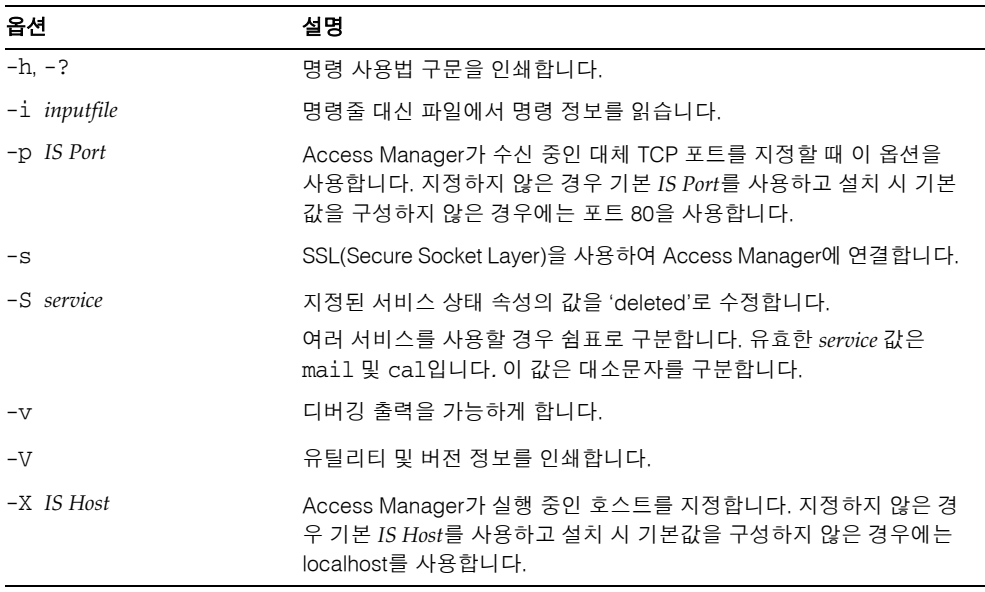

예 기존 도메인을 삭제하려면 다음과 같이 입력합니다.

commadmin domain delete -D chris -w bolton -d florizel.com -n sesta.com

florizel.com 도메인에서 메일 서비스만 제거하려면 다음과 같이 입력합니다.

commadmin domain delete -D chris -w bolton -d florizel.com -n sesta.com \ -S mail

### <span id="page-90-0"></span>commadmin domain modify

commadmin domain modify 명령은 도메인 하나의 디렉토리 항목 속성을 수정합니다. 여러 도메인을 수정하려면 -i 옵션을 사용합니다.

### 구문

commadmin domain modify -D *login* -d *domain* -n *domain* -w *password* [-A [+|-]*attributename*:*value*] [-h] [?] [-i *inputfile*] [-p *IS Port*] [-s] [-v] [-V] [-X *IS Host*] [-S mail -H *preferred mailhost*] [-S cal [-g *access string*] [-C *cross domain search domains*] [-B *backend calendar data server*] [-P [*action*]*propertyname*[:*value*]] [-R *propertyname*[:*value*]] [-T *calendar time zone string*]]

### 옵션

다음 옵션은 필수 사항입니다.

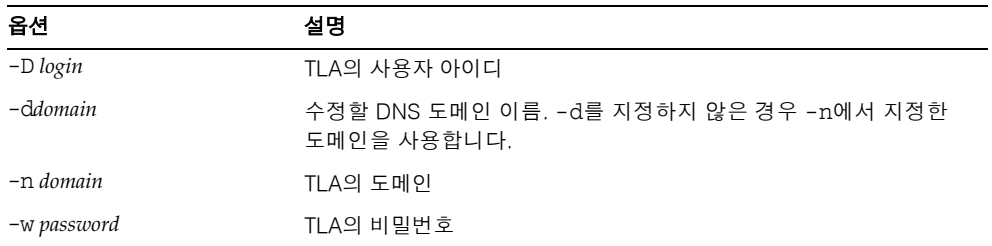

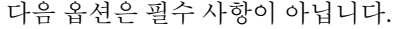

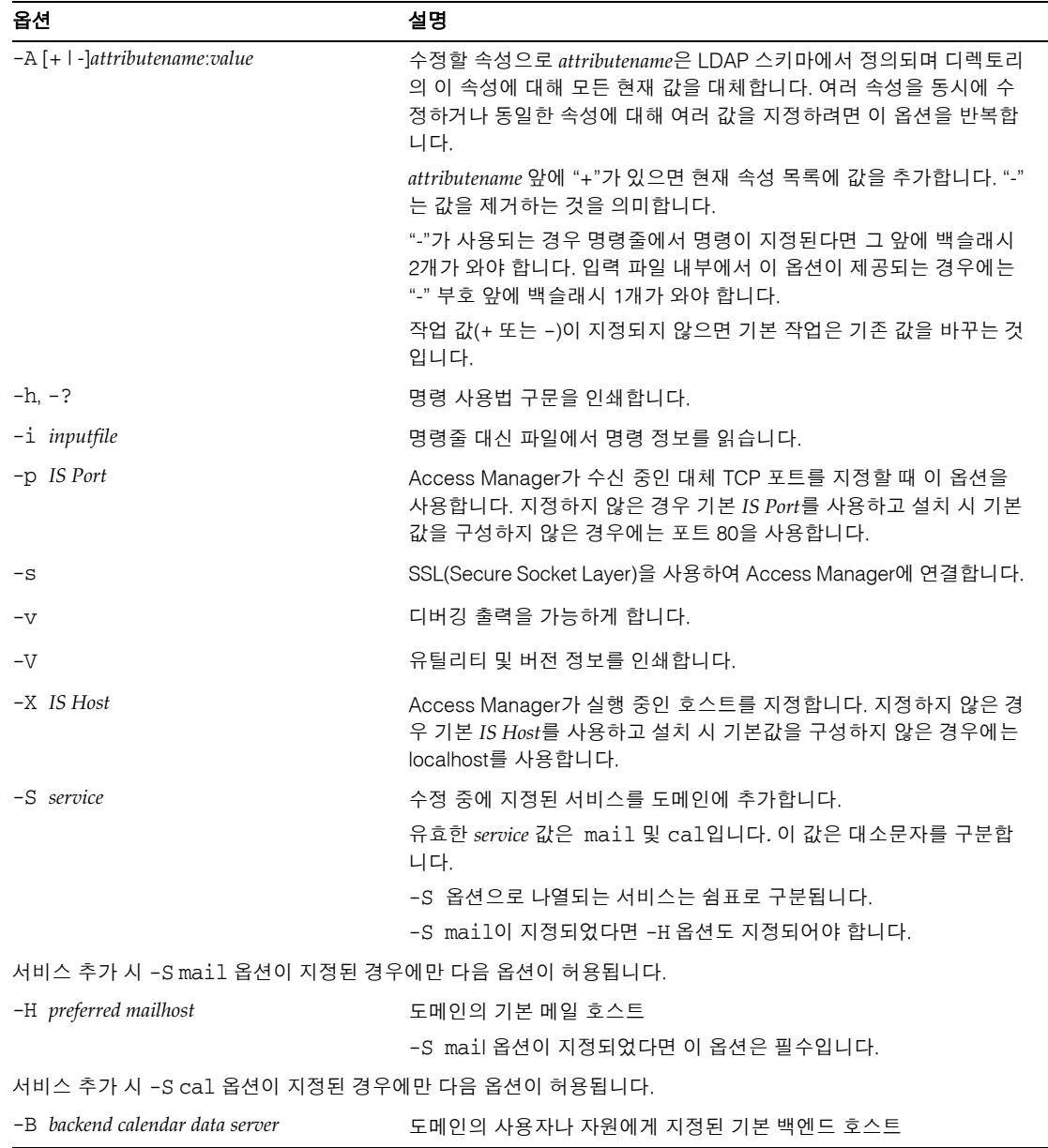

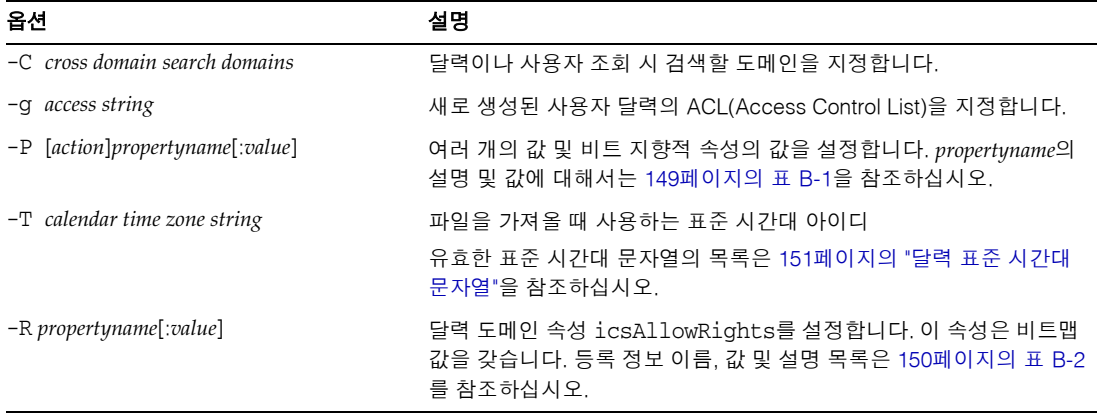

예 기존 도메인을 수정하려면 다음과 같이 입력합니다.

commadmin domain modify -D chris -w bolton -n sesta.com -d varrius.com \ -A preferredmailhost:test.siroe.com

### <span id="page-92-0"></span>commadmin domain purge

commadmin domain purge 명령은 삭제됨으로 표시된 모든 항목 또는 항목의 서비스를 영 구적으로 제거합니다. 여기에는 도메인, 사용자, 그룹 및 자원이 포함됩니다. 어떤 도메인 이 삭제됨으로 표시되었다면 그 도메인의 모든 항목 및 서비스는 삭제됨 표시 여부와 상관 없이 제거됩니다.

정기 유지 관리 작업의 일환으로 commadmin domain purge 명령을 사용하여 지정된 유예 기간보다 오랫동안 삭제됨으로 표시되었던 모든 항목을 제거하십시오.

언제라도 이 명령을 수동 호출하여 삭제를 수행할 수 있습니다.

이 명령을 호출하면 디렉토리를 검색하여 지정된 유예 기간보다 오랫동안 삭제됨으로 표시되었던 항목(도메인 포함)이 있는 도메인 목록이 생성됩니다. 유예 기간의 기본값은 설치 시 10일로 설정됩니다.

-d\* 옵션이 지정된다면 모든 도메인을 대상으로 삭제됨으로 표시된 사용자 및 도메인을 검색합니다. 삭제됨으로 표시된 사용자는 자신의 도메인에서 제거되지만, 도메인 자체는 역시 삭제됨으로 표시되지 않는 한 제거되지 않습니다. 도메인이 삭제됨으로 표시되었다 면 자신의 모든 사용자와 함께 제거됩니다.

서비스가 삭제됨으로 표시되었다면 메일함이나 달력 등의 자원을 제거하는 유틸리티가 먼저 실행되어야 서비스를 디렉토리에서 제거할 수 있습니다. 메일 서비스의 경우 이 프 로그램을 msuserpurge라고 부릅니다. msuserpurge 유틸리티에 대한 자세한 내용은 *Sun Java System Messaging Server Administration Reference*를 참조하십시오. 달력 서비스에서 는 프로그램이 csclean입니다. csclean 유틸리티에 대한 자세한 내용은 *Sun Java System Calendar Server* 관리 설명서를 참조하십시오.

주 commadmin domain purge 명령은 반드시 TLA가 실행해야 합니다.

### 구문

commadmin domain purge -D *login* -n *domain* -w *password* -d *domain* [-g *grace*] [-h] [-?] [-i *inputfile*] [-p *IS Port*] [-s] [-S *service*] [-v] [-V] [-X *IS Host*]

#### 옵션

다음 옵션은 필수 사항입니다.

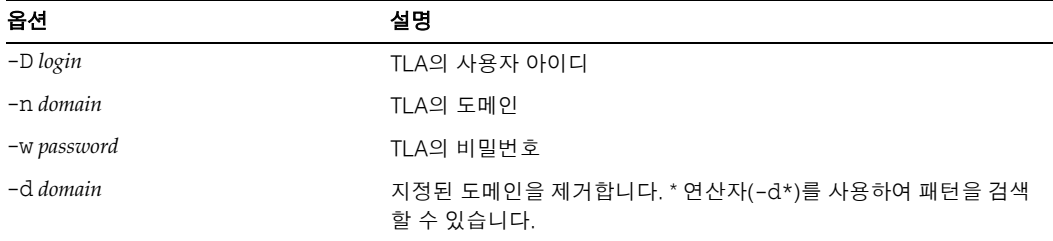

다음 옵션은 필수 사항이 아닙니다.

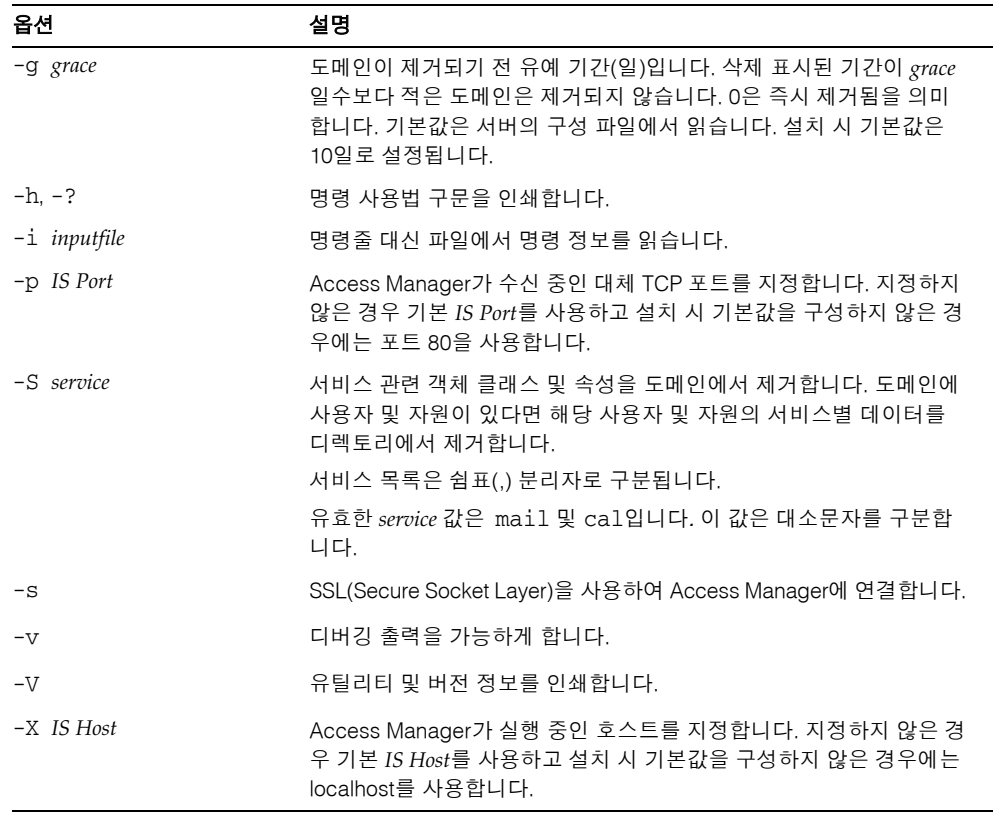

### $\theta$

다음 예에서 siroe.com 도메인이 제거되며 이 도메인에 속하는 모든 항목도 제거됩니다.

commadmin domain purge -D chris -d siroe.com -n sesta.com -w bolton

## <span id="page-95-0"></span>commadmin domain search

commadmin domain search 명령은 하나의 도메인과 관련된 모든 디렉토리 등록 정보를 가져옵니다. 여러 도메인에 대해 모든 디렉토리 등록 정보를 얻으려면 -i 옵션을 사용합 니다. 이 명령에서 - S가 지정되었다면 지정된 활성 서비스를 포함하는 도메인만 표시됩 니다.

### 구문

commadmin domain search -D *login* -n *domain* -w *password* [-d *domain*] [-h] [-?] [-i *inputfile*] [-p *IS Port*] [-s] [-S *service*] [-t *Search Template*] [-v] [-V] [-X *IS Host*]

### 옵션

다음 옵션은 필수 사항입니다.

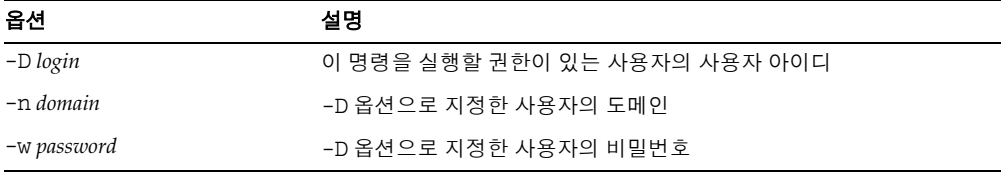

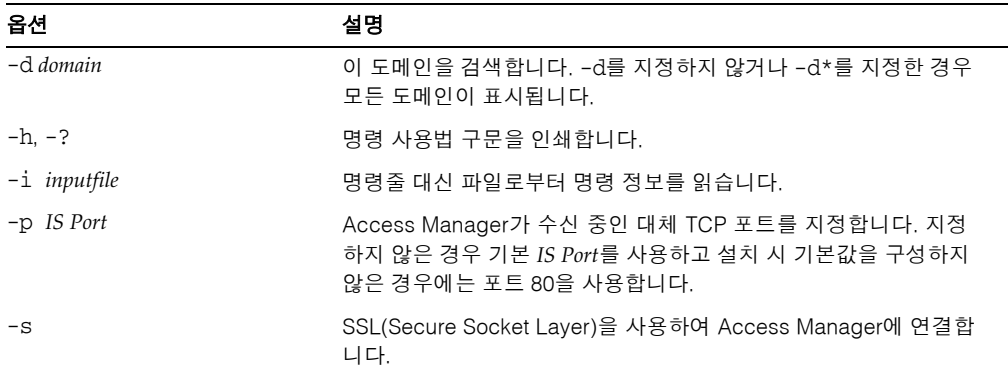

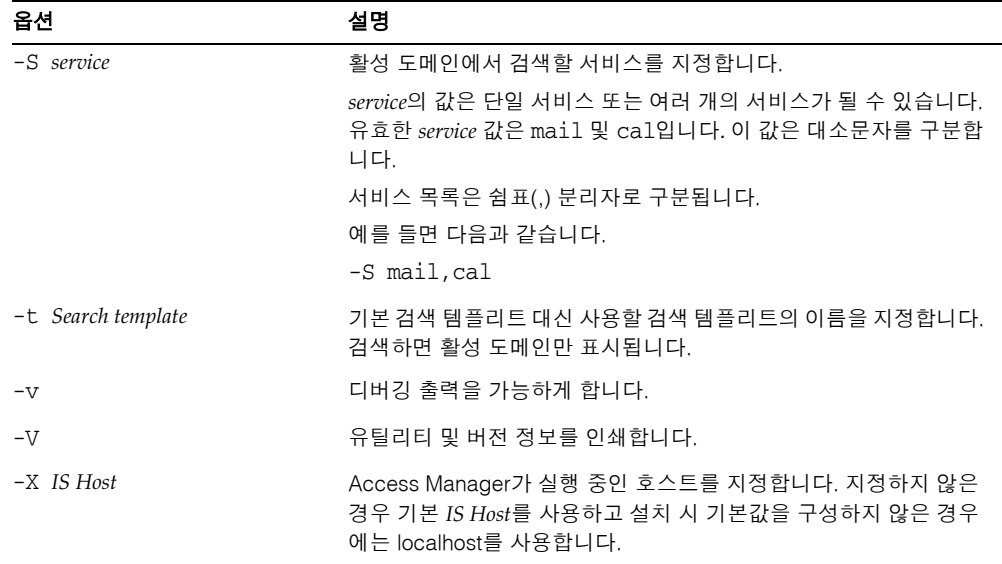

### <span id="page-96-0"></span>commadmin group create

commadmin group create 명령은 그룹 하나를 Access Manager에 추가합니다. 여러 그룹을 만들려면 -i 옵션을 사용합니다.

구성원 없이 그룹이 생성되면 기본적으로 정적 그룹이 됩니다.

주 그룹은 정적 구성원과 동적 구성원을 모두 가질 수 없습니다.

전자 메일 배포 목록은 그룹 유형 중 하나입니다. 그룹 주소로 메시지를 보내면 Access Manager는 해당 그룹의 모든 구성원에게 메시지를 보냅니다.

### 구문

commadmin group create -D *login* -G *groupname* -n *domain* -w *password* [-A [+]*attributename*:*value*] [-d *domain*] [-f *ldap-filter*] [-h] [-?] [-i *inputfile*] [-m *internal-member*] [-p *IS Port*] [-s] [-v] [-V] [-X *IS Host*] [-S *service* [-H *mailhost*] [-E *email*] [-M *external-member*] [-o *owner*] [-r *moderator*]]

### 옵션

다음 옵션은 필수 사항입니다.

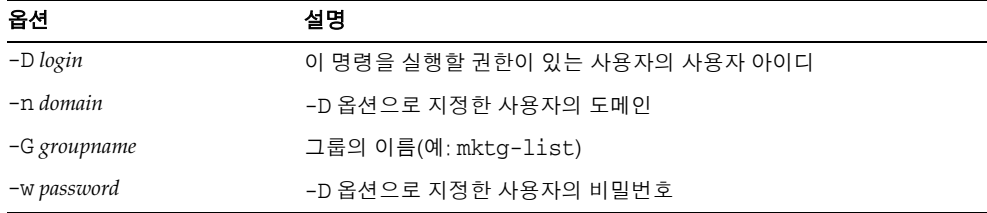

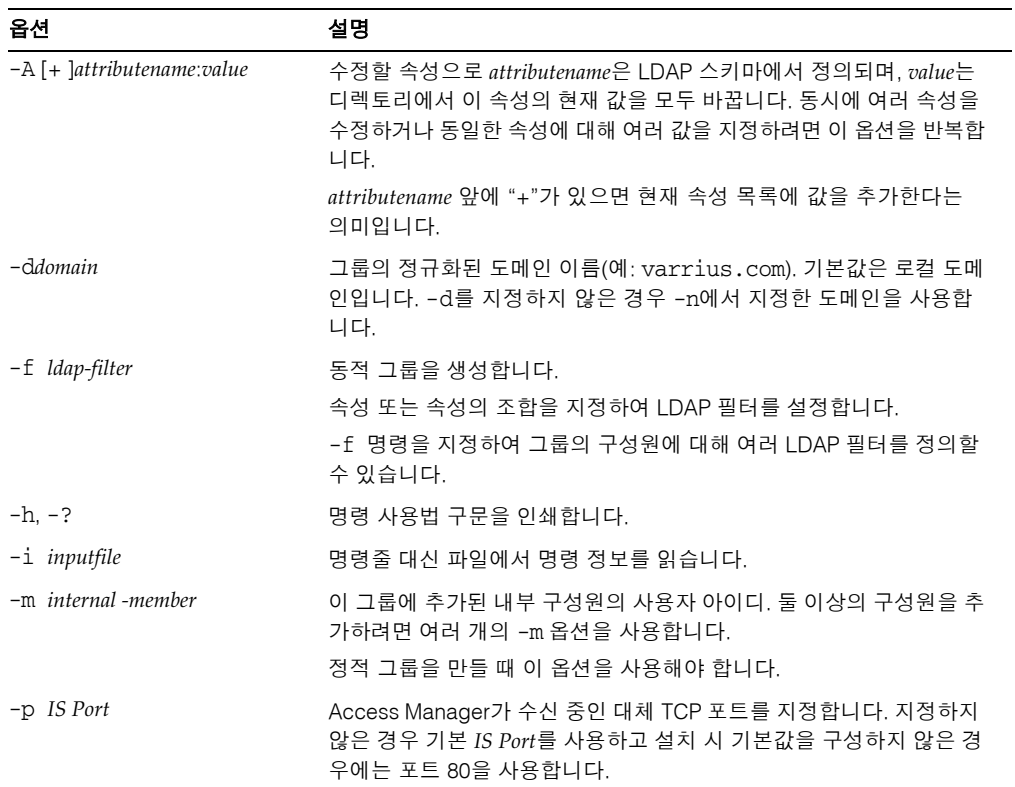

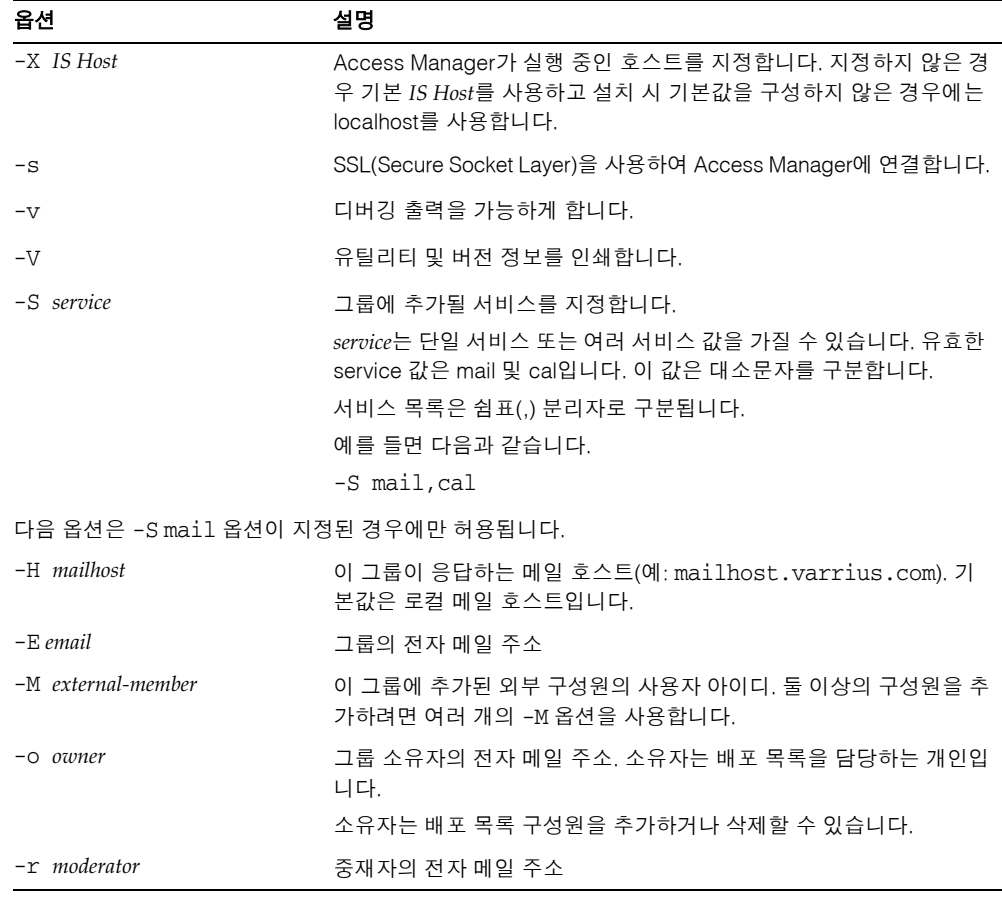

#### $\theta$

testgroup그룹을 sesta.com 도메인에서 만들려면 다음과 같이 입력합니다.

commadmin group create -D chris -n sesta.com -w bolton -G testgroup \ -d sesta.com -m lorca@sesta.com -S mail -M achiko@varrius.com

## <span id="page-98-0"></span>commadmin group delete

commadmin group delete 명령은 하나의 그룹을 삭제됨으로 표시합니다. 여러 그룹을 삭제됨으로 표시하려면 -i 옵션을 사용합니다.

그룹이 Calendar Server 또는 Messaging Server와 같은 서비스를 사용할 수 없게 하려면 -S 옵션을 사용합니다. 여기서 S는 대문자입니다.

주 그룹을 영구적으로 제거하려면 [commadmin domain purge](#page-92-0) 명령을 실행해 야 합니다.

### 구문

commadmin group delete -D *login* -G *groupname* -n *domain* -w *password* [-d *domain*] [-h] [-?] [-i *inputfile*] [-p *IS Port*] [-s] [-S *service*] [-v] [-V] [-X *IS Host*]

#### 옵션

다음은 필수 옵션입니다.

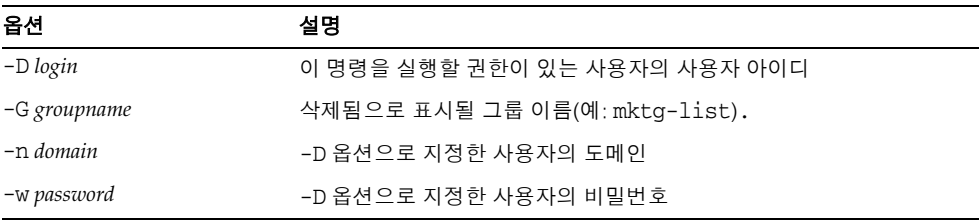

#### 다음은 필수 옵션이 아닙니다.

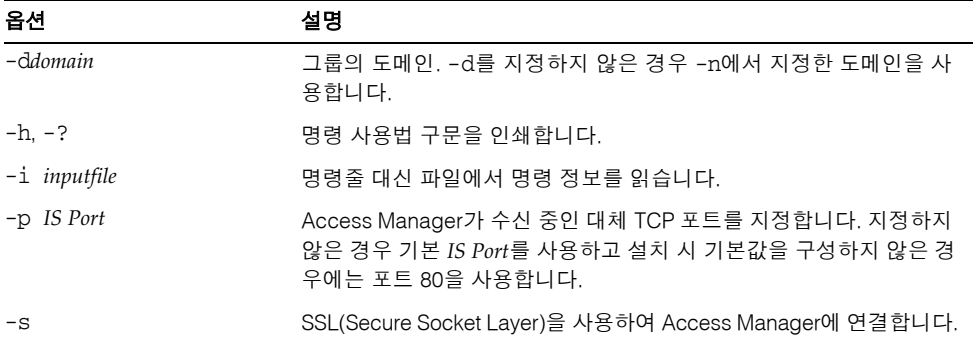

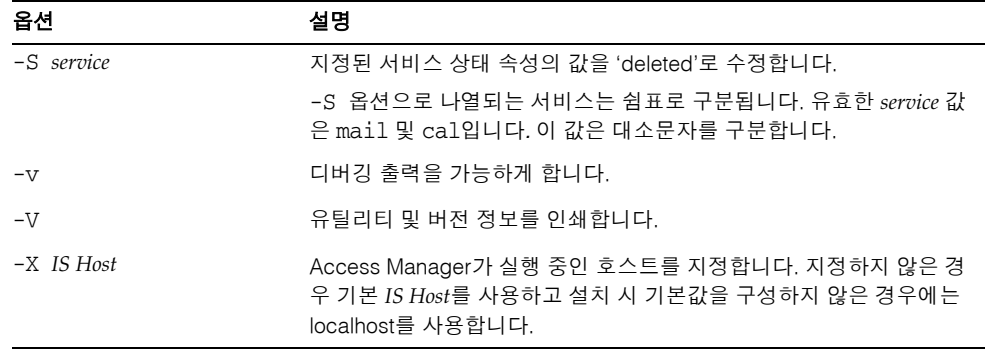

#### 예

testgroup@varrius.com 그룹을 삭제됨으로 표시하려면 다음과 같이 입력합니다.

commadmin group delete -D chris -n sesta.com -w bolton -G testgroup \ -d varrius.com

다음 예에서는 testgroup@varrius.com의 메일 서비스를 삭제됨으로 표시합니다.

```
commadmin group delete -D chris -n sesta.com -w bolton -G testgroup \
-d varrius.com -S mail
```
### <span id="page-100-0"></span>commadmin group modify

commadmin group modify 명령은 이미 Access Manager에 존재하는 단일 그룹의 속성을 변경합니다. 여러 그룹의 속성을 변경하려면 -i 옵션을 사용합니다.

메일 목록은 그룹 유형 중 하나입니다. 그룹 주소로 메시지를 보낸다면 Access Manager는 해당 그룹의 모든 구성원에게 메시지를 보냅니다.

### 구문

commadmin group modify -D *login* -G *groupname* -n *domain* -w *password* [-A [+|-]*attributename*:*value*] [-d *domain*] [-f [*action*]*ldap-filter*] [-h] [-?] [-i *inputfile*] [-m [+|-]*internal-member*] [-p *IS Port*] [-s] [-v] [-V] [-X *IS Host*] [-S mail [-o *owner*] [-E *email*] [-H *mailhost*] [-M *external-member*] [-r *moderator*]]

### 옵션

다음은 필수 옵션입니다.

| 옵션           | 설명                            |
|--------------|-------------------------------|
| -D login     | 이 명령을 실행할 권한이 있는 사용자의 사용자 아이디 |
| -G groupname | 수정할 그룹 이름(예: mktq-list)       |
| -n domain    | -D 옵션으로 지정한 사용자의 도메인          |
| -w password  | -D 옵션으로 지정한 사용자의 비밀번호         |

다음은 필수 옵션이 아닙니다.

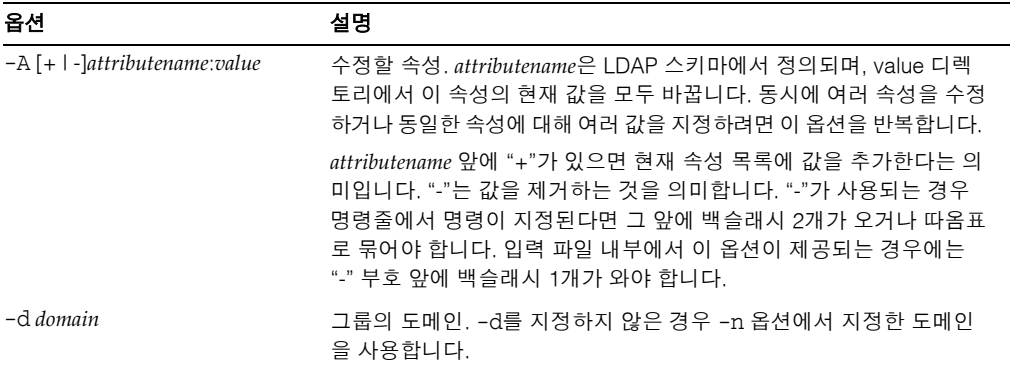

 $\overline{\phantom{0}}$ 

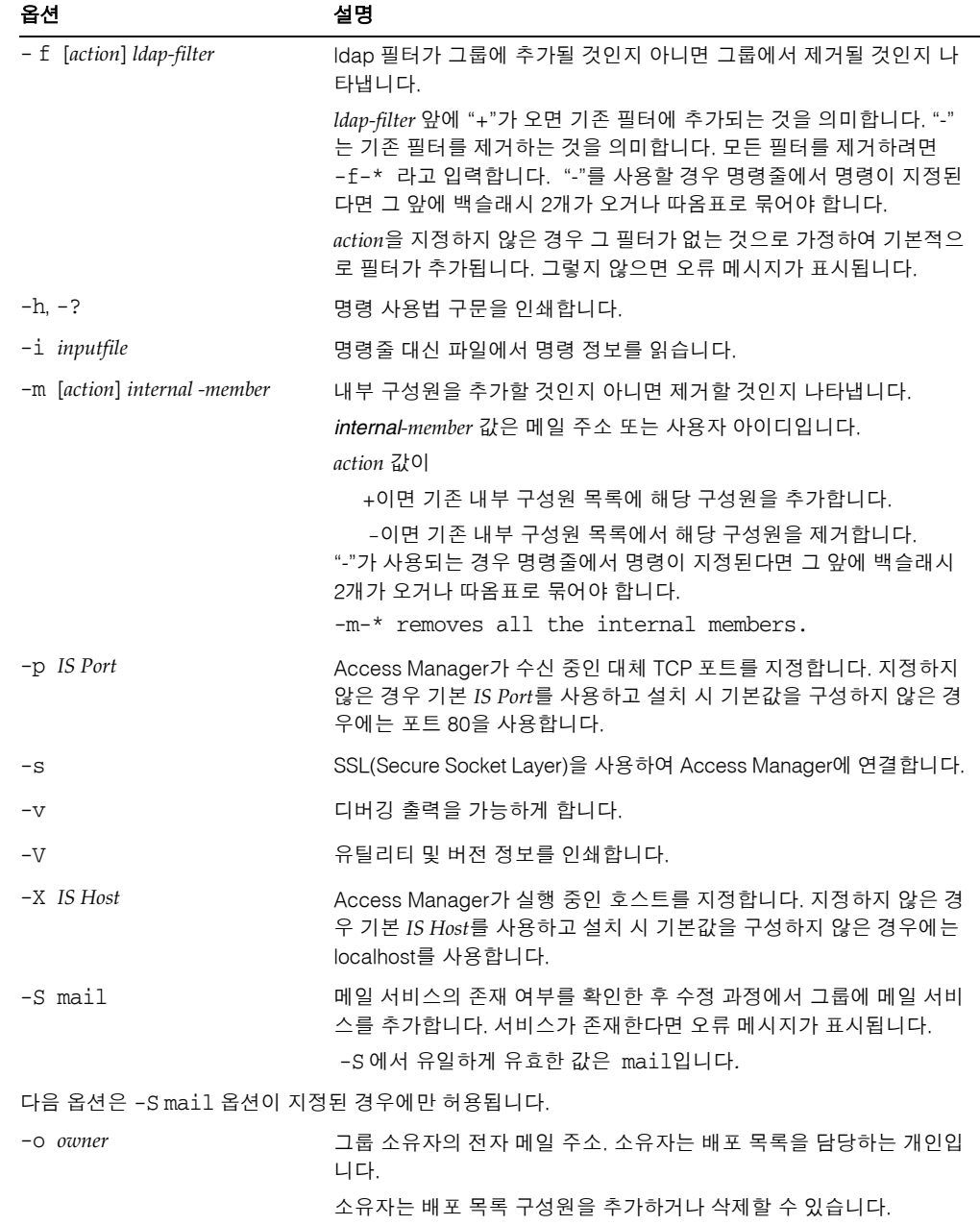

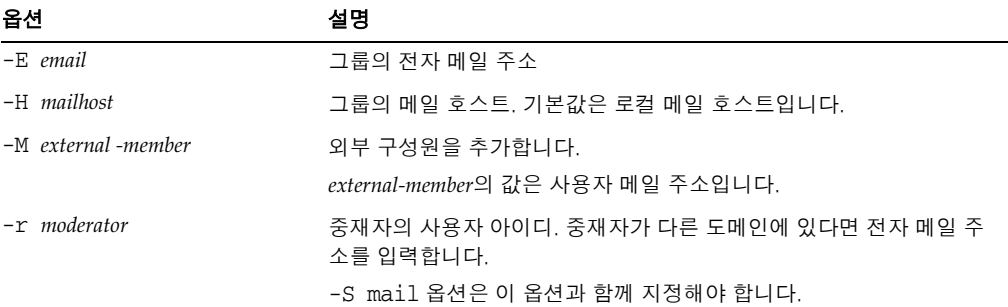

#### 예

varrius.com: 도메인에서 testgroup 그룹으로부터 내부 구성원(jsmith)을 제거하려면 제거하려면 다음과 같이 입력합니다.

```
commadmin group modify -D chris -d varrius.com -G testgroup -n sesta.com \
-w bolton -m \\-jsmith
```
### <span id="page-103-0"></span>commadmin group search

commadmin group search 명령은 단일 그룹과 관련된 모든 디렉토리 등록 정보를 가져옵 니다. 여러 그룹에 대해 모든 디렉토리 등록 정보를 얻으려면 -i 옵션을 사용합니다.

### 구문

commadmin group search -D *login* -n *domain* -w *password* [-d *domain*] [-E *string*] [-G *string*] [-h] [-?] [-i *inputfile*] [-p *IS Port*] [-s] [-S *service*] [-t *search template*] [-v] [-V] [-X *IS Host*]

#### 옵션

다음 옵션은 필수 사항입니다.

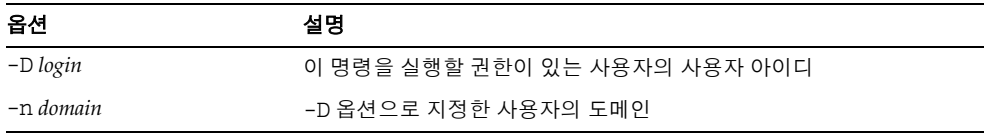

 $\overline{\phantom{0}}$ 

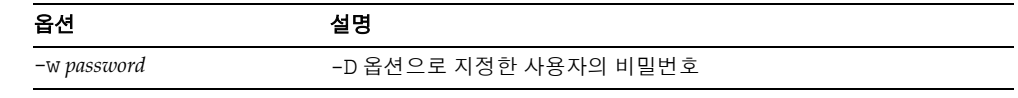

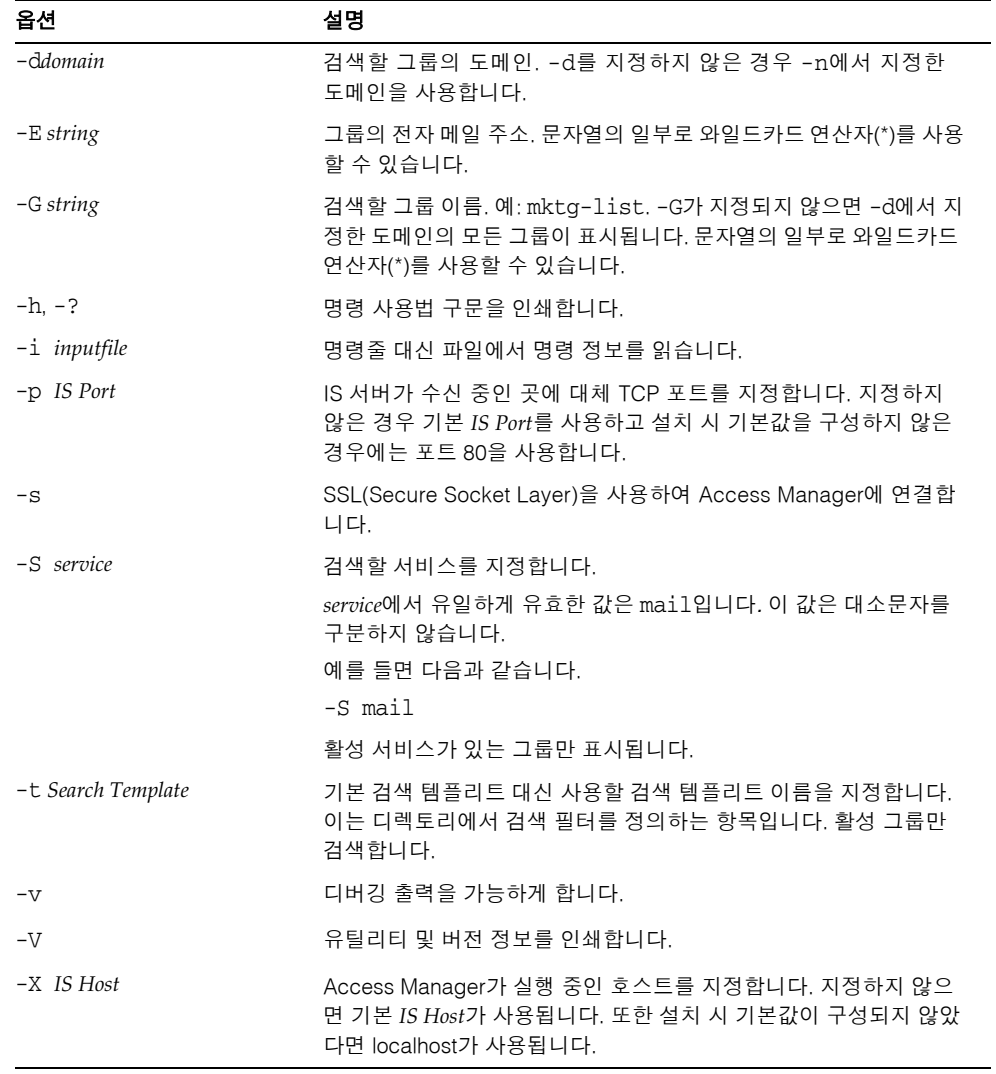

### 예

developers라는 이름의 그룹을 siroe.com 도메인에서 검색하려면 다음과 같이 입력합 니다.

```
commadmin group search -D chris -n sesta.com -w password -G developers \
-d siroe.com
```
### <span id="page-105-0"></span>commadmin resource create

commadmin resource create 명령은 자원에 대해 디렉토리 항목을 만듭니다.

자원 생성에 대한 자세한 내용은 "자원 [생성](#page-107-0)"을 참조하십시오.

구문

```
commadmin resource create -D login -n domain -w password -u identifier -N name
  -o owner [-A [+]attributename:value] [-c calendar identifier] [-C DWPHost] 
  [-d domainname ] [-h] [-?] [-i inputfile][-p IS Port] [-s] [-T time zone] [-v] 
  [-V] [-X IS Host]
```
### 옵션

다음 옵션은 필수 사항입니다.

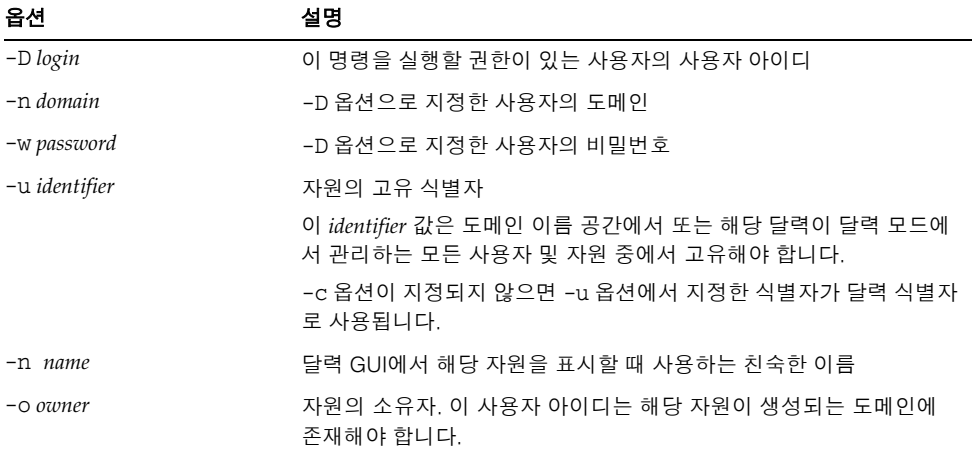

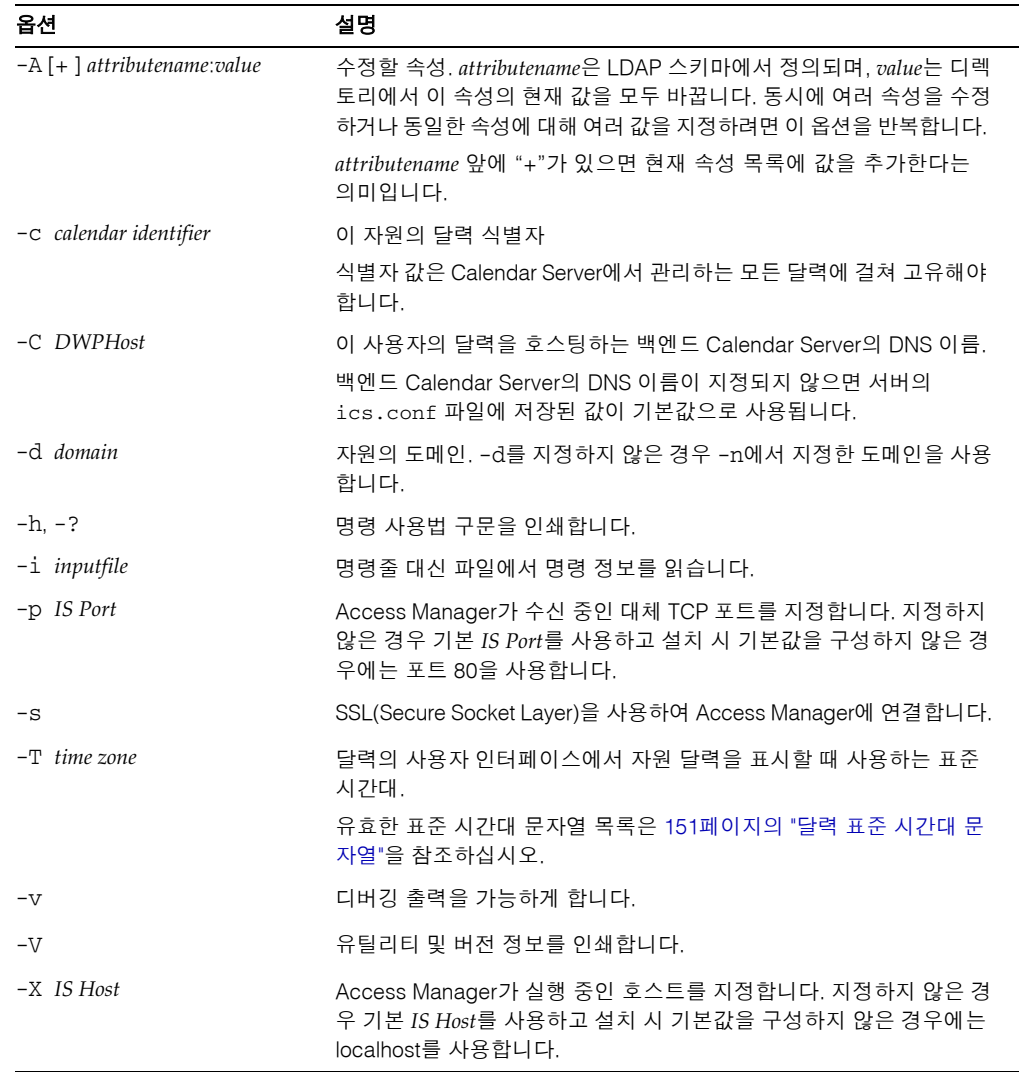

### 예

varrius.com 도메인의 cal.siroe.com 달력에서 이름이 peter인 자원을 생성하려면 다 음과 같이 입력합니다

commadmin resource create  $-D$  chris  $-n$  sesta.com  $-w$  bolton  $-o$  ownerid  $\setminus$ -d varrius.com -u id -N peter -C cal.siroe.com

### <span id="page-107-0"></span>자원 생성

자원은 디렉토리 항목 그리고 Calendar Server 데이터베이스 달력 등 2개의 데이터 설명 으로 구성됩니다. 디렉토리 항목은 icsCalendar라는 속성을 갖는데, 이 속성의 값은 해당 자원과 관련된 달력의 이름입니다.

다음 방법 중 하나를 사용하여 두 데이터 설명으로 자원을 만들 수 있습니다.

• csresource 유틸리티를 사용합니다. 이 유틸리티는 디렉토리 항목과 달력을 만듭 니다.

다음 사항에 유의하십시오.

- csresource에 commadmin resource create에서와 동일한 소유자를 지정해야 합니다. 두 명령에서 모두 -o 옵션을 사용하여 소유자를 지정합니다.
- ❍ (csresource에서 create 명령 실행 후)자원 이름 값은 commadmin resource create의 -u 옵션에서 사용된 값과 동일해야 합니다.
- 디렉토리 항목을 만들려면 commadmin resource create를, 달력을 만들려면 cscal 유틸리티를 사용합니다. 예를 들면 다음과 같습니다.
	- **a.** 디렉토리 항목을 만들려면 commadmin resource create를 사용합니다.

commadmin resource create -D amadmin -w ampassword -n blink.sesta.com \ -X blink -p 5555 -d varrius.com -o test1 -u resourceOne -N firstResource

디렉토리 항목은 다음과 같습니다.

```
dn: uid=resourceONE,ou=People,o=varrius,o=domainroot
uid: resrouceONE
objectClass: icsCalendarResource
objectClass: top
cn: firstResource
icsStatus: active
icsCalendar: test1@varrius.com:resourceOne
```
**b.** 달력을 만들려면 cscal을 사용합니다.

cscal -D varrius.com -o test1 -n firstResource create resourceOne cscal 목록에서 달력 설명은 다음과 같습니다.

test1@varrius.com:resourceOne: owner=test1@varrius.com status=enabled

이제 어떤 사용자로도 로그인하여 이벤트에 자원을 초대할 수 있습니다.

csresource 및 cscal 유틸리티에 대한 자세한 내용은 *Sun Java System Calendar Server*  관리 설명서의 "Calendar Server 명령줄 유틸리티"를 참조하십시오.

### commadmin resource delete

commadmin resource delete 명령은 자원을 삭제됨으로 표시합니다.

주 자원을 영구적으로 제거하려면 [commadmin domain purge](#page-92-0) 명령을 실행합 니다.

### 구문

commadmin resource delete -D *login* -u *identifier* -n *domain* -w *password* [-d *domainname*] [-h] [-?] [-i *inputfile*] [-p *IS Port*] [-s] [-v] [-V] [-X *IS Host*]

#### 옵션

다음 옵션은 필수 사항입니다.

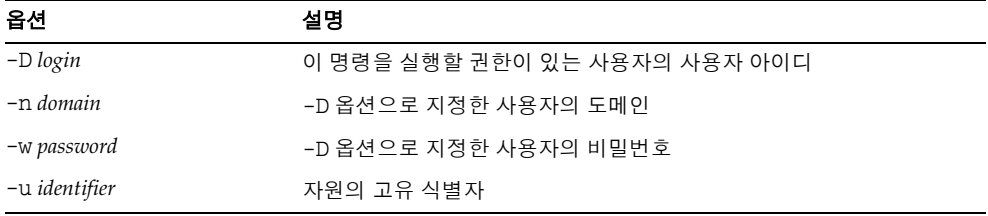

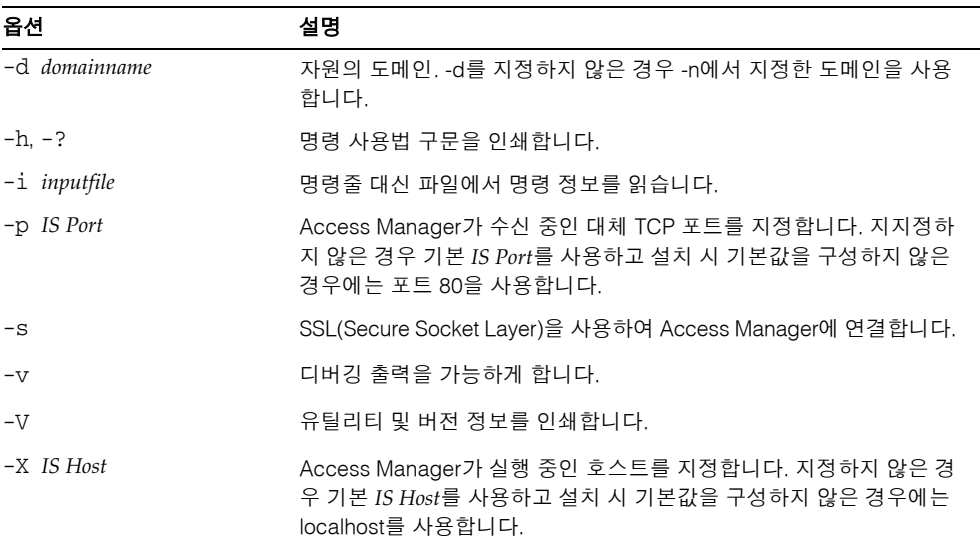

다음 옵션은 필수 사항이 아닙니다.

#### $O$ *il*

자원을 삭제됨으로 표시하려면 다음과 같이 입력합니다.

commadmin resource delete -D chris -n sesta.com -w bolton -u bill023

# commadmin resource modify

commadmin resource modify 명령은 자원을 수정합니다.

구문

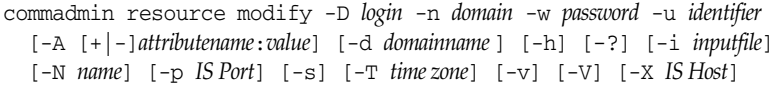

### 옵션

다음 옵션은 필수 사항입니다.

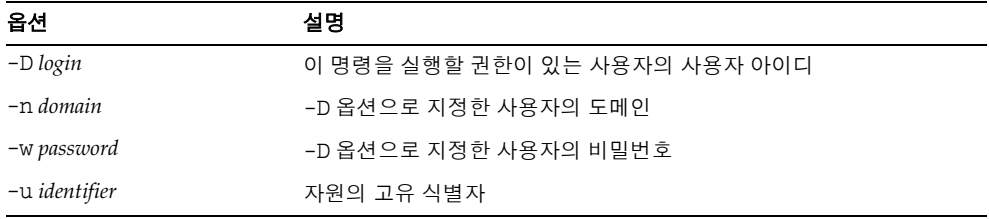

다음 옵션은 필수 사항이 아닙니다.

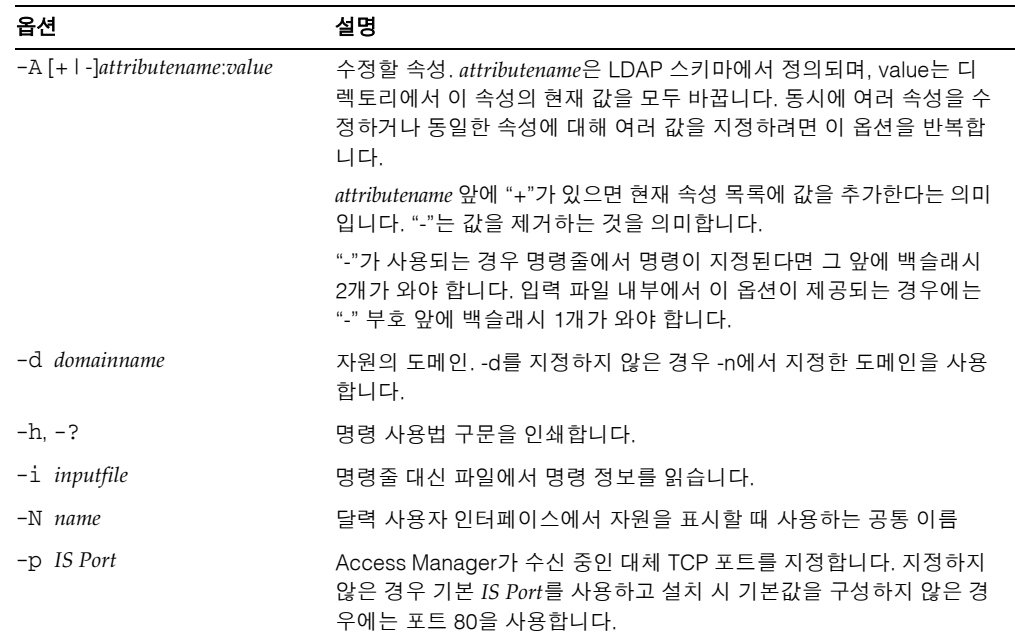

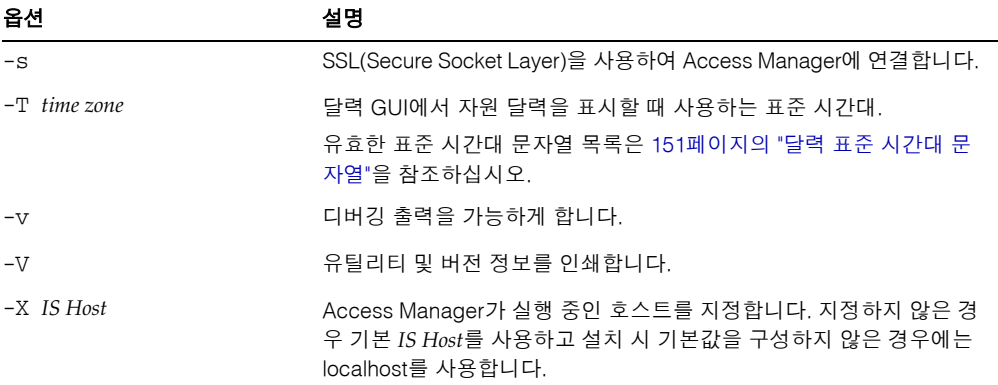

#### 예

고유 식별자가 bill023인 자원을 새 공통 이름 bjones로 수정하려면 다음과 같이 입력합 니다.

```
commadmin resource modify -D chris -n sesta.com -w bolton -d test.com \
-u bill023 -N bjones
```
### commadmin resource search

commadmin resource search 명령은 자원을 검색합니다.

### 구문

commadmin resource search -D *login* -n *domain* -w *password* [-d *domain*] [-h] [-?] [-i *inputfile*] [-N *string*] [-p *IS Port*] [-s] [-t *Search Template*] [-u *string*] [-V] [-v] [-X *IS Host*]

÷.

### 옵션

다음 옵션은 필수 사항입니다.

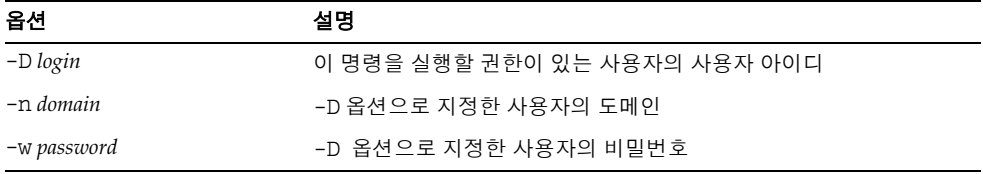

#### 다음 옵션은 필수 사항이 아닙니다.

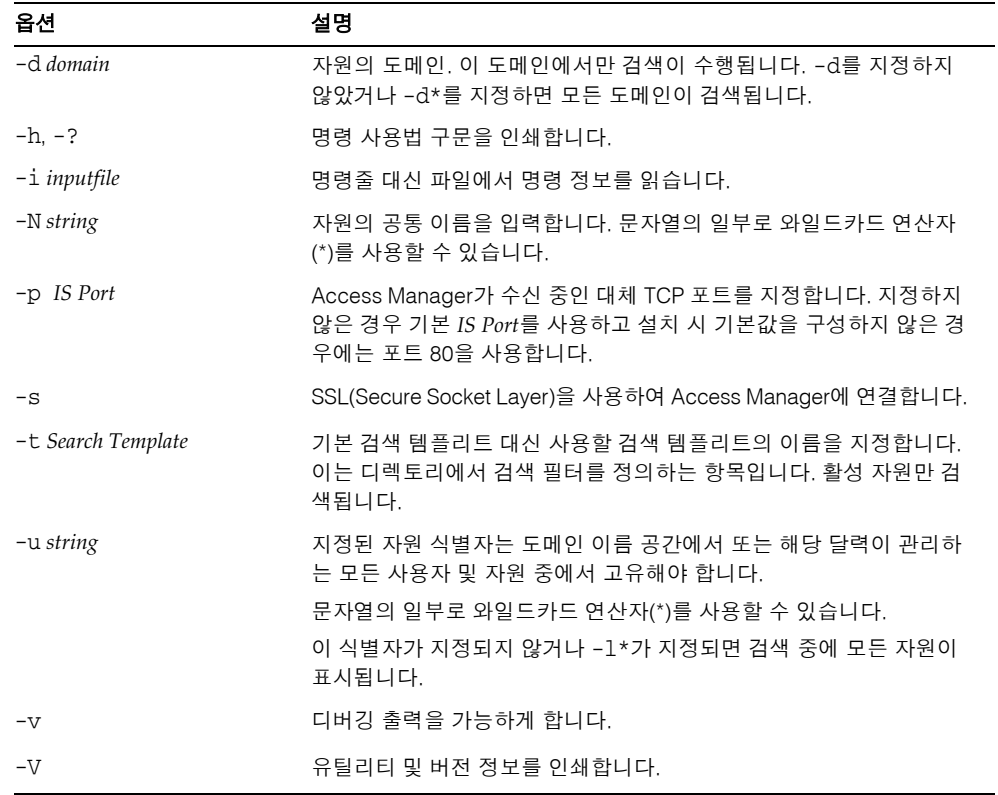

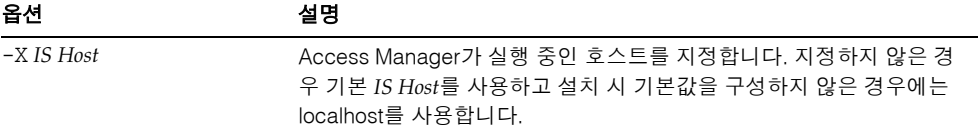

#### 예

arabella 자원을 sesta.com 도메인에서 검색하려면 다음과 같이 입력합니다.

```
commadmin resource search -D serviceadmin -w serviceadmin -n sesta.com \
-d sesta.com -u arabella
```
### commadmin user create

commadmin user create 명령은 Access Manager 시스템에서 단일 사용자를 만듭니다. 여러 명의 사용자를 만들려면 -i 옵션을 사용합니다.

#### 구문

```
commadmin user create -D login -F firstname -n domain - L lastname -l userid
  -w password -W password [-A [+]attributename:value] [-d domain]
  [-I initial] [-h] [-?] [-i inputfile] [-p IS Port] [-s] [-v] [-V] [-X IS Host]
  [-S mail [-E email] [-H mailhost]]
  [-S cal [-B DWPHost] [-E email] [-k calid_type] [-J First Daylof Week] [-T time zone]
```
#### 옵션

다음 옵션은 필수 사항입니다.

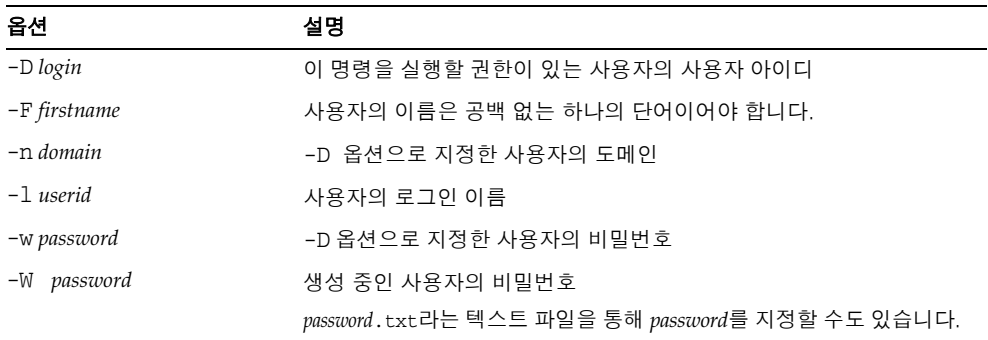

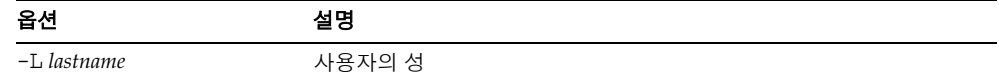

다음 옵션은 필수 사항이 아닙니다.

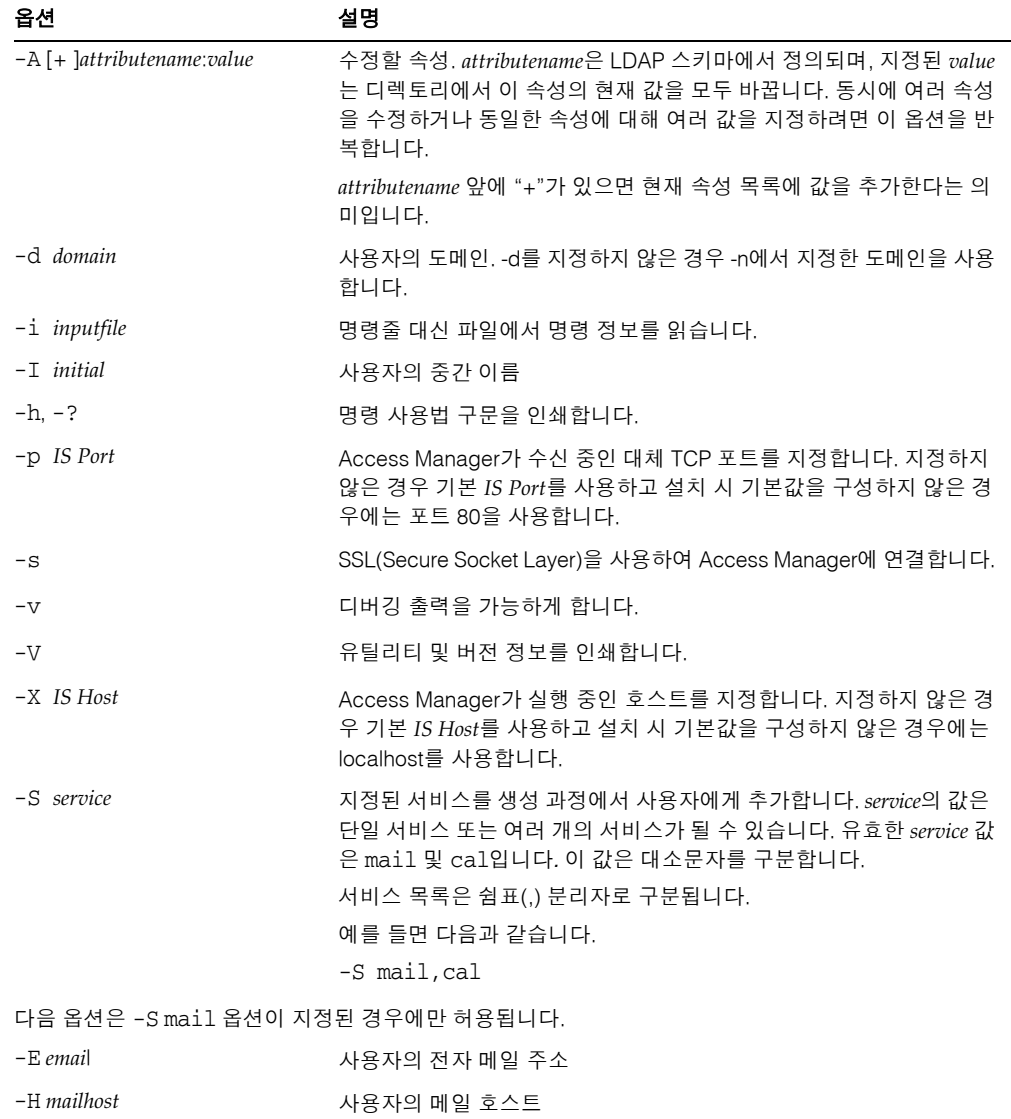

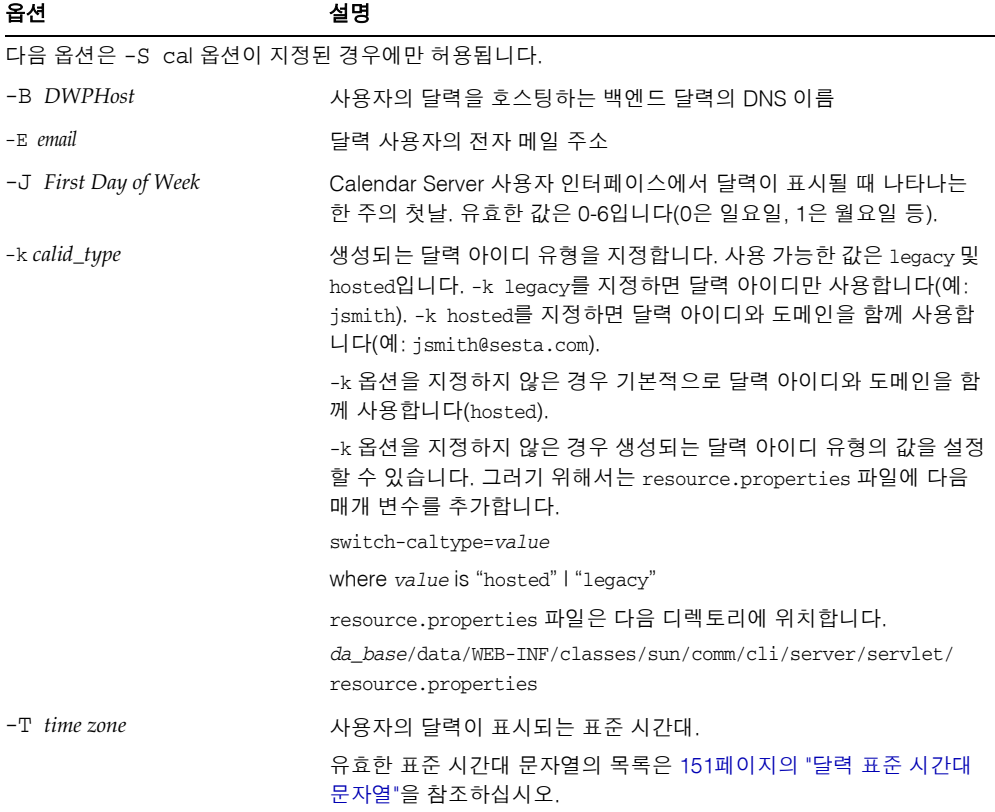

### $\theta$

새 사용자 smith를 만들려면 다음과 같이 입력합니다.

```
commadmin user create -D chris -n sesta.com -w secret -F smith -l john \
-L major -W secret -S mail -H mailhost.siroe.com
```
## commadmin user delete

commadmin user delete 명령은 단일 사용자를 삭제됨으로 표시합니다. 여러 사용자를 삭제됨으로 표시하려면 -i 옵션을 사용합니다.

삭제 복구 유틸리티는 없습니다. 하지만 제거 유예 기간이 끝나고 해당 항목에 대해 제거 가 실행되도록 설정되기 전까지는 언제라도 ldapmodify 명령을 사용하여 사용자 항목의 상태 속성을 active로 변경할 수 있습니다.

사용자를 제거하는 과정은 3단계로 구성됩니다.

- **1.** commadmin user delete 명령을 실행하여 사용자를 삭제된 것으로 표시합니다.
- **2.** 사용자로부터 자원을 제거합니다.

자원은 메일함 또는 달력일 수 있습니다. 메일 서비스에서는 이 프로그램을 msuserpurge라고 합니다. msuserpurge 유틸리티에 대한 자세한 내용은 *Sun Java System Messaging Server Administration Reference*를 참조하십시오. 달력 서비스에서 는 프로그램이 csclean입니다. csclean 유틸리티에 대한 자세한 내용은 *Sun Java System Calendar Server* 관리 설명서를 참조하십시오.

**3.** [commadmin domain purge](#page-92-0) 명령을 호출하면 사용자를 영구적으로 제거합니다.

구문

commadmin user delete -D *login* -n *domain* -l *login name* -w *password* [-d *domain*] [-h] [-?] [-i *inputfile*] [-p *IS Port*] [-s] [-S *service*] [-v] [-V] [-X *IS Host*]

#### 옵션

다음 옵션은 필수 사항입니다.

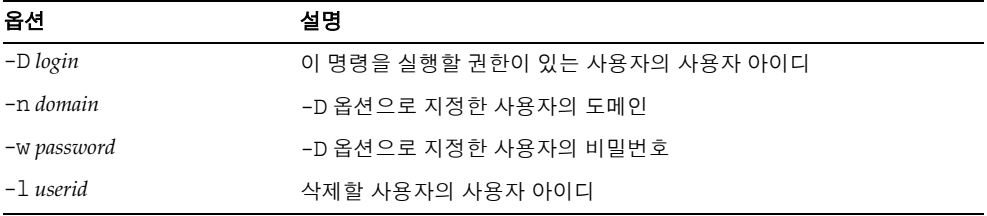

다음 옵션은 필수 사항이 아닙니다.

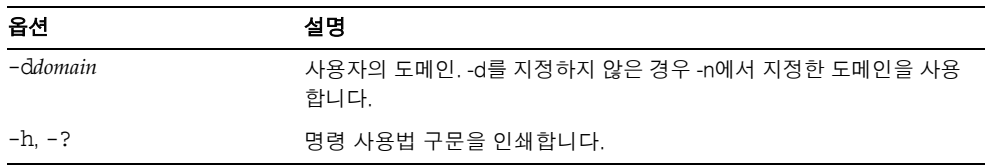

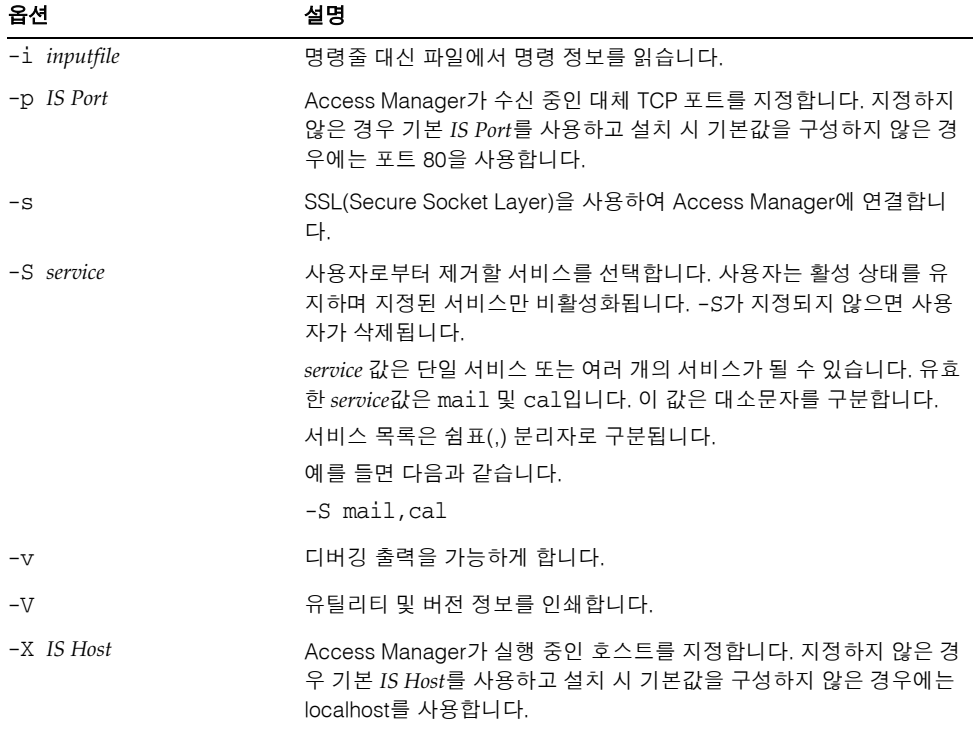

#### 예

기존 사용자를 삭제됨으로 표시하려면 다음과 같이 입력합니다.

commadmin user delete -D chris -n sesta.com -w bolton -l smith

사용자 smith로부터 메일 서비스만 삭제하려면 다음과 같이 입력합니다.

commadmin user delete -D chris -n sesta.com -w bolton -l smith -S mail

# commadmin user modify

commadmin user modify 명령은 단일 사용자의 디렉토리 항목 속성을 수정합니다. 여러 사용자를 수정하려면 -i 옵션을 사용합니다.

구문

```
commadmin user modify -D login -n domain -l userid -w password
  [-A [+|-]attributename:value] [-d domain] [-h] [-?] [-i inputfile] [-p IS Port] [-s]
  [-v] [-V] [-X IS Host] 
  [-S mail -H mailhost [-E email]]
  [-S cal [-B DWPHost] [-E email] [-k calid_type] [-J First Day of Week] [-T time zone]]
```
### 옵션

다음 옵션은 필수 사항입니다.

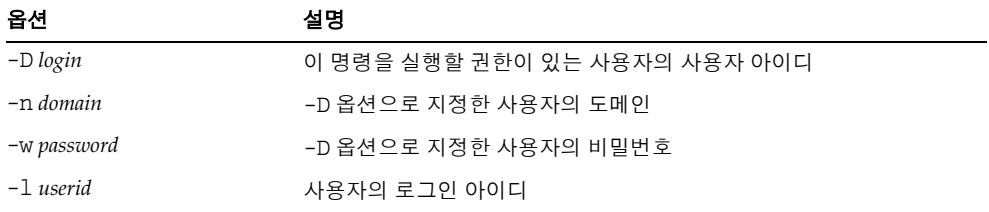

다음 옵션은 필수 사항이 아닙니다.

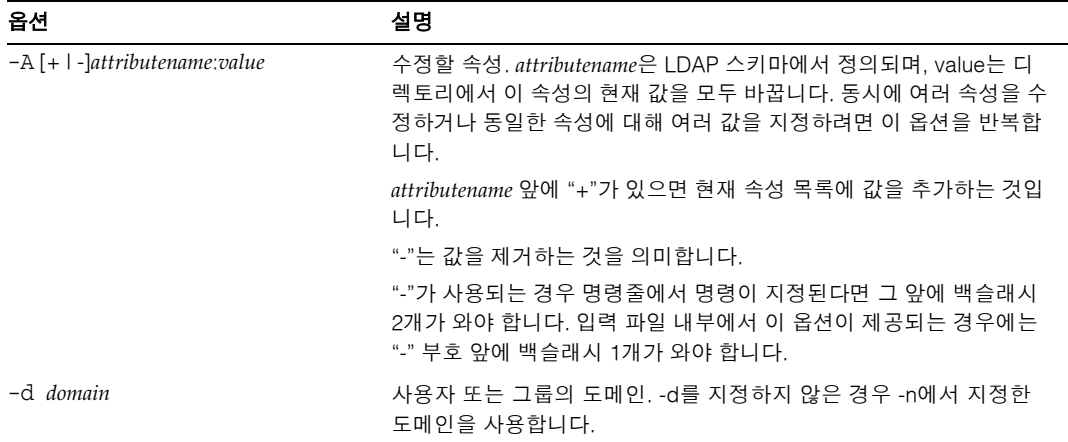

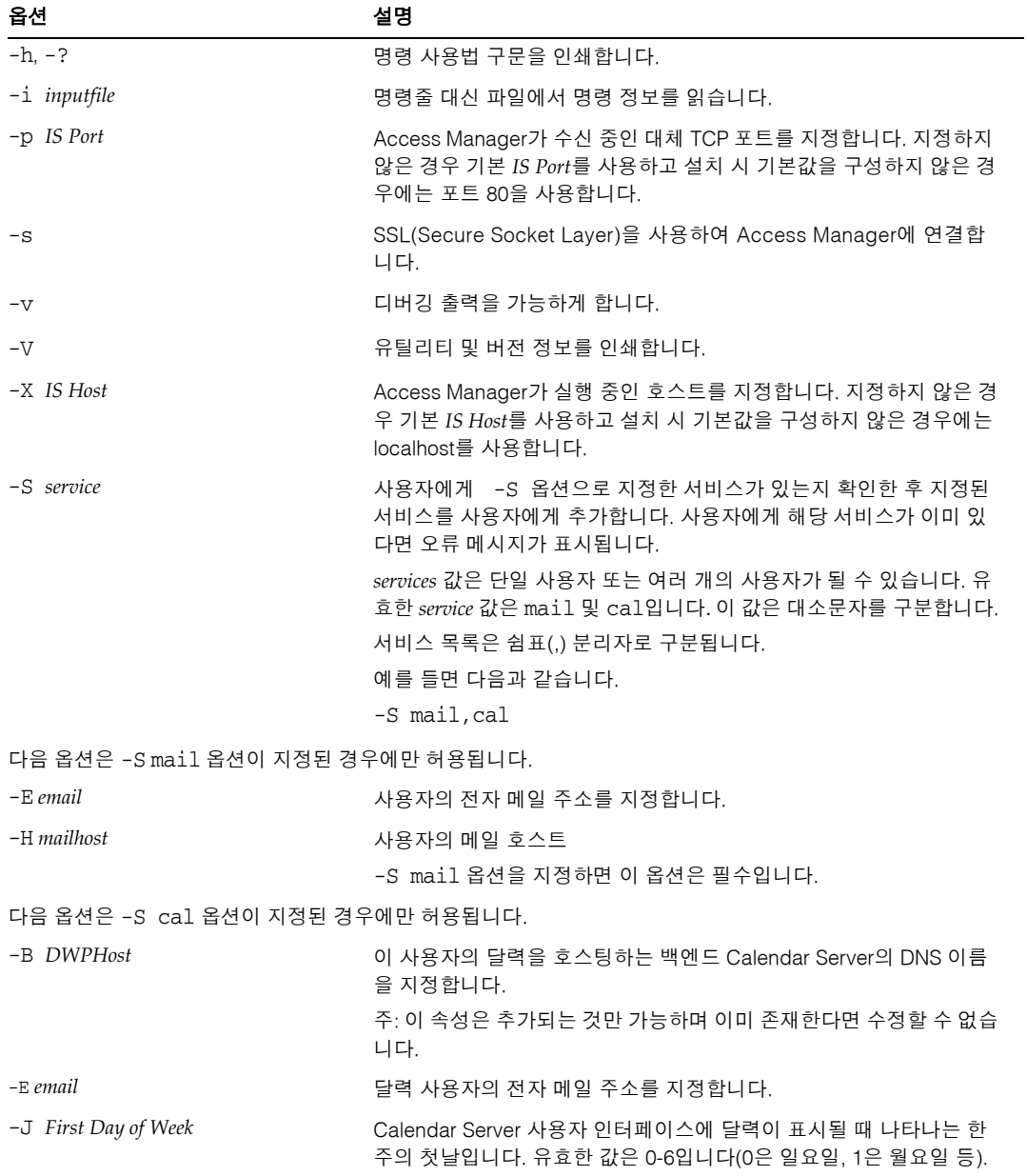

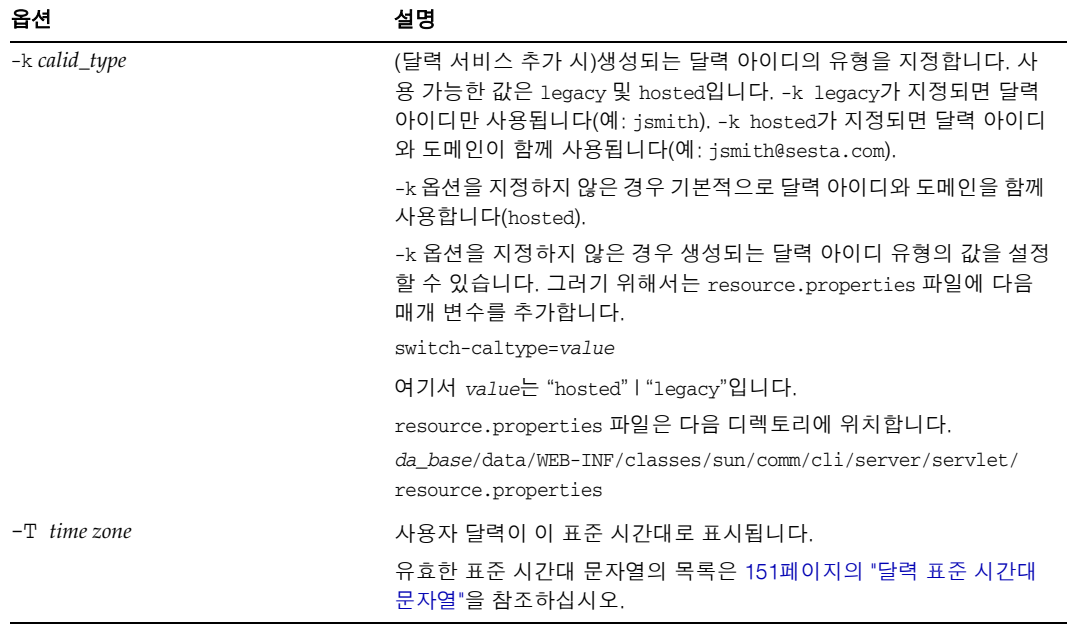

예 다음 예에서는 사용자 smith를 위한 메일 서비스를 추가합니다.

commadmin user modify -D chris -n sesta.com -w bolton -l smith \ -A description:"new description" -S mail -H mailhost.siroe.com

이 예에서 메일 전송 주소가 사용자 smith에게 추가됩니다.

```
commadmin user modify -D chris -n sesta.com -w bolton -l smith \
-A +mailforwardingaddress:tsmith@siroe.com
```
## commadmin user search

commadmin user search 명령은 단일 사용자와 관련된 모든 디렉토리 등록 정보를 가져 옵니다. 여러 사용자에 대해 모든 디렉토리 등록 정보를 얻으려면 -i 옵션을 사용합니다. 검색 후에는 활성 사용자만 표시됩니다.

```
구문
```
commadmin user search -D *login* -n *domain* -w *password* [-d *domain*] [-E *string*] [-F *string*] [-h] [-?] [-i *inputfile*] [-L *string*] [-l *string*] [-p *IS Port*] [-s] [-S *service*] [-t *Search Template*] [-v] [-V] [-X *IS Host*]

#### 옵션

다음 옵션은 필수 사항입니다.

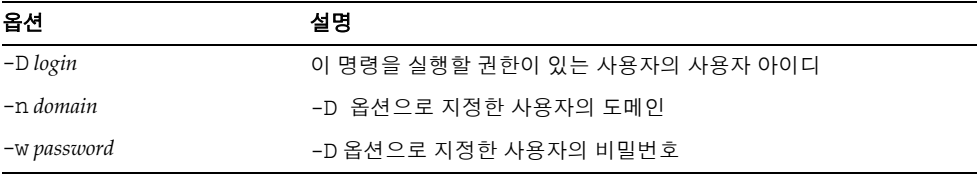

#### 다음 옵션은 필수 사항이 아닙니다.

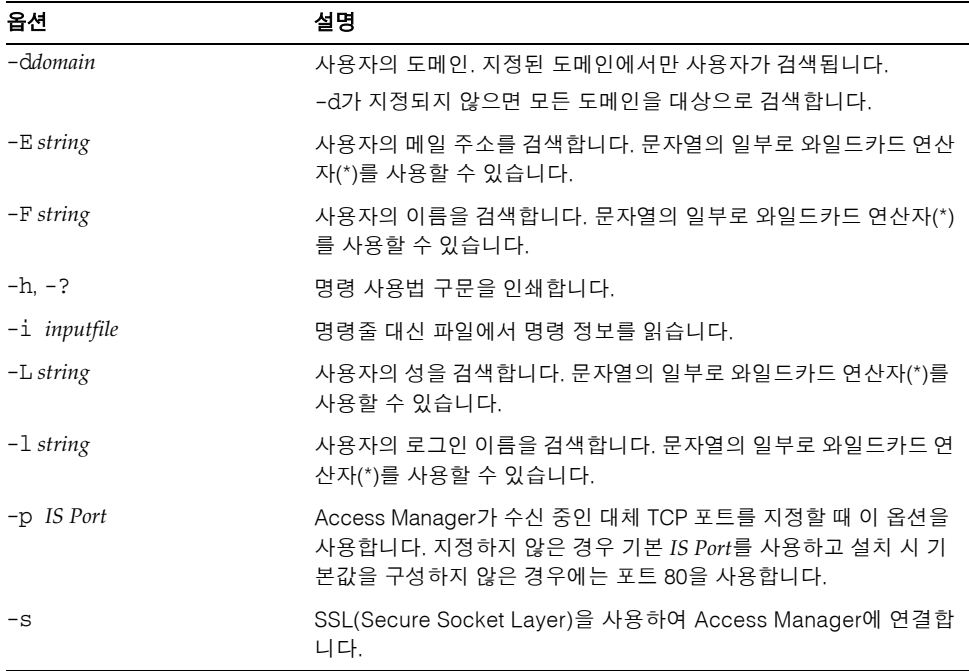

÷,

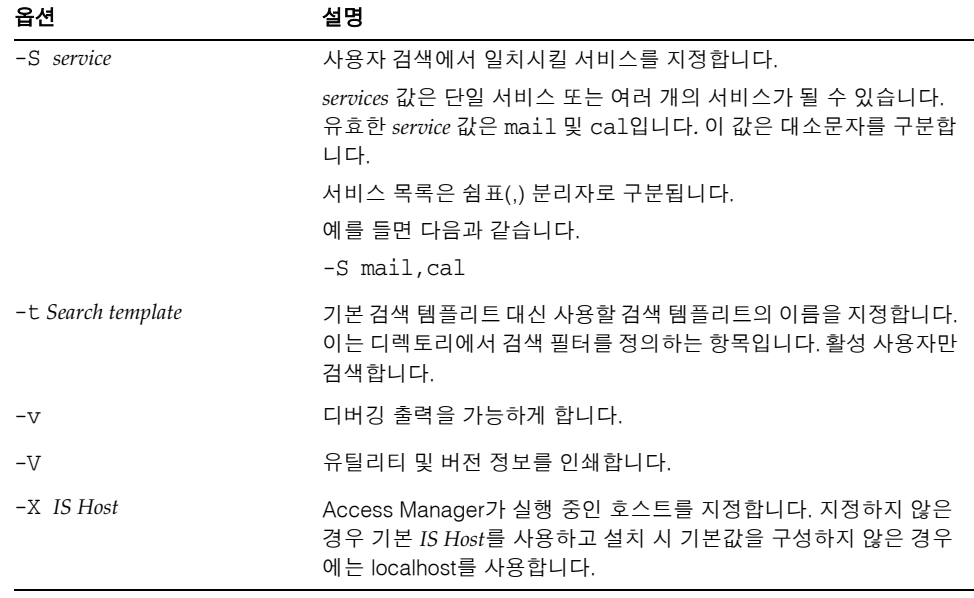

### $\theta$

다음 예에서는 varrius.com 도메인에서 사용자를 검색합니다.

commadmin user search -D chris -w bolton -d varrius.com -n sesta.com

명령 설명

# 서비스 공급업체 관리자 및 서비스 공급업체 조직

Delegated Administrator 콘솔에서는 새로운 관리자 역할인 서비스 공급업체 관리자 (SPA)와 디렉토리에서 생성 가능한 새로운 조직 유형을 제공합니다.

이 부록은 다음 내용으로 구성되어 있습니다.

- 서비스 [공급업체](#page-124-0) 관리자
- SPA가 [관리하는](#page-128-0) 조직
- [공급업체](#page-130-0) 조직 및 서비스 공급업체 관리자 생성
- 샘플 서버 [공급업체](#page-145-0) 조직 데이터

[이](#page-148-0) 부록에서는 SPA 역할 및 새로운 조직 유형을 소개하고 Delegated Administrator에서 이들을 생성하는 방법을 설명합니다.

# <span id="page-124-0"></span>서비스 공급업체 관리자

Delegated Administrator 콘솔에서는 새로운 유형의 하위 조직을 만들고 관리할 수 있는 SPA라는 새로운 역할에게 관리 작업을 위임할 수 있습니다.

SPA의 권한 범위는 최상위 관리자(TLA)와 조직 관리자(OA)의 사이에 해당됩니다.

SPA를 사용하면 1장[, "Delegated Administrator](#page-16-0) 개요"의 3[계층](#page-21-0) 구조에서 설명하는 3층 관 리 계층을 만들 수 있습니다.

이 두 번째 위임 단계를 이용하면 대형 LDAP 디렉토리가 지원하는 대규모 고객 기반을 쉽게 관리할 수 있습니다. 예를 들어, ISP가 수백개 또는 수천개의 작은 회사들에게 서비 스를 공급할 수 있는데, 이 경우 회사별로 각자 조직이 필요합니다. 매일 수십개의 조직이 디렉토리에 새로 추가되어야 하는 경우도 있습니다.

2계층 구조에서는 TLA가 모든 새 조직을 만들어야 합니다. 이제 TLA는 그러한 작업을 SPA에게 위임할 수 있습니다.

SPA는 새 고객을 위해 하위 조직을 만들고 그 조직의 사용자를 관리할 OA를 지정할 수 있습니다.

[그림](#page-125-0) A-1에서는 샘플 3층 조직 계층의 논리적 뷰를 보여 줍니다.

<span id="page-125-0"></span>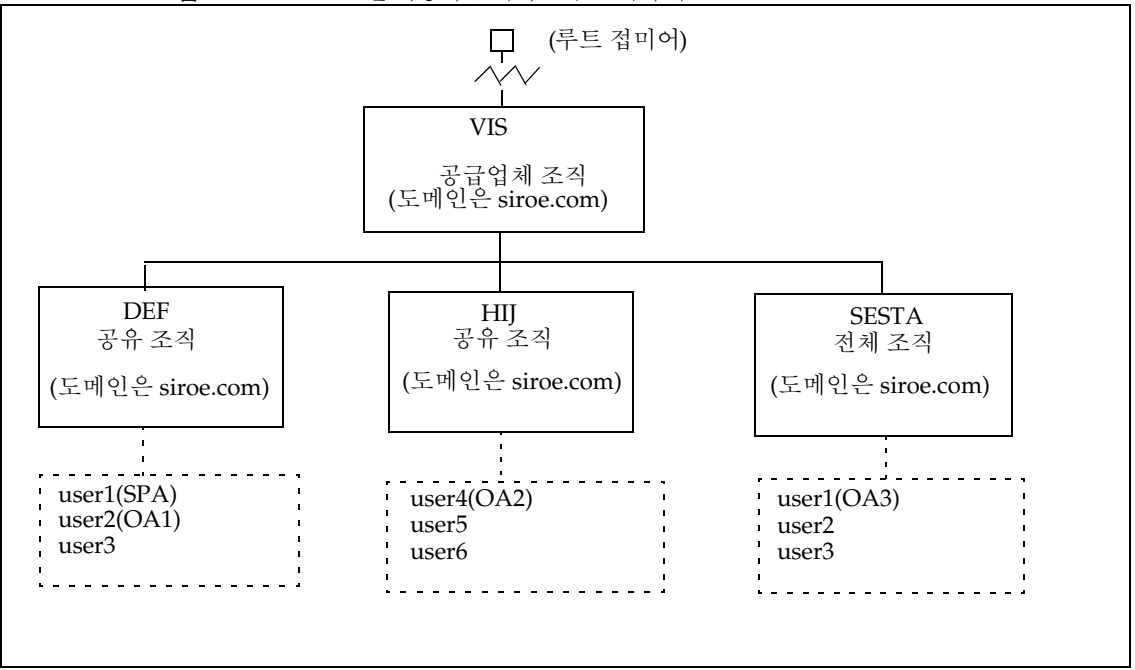

그림 **A-1** SPA를 사용하는 디렉토리: 논리적 뷰

[그림](#page-125-0) A-1의 예에서는 하나의 공급업체 조직을 보여 줍니다. 하지만 디렉토리 하나가 여러 공급업체 조직을 포함할 수 있습니다.

이 예에서 관리 작업은 다음과 같이 위임됩니다.

• SPA는 VIS 공급업체 조직 및 이 조직의 모든 하위 조직을 관리할 권한을 갖습니다. SPA 역할은 DEF 조직의 user1에게 지정되었습니다.

- OA1라는 이름의 OA가 공유 조직인 DEF를 관리합니다. 이 OA 역할은 DEF 조직의 user2에게 지정되었습니다.
- OA2는 공유 조직인 HIJ를 관리합니다. 이 OA 역할은 HIJ 조직의 user4에게 지정되 었습니다.
- OA3는 전체 조직인 SESTA를 관리합니다. 이 OA 역할은 SESTA 조직의 user1에게 지정되었습니다.

SESTA는 전체 조직으로서 고유한 이름 공간을 갖습니다. SESTA의 user1(sesta.com 도메인)은 고유한 사용자 아이디를 갖습니다.

공급업체 및 하위 조직에 대한 정의는 SPA가 [관리하는](#page-128-0) 조직을 참조하십시오.

### SPA 역할

SPA는 다음 작업을 수행할 수 있습니다.

• SPA가 관리 권한을 갖는 공급업체 조직의 하위 공유 조직 및 전체 조직을 생성, 삭제 및 수정합니다.

[그림](#page-125-0) A-1의 예에서 VIS 공급업체 조직의 SPA는 다음 작업을 수행할 수 있습니다.

- ❍ DEF, HIJ 및 SESTA 조직을 수정하거나 삭제합니다.
- ❍ VIS 공급업체 조직의 하위 조직을 추가로 만듭니다.
- 공급업체 조직의 모든 하위 조직에서 사용자를 생성, 삭제 및 수정합니다.
- OA 역할을 사용자에게 지정합니다.

예를 들어, [그림](#page-125-0) A-1의 샘플 조직에서 SPA는 SESTA 조직의 user2에게 OA 역할을 지정할 수 있습니다. 그리고 나서 user2는 SESTA 조직의 사용자를 관리할 수 있습 니다.

또한 SPA는 사용자로부터 OA 역할을 제거할 수 있습니다.

- 공급업체 조직에 속한 다른 유효한 사용자에게 SPA 역할을 지정합니다.
- 조직에 서비스 클래스(CoS) 패키지를 할당합니다.

CoS 패키지에 대한 자세한 내용은 1장[, "Delegated Administrator](#page-16-0) 개요"의 [서비스](#page-27-0) [패키지](#page-27-0)를 참조하십시오.

SPA는 정해진 유형의 CoS 패키지를 조직에 지정하고 해당 조직에서 각 패키지를 몇 개까지 사용할 수 있는지 결정할 수 있습니다.

예를 들어, SPA는 다음과 같이 CoS 패키지를 지정할 수 있습니다.

- ❍ In the DEF organization:
	- 1,000 gold packages 500 platinum packages
- ❍ In the HIJ organization:
	- 2,500 topaz packages
		- 500 platinum packages
		- 500 emerald packages
	- 1,000 ruby packages
- ❍ In the SESTA organization:
	- 2,000 silver packages
	- 1,500 gold packages 100 platinum packages

SPA는 Delegated Administrator 콘솔을 사용하여 이 작업을 수행할 수 있습니다. 이번 릴 리스의 Delegated Administrator 유틸리티에는 이 작업을 수행하는 명령 옵션이 포함되 지 않았습니다.

주 TLA는 기존 공유 조직 또는 전체 조직을 수정하거나 삭제할 수 있습니다. 또한 TLA는 그러한 조직의 사용자를 관리할 수 있습니다. TLA는 콘솔을 통해 어떤 사용자로부터 SPA 역할을 제거할 수 있지만 SPA 역할을 지정할 수는 없습니다. 이번 Delegated Administrator 릴리 스에서의 제약 조건 목록은 이번 [릴리스에서의](#page-128-1) 고려 사항을 참조하십 시오. TLA가 수행하는 관리 작업에 대한 자세한 내용은 1장[, "Delegated](#page-16-0)  [Administrator](#page-16-0) 개요"의 관리자 역할 및 [디렉토리](#page-23-0) 계층을 참조하십시오.

#### 사용자에게 SPA 역할 지정

SPA 지정 대상이 된 조직의 사용자로서 SPA가 관리할 공급업체 조직의 하위 조직에 속한 사람에게 SPA 역할이 주어져야 합니다.

[그림](#page-125-0) A-1의 예에서는 VIS라는 이름의 공급업체 조직을 위해 SPA를 생성한다고 가정합니 다. DEF 조직의 user1에게 SPA 역할을 지정할 수 있습니다.

공급업체 조직 노드에는 사용자가 포함되지 않으므로 SPA는 하위 조직에 속해야 합니다.

따라서 SPA가 어떤 공급업체 조직을 관리하려면 먼저 해당 공급자 조직 아래에 하나 이 상의 조직을 만들어야 합니다. 이 하위 조직은 SPA 역할이 주어질 사용자를 수용해야 합 니다. 자세한 내용은 이 장의 [공급업체](#page-130-0) 조직 및 서비스 공급업체 관리자 생성을 참조하십 시오.

### <span id="page-128-1"></span>이번 릴리스에서의 고려 사항

이번 Delegated Administrator 릴리스에서는 Delegated Administrator 콘솔 또는 유틸 리티를 사용하여 SPA나 공급업체 조직을 만들 수 없습니다.

SPA 또는 공급업체 조직을 만들려면 사용자 정의 서비스 공급업체 템플리트인 da.provider.skeleton.ldif를 수동으로 수정해야 합니다.

사용자 정의 서비스 공급업체 템플리트를 사용하여 이 작업을 수행하는 것에 대한 지침은 이 부록의 뒷부분에 있는 및 공급업체 조직 및 서비스 [공급업체](#page-130-0) 관리자 생성을 참조하십 시오.

# <span id="page-128-0"></span>SPA가 관리하는 조직

SPA는 해당 SPA의 공급업체 조직 아래에서 다음 유형의 하위 조직을 만들고 수정하며 삭 제할 수 있습니다.

- [전체](#page-129-0) 조직
- [공유](#page-129-1) 조직

공급업체 조직, 전체 조직 및 공유 조직은 이어지는 절에서 설명합니다.

# 공급업체 조직

공급업체 조직은 전체 조직 및 공유 조직을 논리적으로 수용하는 LDAP 디렉토리상의 노 드입니다. 공급업체 조직 노드에는 SPA가 하위 조직을 관리할 수 있게 하는 속성이 있습 니다.

LDAP 디렉토리에서 공급업체 조직은 메일 도메인 아래에 위치해야 합니다. 이 부록 뒷부 분에 있는 샘플 서버 [공급업체](#page-145-0) 조직 데이터에서 예를 확인할 수 있습니다.

공급업체 조직은 사용자 항목을 포함할 수 없습니다. 그 대신 사용자는 공급업체 조직 아 래에 생성된 조직에서 관리합니다.

공급업체 조직은 자신의 하위 조직에 대한 디렉토리 정보를 저장합니다. 예를 들면 다음 과 같습니다.

- 공급업체 조직이 공유 조직, 전체 조직 또는 두 조직 모두를 포함할 수 있는지 여부
- 이 공급업체 조직의 하위 공유 조직에서 사용 가능한 도메인 이름
- 이 공급업체 조직의 하위 조직에서 사용 가능한 CoS 패키지 유형 및 수
- 해당 공급업체 조직의 SPA가 속할 조직

## <span id="page-129-0"></span>전체 조직

전체 조직은 다음과 같은 특징을 갖습니다.

- 공급업체 조직의 하위 조직으로서 SPA가 생성합니다.
- 전체 조직에서 사용자를 관리할 수 있습니다.

[그림](#page-125-0) A-1의 예에서 user2는 sesta.com 도메인에 속해 있으며 메일 주소는 user2@sesta.com입니다.

• 전체 조직에는 다른 조직과 공유할 수 없는 자체 도메인이 있으며, 고유한 이름 공간 을 갖습니다.

[그림](#page-125-0) A-1의 예에서 전체 조직인 SESTA는 sesta.com이라는 도메인 이름을 갖습니다.

### <span id="page-129-1"></span>공유 조직

공유 조직은 다음과 같은 특징을 갖습니다.

- 공급업체 조직의 하위 조직으로서 SPA가 생성합니다.
- 공유 조직에서는 사용자를 관리할 수 있습니다.

[그림](#page-125-0) A-1의 예에서 user5는 siroe.com 도메인에 속해 있으며 메일 주소는 user5@siroe.com입니다.

• 공급업체 조직에서 제공하는 목록 중에서 하나 이상의 공유 도메인 이름을 사용합니 다.

[그림](#page-125-0) A-1의 예에서 공유 조직 DEF는 siroe.com이라는 도메인 이름을 사용합니다.

• 다른 공유 조직도 이 조직이 사용하는 도메인 이름을 공유할 수 있습니다. [그림](#page-125-0) A-1의 예에서 DEF와 HIJ 조직 모두 siroe.com 도메인에 속해 있습니다.

• 공유 조직은 고유한 이름 공간을 갖지 않습니다.

# <span id="page-130-0"></span>공급업체 조직 및 서비스 공급업체 관리자 생성

이번 Delegated Administrator 릴리스에서는 직접 공급업체 조직과 SPA를 만들려면 Delegated Administrator에서 제공한 사용자 정의 서비스 공급업체 템플리트 (da.provider.skeleton.ldif)를 사용해야 합니다.

주 또한 Delegated Administrator 구성 프로그램을 실행할 때 샘플 공급업체 조직(하위 조직 포함)과 샘플 SPA를 디렉토리에 설치할 수 있습니다. 구성 프로그램에서 샘플 조직 로드를 선택하면 됩니다. 하지만 샘플 조직 템플리트(da.sample.data.ldif)는 직접 공급업체 조직 을 만들기 위한 템플리트가 아니라 예로 사용하도록 제공된 것입니다. 이 예에 대한 자세한 내용은 이 부록의 뒷부분에 있는 샘플 서버 [공급업체](#page-145-0) 조 직 [데이터](#page-145-0)를 참조하십시오.

공급업체 조직과 SPA를 만들었다면 이 SPA는 Delegated Administrator 콘솔에 로그인 하여 하위 조직을 만들어 관리하고 SPA 조직의 다른 사용자에게 SPA 역할을 지정할 수 있습니다. 하지만 이 SPA는 동일한 공급업체 조직만 관리할 수 있습니다.

또 다른 공급업체 조직 및 이를 관리할 SPA를 만들려면 사용자 정의 서비스 공급업체 템 플리트를 다시 사용해야 합니다.

이 절은 다음 내용으로 구성되어 있습니다.

- [템플리트에서](#page-131-0) 생성하는 항목에서는 이 템플리트의 편집된 복사본이 디렉토리에 설치 될 경우 생성되는 조직의 예를 보여 줍니다.
- [공급업체](#page-133-0) 조직, 하위 조직 및 SPA 생성에 필요한 정보에서는 공급업체 조직, 하위 공 유 조직 및 SPA를 만들 때 필요한 템플리트의 매개 변수를 정의합니다.
- [공급업체](#page-138-0) 조직 및 서비스 공급업체 관리자 생성 단계에서는 템플리트를 편집하고 디렉토리에 그 정보를 설치하는 방법에 대해 설명합니다.
- 사용자 정의 서비스 공급업체 [템플리트는](#page-140-0) 템플리트의 목록입니다.

### <span id="page-131-0"></span>템플리트에서 생성하는 항목

사용자 정의 서비스 공급업체 템플리트의 편집된 복사본을 디렉토리에 설치하면 다음 항 목이 만들어집니다.

- 공급업체 조직
- SPA 사용자를 수용하도록 지정된 하위 공유 조직
- 하위 조직에 속해 있으며 SPA 역할이 주어질 사용자
- 그 아래에서 전체 조직이 생성될 수 있는 자리 표시자 노드. 이 전체 조직은 해당 공 급업체 조직의 SPA가 관리합니다.

[그림](#page-132-0) A-2에서는 템플리트 설치로 생성되는 항목의 예를 보여 줍니다. 조직에 대한 디렉 토리 정보 트리(DIT) 뷰입니다.

[그림](#page-132-0) A-2는 예일 뿐입니다. 설치 환경에 적합한 조직 이름, SPA 사용자 이름 및 DIT 구조가 사용되어야 합니다.

<span id="page-132-0"></span>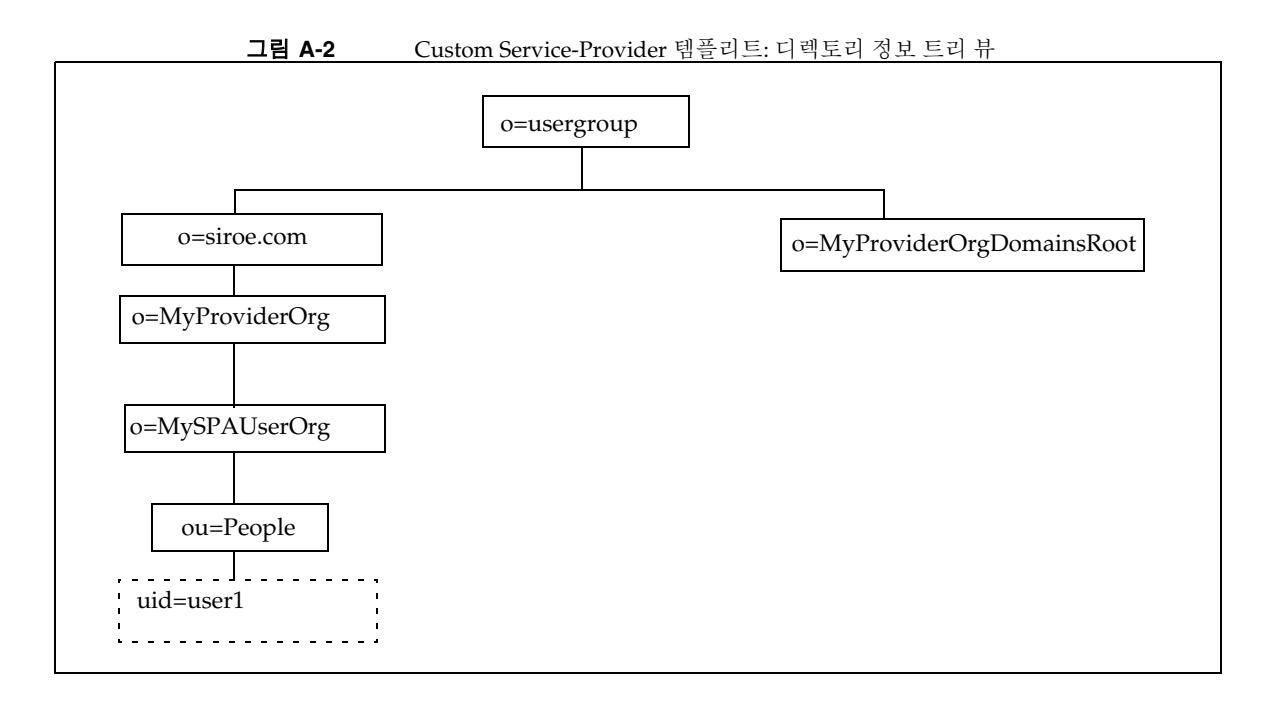

#### 샘플 설치된 사용자 정의 서비스 공급업체 템플리트에서의 노드

[그림](#page-132-0) A-2에서 소개하는 예의 노드는 다음과 같습니다.

- o=usergroup 사용자/그룹 데이터의 루트 접미어
- o=siroe.com 공급업체 조직에서 사용하는 메일 도메인
- o=MyProviderOrg 공급업체 조직 노드
- o=MySPAUserOrg SPA 역할이 주어진 사용자를 비롯하여 공급업체 조직 사용자를 수 용하도록 지정된 하위 공유 조직
- ou=people 사용자를 수용하는 데 필요한 표준 LDAP 조직 단위
- uid=user1 MySPAUserOrg 조직에서 SPA로 지정된 사용자의 uid
- o=MyProviderOrgDomainsRoot MyProviderOrg 공급업체 조직의 하위 전체 조직 을 수용할 자리 표시자 노드

# <span id="page-133-0"></span>공급업체 조직, 하위 조직 및 SPA 생성에 필요한 정보

공급업체 조직, 하위 조직 및 SPA를 만들려면 사용자 정의 서비스 공급업체 템플리트의 매개 변수를 설치 환경에 해당하는 정보로 바꿔야 합니다.

이 매개 변수를 설명하는 부분에서 사용자 정의 서비스 공급업체 [템플리트에](#page-140-0) 나타나는 da.provider.skeleton.ldif의 목록을 확인할 수 있습니다. 또는 다음 디렉토리에 있는 실제 ldif 파일을 열어 볼 수 있습니다.

*da\_base*/lib/config-templates

이 매개 변수와 관련된 속성의 정의는 *Sun Java System Communications Services Schema Reference*의 "5장: Communications Services Delegated Administrator(Schema 2)가 사용 하는 클래스 및 속성" 및 "3장: 속성"을 참조하십시오.

### 공급업체 및 하위 조직을 정의하는 매개 변수

공급업체 조직 및 하위 조직을 만들려면 다음 매개 변수를 편집합니다.

• *ugldapbasedn*

디렉토리에서 사용자/그룹 데이터의 루트 접미어

예를 들면 다음과 같습니다.

o=usergroup

dc=red,dc=iplanet,dc=com

• *maildomain\_dn*

그 아래에서 공급업체 조직이 생성될 메일 도메인의 전체 DN

예를 들면 다음과 같습니다.

o=siroe.com, o=usergroup

o=sesta.com,o=SharedDomainsRoot,o=Business,dc=red,dc=iplanet,dc=com

• *maildomain\_dn\_str*

모든 쉼표(,)가 밑줄(\_)로 바뀐 메일 도메인 DN

예를 들어, 메일 도메인 DN이 다음과 같다면

o=siroe.com,o=SharedDomainsRoot,o=Business,dc=red,dc=iplanet,dc=com

메일 도메인 DN 문자열은 다음과 같습니다.

o=siroe.com\_o=SharedDomainsRoot\_o=Business\_dc=red\_dc=iplanet\_dc=com

• *providerorg*

공급업체 조직의 이름. 공급업체 조직이 위치하는 디렉토리 노드에 이 이름이 부여됩 니다.

이 매개 변수는 da.provider.skeleton.ldif 템플리트에서 여러 차례 사용됩니다. 예를 들면 다음과 같습니다.

sunProviderOrgDN: o=MyProviderOrg,o=siroe.com,o=usergroup

o=MyProviderOrg

sunBusinessOrgBase: o=MyProviderOrgdomainsroot, o=usergroup

• *servicepackage*

공급업체 조직의 하위 조직 사용자에게 지정될 수 있는 서비스 패키지 이름. 여러 개 의 값 매개 변수입니다.

da.provider.skeleton.ldif 파일의 "Provider Organization" 섹션에 다음 속성이 있습니다.

sunIncludeServices: <servicepackage>

공급업체 조직에 포함시킬 서비스 패키지마다 sunIncludeServices 속성 및 *servicepackage* 매개 변수의 인스턴스를 하나씩 추가합니다. 여기에 표시된 서비스 패키지만 하위 조직 사용자에게 지정될 수 있습니다.

예를 들면 다음과 같습니다.

sunIncludeServices: gold sunIncludeServices: platinum sunIncludeServices: ruby sunIncludeServices: silver

sunIncludeServices 속성을 사용하지 않는다면(*servicepackage* 매개 변수를 포함 하는 줄을 삭제하는 경우) 디렉토리의 모든 서비스 패키지를 지정할 수 있습니다.

• *domain\_name*

공급업체 조직의 하위 조직에 지정될 수 있는 도메인 이름. 여러 개의 값 매개 변수입 니다.

da.provider.skeleton.ldif 파일의 "Provider Organization"에 다음 속성이 있습 니다.

sunAssignableDomains: <domain\_name>

sunAssignableDomains 속성에서의 도메인 이름은 메일 도메인 조직의 sunPreferredDomain 및 associatedDomain 속성에 나열된 이름의 일부(또는 전부) 입니다(메일 도메인은 그 아래에서 이 공급업체 조직이 만들어지는 조직입니다).

공급업체 조직에 포함시킬 도메인 이름마다 sunAssignableDomains 속성 및 *domain\_name* 매개 변수의 인스턴스를 하나씩 추가합니다. 여기에 나열된 도메인 이름 만 하위 조직에 지정될 수 있습니다.

예를 들면 다음과 같습니다.

```
sunAssignableDomains: siroe.com
sunAssignableDomains: siroe.net
sunAssignableDomains: varrius.com
sunAssignableDomains: sesta.com
sunAssignableDomains: sesta.net
```
• *provider\_sub\_org*

SPA 사용자가 위치하는 공유 도메인의 이름. 편집된 ldif 정보를 디렉토리에 설치하면 공급업체 조직의 하위 공유 조직으로 이 조직이 만들어집니다. SPA 사용자를 수용하 는 조직으로 지정됩니다. 이 공급업체 조직의 SPA 역할이 주어진 다른 사용자는 이 하위 공유 조직에 위치해야 합니다.

da.provider.skeleton.ldif 파일의 "Provider Organization" 섹션에 다음 속성이 있습니다.

sunProviderOrgDN:

o=<provider\_sub\_org>,o=<providerorg>,<maildomain\_dn>

sunProviderOrgDN 속성은 공급업체 조직 사용자, 특히 SPA 사용자가 속하는 조직 을 식별합니다.

예를 들면 다음과 같습니다.

sunProviderOrgDN:

o=MySPAUserOrg,o=MyProviderOrg,o=siroe.com,o=usergroup

• *preferredmailhost*

공급업체 조직의 (SPA 사용자가 속한)하위 조직에서 기본 메일 호스트의 시스템 이름. 정규화된 도메인 이름(FQDN)을 사용해야 합니다.

da.provider.skeleton.ldif 파일의 "Shared Subordinate Organization" 섹션에 다음 속성이 있습니다.

preferredMailHost: <preferredmailhost>

예를 들면 다음과 같습니다.

preferredMailHost: mail.siroe.com

<span id="page-136-0"></span>• *available\_domain\_name*

특정 하위 조직의 사용자에게 지정될 수 있는 도메인 이름. 여러 개의 값 매개 변수입 니다.

*available\_domain\_name*의 값은 sunAssignableDomains: <domain\_name> 속성 및 매개 변수의 값 중 해당되는 일부입니다. *domain\_name*이 공급업체 조직 전체에 적 용된다면 *available\_domain\_name*은 하나의 하위 조직에 적용됩니다.

da.provider.skeleton.ldif 파일의 "Shared Subordinate Organization" 섹션에 다음 속성이 있습니다.

sunAvailableDomainNames: <available\_domain\_name>

이 하위 조직이 공급업체 조직의 sunAssignableDomains 속성에 있는 도메인 이름 목 록 중에서 상속하려는 도메인 이름마다 sunAvailableDomains 속성 및 *available\_domain\_name* 매개 변수의 인스턴스를 하나씩 추가합니다. 여기 나열된 도메인 이름만 하위 조직에 지정될 수 있습니다.

예를 들면 다음과 같습니다.

sunAvailableDomainNames: siroe.com sunAvailableDomainNames: siroe.net sunAvailableDomainNames: varrius.com

• *available\_services*

특정 하위 조직에서 사용 가능한 서비스 패키지. 여러 개의 값 매개 변수입니다.

하위 조직에 지정되는 서비스 패키지는 공급업체 조직 전체에 지정되고 sunIncludeServices 속성을 갖는 서비스 패키지의 일부입니다.

da.provider.skeleton.ldif 파일의 "Shared Subordinate Organization" 섹션에 다음 속성이 있습니다.

sunAvailableServices: <available\_services>

*available\_services* 매개 변수의 형식은 다음과 같습니다.

*Service package name: count* 

여기서 *count*는 정수입니다. count가 없으면 기본값은 무제한 수입니다.

이 하위 조직이 공급업체 조직의 sunIncludeServices 속성에서 사용 가능한 서비 스 패키지 중에서 상속하려는 서비스 패키지마다 sunAvailableServices 속성 및 *available\_services* 매개 변수의 인스턴스를 하나씩 추가합니다.

예를 들면 다음과 같습니다.

sunAvailableServices: gold:1500 sunAvailableServices: platinum:2000 sunAvailableServices: silver:5000

#### SPA를 정의하는 매개 변수

SPA를 만들려면 다음 매개 변수를 편집합니다.

*• spa\_uid*

SPA 사용자의 아이디 예를 들면 다음과 같습니다. uid: user1

• *spa\_password*

SPA 사용자의 비밀번호

예를 들면 다음과 같습니다.

userPassword: x12P3&qrS

• *spa\_firstname*

SPA 사용자의 이름 예를 들면 다음과 같습니다. givenname: John

• *spa\_lastname*

SPA 사용자의 성

예를 들면 다음과 같습니다.

sn: Smith

• *spa\_servicepackage*

SPA 사용자에게 지정된 서비스 패키지. 서비스 패키지에 대한 자세한 내용은 1장[, "Delegated Administrator](#page-16-0) 개요"의 [서비스](#page-27-0) 패키지를 참조하십시오.

예를 들면 다음과 같습니다.

inetCos: platinum

• *spa\_mailaddress*

SPA 사용자의 메일 주소. 메일 주소 중 도메인 부분은 *available\_domain\_name* 매개 변수를 교체하는 도메인 값 중 하나가 되어야 합니다. 즉 SPA 사용자가 속한 하위 조 직에서 사용 가능한 도메인이어야 합니다. 자세한 내용은 [available\\_domain\\_name](#page-136-0)을 참조하십시오.

예를 들면 다음과 같습니다.

mail: user1@siroe.com

사용자 정의 서비스 공급업체 템플리트를 편집하고 디렉토리에 정보를 설치하는 방법에 대한 지침은 공급업체 조직 및 서비스 [공급업체](#page-138-0) 관리자 생성 단계를 참조하십시오.

# <span id="page-138-0"></span>공급업체 조직 및 서비스 공급업체 관리자 생성 단계

공급업체 조직 및 SPA를 만들려면 다음 단계를 수행합니다.

**1.** 디렉토리에 메일 도메인을 만듭니다.

아직 만들지 않았다면 디렉토리에 메일 도메인을 만듭니다. 공급업체 조직 및 그 하 위 공유 조직이 이 메일 도메인을 사용하게 됩니다.

**2.** da.provider.skeleton.ldif 파일을 복사하고 이름을 바꿉니다.

Delegated Administrator 설치 시 da.provider.skeleton.ldif 파일이 다음 디렉토 리에 설치됩니다.

*da\_base*/lib/config-templates

**3.** da.provider.skeleton.ldif 파일의 복사본에서 다음 매개 변수를 편집합니다. 매개 변수를 설치 환경에 적합한 값으로 바꿉니다.

매개 변수 정의는 [공급업체](#page-133-0) 조직, 하위 조직 및 SPA 생성에 필요한 정보를 참조하십시 오.

일부 매개 변수는 ldif 파일에서 두 차례 이상 사용됩니다. 각 매개 변수의 모든 인스 턴스를 검색하여 바꿔야 합니다.

몇몇 매개 변수는 여러 개의 값 속성에 대한 값을 나타냅니다. 이러한 매개 변수는 해 당 속성 이름과 함께 복사하여 편집함으로써 ldif 파일에서 속성의 여러 인스턴스를 허용할 수 있습니다. 여러 개의 값 매개 변수는 다음과 같습니다.

- ❍ <ugldapbasedn>
- ❍ <maildomain\_dn>
- ❍ <maildomain\_dn\_str>
- ❍ <providerorg>
- ❍ <servicepackage>(다중값)
- <domain\_name>(다중값)
- ❍ <provider\_sub\_org>
- ❍ <preferredmailhost>
- ❍ <available\_domain\_name>(다중 값)
- ❍ <available\_services>(다중값)
- ❍ <spa\_uid>
- ❍ <spa\_password>
- o <spa\_firstname>
- o <spa\_lastname>
- o <spa servicepackage>

❍ <spa\_mailaddress>

이 매개 변수와 관련된 속성에 대한 정의는 *Sun Java System Communications Services Schema Reference*의 "5장: Communications Services Delegated

Administrator(Schema 2)가 사용하는 클래스 및 속성" 및 "3장: 속성"을 참조하십 시오.

**4.** LDAP 디렉토리 도구 ldapmodify를 사용하여 공급업체 조직 및 SPA를 디렉토리에 설 치합니다.

예를 들어, 다음 명령을 실행할 수 있습니다.

ldapmodify -D <directory manager> -w <password> -f <da.provider.finished.ldif>

여기서

<directory manager>는 Directory Server 관리자의 이름입니다.

<password>는 Directory Server 관리자의 비밀번호입니다.

<da.provider.finished.ldif>는 새 공급업체 조직 및 SPA로서 디렉토리에 설 치된 편집된 ldif 파일의 이름입니다.

# <span id="page-140-0"></span>사용자 정의 서비스 공급업체 템플리트

이 템플리트(da.provider.skeleton.ldif)에는 새 공급업체 조직 및 SPA를 만들기 위 해 수정해야 할 매개 변수가 들어 있습니다.

아래 목록에서는 ldif 파일에서 매개 변수가 있는 섹션을 보여 줍니다. 파일 전체가 포함 된 것은 아닙니다. Access Manager 지원에 필요한 항목 및 ACI는 여기에 포함되지 않았 습니다.

ldif 파일에서 매개 변수만 수정해야 합니다. Access Manager와 관련된 파일 섹션은 수정 할 수 없습니다.

#### da.provider.skeleton.ldif File(관련 섹션)

```
#
# The following parameterized values must be replaced.
#
# <ugldapbasedn> :: Root suffix for user/group data
# <maildomain_dn> :: Complete dn of the mail domain underneath which the
                       provider organization will be created.
# <maildomain_dn_str> :: The maildomain dn with all ',' replaced by '_'. E.g. 
# dn --> o=siroe.com,o=SharedDomainsRoot,o=Business,
# dc=red,dc=iplanet,dc=com
# dn_str --> o=siroe.com_o=SharedDomainsRoot_o=Business_
```

```
# dc=red_dc=iplanet_dc=com
# <providerorg> : Organization value for provider node.
# <servicepackage> :: One for each service package to include. 
# All service packages in the system may be assigned
# by leaving this value empty.
# <domain_name> :: One for each DNS name which may be assigned to a
                        subordinate organization.
# These names form a proper subset (some or all) of the 
# names listed in the <maildomain> organization's 
                        sunpreferreddomain and associateddomain attributes.
# <provider_sub_org> :: Organization value for the shared subordinate 
                        organization in which the Provider Administrator resides.
# <preferredmailhost> :: Name of the preferred mail host for the provider's
                        subordinate organization.
# <available_domain_name> :: one for each DNS name that an organization allows an 
                        organization admin to use when creating a user's mail
                        address. This is a proper subset of the values given
                        for <domain_name> (sunAssignableDomains attribute).
# <available_services> :: One for each service packags available to an 
                        organization (sunAvailableServices attribute). These
# service packages form a proper subset of the ones 
# assigned to a provider organization - <servicepackage> 
                         (sunIncludeServices attribute). Form is
                        <service package name>:<count>
# where count is an integer. If count is absent then 
                        default is unlimited.
# <spa_uid> :: The uid for the SPA(Service Provider Administrator).
# <spa_password> :: The password for the SPA(Service Provider Administrator).
# <spa_firstname> :: First name of the SPA(Service Provider Administrator).
# <spa_lastname> :: Last name of the service provider administrator.
# <spa_servicepackage> :: Service package assigned to the service provider 
# administrator.
# <spa_mailaddress> :: The spa's mail address. The domain part of the mail 
# address must be one of the values used for
# <available_domain_name>.
#
#
# Provider Organization 
#
dn: o=<providerorg>,<maildomain_dn>
changetype: add
o: <providerorg>
objectClass: top
objectClass: sunismanagedorganization
objectClass: sunmanagedorganization
objectClass: organization
objectClass: sunManagedProvider
sunAllowBusinessOrgType: full
sunAllowBusinessOrgType: shared
```

```
sunBusinessOrgBase: o=<providerorg>domainsroot,<ugldapbasedn>
sunIncludeServices: <servicepackage>
sunAssignableDomains: <domain_name>
sunAllowMultipleDomains: true
sunAllowOutsideAdmins: false
sunProviderOrgDN: o=<provider_sub_org>,o=<providerorg>,<maildomain_dn>
#.
\#.
# [Entries and ACIs required by Access Manager]
#.
\##
# Full Organizations node
#
dn: o=<providerorg>DomainsRoot,<ugldapbasedn>
changetype: add
o: <providerorg>DomainsRoot
objectClass: top
objectClass: organization
objectClass: sunmanagedorganization
\#\## [Entries and ACIs required by Access Manager]
#.
\# .
#
# Provider Admin Role shared organizations
#
dn: cn=Provider Admin Role,o=<providerorg>,<maildomain_dn>
changetype: add
cn: Provider Admin Role
objectClass: ldapsubentry
objectClass: nssimpleroledefinition
objectClass: nsroledefinition
objectClass: nsmanagedroledefinition
objectClass: iplanet-am-managed-role
objectClass: top
iplanet-am-role-description: Provider Admin
#
# Provider Admin Role full organizations
#
dn: cn=Provider Admin Role,o=<providerorg>DomainsRoot,<ugldapbasedn>
changetype: add
cn: Provider Admin Role
objectClass: ldapsubentry
objectClass: nssimpleroledefinition
objectClass: nsroledefinition
objectClass: nsmanagedroledefinition
```

```
objectClass: iplanet-am-managed-role
objectClass: top
iplanet-am-role-description: Provider Admin
#
# Shared Subordinate Organization. Includes 1 users who is the Provider Administrator.
#
dn: o=<provider_sub_org>,o=<providerorg>,<maildomain_dn>
changetype: add
preferredMailHost: <preferredmailhost>
sunNameSpaceUniqueAttrs: uid
o: <provider_sub_org>
objectClass: inetdomainauthinfo
objectClass: top
objectClass: sunismanagedorganization
objectClass: sunnamespace
objectClass: sunmanagedorganization
objectClass: organization
objectClass: sunDelegatedOrganization
objectClass: sunMailOrganization
sunAvailableDomainNames: <available_domain_name>
sunAvailableServices: <available_services>
sunOrgType: shared
sunMaxUsers: -1
sunNumUsers: 1
sunMaxGroups: -1
sunNumGroups: 0
sunEnableGAB: true
sunAllowMultipleServices: true
inetDomainStatus: active
sunRegisteredServiceName: GroupMailService
sunRegisteredServiceName: DomainMailService
sunRegisteredServiceName: UserMailService
sunRegisteredServiceName: iPlanetAMAuthService
sunRegisteredServiceName: UserCalendarService
sunRegisteredServiceName: iPlanetAMAuthLDAPService
sunRegisteredServiceName: DomainCalendarService
\#.
\# .
# [Entries and ACIs required by Access Manager]
\#.
\# .
dn: ou=People,o=<provider_sub_org>,o=<providerorg>,<maildomain_dn>
changetype: add
ou: People
objectClass: iplanet-am-managed-people-container
objectClass: organizationalUnit
objectClass: top
dn: ou=Groups,o=<provider_sub_org>,o=<providerorg>,<maildomain_dn>
```
```
changetype: add
ou: Groups
objectClass: iplanet-am-managed-group-container
objectClass: organizationalUnit
objectClass: top
\##.
# [Entries and ACIs required by Access Manager]
\#.
#.
#
# User - provider administrator
#
dn: uid=<spa_uid>,ou=People,o=<provider_sub_org>,o=<providerorg>,<maildomain_dn>
changetype: add
sn: <spa_lastname>
givenname: <spa_firstname>
cn: <spa_firstname> <spa_lastname>
uid: <spa_uid>
iplanet-am-modifiable-by: cn=Top-level Admin Role,<ugldapbasedn>
objectClass: inetAdmin
objectClass: top
objectClass: iplanet-am-managed-person
objectClass: iplanet-am-user-service
objectClass: iPlanetPreferences
objectClass: person
objectClass: organizationalPerson
objectClass: inetuser
objectClass: inetOrgPerson
objectClass: ipUser
objectClass: inetMailUser
objectClass: inetLocalMailRecipient
objectClass: inetSubscriber
objectClass: userPresenceProfile
objectClass: icsCalendarUser
mailhost: <preferredmailhost>
mail: <spa_mailaddress>
mailDeliveryOption: mailbox
mailuserstatus: active
inetCos: <spa_servicepackage>
inetUserStatus: Active
nsroledn: cn=Provider Admin Role,o=<providerorg>,<maildomain_dn>
userPassword: <spa_password>
```
## 샘플 서버 공급업체 조직 데이터

Delegated Administrator 구성 프로그램 config-commda를 실행할 때 (ldif 파일에 정의된) 샘플 조직 데이터를 디렉토리에 설치하도록 선택할 수 있습니다(구성 프로그램 실행 시 서비스 패키지 및 조직 샘플 패널에서 샘플 조직 로드 선택). 구성 프로그램은 da.sample.data.ldif 파일을 LDAP 디렉토리 트리에 추가합니다.

이 ldif 파일은 직접 공급업체 조직을 만들기 위한 템플리트가 아니라 예로 사용되도록 마 련되었습니다. 새 공급업체 조직을 만들려면 [공급업체](#page-133-0) 조직, 하위 조직 및 SPA 생성에 [필요한](#page-133-0) 정보를 참조하십시오.

### 샘플 데이터에서 제공한 조직

[그림](#page-125-0) A-1에서는 샘플 ldif 파일에서 제공하는 조직 구조에 대한 논리적 뷰를 보여 줍니다 ([그림](#page-125-0) A-1에서는 파일에 존재하지 않는 공유 조직 HIJ 추가).

샘플 ldif 파일에는 루트 접미어 노드 아래에 다음 조직이 있습니다.

- VIS 공급업체 조직. 다음 조직은 VIS 공급업체 조직의 SPA가 관리합니다.
	- ❍ 전체 조직인 SESTA. SESTA 조직은 고유 도메인 sesta.com을 갖습니다.
	- ❍ 공유 조직인 DEF. DEF 조직에서는 공유 도메인 siroe.com을 사용합니다.
- ESG 공급업체 조직. 이 공급업체 조직에는 어떤 하위 조직도 정의되지 않습니다. ldif 파일에서는 이 조직에 대해 다음 관리 역할을 정의합니다.
- VIS 공급업체 조직의 SPA
- ESG 공급업체 조직의 SPA
- SESTA 조직의 OA
- DEF 조직의 OA

### 논리적 계층 및 디렉토리 정보 트리

3층 디렉토리 계층에서는 디렉토리 정보 트리(DIT)가 [그림](#page-125-0) A-1의 논리적 뷰와 정확하게 일치하지 않습니다. DIT에서는 조직이 약간 다른 계층으로 구현됩니다.

예를 들어, DIT에서는 전체 도메인이 루트 접미어 바로 아래에 위치해야 합니다. 따라서 (공유 조직에서 사용하는) 공유 도메인 및 (각자 도메인이 있는) 전체 조직에 대한 LDAP 정보를 저장할 도메인 노드가 로트 접미어 아래에 추가됩니다.

### 샘플 조직 데이터: 디렉토리 정보 트리 뷰

[그림](#page-147-0) A-3에서는 샘플 조직 데이터에 대한 디렉토리 정보 트리(DIT) 뷰를 보여 줍니다. [그림](#page-147-0) A-3의 예는 [그림](#page-125-0) A-1의 논리적 뷰처럼 다음 조직을 포함합니다.

- VIS 및 ESG(공급업체 조직)
- DEF VIS 공급업체 조직의 하위 공유 조직
- SESTA VIS 공급업체 조직의 하위 전체 조직

<span id="page-147-0"></span>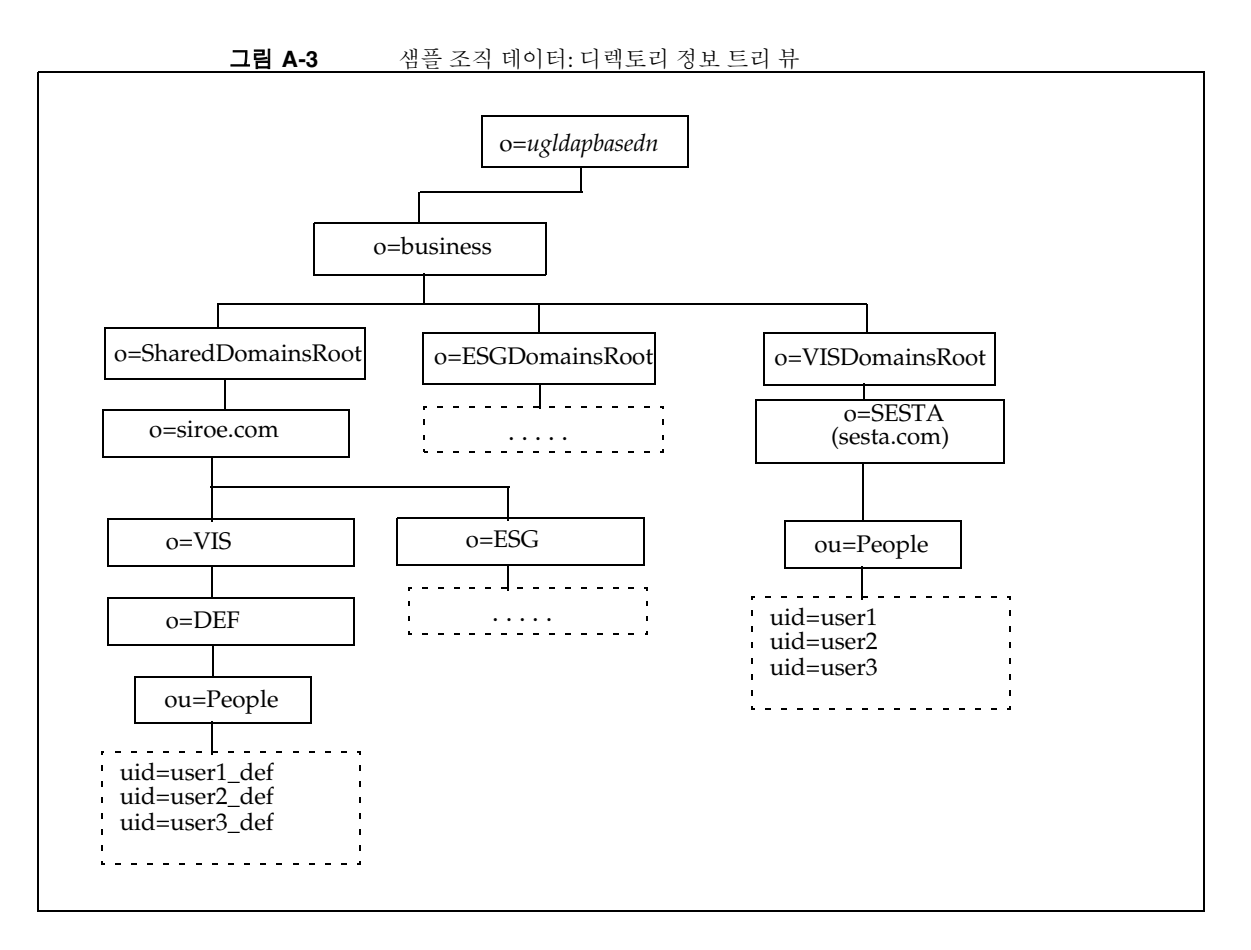

#### 샘플 디렉토리 정보 트리 상의 노드

샘플 조직 파일(da.sample.data.ldif)의 노드는 다음과 같습니다.

- *ugldapbasedn* 이 매개 변수는 루트 접미어를 나타냅니다.
- o=business 디렉토리의 모든 비즈니스를 포함하는 노드입니다.
- o=SharedDomainsRoot 공유 조직에서 사용하는 도메인을 포함하기 위해 필요한 노드입니다.

이 디렉토리 정보 트리에서는 서로 다른 서비스 공급업체 조직에 속한 공유 조직들이 동일한 공유 도메인을 사용할 수 있습니다. 두 공급업체 조직 모두 SharedDomainsRoot 노드의 하위 노드를 갖고 있기 때문에 가능합니다.

• o=ESGDomainsRoot 및 o=VISDomainsRoot - ESG 및 VIS 공급업체 조직에 속하는 모 든 전체 조직을 수용하는 노드입니다.

전체 조직을 관리하는 각 공급업체 조직은 (루트 접미어 아래에 있는) 이 단계의 노드 를 가져야 합니다.

각자 도메인이 있는 전체 도메인 여러 개가 ESGDomainsRoot 또는 VISDomainsRoot 아래에 존재할 수 있습니다.

- o=siroe.com 공유 도메인. 공유 조직 DEF에서 사용합니다.
- o=VIS 및 o=ESG 이 공급업체 조직 노드에서는 VIS 및 ESG 공급업체 조직에 속하는 모든 공유 조직을 수용합니다.

예를 들어, 공유 조직 DEF는 VIS 공급업체 조직에 속합니다.

- o=SESTA 전체 조직. 고유한 도메인 sesta.com이 있습니다.
- o=DEF 공유 조직. 도메인 siroe.com을 사용합니다.
- ou=people 사용자를 수용하는 데 필요한 표준 LDAP 조직 단위

#### 샘플 디렉토리 정보 트리 상의 사용자 *DN*

[그림](#page-147-0) A-3의 샘플 조직 파일에는 다음과 같은 사용자 DN이 있습니다.

• DEF 조직에 속한 user1\_def라는 사용자의 경우

dn: uid=user1\_def,ou=People,o=DEF,o=VIS,o=siroe.com, o=SharedDomainsRoot,o=Business,*ugldapbasedn*

• SESTA 조직에 속한 user1이라는 사용자의 경우

dn: uid=user1,ou=People,o=SESTA,o=VISDomainsRoot, o=Business,*ugldapbasedn*

# 속성 값 및 달력 표준 시간대

# 속성 값

표 [B-1](#page-150-0)에 나열된 속성은 [commadmin domain create](#page-86-0) 및 [commadmin domain modify](#page-90-0) 명령에 대해 -P 옵션과 함께 사용할 수 있습니다. 속성은 비트 지향적 속성이거나 여러 개의 값 속 성입니다.

<span id="page-150-0"></span>

| 속성                      | 값      | 설명                                                                     |
|-------------------------|--------|------------------------------------------------------------------------|
| createLowerCase         | Yes/No | 새 사용자에 대해 소문자 달력 생성 여부를 지정<br>합니다. 또한 달력 조회 시 소문자 달력 조회 여부<br>도 지정합니다. |
| filterPrivateEvents     | Yes/No | 서버 쿼리 시 개인 이벤트 또는 기밀 이벤트 필터<br>링 여부를 지정합니다.                            |
| fbIncludeDefCal         | Yes/No | 사용자의 기본 달력이 사용자의<br>freebusy-calendar-list에 포함되는지 여<br>부를 지정합니다.       |
| subIncludeDefCal        | Yes/No | 사용자의 기본 달력이<br>subscribed-calendar-list에 포함되는지<br>여부를 지정합니다.           |
| resourceDefaultAcl      | Yes/No | 자원 달력에 대해 기본 ACL을 사용할 것인지 지<br>정합니다.                                   |
| calmasterCred           | 문자열    | Calendar Server 관리자로 지정된 사용자의 자격<br>증명                                 |
| calmasterUid            | 문자열    | service.admin.calmaster.userid                                         |
| calmasterAccessOverride | Yes/No | Calendar Server 관리자가 액세스 제어를 무시할<br>수 있는지 지정합니다.                       |

표 **B-1** -P 옵션용 속성

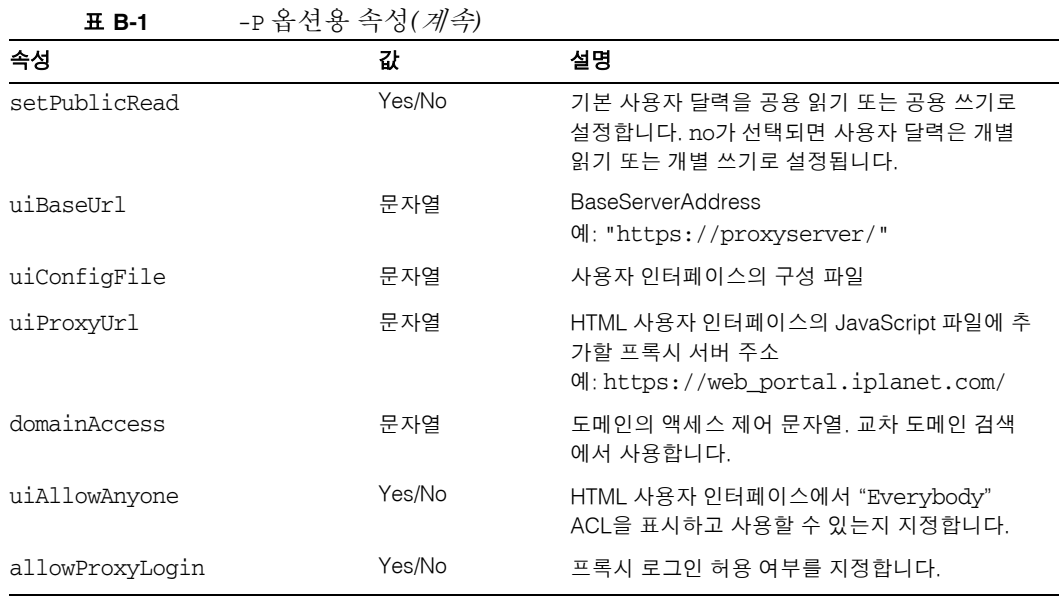

표 [B-2](#page-151-0)에 나열된 속성은 [commadmin domain create](#page-86-0) 및 [commadmin domain modify](#page-90-0) 명령에 대해 -R 옵션과 함께 사용할 수 있습니다. 이 속성은 비트 지향적인 값을 갖습니다.

WCAP 및 WCAP set-userprefs 명령에 대한 자세한 내용은 *Sun Java System Calendar Server Programmer's Manual*을 참조하십시오.

<span id="page-151-0"></span>

| 속성                         | 값   | 설명                                                                           |
|----------------------------|-----|------------------------------------------------------------------------------|
| allowUserDoubleBook        | 8비트 | 이 달력에서 동일한 시가 슬롯에 대해 두 번 이상<br>일정을 잡을 수 있게 합니다.                              |
| allowResourceDoubleBook    | 9비트 | 이 자원 달력에서 동일한 시간 슬롯에 대해 두 번<br>이상 일정을 잡을 수 있게 합니다.                           |
| allowModifyUserPreferences | 4비트 | Calendar Server 관리자 get/set userprefs<br>가 사용자에 대해 WCAP로부터 얻어질 수 있게 합<br>니다. |
| allowModifyPassword        | 5비트 | 사용자가 이 서버를 통해 비밀번호를 변경할 수<br>있게 합니다.                                         |
| allowCalendarCreation      | 0비트 | 달력이 생성될 수 있게 합니다.                                                            |
| allowCalendarDeletion      | 1비트 | 달력이 삭제될 수 있게 합니다.                                                            |

표 **B-2** -R 옵션용 속성

| 17 D C O<br>$\sim$ 0.14 $\prime$ 11 |      |                                                                       |  |  |
|-------------------------------------|------|-----------------------------------------------------------------------|--|--|
| 속성                                  | 값    | 설명                                                                    |  |  |
| allowPublicWritableCalendars        | 2비트  | 사용자가 공용 쓰기 가능한 달력을 소유할 수 있<br>게 합니다.                                  |  |  |
| allowSetCn                          | 10비트 | set-userprefs.wcap가 cn 사용자 기본 설정<br>을 수정할 수 있게 합니다.                   |  |  |
| allowSetGivenName                   | 11비트 | set userprefs.wcap가 qivenname 사용자<br>기본 설정을 수정할 수 있게 합니다.             |  |  |
| allowSetGivenMail                   | 12비트 | set userprefs.wcap가 mail 사용자기본설<br>정을 수정할 수 있게 합니다.                   |  |  |
| allowSetPrefLang                    | 13비트 | set userprefs.wcap가<br>preferredlanguage 사용자 기본 설정을 수정<br>할 수 있게 합니다. |  |  |
| allowSetSn                          | 14비트 | set-userprefs.wcap가 sn 사용자 기본 설정<br>을 수정할 수 있게 합니다.                   |  |  |

표 **B-2** -R 옵션용 속성*(*계속*)*

# 달력 표준 시간대 문자열

다음 표준 시간대 문자열은 [commadmin domain create](#page-86-0), [commadmin domain modify](#page-90-0), [commadmin resource create](#page-105-0), [commadmin resource modify](#page-109-0), [commadmin user create](#page-113-0) 및 [commadmin user modify](#page-118-0) 명령에 대해 -T 표준 시간대 옵션과 함께 사용할 수 있습니다.

- 아프리카/카이로
- 아프리카/카사블랑카
- 아프리카/요하네스버그
- 아프리카/라고스
- 아프리카/트리폴리
- 아프리카/빈트후크
- 아메리카/에이덕
- 아메리카/앵커리지
- 아메리카/부에노스아이레스
- 아메리카/카라카스
- 아메리카/시카고
- 아메리카/코스타리카
- 아메리카/쿠이아바
- 아메리카/덴버
- 아메리카/고드호프
- 아메리카/그랜드터크
- 아메리카/핼리팩스
- 아메리카/아바나
- 아메리카/인디애나폴리스
- 미국/로스엔젤레스
- 아메리카/미클롱
- 아메리카/뉴욕
- 아메리카/피닉스
- 아메리카/포르토프랭스
- 아메리카/산티아고
- 아메리카/상파울루
- 아메리카/세인트존스
- 아시아/알마아타
- 아시아/암만
- 아시아/아나디르
- 아시아/아크타우
- 아시아/아크토베
- 아시아/바쿠
- 아시아/방콕
- 아시아/베이루트
- 아시아/비슈케크
- 아시아/캘커타
- 아시아/다카
- 아시아/이르쿠츠크

- 아시아/예루살렘
- 아시아/카불
- 아시아/캄차카
- 아시아/카라치
- 아시아/카트만두
- 아시아/크라스노야르스크
- 
- 

• 아시아/랑군 • 아시아/리야드 • 아시아/상하이 • 아시아/도쿄

- 
- 

• 아시아/노보시비르스크

- 아시아/마가단
- 
- 
- 
- 
- 
- 
- 
- 

달력 표준 시간대 문자열

• 대서양/아조레스

• 아시아/울란바토르

• 아시아/야쿠츠크

• 아시아/예레반

• 아시아/블라디보스토크

• 아시아/예카테린부르크

- 대서양/케이프베르데
- 대서양/사우스조지아
- 대서양/스탠리
- 오스트레일리아/애들레이드
- 오스트레일리아/브리즈번
- 오스트레일리아/다윈
- 오스트레일리아/호바트
- 오스트레일리아/로드하우
- 오스트레일리아/시드니
- 유럽/부카레스트
- 유럽/이스탄불
- 유럽/런던
- 유럽/민스크
- 유럽/모스크바
- 유럽/파리
- 유럽/리가
- 유럽/사마라
- 유럽/심페로폴
- 유럽/바르샤바
- 태평양/아피아
- 태평양/오클랜드
- 태평양/채텀
- 태평양/이스터
- 태평양/피지
- 태평양/갬비어
- 태평양/과달카날
- 태평양/호놀룰루
- 태평양/키리티마티
- 태평양/마키저스
- 태평양/노퍽
- 태평양/누메아
- 태평양/핏케언
- 태평양/라로통가
- 태평양/통가타푸

# Delegated Administrator 디버깅

Delegated Administrator 구성 요소, Delegated Administrator가 배포된 웹 컨테이너 그리고 Directory Server 및 Access Manager에 의해 생성된 로그 파일을 검사하여 Delegated Administrator의 로그 정보를 얻을 수 있습니다.

이 부록은 다음 내용으로 구성되어 있습니다.

- 명령줄 [유틸리티](#page-156-0) 디버깅
- [Delegated Administrator](#page-156-1) 콘솔 로그
- [Delegated Administrator](#page-157-0) 서버 로그
- 웹 [컨테이너](#page-158-0) 서버 로그
- Directory Server 및 [Access Manager](#page-159-0) 로그

# <span id="page-156-0"></span>명령줄 유틸리티 디버깅

Delegated Administrator 유틸리티(commadmin)를 디버그하기 위해 commadmin 명령을 -v 옵션과 함께 사용하여 클라이언트에서 디버그 메시지를 인쇄할 수 있습니다.

## <span id="page-156-1"></span>Delegated Administrator 콘솔 로그

Delegated Administrator 콘솔에서는 런타임 로그 파일을 생성합니다.

기본 로그 파일 이름: da.log

기본 위치: /opt/SUNWcomm/log

로그 등록 정보 파일을 편집하여 직접 로그 파일을 지정할 수 있습니다.

로그 등록 정보 파일 이름: logger.properties

기본 위치: /var/opt/SUNWcomm/da/WEB-INF/classes/sun/comm/da/resources

logger.properties 파일에서 다음 등록 정보를 변경할 수 있습니다.

• da.logging.enable=yes 또는 no

여기서 yes는 로깅을 활성화하고 no는 로깅을 비활성화합니다.

• da.log.file=*full pathname*

위의 등록 정보는 로깅 문이 작성되는 디렉토리 및 파일을 지정합니다. 이 등록 정보에 의해 da.log는 지정된 파일 이름 및 위치로 바뀝니다.

## <span id="page-157-0"></span>Delegated Administrator 서버 로그

웹 컨테이너에 설치된 Delegated Administrator 서블릿에 의해 생성되는 디버그 문이 수록될 Delegated Administrator 서버 로그를 만들 수 있습니다.

이를 위해 디버그 서블릿이 Delegated Administrator 서블릿 실행으로 생성되는 디버그 메시지를 로깅할 수 있게 합니다. 브라우저에서 다음 URL로 이동하여 디버그 서블릿을 활성화할 수 있습니다.

http://*machine name*:*port*/commcli/debug?op=set&state=all&package=all&filena me=*full path*

여기서

*machine name*은 Delegated Administrator 서버가 실행 중인 시스템의 이름입니다.

*full path*는 메시지가 기록되는 전체 디렉토리 경로 및 로그 이름입니다.

예를 들면 다음과 같습니다.

http://abc.red.iplanet.com:8008/commcli/debug?op=set&state=all&package=all &filename=/tmp/debug.log

위 URL에서는 디버그 서블릿 메시지를 다음 경로 및 파일에 로깅합니다.

/tmp/debug.log

웹 컨테이너를 다시 시작할 때마다 디버그 서블릿을 활성화해야 합니다.

## <span id="page-158-0"></span>웹 컨테이너 서버 로그

웹 컨테이너에서 생성하는 서버 로그를 검사하여 Delegated Administrator를 추가로 디 버그할 수 있습니다.

### Web Server

Web Server는 다음 경로에 위치한 액세스 및 오류 로그를 관리합니다.

*/web\_server\_base*/https-*machine name*/logs

여기서

*web\_server\_base*는 Web Server 소프트웨어가 설치된 경로입니다.

*machine name*은 Web Server가 실행 중인 시스템의 이름입니다.

### Application Server 7.*x*

Application Server 7.*x*는 다음 경로에 위치한 액세스 및 오류 로그를 관리합니다.

*/application\_server7\_base*/domains/domain1/server1/logs

여기서

*application\_server7\_base*는 Application Server 7.*x* 소프트웨어가 설치된 경로입 니다.

### Application Server 8.*x*

Application Server 7.*x*에서는 다음 경로에 위치한 액세스 및 오류 로그를 관리합니다.

서버 로그:

*/application\_server8\_base*/domains/domain1/logs

액세스 로그:

*/application\_server8\_base*/domains/domain1/logs/access/server\_access\_log 여기서

*application\_server8\_base*는 Application Server 8.*x* 소프트웨어가 설치된 경로입 니다.

## <span id="page-159-0"></span>Directory Server 및 Access Manager 로그

Directory Server 및 Access Manager가 생성한 로그를 검사하여 Delegated Administrator를 추가로 디버그할 수 있습니다.

### Directory Server

Directory Server는 다음 경로에 위치한 액세스 및 오류 로그를 관리합니다.

*/*var/opt/mps/serverroot/slapd-*hostname*/logs

여기서

*hostname*는 Directory Server가 실행 중인 시스템의 이름입니다.

### Access Manager

Access Manager는 다음 경로의 로그 파일을 관리합니다.

*/*var/opt/SUNWam/debug

위 경로에는 amProfile 및 amAuth 로그가 들어 있습니다.

*/*var/opt/SUNWam/logs

위 경로에는 amAdmin.access 및 amAdmin.error 로그가 들어 있습니다.

# ACI 통합

이 부록은 다음 내용으로 구성되어 있습니다.

- [소개](#page-160-0)
- [ACI](#page-161-0) 통합 및 제거
- 기존 [ACI](#page-166-0) 분석
- [ACI](#page-188-0) 통합 방법 분석
- [사용하지](#page-197-0) 않아 삭제할 ACI 목록

## <span id="page-160-0"></span>소개

Messaging Server와 함께 Access Manager를 설치하고 LDAP Schema 2 디렉토리를 사용 할 경우 초기에 많은 ACI(Access Control Instruction)가 디렉토리에 설치됩니다. 기본 ACI 중 상당수는 Messaging Server에서 필요하지 않거나 사용하지 않습니다.

런타임 시 이러한 ACI를 검사해야 한다면 Directory Server의 성능에 영향을 주고, 이는 Messaging Server 조회 및 기타 디렉토리 작업의 성능에도 영향을 줄 수 있습니다.

디렉토리에서 기본 ACI를 통합하고 그 수를 줄이는 방법으로 Directory Server의 성능을 높일 수 있습니다. 또한 ACI를 통합하면 관리하기가 더 쉬워집니다.

ACI를 줄이는 방법은 다음과 같습니다.

- 중복되는 ACI 결합, 최적화 및 간소화
- 더 간단하고 효율적인 구문을 사용하도록 ACI 수정
- ACI와 다른 ACI 통합(루트 접미어에서)
- 사용하지 않는 ACI 제거
- 많은 조직으로 구성된 디렉토리의 경우 개별 조직 노드에서 조직 ACI를 제거할 수 있게 합니다.

이 부록에서는 먼저 ldif 파일(replacment.acis.ldif)을 사용하여 루트 접미어에서 ACI 를 통합하고 사용하지 않는 ACI를 디렉토리에서 제거하는 방법에 대해 설명합니다. 자세 한 내용은 아래 [ACI](#page-161-0) 통합 및 제거를 참조하십시오.

그 다음에는 각 ACI를 분석하고, 이를 처리, 제거하는 방법 또는 효율성을 높이기 위해 개정하거나 다시 작성하는 방법을 제안합니다.

이 권장안에는 다음과 같이 몇 가지 제약 조건이 있습니다.

- 최종 사용자는 디렉토리 콘솔에 액세스하지 않습니다.
- 최종 사용자는 Access Manager 콘솔에 액세스하지 않습니다.

이 제약 조건 하에 ACI 통합 및 제거에 ldif 파일을 사용할 것인지 또는 일부 ACI는 현재 디렉토리에 존재하는 대로 남겨두어야 하는지 (설치 환경의 요구 사항에 따라) 스스로 결정해야 합니다.

자세한 내용은 이 부록의 뒷부분에 나오는 기존 [ACI](#page-166-0) 분석을 참조하십시오.

그 다음으로는 replacement.acis.ldif 파일에서 통합하는 ACI에 대해 설명합니다. 통합 이전에 존재하는 ACI와 통합 이후 수정된 ACI를 나열합니다. 자세한 내용은 이 부록의 뒷부분에 나오는 [ACI](#page-188-0) 통합 방법 분석을 참조하십시오.

마지막으로 이 부록에서는 replacement.acis.ldif에 의해 버려지는 ACI를 나열합니다. 자세한 내용은 이 부록의 뒷부분에 나오는 [사용하지](#page-197-0) 않아 삭제할 ACI 목록을 참조하십 시오.

## <span id="page-161-0"></span>ACI 통합 및 제거

이 절에 나열된 ldif 파일, 즉 replacement.acis.ldif는 루트 접미어에서 통합된 ACI를 설치하고 사용하지 않는 ACI를 디렉토리에서 삭제합니다. 이 ldif 파일은 Delegated Administrator에서 제공하며 다음 디렉토리에 위치합니다.

*da\_base*/lib/config-templates

replacement.acis.ldif 파일을 디렉토리에 적용하면(ldapmodify 사용) ldapmodify 명령은 루트 접미어에 있는 aci 속성의 모든 인스턴스를 제거하고 이 ACI를 replacement.acis.ldif 파일에 있는 ACI로 바꿉니다.

즉, 이 절차에서는 맨 처음 루트 접미어에서 모든 ACI를 제거한 다음 아래에 나열되는 ACI의 집합으로 바꿉니다. 디렉토리에 Portal Server와 같은 다른 응용 프로그램에서 생 성한 ACI가 있다면 그 ACI를 파일에 저장해놓고 replacement.acis.ldif 파일을 적용한 다음에 그 파일을 디렉토리에 다시 적용해야 합니다.

ACI 제거에 이 ldif 파일을 사용하는 것에 대한 지침은 이 절의 뒷부분에 나오는 [ACI](#page-164-0) 교체 [단계](#page-164-0)를 참조하십시오.

#### replacement.acis.ldif 파일

```
dn: $rootSuffix
changetype: modify
replace: aci
aci: (targetattr = **")(version 3.0; acl "Configuration Administrator";
  allow (all)
  userdn="ldap:///uid=admin,ou=Administrators,ou=TopologyManagement,
o=NetscapeRoot";)
aci: (target=""ldap:///$rootSuffix")
  (targetfilter=(!(objectclass=sunServiceComponent)))
  (targetattr != "userPassword||passwordHistory 
  ||passwordExpirationTime||passwordExpWarned||passwordRetryCount
  ||retryCountResetTime||accountUnlockTime||passwordAllowChangeTime")
  (version 3.0; acl "anonymous access rights"; 
  allow (read,search,compare) 
  userdn = "ldap://anyone"; )aci: (targetattr != "nsroledn||aci||nsLookThroughLimit||nsSizeLimit 
  ||nsTimeLimit||nsIdleTimeout||passwordPolicySubentry||passwordExpiration
Time 
  ||passwordExpWarned||passwordRetryCount||retryCountResetTime
  ||accountUnlockTime||passwordHistory||passwordAllowChangeTime||uid||memb
erOf
  ||objectclass||inetuserstatus||ou||owner||mail||mailuserstatus
  ||memberOfManagedGroup||mailQuota||mailMsgQuota||mailhost
  ||mailAllowedServiceAccess||inetCOS||mailSMTPSubmitChannel")
  (version 3.0; acl "Allow self entry modification"; 
  allow(write)
  userdn ="ldap:///self";)
aci: (targetattr != " aci || nsLookThroughLimit || nsSizeLimit
  || nsTimeLimit|| nsIdleTimeout")
  (version 3.0; acl "Allow self entry read search"; 
 allow(write)
  userdn ="ldap:///self";)
|aci: (target="ldap:///$rootSuffix")
  (targetattr="*")
```

```
(version 3.0; acl "S1IS Proxy user rights"; 
  allow (proxy)
  userdn = "ldap:///cn=puser,ou=DSAME Users,
  $rootSuffix"; )
aci: (target="ldap:///$rootSuffix")
  (targetattr="*")
  (version 3.0; acl "S1IS special dsame user rights for all under the root 
suffix"; 
  allow (all)
  userdn = "ldap:///cn=dsameuser,ou=DSAME Users,
  $rootSuffix"; )
aci: (target="ldap:///$rootSuffix")
  (targetattr="*")
  (version 3.0; acl "S1IS special ldap auth user rights"; 
  allow (read,search) 
  userdn = "ldap:///cn=amldapuser,ou=DSAME Users,
  $rootSuffix"; )
aci: (target="ldap:///$rootSuffix")
  (targetattr="*")
  (version 3.0; acl "S1IS Top-level admin rights"; 
  allow (all)
  roledn = "ldap:///cn=Top-level Admin Role,
  $rootSuffix"; )
aci: (targetattr="*")
  (version 3.0; acl "Messaging Server End User Administrator Read Only 
Access";
  allow (read,search) 
  groupdn="ldap:///cn=Messaging End User Administrators Group,ou=Groups,
  $rootSuffix";)
aci: (targetattr="objectclass || mailalternateaddress || Mailautoreplymode 
| \ |mailprogramdeliveryinfo || preferredlanguage || maildeliveryoption 
  || mailforwardingaddress || mailAutoReplyTimeout || 
mailautoreplytextinternal 
  || mailautoreplytext || vacationEndDate || vacationStartDate 
  || mailautoreplysubject || maxPabEntries || mailMessageStore 
  || mailSieveRuleSource || sunUCDateFormat || sunUCDateDeLimiter 
  || sunUCTimeFormat || mailuserstatus || maildomainstatus")
  (version 3.0; acl "Messaging Server End User Administrator All Access";
  allow (all)
  groupdn = "ldap:///cn=Messaging End User Administrators Group,ou=Groups,
  $rootSuffix";)
aci: (tarqetattr = "**")(version 3.0;acl "Allow Read-Only Access"; 
  allow (read,search,compare)
```

```
groupdn = "ldap:///cn=Read-Only,ou=Groups,
  $rootSuffix";)
aci: (target="ldap:///cn=Organization Admin Role,($dn),$rootSuffix")
  (targetattr="*")
  (version 3.0; acl "S1IS Organization Admin Role access deny"; 
  deny (write, add, delete, compare, proxy)
  roledn = "ldap:///cn=Organization Admin Role,($dn),
  $rootSuffix";)
aci: (target="ldap:///($dn),$rootSuffix")
  (targetattr="*")
  (version 3.0; acl "Organization Admin Role access allow read"; 
  allow(read,search) 
  roledn = "ldap:///cn=Organization Admin Role,[$dn],
  $rootSuffix" ;)
aci: (target="ldap:///($dn),$rootSuffix")
  (targetfilter=(!(|(nsroledn=cn=Top-level Admin Role,$rootSuffix)
  (entrydn=($dn),$rootSuffix))))
  ( targetattr = "(version 3.0; acl "S1IS Organization Admin Role access allow"; 
  allow (all)
  roledn = "ldap:///cn=Organization Admin Role,[$dn],
  $rootSuffix";)
```
## <span id="page-164-0"></span>ACI 교체 단계

#### 시작하기 전에

이 절차를 시작하기 전에 디렉토리의 기존 ACI를 검사하는 것이 좋습니다. 이 절차에서 삭제할 ACI가 보존될 필요가 있는지 결정해야 합니다.

이 절차에서는 먼저 루트 접미어에서 모든 ACI를 제거한 다음 이를 아래 나열되는 ACI의 집합으로 바꿉니다. 디렉토리에 Messaging Server 이외의 응용 프로그램에서 생성한 ACI가 있다면 이 ACI를 파일에 저장해두었다가 replacement.acis.ldif 파일 적용 후 다시 디렉토리에 적용해야 합니다.

Access Manager 및 Messaging Server에서 생성한 기존 ACI를 분석하는 데 도움이 되도 록 이 부록의 뒷부분에 나오는 다음 절을 참조하십시오.

- 기존 [ACI](#page-166-0) 분석
- [ACI](#page-188-0) 통합 방법 분석
- [사용하지](#page-197-0) 않아 삭제할 ACI 목록

### ACI 바꾸기

루트 접미어에서 ACI를 통합하고 사용하지 않는 ACI를 제거하려면 다음 단계를 수행합 니다.

**1.** 현재 루트 접미어에 있는 기존 ACI를 저장합니다. 다음 예와 같이 ldapsearch 명령을 사용할 수 있습니다.

```
ldapsearch -D "cn=Directory Manager" -w <password>
-s base -b <$rootSuffix> aci=* aci ><filename>
```

```
여기서
```
<password>는 Directory Server 관리자의 비밀번호입니다.

<\$rootSuffix>는 루트 접미어(예: o=usergroup)입니다.

<filename>은 저장된 ACI가 기록되는 파일의 이름입니다.

**2.** replacement.acis.ldif 파일을 복사하고 이름을 변경합니다.

Delegated Administrator 설치 시 replacement.acis.ldif 파일이 다음 디렉토리에 설치됩니다.

*da\_base*/lib/config-templates

**3.** replacement.acis.ldif 파일의 복사본에서 \$rootSuffix 항목을 편집합니다.

루트 접미어 매개 변수 \$rootSuffix를 루트 접미어(예: o=usergroup)로 변경합니다. \$rootSuffix 매개 변수는 ldif 파일에서 여러 차례 나타나므로 각 인스턴스를 바꿔야 합니다.

**4.** LDAP 디렉토리 도구 ldapmodify를 사용하여 ACI를 바꿉니다.

예를 들어, 다음 명령을 실행할 수 있습니다.

ldapmodify -D <directory manager> -w <password> -f <replacement.acis.finished.ldif>

여기서

<directory manager>는 Directory Server 관리자의 이름입니다.

<password>는 디렉토리 서비스 관리자의 비밀번호입니다.

<replacement.acis.finished.ldif>는 디렉토리에서 ACI를 통합하고 제거하 도록 편집된 ldif 파일의 이름입니다.

### 동적 조직 ACI 제거

Delegated Administrator 콘솔을 사용하여 조직을 만들 경우 조직 노드에 ACI 그룹 하나가 만들어집니다.

앞 절차에서 설치된 교체 ACI 덕분에 이 조직별 ACI는 더 이상 필요하지 않습니다. Access Manager 콘솔을 사용하여 조직별 ACI가 생성되지 않게 할 수 있습니다. 다음 단 계를 수행합니다.

**1.** amAdmin으로 AM 콘솔에 로그인합니다. AM 콘솔은 다음 URL에 위치합니다.

http://<*machine name*>:<*port*>/amconsole

여기서

<*machine name*>은 Access Manager가 실행 중인 시스템입니다.

<*port*>는 포트입니다.

**2.** 서비스 구성 탭을 선택합니다.

기본적으로 관리 구성 페이지가 표시됩니다.

- **3.** 콘솔의 오른쪽에서 동적 관리 역할 **ACI**까지 아래로 스크롤합니다.
- **4.** 동적 관리 역할 **ACI** 텍스트 상자에서 모든 ACI를 선택하여 삭제합니다.
- **5.** 편집된 설정을 저장합니다.

## <span id="page-166-0"></span>기존 ACI 분석

이 절의 목록에서는 Access Manager 및 Messaging Server 설치 시 디렉토리에 설치된 ACI를 보여 줍니다. 또한 각 ACI의 기능을 설명하고 해당 ACI를 보존, 통합할 것인지 아니면 버릴 것인지 제안합니다.

ACI는 다음 범주로 나뉩니다.

- 루트 [접미어](#page-167-0)
- [Access Manager](#page-169-0)
- [최상위](#page-172-0) 헬프 데스크 관리 역할
- [최상위](#page-173-0) 정책 관리 역할
- [AM](#page-175-0) 자체
- AM [익명](#page-177-0)
- AM 쓰기 [액세스](#page-179-0) 거부
- AM [컨테이너](#page-179-1) 관리 역할
- 조직 헬프 [데스크](#page-181-0)
- [AM](#page-182-0) 조직 관리 역할
- [AM](#page-186-0) 기타
- [Messaging Server](#page-186-1)

### <span id="page-167-0"></span>루트 접미어

```
dn: $rootSuffix
#
# consolidate
#
aci:
(targetattr != "nsroledn || aci || nsLookThroughLimit || nsSizeLimit ||
nsTimeLimit || nsIdleTimeout || passwordPolicySubentry || 
passwordExpirationTime 
|| passwordExpWarned || passwordRetryCount || retryCountResetTime
|| accountUnlockTime || passwordHistory || passwordAllowChangeTime")
(version 3.0; acl "Allow self entry modification except for nsroledn, aci, 
resource limit attributes, passwordPolicySubentry and password policy state 
attributes"; 
allow(write)
userdn = "ldap:///self";)
작업: 통합
이 접미어에 자체적으로 액세스할 필요는 없습니다. 이 ACI은 복제됩니다. 루트 접미어의
자체 ACI에 통합될 수 있습니다. 
------------------------------------------------------------------------------------------------------------ 
            ----------------------------------------------------------------------------------------------------
#
# retain
#
aci:
(targetattr = "**")(version 3.0; acl "Configuration Administrator";
```

```
allow (all)
userdn = "ldap:///uid=admin, ou=Administrators, 
ou=TopologyManagement,o=NetscapeRoot";)
```
#### 작업: 유지

slapd-config 인스턴스에 대한 Pass-Through Authentication을 통해 인증되는 "admin" 사용자입니다. 모든 구성이 명령줄 유틸리티를 사용하여 Directory Manager로 수행될 경우 이 ACI는 필요하지 않습니다. 이 사용자로 콘솔에 대해 인증해야 하는 경우 라면 이 ACI를 여기에 보관할 수 있습니다. 비슷한 ACI를 제거할 수 있습니다.

-------------------------------------------------------------------------------------------------------------

```
-------------------------------------------------------------------------------------------------------------
#
# discard
#
aci:
(targetattr = "**")(version 3.0;acl "Configuration Administrators Group";
allow (all)
(groupdn = "ldap:///cn=Configuration Administrators, ou=Groups, 
ou=TopologyManagement, o=NetscapeRoot");)
```
작업: 모든 DB 백 엔드에서 삭제

서버 관리 권한 위임에 콘솔이 사용되는 경우에 권한을 갖는 "Configuration Administrators" 그룹입니다.

```
-------------------------------------------------------------------------------------------------------------
#
# discard
#
aci:
(targetattr = "**")
```

```
(version 3.0;acl "Directory Administrators Group";
allow (all)
(groupdn = "ldap:///cn=Directory Administrators, $rootSuffix");)
작업: 모든 DB 백 엔드에서 삭제
일반적인 "Directory Administrators" 그룹 권한 정의입니다. 
-------------------------------------------------------------------------------------------------------------
```
-------------------------------------------------------------------------------------------------------------

```
#
# discard
#
aci:
(targetattr = "**")(version 3.0; acl "SIE Group"; 
allow (all)
groupdn = "ldap:///cn=slapd-whater, cn=Sun ONE Directory Server, cn=Server 
Group, cn=whater.red.iplanet.com, ou=red.iplanet.com, o=NetscapeRoot";)
```
작업: 모든 DB 백 엔드에서 삭제 콘솔/관리 서버 관련 그룹 권한 정의입니다.

-------------------------------------------------------------------------------------------------------------

### <span id="page-169-0"></span>Access Manager

```
------------------------------------------------------------------------------------------------------------- 
# retain
#
aci:
(target="ldap:///$rootSuffix")
(targetattr="*")
(version 3.0; acl "S1IS Proxy user rights"; 
allow (proxy)
userdn = "ldap:///cn=puser,ou=DSAME Users,$rootSuffix"; )
```
작업: 유지

이 ACI는 Access Manager 시스템 사용자에 대한 액세스 권한을 부여합니다.

```
-------------------------------------------------------------------------------------------------------------
```

```
------------------------------------------------------------------------------------------------------------- 
#
# retain
#
aci:
(target="ldap:///$rootSuffix")
(targetattr="*")
(version 3.0; acl "S1IS special dsame user rights for all under the root 
suffix"; 
allow (all)
userdn = "ldap:///cn=dsameuser,ou=DSAME Users,$rootSuffix"; )
작업: 유지
이 ACI는 Access Manager 시스템 사용자에 대한 액세스 권한을 부여합니다.
```
-------------------------------------------------------------------------------------------------------------

------------------------------------------------------------------------------------------------------------- # # retain # aci: (target="ldap:///\$rootSuffix")(targetattr="\*")| (version 3.0;acl "S1IS special ldap auth user rights"; allow (read,search) userdn = "ldap:///cn=amldapuser,ou=DSAME Users,\$rootSuffix"; ) 작업: 유지 이 ACI는 Access Manager 시스템 사용자에 대한 액세스 권한을 부여합니다.

-------------------------------------------------------------------------------------------------------------

```
#
# discard
#
aci:
(target="ldap:///cn=amldapuser,ou=DSAME Users,$rootSuffix")
(targetattr = "**")(version 3.0;
acl "S1IS special ldap auth user modify right"; 
allow (write)
roledn != "ldap:///cn=Top-level Admin Role,$rootSuffix";)
작업: 삭제
이 ACI는 최상위 관리자(TLA)가 amldapuser 계정을 수정할 수 없게 합니다.
```
-------------------------------------------------------------------------------------------------------------

```
#
# retain
#
aci:
(target="ldap:///$rootSuffix")
(targetattr="*")
(version 3.0; acl "S1IS Top-level admin rights"; 
allow (all)
roledn = "ldap:///cn=Top-level Admin Role,$rootSuffix"; )
작업: 유지
이 ACI는 TLA 역할에게 액세스 권한을 부여합니다. 
                                      ---------------------------------------------------------------------------------------------------- 
------------------------------------------------------------------------------------------------------------- 
#
```

```
# discard
#
aci:
(targetattr="iplanet-am-saml-user ||
```

```
iplanet-am-saml-password")(targetfilter="(objectclass=iplanet-am-saml-serv
ice)")
(version 3.0; acl "S1IS Right to modify saml user and password"; 
deny (all) 
(roledn != "ldap:///cn=Top-level Admin Role,$rootSuffix") 
AND (userdn != "ldap:///cn=dsameuser,ou=DSAME Users,$rootSuffix") 
AND (userdn != "ldap:///cn=puser,ou=DSAME Users,$rootSuffix"); )
```
작업: 삭제

이 ACI는 SAML 관련 속성을 보호합니다.

-------------------------------------------------------------------------------------------------------------

### <span id="page-172-0"></span>최상위 헬프 데스크 관리 역할

```
-------------------------------------------------------------------------------------------------------------
```

```
#
# discard
#
aci:
(target="ldap:///$rootSuffix")
(targetfilter=(!(nsroledn=cn=Top-level Admin Role,$rootSuffix)))
(targetattr = "**")(version 3.0; acl "S1IS Top-level Help Desk Admin Role access allow"; 
allow (read,search) 
roledn = "ldap:///cn=Top-level Help Desk Admin Role,$rootSuffix";)
```
작업: 삭제

```
-------------------------------------------------------------------------------------------------------------
```

```
#
# discard
#
aci:
(target="ldap:///$rootSuffix")
```

```
(targetfilter=(!(nsroledn=cn=Top-level Admin Role,$rootSuffix)))
(targetattr = "userPassword")
(version 3.0; acl "S1IS Top-level Help Desk Admin Role access allow"; 
allow (write)
roledn = "ldap:///cn=Top-level Help Desk Admin Role,$rootSuffix";)
```
작업: 삭제

-------------------------------------------------------------------------------------------------------------

### <span id="page-173-0"></span>최상위 정책 관리 역할

```
------------------------------------------------------------------------------------------------------------- 
#
# discard
#
aci:
target="ldap:///$rootSuffix")
(targetfilter=(!(|(nsroledn=cn=Top-level Admin Role,$rootSuffix))))
(targetattr = "**")(version 3.0; acl "S1IS Top-level Policy Admin Role access allow"; 
allow (read,search) 
roledn = "ldap:///cn=Top-level Policy Admin Role,$rootSuffix";)
작업: 삭제
이 ACI는 최상위 정책 관리 역할과 관련이 있습니다. 
------------------------------------------------------------------------------------------------------------- 
        ---------------------------------------------------------------------------------------------------- 
#
# discard
#
aci:
(target="ldap:///ou=iPlanetAMAuthService,ou=services,*$rootSuffix")
(targetattr = "**")
```

```
(version 3.0; acl "S1IS Top-level Policy Admin Role access Auth Service
```

```
deny"; 
deny (add,write,delete) 
roledn = "ldap:///cn=Top-level Policy Admin Role,$rootSuffix";)
작업: 삭제
이 ACI는 최상위 정책 관리 역할과 관련이 있습니다. 
-------------------------------------------------------------------------------------------------------------
```

```
#
# discard
#
aci:
(target="ldap:///ou=services,*$rootSuffix")
(targetattr = "**")(version 3.0; acl "S1IS Top-level Policy Admin Role access allow"; 
allow (all)
roledn = "ldap:///cn=Top-level Policy Admin Role,$rootSuffix";)
```
-------------------------------------------------------------------------------------------------------------

```
작업: 삭제
```

```
이 ACI는 최상위 정책 관리 역할과 관련이 있습니다.
```
-------------------------------------------------------------------------------------------------------------

```
------------------------------------------------------------------------------------------------------------- 
#
# discard
#
aci:
(target="ldap:///$rootSuffix")
(targetfilter="(objectclass=sunismanagedorganization)")
(targetattr = "sunRegisteredServiceName") 
(version 3.0; acl "S1IS Top-level Policy Admin Role access allow"; 
allow (read,write,search) 
roledn = "ldap:///cn=Top-level Policy Admin Role,$rootSuffix";)
```
작업: 삭제

이 ACI는 최상위 정책 관리 역할과 관련이 있습니다.

-------------------------------------------------------------------------------------------------------------

### <span id="page-175-0"></span>AM 자체

```
------------------------------------------------------------------------------------------------------------- 
#
# consolidate
#
aci:
(tarqetattr = "**")(version 3.0;
acl "S1IS Deny deleting self"; 
deny (delete) 
userdn = "ldap:///self";)
```
작업: 단일 자체 쓰기 ACI로 통합. 최종 사용자는 자신을 비롯하여 어떤 항목도 삭제할 권한이 없으므로 명시적 거부는 필요하지 않습니다.

자체 권한을 설정하는 ACI 중 하나입니다. 명시적 거부는 임의의 항목이 스스로를 삭제 할 수 없게 합니다.

```
------------------------------------------------------------------------------------------------------------- 
#
# consolidate
#
aci:
(targetattr = "objectclass || inetuserstatus || 
iplanet-am-user-login-status 
|| iplanet-am-web-agent-access-allow-list || 
iplanet-am-domain-url-access-allow 
|| iplanet-am-web-agent-access-deny-list || iplanet-am-user-account-life 
|| iplanet-am-session-max-session-time || iplanet-am-session-max-idle-time 
|| iplanet-am-session-get-valid-sessions || 
iplanet-am-session-destroy-sessions 
|| iplanet-am-session-add-session-listener-on-all-sessions || 
iplanet-am-user-admin-start-dn
```

```
|| iplanet-am-auth-post-login-process-class")
(targetfilter=(!(nsroledn=cn=Top-level Admin Role,$rootSuffix)))
(version 3.0; acl "S1IS User status self modification denied"; 
deny (write)
userdn = "ldap:///self";)
```
작업: 단일 자체 쓰기 ACI로 통합

자체 쓰기 권한을 설정하는 ACI 중 하나입니다.

```
------------------------------------------------------------------------------------------------------------- 
#
# consolidate
#
aci:
(targetattr != "iplanet-am-static-group-dn || uid || nsroledn || aci || 
nsLookThroughLimit 
|| nsSizeLimit || nsTimeLimit || nsIdleTimeout || memberOf || 
iplanet-am-web-agent-access-allow-list 
|| iplanet-am-domain-url-access-allow || 
iplanet-am-web-agent-access-deny-list")
(version 3.0; acl "S1IS Allow self entry modification except for nsroledn, 
aci, and resource limit attributes"; 
allow(write)
userdn = "ldap:///self";)
작업: 단일 자체 쓰기 ACI로 통합
권한을 설정하는 ACI 중 하나입니다.
```
-------------------------------------------------------------------------------------------------------------

```
------------------------------------------------------------------------------------------------------------- 
#
# consolidate
#
aci:
(targetattr != "aci || nsLookThroughLimit || nsSizeLimit || nsTimeLimit 
|| nsIdleTimeout || iplanet-am-domain-url-access-allow")
```

```
(version 3.0; acl "S1IS Allow self entry read search except for nsroledn, 
aci, resource limit and 
web agent policy attributes"; 
allow (read,search)
userdn = "ldap:///self";)
```
작업: 단일 자체 쓰기 ACI로 통합

자체 쓰기 권한을 설정하는 ACI 중 하나입니다.

-------------------------------------------------------------------------------------------------------------

### <span id="page-177-0"></span>AM 익명

```
------------------------------------------------------------------------------------------------------------- 
#
# consolidate
#
aci:
(target="ldap:///ou=services,$rootSuffix")
(targetfilter=(!(objectclass=sunServiceComponent)))
(targetattr = "**")(version 3.0; acl "S1IS Services anonymous access"; 
allow (read, search, compare)
userdn = "ldap:///anyone";)
작업: 단일 익명 ACI로 통합
익명 권한을 부여하는 ACI 중 하나입니다.
                                                ---------------------------------------------------------------------------------------------------- 
         ---------------------------------------------------------------------------------------------------- 
#
# consolidate
#
aci:
(target="ldap:///ou=iPlanetAMAdminConsoleService,*,$rootSuffix")
(targetattr = "**")
```

```
(version 3.0; acl "S1IS iPlanetAMAdminConsoleService anonymous access"; 
allow (read, search, compare)
userdn = \elldap:///anyone";)
```
작업: 단일 익명 ACI로 통합

익명 권한을 부여하는 ACI 중 하나입니다.

-------------------------------------------------------------------------------------------------------------

```
-------------------------------------------------------------------------------------------------------------
```

```
#
# discard
#
aci:
(target="ldap:///$rootSuffix")
(targetfilter=(entrydn=$rootSuffix))
(targetattr="*")
(version 3.0; acl "S1IS Default Organization delete right denied"; 
deny (delete) 
userdn = \text{"ldap://anyone"; }
```

```
작업: 삭제
```
이 ACI는 (rootdn을 제외한) 어떤 사용자라도 기본 조직을 삭제할 수 없게 합니다.

```
------------------------------------------------------------------------------------------------------------- 
#
# discard
#
aci:
(target="ldap:///cn=Top-level Admin Role,$rootSuffix")
(targetattr="*")
(version 3.0; acl "S1IS Top-level admin delete right denied"; 
deny(delete) 
userdn = "ldap:///anyone"; )
```
작업: 삭제

이 ACI는 (rootdn을 제외한) 어떤 사용자라도 TLA 역할을 삭제할 수 없게 합니다.

-------------------------------------------------------------------------------------------------------------

-------------------------------------------------------------------------------------------------------------

### <span id="page-179-0"></span>AM 쓰기 액세스 거부

```
#
# discard
#
aci:
(targetattr = "**")(version 3.0; acl "S1IS Deny write to anonymous user"; 
deny (add,write,delete) 
roledn ="ldap:///cn=Deny Write Access,$rootSuffix";)
```
작업: 삭제

이 ACI는 쓰기 액세스 거부 역할과 관련이 있습니다.

-------------------------------------------------------------------------------------------------------------

### <span id="page-179-1"></span>AM 컨테이너 관리 역할

```
------------------------------------------------------------------------------------------------------------- 
#
# discard
#
aci:
(target="ldap:///($dn),$rootSuffix")
(targetfilter=(!(|(nsroledn=cn=Top-level Admin Role,$rootSuffix)
(nsroledn=cn=Top-level Help Desk Admin Role,$rootSuffix)
(nsroledn=cn=Top-level Policy Admin Role,$rootSuffix))))
(targetattr != "nsroledn")
```
```
(version 3.0; acl "S1IS Container Admin Role access allow"; 
allow (all)
roledn = "ldap:///cn=Container Admin Role,[$dn],$rootSuffix";)
```
작업: 삭제

이 ACI는 컨테이너 관리 역할과 관련이 있습니다.

```
-------------------------------------------------------------------------------------------------------------
```

```
------------------------------------------------------------------------------------------------------------- 
#
# discard
#
aci:
(target="ldap:///cn=Container Admin Role,($dn),$rootSuffix")
(targetattr="*")
(version 3.0; acl "S1IS Container Admin Role access deny"; 
deny (write, add, delete, compare, proxy)
roledn = "ldap:///cn=Container Admin Role,($dn),$rootSuffix";)
```
작업: 삭제

```
이 ACI는 컨테이너 관리 역할과 관련이 있습니다.
```
-------------------------------------------------------------------------------------------------------------

```
------------------------------------------------------------------------------------------------------------- 
#
# discard
#
aci:
(target="ldap:///ou=People,$rootSuffix")
(targetfilter=(!(|(nsroledn=cn=Top-level Admin Role,$rootSuffix)
(nsroledn=cn=Top-level Help Desk Admin Role,$rootSuffix)
(nsroledn=cn=Top-level Policy Admin Role,$rootSuffix)
(nsroledn=cn=Organization Admin Role,$rootSuffix)
(nsroledn=cn=Container Admin Role,$rootSuffix))))
(targetattr != "iplanet-am-web-agent-access-allow-list || 
iplanet-am-domain-url-access-allow 
|| iplanet-am-web-agent-access-deny-list || nsroledn")
```

```
(version 3.0; acl "S1IS Group and people container admin role"; 
allow (all)
roledn = "ldap:///cn=ou=People_dc=red_dc=iplanet_dc=com,$rootSuffix";)
```
작업: 삭제

이 ACI는 그룹 및 사람 컨테이너 관리 역할과 관련이 있습니다.

-------------------------------------------------------------------------------------------------------------

#### 조직 헬프 데스크

```
------------------------------------------------------------------------------------------------------------- 
#
# discard
#
aci: (extra verses dreambig)
(target="ldap:///$rootSuffix")
(targetfilter=(!(|(nsroledn=cn=Top-level Admin Role,$rootSuffix)
(nsroledn=cn=Top-level Help Desk Admin Role,$rootSuffix)
(nsroledn=cn=Top-level Policy Admin Role,$rootSuffix)
(nsroledn=cn=Organization Admin Role,$rootSuffix))))
(tardetattr = "**")(version 3.0; acl "S1IS Organization Help Desk Admin Role access allow"; 
allow (read,search) 
roledn = "ldap:///cn=Organization Help Desk Admin Role,$rootSuffix";)
작업: 삭제
이 ACI는 조직 헬프 데스크 관리 역할과 관련이 있습니다.
------------------------------------------------------------------------------------------------------------- 
------------------------------------------------------------------------------------------------------------- 
#
# discard
#
aci:
(target="ldap:///$rootSuffix")
(targetfilter=(!(|(nsroledn=cn=Top-level Admin Role,$rootSuffix)
```

```
(nsroledn=cn=Top-level Help Desk Admin Role,$rootSuffix)
(nsroledn=cn=Top-level Policy Admin Role,$rootSuffix)
(nsroledn=cn=Organization Admin Role,$rootSuffix))))
(targetattr = "userPassword")
(version 3.0; acl "S1IS Organization Help Desk Admin Role access allow"; 
allow(write)
roledn = "ldap:///cn=Organization Help Desk Admin Role,$rootSuffix";)
```
작업: 삭제

이 ACI는 조직 헬프 데스크 관리 역할과 관련이 있습니다.

-------------------------------------------------------------------------------------------------------------

-------------------------------------------------------------------------------------------------------------

#### AM 조직 관리 역할

```
#
# consolidate
#
aci: (different name - "allow all" instead of "allow")
(target="ldap:///($dn),$rootSuffix")
(targetfilter=(!(|(nsroledn=cn=Top-level Admin Role,$rootSuffix)
(nsroledn=cn=Top-level Help Desk Admin Role,$rootSuffix)
(nsroledn=cn=Top-level Policy Admin Role,$rootSuffix))))
(targetattr != "nsroledn")
(version 3.0; acl "S1IS Organization Admin Role access allow all"; 
allow (all)
roledn ="ldap:///cn=Organization Admin Role,[$dn],$rootSuffix";)
```
작업: 통합

-------------------------------------------------------------------------------------------------------------

```
------------------------------------------------------------------------------------------------------------- 
#
# consolidate
#
aci:
```

```
(target="ldap:///cn=Organization Admin Role,($dn),$rootSuffix")
(targetattr="*")
(version 3.0; acl "S1IS Organization Admin Role access deny"; 
deny (write, add, delete, compare, proxy)
roledn = "ldap:///cn=Organization Admin Role,($dn),$rootSuffix";)
```
이 ACI는 조직 관리 역할과 관련이 있습니다.

```
-------------------------------------------------------------------------------------------------------------
```

```
------------------------------------------------------------------------------------------------------------- 
#
# consolidate
#
aci: (missing)
(target="ldap:///($dn),$rootSuffix")
(targetattr="*")
(version 3.0; acl "Organization Admin Role access allow read to org node"; 
allow (read,search) 
roledn = "ldap:///cn=Organization Admin Role, (\frac{6}{3}, \frac{6}{3}rootSuffix" ;)
작업: 통합
이 ACI는 조직 관리 역할과 관련이 있습니다.
------------------------------------------------------------------------------------------------------------- 
                ---------------------------------------------------------------------------------------------------- 
#
# consolidate
#
aci:
```

```
(target="ldap:///($dn),$rootSuffix")
(targetfilter=(!(|(nsroledn=cn=Top-level Admin Role,$rootSuffix)
(nsroledn=cn=Top-level Help Desk Admin Role,$rootSuffix))))
(targetattr != "nsroledn")
```

```
(version 3.0; acl "Organization Admin Role access allow"; 
allow (all)
roledn = "ldap:///cn=Organization Admin Role,[$dn],$rootSuffix";)
```
이 ACI는 조직 관리 역할과 관련이 있습니다.

-------------------------------------------------------------------------------------------------------------

-------------------------------------------------------------------------------------------------------------

```
#
# consolidate
#
aci:
(target="ldap:///($dn),$rootSuffix")
(targetattr!="businessCategory || description || facsimileTelephoneNumber 
|| postalAddress || preferredLanguage || searchGuide || postOfficeBox ||
postalCode
|| registeredaddress || street || l || st || telephonenumber 
||maildomainreportaddress 
|| maildomainwelcomemessage || preferredlanguage || sunenablegab")
(version 3.0; acl "Organization Admin Role access deny to org node"; 
deny (write,add,delete) 
roledn = "ldap:///cn=Organization Admin Role, (\frac{6}{3}, \frac{6}{3}rootSuffix" ;)
작업: 통합
이 ACI는 조직 관리 역할과 관련이 있습니다.
------------------------------------------------------------------------------------------------------------- 
------------------------------------------------------------------------------------------------------------- 
#
# consolidate
#
aci:
(target="ldap:///($dn),$rootSuffix")
(targetfilter=(!(|(nsroledn=cn=Top-level Admin Role,$rootSuffix)
(nsroledn=cn=Top-level Help Desk Admin Role,$rootSuffix))))
(targetattr != "nsroledn")
```

```
(version 3.0; acl "S1IS Organization Admin Role access allow all"; 
allow (all)
roledn = "ldap:///cn=Organization Admin Role,[$dn],$rootSuffix";)
```
-------------------------------------------------------------------------------------------------------------

### AM 기타

```
------------------------------------------------------------------------------------------------------------- 
#
#
# discard
#
aci:
(target="ldap:///$rootSuffix")
(targetattr!="nsroledn")
(version 3.0; acl "S1IS Group admin's right to the users he creates"; 
allow (all)
userattr = "iplanet-am-modifiable-by#ROLEDN";)
작업: 삭제
이 ACI를 없애면 iplanet-am-modifiable-by 속성과 관련된 권한이 비활성화됩니다.
```
-------------------------------------------------------------------------------------------------------------

#### Messaging Server

```
------------------------------------------------------------------------------------------------------------- 
#
# consolidate
#
aci:
(target="ldap:///$rootSuffix")
(targetattr="*")
(version 3.0; acl "Messaging Server End User Administrator Read Access 
Rights - 
product=SOMS, schema 2 support, class=installer, num=1, version=1";
```

```
allow (read,search) 
groupdn="ldap:///cn=Messaging End User Administrators Group, ou=Groups,
$rootSuffix";)
작업: 통합
이 ACI는 메시징 최종 사용자 관리자 그룹에 대한 권한을 부여합니다.
------------------------------------------------------------------------------------------------------------- 
------------------------------------------------------------------------------------------------------------- 
#
# consolidate
#
aci:
(target="ldap:///$rootSuffix")
(targetattr="objectclass||mailalternateaddress||mailautoreplymode
||mailprogramdeliveryinfo||nswmextendeduserprefs||preferredlanguage
||maildeliveryoption||mailforwardingaddress
||mailAutoReplyTimeout||mailautoreplytextinternal||mailautoreplytext
||vacationEndDate||vacationStartDate||mailautoreplysubject||pabURI
||maxPabEntries||mailMessageStore||mailSieveRuleSource||sunUCDateFormat
||sunUCDateDeLimiter||sunUCTimeFormat")
(version 3.0; acl "Messaging Server End User Adminstrator Write Access 
Rights - 
product=SOMS, schema 2 support, class=installer, num=2, version=1";
allow (all)
groupdn="ldap:///cn=Messaging End User Administrators Group, ou=Groups,
$rootSuffix";)
작업: 통합
이 ACI는 메시징 최종 사용자 관리자 그룹에 대한 권한을 부여합니다.
-------------------------------------------------------------------------------------------------------------
```
-------------------------------------------------------------------------------------------------------------

# # consolidate # aci:

```
(targetattr="uid||ou||owner||mail||mailAlternateAddress
||mailEquivalentAddress||memberOf
||inetuserstatus||mailuserstatus||memberOfManagedGroup||mailQuota
||mailMsgQuota||inetSubscriberAccountId||dataSource||mailhost
||mailAllowedServiceAcces||pabURI||inetCOS||mailSMTPSubmitChannel
||acci"(targetfilter=(&(objectClass=inetMailUser)(!(nsroledn=cn=Organization Admin 
Role, *)))
(version 3.0; acl "Deny write access to users over Messaging Server 
protected attributes - 
product=SOMS, schema 2 support, class=installer, num=3, version=1 ";
deny (write)
userdn = \ellldap:///self";)
```
자체 권한을 설정하는 ACI 중 하나입니다.

#### ----------------------------------------------------------------------------------------------------

## ACI 통합 방법 분석

이 절의 목록에서는 디렉토리에서 ACI 통합에 사용할 수 있는 대체 ldif 파일 replacement.acis.ldif에서 통합된 ACI를 보여 줍니다. ACI 교체에 대한 지침은 [ACI](#page-164-0)  교체 [단계를](#page-164-0) 참조하십시오.

ACI는 쌍으로 나뉩니다. 범주마다 원래 ACI가 먼저 표시되고 통합된 ACI가 그 다음에 표시됩니다.

- 원래 익명 [액세스](#page-189-0) 권한
- 통합 익명 [액세스](#page-190-0) 권한
- $\bullet$  위래의 자체 ACI
- 통합 자체 [ACI](#page-192-0)
- 원래 [Messaging Server ACI](#page-192-1)
- 통합 [Messaging Server ACI](#page-193-0)
- 원래 조직 관리 [ACI](#page-194-0)
- 통합 조직 관리 [ACI](#page-196-0)

#### <span id="page-189-0"></span>원래 익명 액세스 권한

```
aci:
(targetattr != "userPassword || passwordHistory || passwordExpirationTime
|| passwordExpWarned || passwordRetryCount || retryCountResetTime || 
accountUnlockTime || passwordAllowChangeTime ") 
(version 3.0; acl "Anonymous access"; 
allow (read, search, compare)
userdn = \text{"ldap://anyone";}
```

```
aci:
(target="ldap:///cn=Top-level Admin Role,$rootSuffix")
(targetattr="*")
(version 3.0; acl "S1IS Top-level admin delete right denied"; 
deny (delete) 
userdn = \text{"ldap://anyone"'}
```

```
aci:
(target="ldap:///$rootSuffix")
(targetfilter=(entrydn=$rootSuffix))
(targetattr="*")
(version 3.0; acl "S1IS Default Organization delete right denied"; 
deny (delete) 
userdn = "ldap://anyone";
```

```
aci:
(target="ldap:///ou=services,$rootSuffix")
(targetfilter=(!(objectclass=sunServiceComponent)))
(targetattr = "**")(version 3.0; acl "S1IS Services anonymous access"; 
allow (read, search, compare)
userdn = \text{"ldap://anyone";}
```

```
aci:
(target="ldap:///ou=iPlanetAMAdminConsoleService,*,$rootSuffix")
(targetattr = "**")(version 3.0; acl "S1IS iPlanetAMAdminConsoleService anonymous access"; 
allow (read, search, compare)
userdn = "ldap:///anyone";)
```
#### <span id="page-190-0"></span>통합 익명 액세스 권한

#### aci:

```
(target="ldap:///$rootSuffix")
(targetfilter=(!(objectclass=sunServiceComponent)))
(targetattr != "userPassword||passwordHistory
||passwordExpirationTime||passwordExpWarned||passwordRetryCount
||retryCountResetTime||accountUnlockTime||passwordAllowChangeTime")
(version 3.0; acl "anonymous access rights"; 
allow (read,search,compare) 
userdn = "ldap://anyone";
```
분석: 루트에서 동일하게 허용하고 aci 속성을 제외시킨 익명의 액세스가 있습니다. 이러한 Access Manager 교체는 대상에서 (\*)를 없애는데, 그렇게 되면 접미어에 대한 익명 액세 스가 허용되므로 부담이 큽니다.

#### <span id="page-190-1"></span>원래의 자체 ACI

```
aci:
```

```
(targetattr != "nsroledn || aci || nsLookThroughLimit || nsSizeLimit || 
nsTimeLimit || nsIdleTimeout || passwordPolicySubentry ||
asswordExpirationTime 
|| passwordExpWarned || passwordRetryCount || retryCountResetTime || 
accountUnlockTime || passwordHistory || passwordAllowChangeTime")
(version 3.0; acl "Allow self entry modification except for nsroledn, aci, 
resource
limit attributes, passwordPolicySubentry and password policy state 
attributes"; 
allow(write)
userdn = "ldap:///self";)
aci:
(targetattr = "**")(version 3.0; acl "S1IS Deny deleting self"; 
deny (delete) 
userdn ="ldap:///self";)
aci:
(targetattr = "objectclass || inetuserstatus ||
planet-am-web-agent-access-allow-list 
|| iplanet-am-domain-url-access-allow || 
iplanet-am-web-agent-access-deny-list 
|| iplanet-am-user-account-life || iplanet-am-session-max-session-time
```

```
|| iplanet-am-session-max-idle-time || 
iplanet-am-session-get-valid-sessions 
|| iplanet-am-session-destroy-sessions ||
iplanet-am-session-add-session-listener-on-all-sessions 
|| iplanet-am-user-admin-start-dn || 
iplanet-am-auth-post-login-process-class")
(targetfilter=(!(nsroledn=cn=Top-levelAdmin Role,$rootSuffix)))
(version 3.0; acl "S1IS User status self modification denied"; 
deny (write)
userdn ="ldap:///self";)
aci:
(targetattr != "iplanet-am-static-group-dn || uid || nsroledn || aci ||
sLookThroughLimit 
|| nsSizeLimit || nsTimeLimit || nsIdleTimeout || memberOf ||
planet-am-web-agent-access-allow-list 
|| iplanet-am-domain-url-access-allow ||
planet-am-web-agent-access-deny-list")
(version 3.0; acl "S1IS Allow self entry modification except for nsroledn, 
aci, 
and resource limit attributes"; 
allow(write)
userdn ="ldap:///self";)
aci:
(targetattr != "aci || nsLookThroughLimit || nsSizeLimit || nsTimeLimit 
|| nsIdleTimeout || iplanet-am-domain-url-access-allow")
(version 3.0; acl "S1IS Allow self entry read search except for nsroledn, 
aci, resource 
limit and web agent policy attributes"; 
allow (read,search)
userdn = "ldap:///self";)
aci:
(targetattr="uid||ou||owner||mail||mailAlternateAddress||mailEquivalent
address||memberOf
||inetuserstatus||mailuserstatus||memberOfManagedGroup||mailQuota
||mailMsgQuota
||inetSubscriberAccountId||dataSource||mailhost||mailAllowedServiceAccess
||pabURI||inetCOS||mailSMTPSubmitChannel||aci")
(targetfilter=(&(objectClass=inetMailUser)(!(nsroledn=cn=Organization Admin
ole, *)))
(version 3.0; acl "Deny write access to users over Messaging Server 
protected
```

```
attributes - 
product=SOMS, schema 2 support, class=installer, num=3, version=1 ";
deny (write)
userdn ="ldap:///self";)
```
### <span id="page-192-0"></span>통합 자체 ACI

```
aci:
```

```
(targetattr != "nsroledn || aci || nsLookThroughLimit || nsSizeLimit
|| nsTimeLimit || nsIdleTimeout || passwordPolicySubentry ||
asswordExpirationTime
|| passwordExpWarned || passwordRetryCount || retryCountResetTime
|| accountUnlockTime || passwordHistory || passwordAllowChangeTime ||
id || memberOf
|| objectclass || inetuserstatus || ou || owner || mail || mailuserstatus
|| memberOfManagedGroup ||mailQuota || mailMsgQuota || mailhost
|| mailAllowedServiceAccess || inetCOS || mailSMTPSubmitChannel")
(version 3.0; acl "Allow self entry modification"; 
allow(write)
userdn = "ldap:///self";)
```

```
aci:
(targetattr != " aci || nsLookThroughLimit || nsSizeLimit 
|| nsTimeLimit|| nsIdleTimeout")
(version 3.0; acl "Allow self entry read search"; 
allow(read,search)
userdn = "ldap:///self";)
```
분석: 모든 iplanet-am-\* 속성 누락. ACI가 존재하지 않을 경우 deny가 기본값이므로 모든 deny ACI가 제거됩니다. write를 허용하는 ACI는 하나의 ACI로 통합됩니다.

### <span id="page-192-1"></span>원래 Messaging Server ACI

```
aci:
(target="ldap:///$rootSuffix")
(targetattr="*")
(version 3.0; acl "Messaging Server End User Administrator Read Access 
Rights - 
product=SOMS,schema 2 support,class=installer,num=1,version=1";
```

```
allow (read,search) 
groupdn="ldap:///cn=Messaging End User Administrators Group, ou=Groups,
rootSuffix";)
aci:
(target="ldap:///$rootSuffix")
(targetattr="objectclass||mailalternateaddress||mailautoreplymode||
mailprogramdeliveryinfo
||nswmextendeduserprefs||preferredlanguage||maildeliveryoption||
mailforwardingaddress
||mailAutoReplyTimeout||mailautoreplytextinternal||mailautoreplytext||
vacationEndDate
||vacationStartDate||mailautoreplysubject||pabURI||maxPabEntries||
mailMessageStore
||mailSieveRuleSource||sunUCDateFormat||sunUCDateDeLimiter||
sunUCTimeFormat")
(version 3.0; acl "Messaging Server End User Adminstrator Write Access 
Rights - 
product=SOMS, schema 2 support, class=installer, num=2, version=1";
allow (all)
groupdn="ldap:///cn=Messaging End User Administrators Group, ou=Groups,
rootSuffix";)
aci:
(targetattr="uid||ou||owner||mail||mailAlternateAddress||
mailEquivalentAddress||memberOf
||inetuserstatus||mailuserstatus||memberOfManagedGroup||mailQuota||
mailMsgQuota
||inetSubscriberAccountId||dataSource||mailhost||mailAllowedServiceAccess
||pabURI||inetCOS||mailSMTPSubmitChannel||aci")
(targetfilter=(&(objectClass=inetMailUser)(!(nsroledn=cn=Organization Admin
Role, *)))
(version 3.0; acl "Deny write access to users over Messaging Server 
protected
attributes - product=SOMS, schema 2 support, class=installer, num=3, version=1
"; 
deny (write)
userdn = "ldap:///self";)
```
#### <span id="page-193-0"></span>통합 Messaging Server ACI

자체 ACI는 자체 ACI에서 처리됩니다.

```
aci:
(targetattr="*")
(version 3.0; acl "Messaging Server End User Administrator Read Only 
Access";
allow (read,search) 
groupdn = "ldap:///cn=Messaging End User Administrators
group,ou=Groups,$rootSuffix"; )
```

```
aci:
(targetattr="objectclass || mailalternateaddress || Mailautoreplymode ||
mailprogramdeliveryinfo || preferredlanguage || maildeliveryoption 
|| mailforwardingaddress || mailAutoReplyTimeout ||
mailautoreplytextinternal 
|| mailautoreplytext || vacationEndDate || vacationStartDate 
|| mailautoreplysubject || maxPabEntries || mailMessageStore 
|| mailSieveRuleSource || sunUCDateFormat || sunUCDateDeLimiter 
|| sunUCTimeFormat || mailuserstatus || maildomainstatus")
(version 3.0; acl "Messaging Server End User Administrator All Access";
allow (all)
groupdn = "ldap:///cn=Messaging End User Administrators
group,ou=Groups,$rootSuffix";)
```
분석: 원래 ACI와 동일

### <span id="page-194-0"></span>원래 조직 관리 ACI

```
aci: (different name - "allow all" instead of "allow")
(target="ldap:///($dn),$rootSuffix")
(targetfilter=(!(|(nsroledn=cn=Top-level Admin Role,$rootSuffix)
(nsroledn=cn=Top-level Help Desk Admin Role,$rootSuffix)
(nsroledn=cn=Top-level Policy Admin Role,$rootSuffix))))
(targetattr != "nsroledn")
(version 3.0; acl "S1IS Organization Admin Role access allow all"; 
allow (all)
roledn ="ldap:///cn=Organization Admin Role,[$dn],$rootSuffix";)
```

```
aci: (missing)
(target="ldap:///($dn),$rootSuffix")
(targetattr="*")
(version 3.0; acl "Organization Admin Role access allow read to org node"; 
allow (read,search) 
roledn = "ldap:///cn=Organization Admin Role, (\frac{6}{3}, \frac{6}{3}rootSuffix" ;)
aci:
(target="ldap:///($dn),$rootSuffix")
(targetfilter=(!(|(nsroledn=cn=Top-level Admin Role,$rootSuffix)
(nsroledn=cn=Top-level Help Desk Admin Role,$rootSuffix))))
(targetattr != "nsroledn")
(version 3.0; acl "Organization Admin Role access allow"; 
allow (all)
roledn = "ldap:///cn=Organization Admin Role,[$dn],$rootSuffix";)
aci:
(target="ldap:///($dn),$rootSuffix")
(targetattr!="businessCategory || description || facsimileTelephoneNumber 
|| postalAddress || preferredLanguage || searchGuide || postOfficeBox ||
postalCode
|| registeredaddress || street || l || st || telephonenumber || 
maildomainreportaddress 
|| maildomainwelcomemessage || preferredlanguage || sunenablegab")
(version 3.0; acl "Organization Admin Role access deny to org node"; 
deny (write,add,delete) 
roledn = "ldap:///cn=Organization Admin Role, (\frac{6}{3}, \frac{6}{3}rootSuffix" ;)
aci: (duplicate of per organization aci) 
(target="ldap:///cn=Organization Admin Role,($dn),$rootSuffix")
(targetatitr="*)(version 3.0; acl "S1IS Organization Admin Role access deny"; 
deny (write,add,delete,compare,proxy) 
roledn = "ldap:///cn=Organization Admin Role,($dn),$rootSuffix";)
aci:
(target="ldap:///cn=Organization Admin
Role,($dn),dc=red,dc=iplanet,dc=com")
(targetattr="*")
(version 3.0; acl "S1IS Organization Admin Role access deny"; 
deny (write, add, delete, compare, proxy)
roledn = "ldap:///cn=Organization Admin Role,($dn),$rootSuffix";)
```

```
aci:
(target="ldap:///o=fullOrg1,o=VIS,o=siroe.com,o=SharedDomainsRoot,
o=Business,rootSuffix")
(targetfilter=(!(|(nsroledn=cn=Top-level Admin Role,$rootSuffix)
(nsroledn=cn=Top-level Help Desk Admin Role,dc=red,dc=iplanet,dc=com))))
(targetattr = "nsroledn")
(targattrfilters="add=nsroledn:(nsroledn=*,o=fullOrg1,o=VIS,o=siroe.com, 
o=SharedDomainsRoot,o=Business,$rootSuffix),
del=nsroledn:(nsroledn=*,o=fullOrg1,o=VIS,o=siroe.com,o=SharedDomainsRoot,
o=Business,$rootSuffix)")
(version 3.0;
acl "S1IS Organization Admin Role access allow"; 
allow (all)
roledn = "ldap:///cn=Organization Admin 
Role,o=fullOrg1,o=VIS,o=siroe.com,o=SharedDomainsRoot,o=Business, 
$rootSuffix";)
```

```
aci:
(target="ldap:///($dn),$rootSuffix")
(targetfilter=(!(|(nsroledn=cn=Top-level Admin Role,$rootSuffix)
(nsroledn=cn=Top-level Help Desk Admin Role,$rootSuffix))))
(targetattr != "nsroledn")
(version 3.0; acl "S1IS Organization Admin Role access allow all"; 
allow (all)
roledn = "ldap:///cn=Organization Admin 
Role,[$dn],dc=red,dc=iplanet,dc=com";)
```
### <span id="page-196-0"></span>통합 조직 관리 ACI

```
aci:
(target="ldap:///cn=Organization Admin Role,($dn),$rootSuffix")
(targetattr="*")
(version 3.0; acl "S1IS Organization Admin Role access deny"; 
deny (write,add,delete,compare,proxy) 
roledn = "ldap:///cn=Organization Admin Role,($dn),$rootSuffix";)
```

```
aci:
(target="ldap:///($dn),$rootSuffix")
(targetattr="*")
(version 3.0; acl "Organization Admin Role access allow read"; 
allow(read,search) 
roledn = "ldap:///cn=Organization Admin Role,[$dn],$rootSuffix" ;)
```

```
aci:
(target="ldap:///($dn),$rootSuffix")
(targetfilter=(!(|(nsroledn=cn=Top-level Admin Role,$rootSuffix)
(entrydn=($dn),$rootSuffix))))
( targetattr = "(version 3.0; acl "S1IS Organization Admin Role access allow"; 
allow (all)
roledn = "ldap:///cn=Organization Admin Role,[$dn],$rootSuffix";)
```
# 사용하지 않아 삭제할 ACI 목록

이 절의 목록에서는 사용하지 않기 때문에 replacement.acis.ldif 파일이 디렉토리에 적용될 때 디렉토리에서 삭제할 기본 ACI를 보여 줍니다.

없앨 ACI는 다음 범주로 나뉩니다.

- [접미어](#page-197-0)
- [최상위](#page-199-0) 헬프 데스크 관리 역할
- [최상위](#page-199-1) 정책 관리 역할
- [Access Manager](#page-200-0) 익명
- [Access Manager](#page-201-0) 쓰기 액세스 거부
- [Access Manager](#page-201-1) 컨테이너 관리 역할
- 조직 헬프 [데스크](#page-202-0)
- [Access Manager](#page-203-0) 기타

#### <span id="page-197-0"></span>접미어

```
# discard
#
aci:
(targetattr = "**")(version 3.0;acl "Configuration Administrators Group";
allow (all)
(groupdn = "ldap:///cn=Configuration Administrators, ou=Groups, 
ou=TopologyManagement, o=NetscapeRoot");)
```

```
#
# discard
#
aci:
(targetattr = "**")(version 3.0;acl "Directory Administrators Group";
allow (all)
(groupdn = "ldap:///cn=Directory Administrators, $rootSuffix");)
#
# discard
#
aci:
(targetattr = "**")(version 3.0; 
acl "SIE Group"; 
allow (all)
groupdn = "ldap:///cn=slapd-whater, cn=Sun ONE Directory Server, cn=Server 
Group, cn=whater.red.iplanet.com, ou=red.iplanet.com, o=NetscapeRoot";)
#
# discard - prevents TLA from modifying the amldapuser account
#
aci:
(target="ldap:///cn=amldapuser,ou=DSAME Users,$rootSuffix")
(targetattr = "**")(version 3.0; 
acl "S1IS special ldap auth user modify right"; 
deny (write)
roledn != "ldap:///cn=Top-level Admin Role,$rootSuffix";)
#
# discard - protects SAML related attributes
#
aci:
(targetattr="iplanet-am-saml-user || iplanet-am-saml-password") 
(targetfilter="(objectclass=iplanet-am-saml-service)")
(version 3.0; acl "S1IS Right to modify saml user and password"; 
deny (all) 
(roledn != "ldap:///cn=Top-level Admin Role,$rootSuffix") 
AND (userdn != "ldap:///cn=dsameuser,ou=DSAME Users,$rootSuffix") 
AND (userdn != "ldap:///cn=puser,ou=DSAME Users,$rootSuffix"); )
```
#### <span id="page-199-0"></span>최상위 헬프 데스크 관리 역할

```
#
# discard
#
aci:
(target="ldap:///$rootSuffix")
(targetfilter=(!(nsroledn=cn=Top-level Admin Role,$rootSuffix)))
(targetattr = "**")(version 3.0; acl "S1IS Top-level Help Desk Admin Role access allow"; 
allow (read,search) 
roledn = "ldap:///cn=Top-level Help Desk Admin Role,$rootSuffix";)
#
# discard
#
aci:
(target="ldap:///$rootSuffix")
(targetfilter=(!(nsroledn=cn=Top-level Admin Role,$rootSuffix)))
(targetattr = "userPassword")
(version 3.0; acl "S1IS Top-level Help Desk Admin Role access allow"; 
allow(write)
```

```
roledn = "ldap:///cn=Top-level Help Desk Admin Role,$rootSuffix";)
```
### <span id="page-199-1"></span>최상위 정책 관리 역할

```
#
# discard
#
aci:
(target="ldap:///$rootSuffix")
(targetfilter=(!(|(nsroledn=cn=Top-level Admin Role,$rootSuffix))))
(targetattr = "**")(version 3.0; acl "S1IS Top-level Policy Admin Role access allow"; 
allow (read,search) 
roledn = "ldap:///cn=Top-level Policy Admin Role,$rootSuffix";)
#
# discard
#
aci:
(target="ldap:///ou=iPlanetAMAuthService,ou=services,*$rootSuffix")
(targetattr = "**")(version 3.0; acl "S1IS Top-level Policy Admin Role access Auth Service
```

```
deny"; 
deny (add,write,delete) 
roledn = "ldap:///cn=Top-level Policy Admin Role,$rootSuffix";)
#
# discard
#
aci:
(target="ldap:///ou=services,*$rootSuffix")
(targetattr = "**")(version 3.0; acl "S1IS Top-level Policy Admin Role access allow"; 
allow (all)
roledn = "ldap:///cn=Top-level Policy Admin Role,$rootSuffix";)
#
# discard
#
aci:
(target="ldap:///$rootSuffix")
(targetfilter="(objectclass=sunismanagedorganization)")
(targetattr = "sunRegisteredServiceName") 
(version 3.0; acl "S1IS Top-level Policy Admin Role access allow"; 
allow (read,write,search) 
roledn = "ldap:///cn=Top-level Policy Admin Role,$rootSuffix";)
```
#### <span id="page-200-0"></span>Access Manager 익명

```
#
# discard - prevents anyone other than rootdn from deleting default
#
aci:
(target="ldap:///$rootSuffix")
(targetfilter=(entrydn=$rootSuffix))
(targetattr="*")
(version 3.0; acl "S1IS Default Organization delete right denied"; 
deny (delete) 
userdn = "ldap:///anyone";)
```

```
#
# discard - prevents any user other than rootdn from deleting the TLA admin 
role
#
```

```
aci:
(target="ldap:///cn=Top-level Admin Role,$rootSuffix")
(targetattr="*")
(version 3.0; acl "S1IS Top-level admin delete right denied"; 
deny(delete) 
userdn = \text{"ldap://anyone";}
```
#### <span id="page-201-0"></span>Access Manager 쓰기 액세스 거부

```
#
# discard
#
aci:
(targetattr = "**")(version 3.0; acl "S1IS Deny write to anonymous user"; 
deny (add,write,delete) 
roledn ="ldap:///cn=Deny Write Access,$rootSuffix";)
```
### <span id="page-201-1"></span>Access Manager 컨테이너 관리 역할

```
#
# discard
#
aci:
(target="ldap:///($dn),$rootSuffix")
(targetfilter=(!(|(nsroledn=cn=Top-level Admin Role,$rootSuffix)
(nsroledn=cn=Top-level Help Desk Admin Role,$rootSuffix)
(nsroledn=cn=Top-level Policy Admin Role,$rootSuffix))))
(targetattr != "nsroledn")
(version 3.0; acl "S1IS Container Admin Role access allow"; 
allow (all)
roledn = "ldap:///cn=Container Admin Role,[$dn],$rootSuffix";)
#
# discard
#
aci:
(target="ldap:///cn=Container Admin Role,($dn),$rootSuffix")
(targetattr="*")
(version 3.0; acl "S1IS Container Admin Role access deny"; 
deny (write, add, delete, compare, proxy)
roledn = "ldap:///cn=Container Admin Role,($dn),$rootSuffix";)
```

```
#
# discard
#
aci:
(target="ldap:///ou=People,$rootSuffix")
(targetfilter=(!(|(nsroledn=cn=Top-level Admin Role,$rootSuffix)
(nsroledn=cn=Top-level Help Desk Admin Role,$rootSuffix)
(nsroledn=cn=Top-level Policy Admin Role,$rootSuffix)
(nsroledn=cn=Organization Admin Role,$rootSuffix)
(nsroledn=cn=Container Admin Role,$rootSuffix))))
(targetattr != "iplanet-am-web-agent-access-allow-list || 
iplanet-am-domain-url-access-allow 
|| iplanet-am-web-agent-access-deny-list || nsroledn") 
(version 3.0; acl "S1IS Group and people container admin role"; 
allow (all)
roledn = "ldap:///cn=ou=People_dc=red_dc=iplanet_dc=com,$rootSuffix";)
```
#### <span id="page-202-0"></span>조직 헬프 데스크

```
#
# discard
#
aci: (extra verses dreambig)
(target="ldap:///$rootSuffix")
(targetfilter=(!(|(nsroledn=cn=Top-level Admin Role,$rootSuffix)
(nsroledn=cn=Top-level Help Desk Admin Role,$rootSuffix)
(nsroledn=cn=Top-level Policy Admin Role,$rootSuffix)
(nsroledn=cn=Organization Admin Role,$rootSuffix))))
(targetattr = "**")(version 3.0; acl "S1IS Organization Help Desk Admin Role access allow"; 
allow (read,search) 
roledn = "ldap:///cn=Organization Help Desk Admin Role,$rootSuffix";)
#
# discard
#
aci:
(target="ldap:///$rootSuffix")
(targetfilter=(!(|(nsroledn=cn=Top-level Admin Role,$rootSuffix)
(nsroledn=cn=Top-level Help Desk Admin Role,$rootSuffix)
(nsroledn=cn=Top-level Policy Admin Role,$rootSuffix)
(nsroledn=cn=Organization Admin Role,$rootSuffix))))
(targetattr = "userPassword")
```

```
(version 3.0; acl "S1IS Organization Help Desk Admin Role access allow"; 
allow(write)
roledn = "ldap:///cn=Organization Help Desk Admin Role,$rootSuffix";)
```
#### <span id="page-203-0"></span>Access Manager 기타

```
#
# discard - Removal disables the associated privileges to the attribute 
iplanetam-modifiable-by
#
aci:
(target="ldap:///$rootSuffix")
(targetattr!="nsroledn")
(version 3.0; acl "S1IS Group admin's right to the users he creates"; 
allow (all)
userattr = "iplanet-am-modifiable-by#ROLEDN";)
```
# 용어집

이 설명서 세트에 사용되는 전체 용어 목록은 Java Enterprise System 용어집 (http://docs.sun.com/doc/819-1934)을 참조하십시오.

### 숫자

1계층 [17](#page-18-0) 2계층 [18](#page-19-0) 3계층 개요 [20](#page-21-0) 논리적 뷰 [124](#page-125-0) 디렉토리 정보 트리 [131,](#page-132-0) [146](#page-147-0)

### 가

객체 클래스 및 속성 [17](#page-18-1) 골드 CoS 템플리트 [33](#page-34-0) 공급자 조직 만들기 [129](#page-130-0) 생성 단계 [137](#page-138-0) 설명 [127](#page-128-0) 공유 조직 설명 [128](#page-129-0) 구성 정보 필수 옵션 [37](#page-38-0) Application Server 7.x [38](#page-39-0) Application Server 8.x [39](#page-40-0) Web Server [38](#page-39-1) 구성 프로그램 [45](#page-46-0) 구성 후 작업 [62](#page-63-0)

### 다

다이아몬드 CoS 템플리트 [33](#page-34-1) 달력 서비스 기본 도메인에 추가 [62](#page-63-1) 등록 정보 이름 [149,](#page-150-0) [155](#page-156-0) 디렉토리 정보 트리 1계층 [22](#page-23-0), [23](#page-24-0) 2계층 [23](#page-24-1) 3계층 [145](#page-146-0) 사용자 정의 서비스 공급업체 템플리트 [130](#page-131-0) 디버그 서블릿 [156](#page-157-0)

### 라

로그 파일 da.log [60,](#page-61-0) [155](#page-156-1) logger.properties 파일 [155](#page-156-2) 루비 CoS 템플리트 [33](#page-34-2)

### 마

메일 서비스 기본 도메인에 추가 [62](#page-63-2) 명령줄 유틸리티 실행 [61](#page-62-0) commadmin admin add [81](#page-82-0) commadmin admin remove [82](#page-83-0) commadmin admin search [84](#page-85-0) commadmin domain create [85](#page-86-0) commadmin domain delete [87](#page-88-0) commadmin domain modify [89](#page-90-0) commadmin domain purge [91](#page-92-0) commadmin domain search [94](#page-95-0) commadmin group create [95](#page-96-0) commadmin group delete [97](#page-98-0) commadmin group modify [99](#page-100-0) commadmin group search [102](#page-103-0) commadmin resource create [104](#page-105-0) commadmin resource delete [107](#page-108-0) commadmin resource modify [108](#page-109-0) commadmin resource search [110](#page-111-0) commadmin user create [112](#page-113-0) commadmin user delete [114](#page-115-0) commadmin user modify [117](#page-118-0) commadmin user search [119](#page-120-0)

### 바

브론즈 CoS 템플리트 [33](#page-34-3)

### 사

사용자 로그인 사용자 정의 [75](#page-76-0) 사용자 정의 사용자 로그인 [75](#page-76-0) 사용자 정의 서비스 공급업체 템플리트 공급자 조직 만들기 [137](#page-138-0) 정의 [139](#page-140-0) 조직 생성 [130](#page-131-1) ldif 파일 [139](#page-140-1) SPA 생성 [129](#page-130-0) 샘플 서비스 공급업체 조직 설명 [144](#page-145-0) 템플리트에서 제공하는 조직 [144](#page-145-1) 샘플 CoS 템플리트 [29](#page-30-0)

메일 서비스 공급 [32](#page-33-0) 샘플 CoS 템플리트에서의 메일 서비스 [32](#page-33-0) 서비스 패키지 사용 가능한 메일 서비스 [27](#page-28-0) 정의 [26](#page-27-0) 직접 만들기 [63](#page-64-0) 서비스 패키지 클래스 만들기 [63](#page-64-1) 선호하는 메일 호스트 구성 [71](#page-72-0) 콘솔에서 제거 [71](#page-72-1) 설명서 Communications Services 설명서 위치 [12](#page-13-0) Messaging Server 설명서 위치 [11](#page-12-0) 실버 CoS 템플리트 [33](#page-34-4)

### 아

에메랄드COS 템플리트 [33](#page-34-5)

### 자

자동 설치 [60](#page-61-1) 자원 만들기 [106](#page-107-0) 자원 생성 [106](#page-107-0) 전체 조직 설명 [128](#page-129-1) 지원 Solaris [13](#page-14-0)

### 파

표준 시간대 [151](#page-152-0) 플래티넘 CoS 템플리트 [32](#page-33-1) 플러그인

추가 [73](#page-74-0) MailDomainReportAddressPlugin [73](#page-74-1) MailHostStorePlugin [73](#page-74-2) ObjectclassPlugin [73](#page-74-3) UidPlugin [73](#page-74-4) VolInternalLoginPlugin [73](#page-74-5)

### **A**

Access Manager [40](#page-41-0) 로그 [158](#page-159-0) Access Manager 설치 [40](#page-41-0) Application Server 7.x 구성 옵션 [38](#page-39-0) 다시 시작 [59](#page-60-0) 로그 [157](#page-158-0) Delegated Administrator 구성 [52](#page-53-0) Application Server 8.x 구성 옵션 [39](#page-40-0) 다시 시작 [59](#page-60-0) 로그 [157](#page-158-1) Application Server Server 8.x

Delegated Administrator 구성 [53](#page-54-0)

### **C**

Calendar Server 구성 [42](#page-43-0) Calendar Server 구성 [42](#page-43-0) cli-usrprefs.properties 파일 [60](#page-61-2) comm\_dssetup.pl [41](#page-42-0) commadmin 실행 [61](#page-62-0) commadmin admin add [81](#page-82-1) commadmin admin remove [82](#page-83-1) commadmin admin search [84](#page-85-1) commadmin domain create [85](#page-86-1) commadmin domain delete [87](#page-88-1) commadmin domain modify [89](#page-90-1) commadmin domain purge [91](#page-92-1) commadmin domain search [94](#page-95-1) commadmin group create [95](#page-96-1) commadmin group delete [97](#page-98-1) commadmin group modify [99](#page-100-1) commadmin group search [102](#page-103-1) commadmin resource create [104](#page-105-1) commadmin resource delete [107](#page-108-0) commadmin resource modify [108](#page-109-1) commadmin resource search [110](#page-111-0) commadmin user create [112](#page-113-1) commadmin user delete [114](#page-115-1) commadmin user modify [117](#page-118-1) commadmin user search [119](#page-120-1) Communications Services 설명서 [12](#page-13-0) config-commda [46](#page-47-0) CoS 패키지 골드 [33](#page-34-0) 기본 템플리트 [29](#page-30-1) 다이아몬드 [33](#page-34-1) 루비 [33](#page-34-2) 브론즈 [33](#page-34-3) 샘플 템플리트 [29](#page-30-0) 서비스 패키지 생성 템플리트 [63](#page-64-2) 실버 [33](#page-34-4) 에메랄드 [33](#page-34-5) 템플리트 [29](#page-30-2) 플래티넘 [32](#page-33-1) DIT에서의 위치 [31](#page-32-0) CoS 패키지용 기본 템플리트 [29](#page-30-1) cos.default.ldif [29](#page-30-3) cos.sample.ldif [29](#page-30-0) cscal [107](#page-108-1) csresource [106](#page-107-1)

### **D**

da.cos.skeleton.ldif 파일 [63](#page-64-3) da.log 파일 [60,](#page-61-0) [155](#page-156-1)

da.provider.skeleton.ldif [139](#page-140-0) da.sample.data.ldif 파일 설명 [146](#page-147-1) 조직 제공 [144](#page-145-2) da\_base [40](#page-41-1) daconfig.properties 파일 location [60](#page-61-3) DC 트리 루트 접미어 호환성 모드를 위해 ACI 추가 [67](#page-68-0) defaultmail 템플리트 [29](#page-30-4) Delegated Administrator 구성 요소 [35](#page-36-0) 구성 프로그램 [45](#page-46-0) 설치 디렉토리 [40](#page-41-1) LDAP 객체 클래스 [17](#page-18-1) LDAP 속성 [17](#page-18-1) Delegated Administrator 로그인 [61](#page-62-1) Delegated Administrator 서버 구성 [55](#page-56-0) 로그 파일 [156](#page-157-1) configuration file [60](#page-61-4) resource.properties 파일 [60](#page-61-4) Delegated Administrator 유틸리티 구성 [47](#page-48-0) 설명 [16](#page-17-0) 실행 [61](#page-62-0) cli-usrprefs.properties [60](#page-61-2) configuration file [60](#page-61-2) Delegated Administrator 콘솔 구성 [48](#page-49-0) 로그인 [61](#page-62-1) 설명 [16](#page-17-1) 시작 [61](#page-62-1) configuration file [60](#page-61-3) daconfig.properties [60](#page-61-3) Directory Server 로그 [158](#page-159-1) Directory Server 설치 스크립트 [41](#page-42-0)

### **I**

inetCOS 속성 [31](#page-32-1) inetdomain 객체 클래스 [69](#page-70-0) iPlanet Delegated Administrator 관리자 역할 *2*6 현재 Delegated Administrator와의 비교 [26](#page-27-1)

### **J**

Java Enterprise System 설치 [39](#page-40-1) Java Enterprise System 설치 프로그램 [39](#page-40-1) jdapi-volinternalloginplugin [75](#page-76-1)

### **L**

ldapmodify 공급자 조직 생성 시 사용 [139](#page-140-2) 서비스 패키지 생성에 사용 [65](#page-66-0) Linux, 기본 디렉토리 [11](#page-12-1) logger.properties 파일 [156](#page-157-2) loginAuth-idAttr 등록 정보 [75](#page-76-2)

### **M**

mailAllowedServiceAccess [27](#page-28-1) MailDomainReportAddressPlugin [73](#page-74-1) MailHostStorePlugin [73](#page-74-2) mailMsgMaxBlocks [27](#page-28-2) mailMsgQuota [27](#page-28-3) mailQuota [27](#page-28-4) Messaging Server 구성 [42](#page-43-0) 설명서 [11](#page-12-0) Messaging Server 구성 [42](#page-43-0)

### **O**

OA(Organization Administrator) 설명 [25](#page-26-0) 작업 수행자 [25](#page-26-0) ObjectclassPlugin [73](#page-74-3)

### **R**

resource.properties 파일 사용자 로그인 값 추가 [75](#page-76-3) 플러그인 추가 [74](#page-75-0) location [60](#page-61-4) rootSuffix 매개 변수 [65](#page-66-1)

### **S**

saveState 파일 [60](#page-61-5) Schema 2 호환성 모드 ACI 추가 [66](#page-67-0) Security.properties 파일 선호하는 메일 호스트 제거 [72](#page-73-0) location [72](#page-73-0) Solaris 지원 [13](#page-14-0) 패치 [13](#page-14-0) SPA(서비스 공급업체 Administrator) 개요 [123](#page-124-0) 만들기 [129](#page-130-1) 사용자에게 지정 [126](#page-127-0) 설명 [125](#page-126-0) 조직 관리 [127](#page-128-1) Sun Java System Calendar Server 구성 [42](#page-43-0) Sun Java System Messaging Server 구성 [42](#page-43-0)

# **T**

TLA(Top-Level Administrator) 설명 [24](#page-25-0) 작업 수행자 [24](#page-25-0)

### **U**

UidPlugin [73](#page-74-4)

### **V**

VolInternalLoginPlugin [73](#page-74-5)

### **W**

Web Server 구성 옵션 [38](#page-39-1) 다시 시작 [59](#page-60-0) 로그 [157](#page-158-2) Delegated Administrator 구성 [50](#page-51-0) 섹션 **W**